Schneider/Amsträ

TERIN

CPC · Joyce ·

**PC** 

<u>en är en är fjeller i nog å ne fra å sagnas han sva van burnavna ovr en med til ett av den med ett av den med</u>

1512

April 1988 4. Jahrgang

 $H(W)$ 

**KULTURA DA ANG BAGILI** 

 $6 - DM$   $0s50$ 

**Aktuell: Amstrad** - Information aus erster Hand

**BTX:** So wird's gemacht

Test: Digitizer für CPC **Model Universe** 

Joyce: **DIN A4-Hardcopy** Die interessantesten Spiele

FI BETH FI BANK A DI A BITA DI RATA BILI

PC:

Adreßverwaltung selbst programmiert

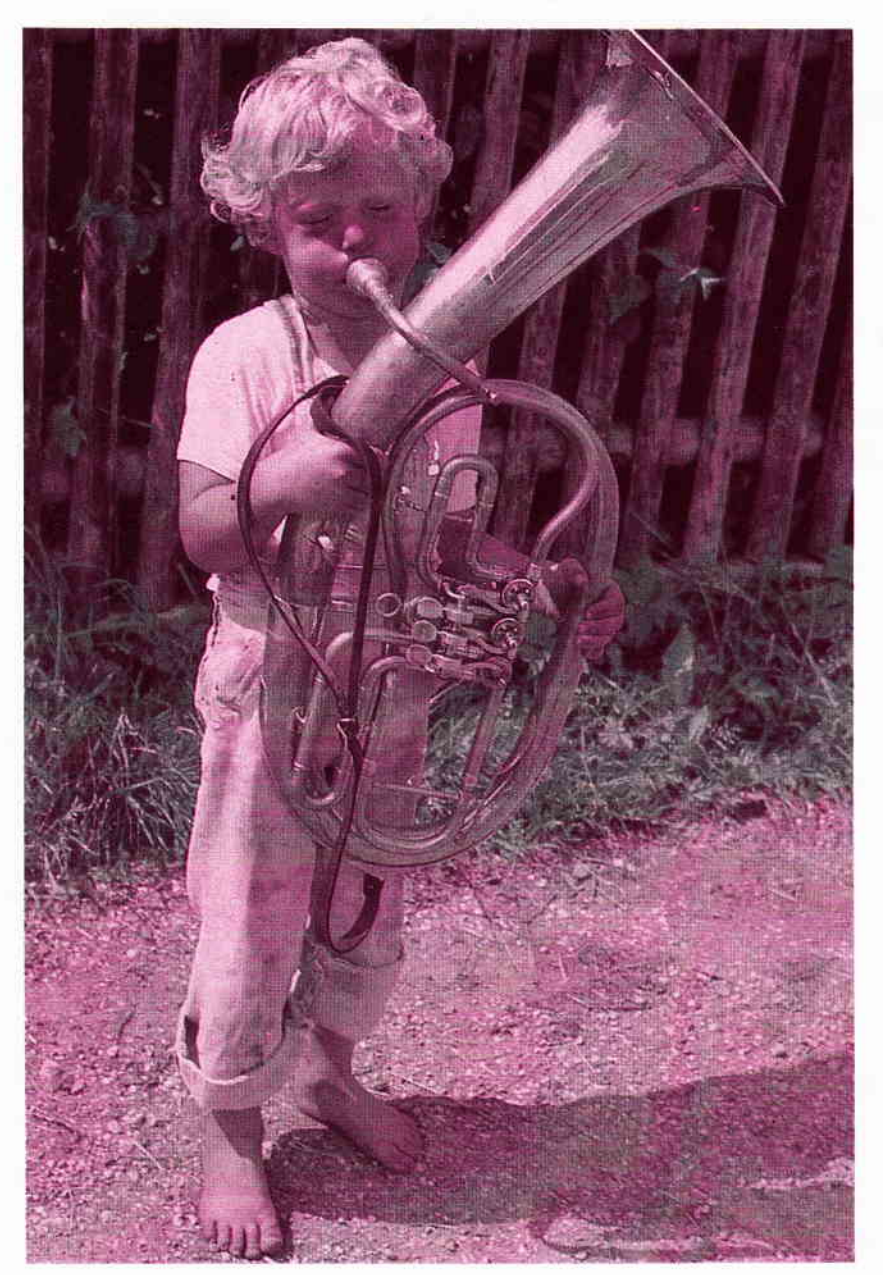

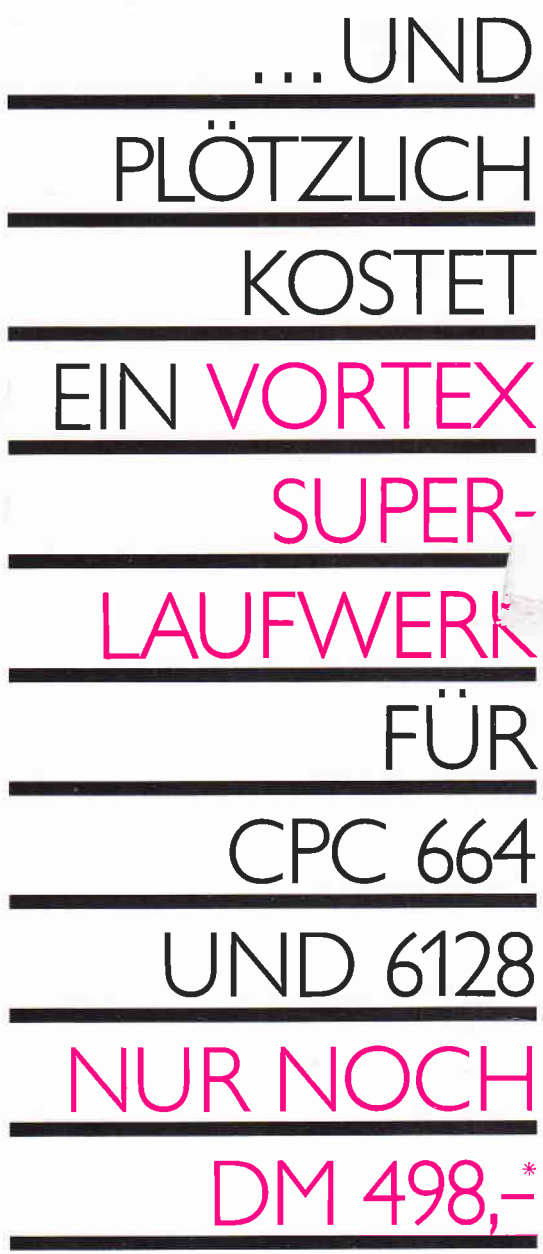

### vortex FI-X Das Diskettenlaufwerk, das Sie brauchen.

#### Leistungsdaten

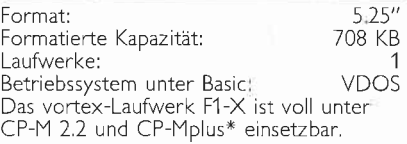

\* nur bei CPC 6128

\* unverbindliche Preisempfehlung

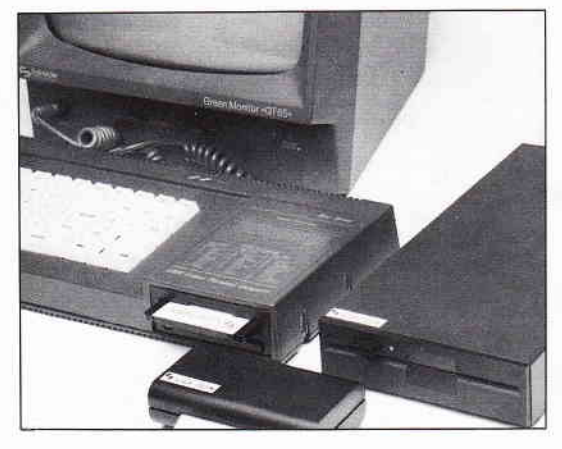

# I.N.F.O-S.C.H.E.C.K

Bitte senden Sie mir umgehend weitere Informationen<br>über das vortex-Laufwerk F1-X und eine vortex-Händlerliste. CPC 4/88

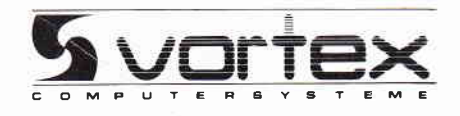

... UND PLÖTZLICH LEISTET IHR COMPUTER MEHR

vortex Computersysteme GmbH<br>Falterstraße 51–53 · 7101 Flein · Telefon (071 31) 5 20 61

#### **Impressum**

Herausgeber Christian Widuch Chefredakteur Stefan Ritter Stv. Chefredakteur Michael Ebbrecht (me) Redaktion Claus Daschner (cd), Heinrich Stiller (hs), Jürgen Borngießer (jb) **Redaktions-Assistenz** Anke Kerstan (ke) Produktionsleitung Gerd Köberich Satz Claudia Küllmer, Silvia Führer, Martina Siebert, Gabriela Joseph Gestaltung Yvonne Hendricks, Manuela Eska Mohamed Hawa Reprografie Helmut Skoupy, Margarete Schenk **Illustration Heinrich Stiller** Fotografie Christian Heckmann Lektorat Susanne Mias Anzeigenverkaufsleitung Wolfgang Schnell Anzeigenverkauf Wolfgang Brill **Anzeigenverwaltung und Disposition** Andrea Giese, Karina Ehrlich Anzeigenpreise Es gilt die Anzeigenpreisliste Nr. 3 vom 112 1987 Anzeigengrundpreise 1/1 Seite sw DM 5240,  $-$ <br>Farbzuschlag: erste und zweite Zusatzfarbe aus<br>Europaskala je DM 750.  $-$ Vierfarbzuschlag DM 2250.-Anschrift Verlag/Redaktion: DMV-Daten & Medien Verlagsges, mbH<br>Postfach 250, Fuldaer Straße 6 3440 Eschwege<br>Telefon: (0.56.51) 87.02 · Telex 993.210 dmv d<br>Telefax: 05651-20718 Vertrieb Verlagsunion Friedrich-Bergius-Straße 20 6200 Wiesbaden Druck Druckerei Jungfer, 3420 Herzberg **Bezugspreise** »PC Schneider International« erscheint monatlich am Ende des Vormonats, Einzelpreis DM 6,  $-\sqrt{\text{str. 6}}$ ,  $-\sqrt{\text{OS 50}}$ ,  $-$ Abonnementpreise Die Preise verstehen sich grundsätzlich einschließlich Porto und Verpackung Inland: Jahresbezugspreis: DM 60, Halbjahresbezugspreis: DM 30,-Europäisches Ausland: Jahresbezugspreis: DM 90,-Halbjahresbezugspreis: DM 45,-<br>Außereuropäisches Ausland: Jahresbezugspreis: DM 120, Halbjahresbezugspreis: DM 60,-Bankverbindungen: Postscheck Frankfurt/M: Kto.-Nr.: 23043-608 Raiffeisenbank Eschwege:<br>BLZ: 522 603 85, Kto.-Nr.: 245 7008

DEC: OEC 000 00, Ruo, 1111 2710 100<br>
Die Abonnementbestellung kann innerhalb einer Woche nach Auf-<br>
Die Abonnementbestellung kann innerhalb einer Woche nach Auf-<br>
trag beim Verlag schriftlich widerfulen werden. Zur Wahrung

do accomment are vertag keine riatung. Die Zustimmung zum<br>Abdrack wird vorausgesetzt.<br>Das Urbeberrecht für veröffendlichte Manuskripte liegt ausschließ-<br>The lich beim Vertag. Nachdruck sowie Vervielfältigung oder sonsti-<br>g

w

Mitglied der Informationsgemeinschaft zur Feststellung der Verbreitung von Werbeträgern e.V. (IVW), Bad Godesberg.

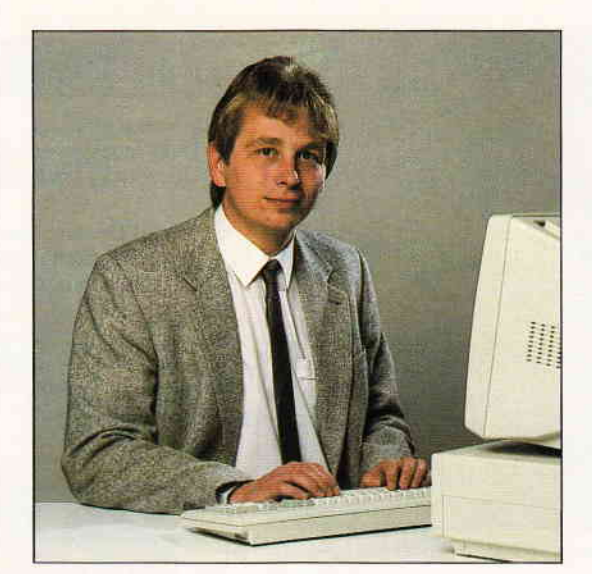

# »Volldampf **VOraus«**

#### Liebe Leser.

die Ihnen vorliegende Ausgabe hat optisch eine kleine Veränderung erfahren. Neben einem leicht geänderten Outfit finden Sie nun den Zusatz "AMSTRAD" im Titellogo der PC International. Dies soll zusätzlich dokumentieren, daß wir auch weiterhin das ideale Forum für alle Anwender von CPC, Joyce und PC 1512/1640-Computern sind.

Kurz vor der CeBit hatten wir Gelegenheit zu einem ausführlichen Gespräch mit den AMSTRAD-Verantwortlichen. Lesen Sie bitte dazu den Bericht auf Seite 14.

Eines aber gleich vorweg: Der PCW 9512 wird definitiv in Kürze angeboten, gleiches soll auch für den portablen PPC gelten. Letzterer muß allerdings aufgrund seines eingebauten Modems noch die langwierige Postnormprüfung überstehen. Bleibt zu hoffen, daß dieses interessante System bald auch hierzulande angeboten werden kann; in England, Frankreich und den USA gab es keine Probleme.

Aufgrund dieser interessanten Informationen mußte leider der Artikel über den Prozessorhersteller ZILOG auf die kommende Ausgabe verschoben werden. Ich bin sicher, daß Sie für diese Entscheidung Verständnis haben. Stark erweitert haben wir dagegen die Rubrik "Tips&Tricks", hier finden Sie viele leistungsstarke Routinen und Kurzprogramme zu allen erdenklichen Anwendungen.

Bei dieser Gelegenheit möchte ich mich bei allen Lesern für die zahlreichen Anregungen und Kritiken bedanken, die wir uns wie immer zu Herzen nehmen und auch in die Tat umsetzen. Aus dieser für uns unerläßlichen Art der Kommunikation resultiert auch die neue Rubrik "BTX", die Sie ab sofort regelmäßig mit den neuesten Informationen aus diesem in jüngster Zeit immer interessanter werdenden Mediums versorgen wird. Ich wünsche Ihnen nun eine gehaltvolle Lektüre der neuen PC Schneider/Amstrad International.

Th r Lefau St

Stefan Ritter, Chefredakteur

**Editorial** 

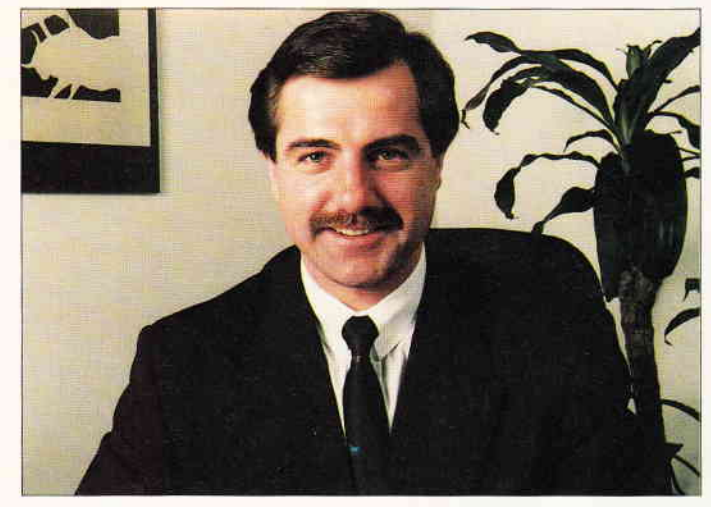

Exklusivinterview mit H. Jost, Geschäftsführer von Amstrad Deutschland. S. 14

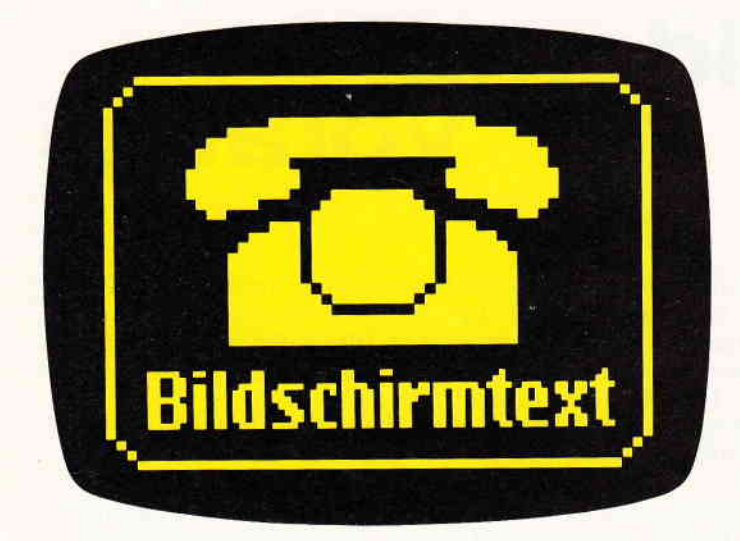

Unsere neue Btx-Rubrik wird Sie immer aktuell informieren.

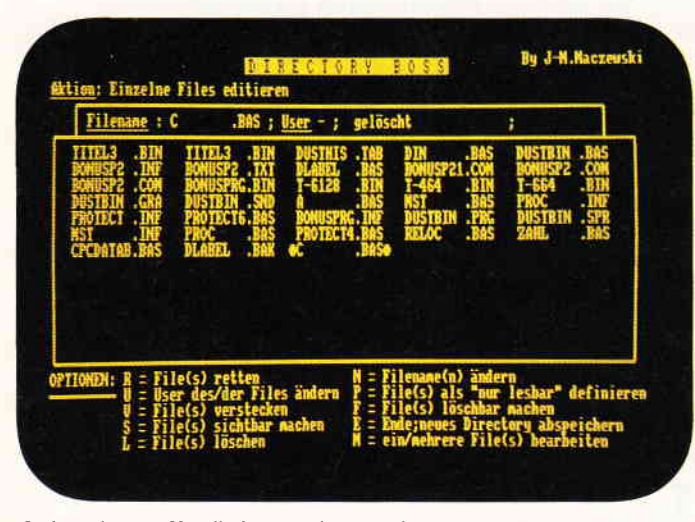

Unkomplizierte Handhabung und Manipulation von Disketten-Files ermöglicht der Directory-Boss. S. 42

#### **Berichte:**

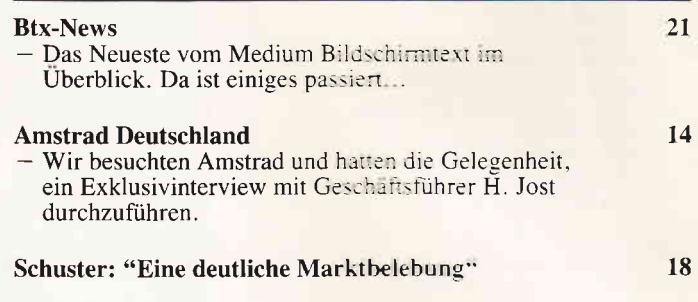

#### Programme:

#### **Der Directory-Boss**

Unkomplizierte Handhabung und Manipulation von Disketten-Files. Ein äußerst leistungsfähiges Programm...

 $42$ 

#### Rotormania 28

Mit dem Helicopter unterwegs in den unergründlichen<br>Tiefen eines Höhlensystems. Werden Sie Ihre Aufgabe bewältigen?

#### Serien:

S. 21

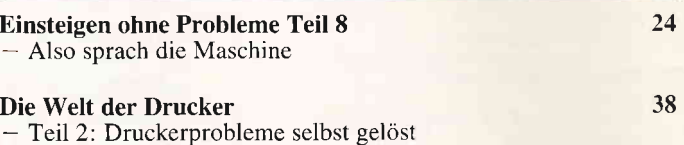

#### **Tips & Tricks:**

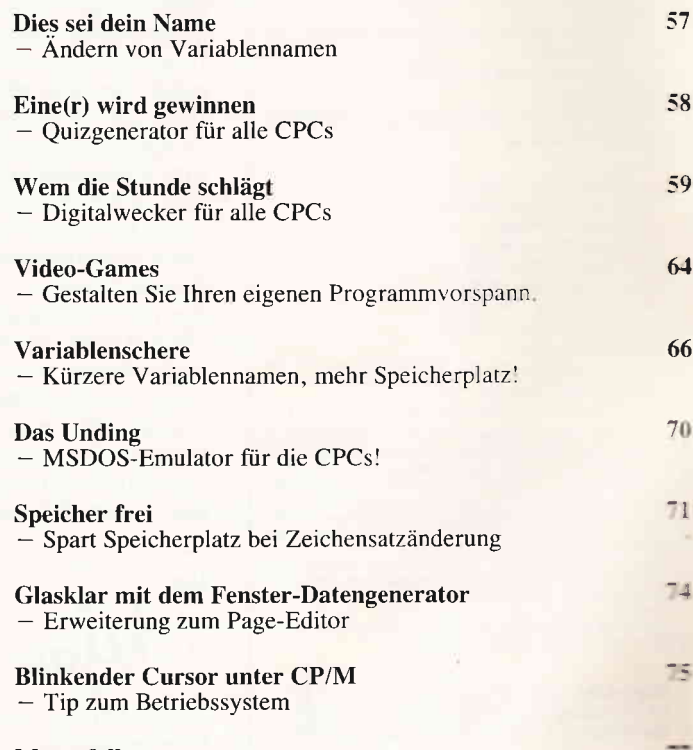

#### **Mausefalle**

- Klein, aber fein: ein Spiel für zwei

4 **PC** 4'88

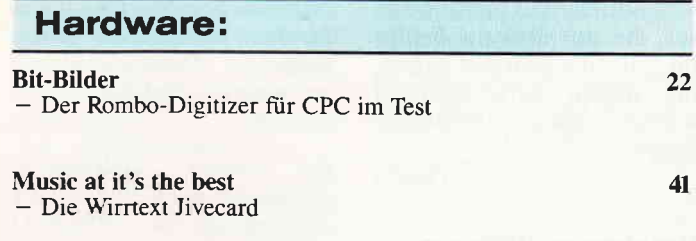

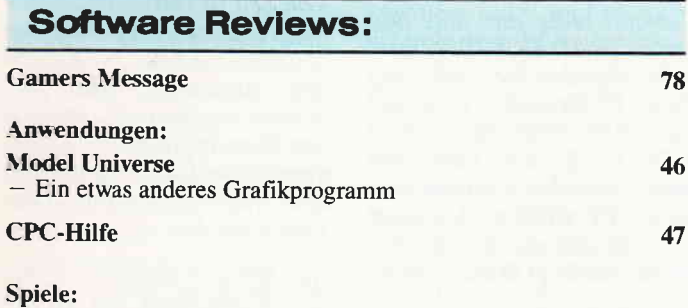

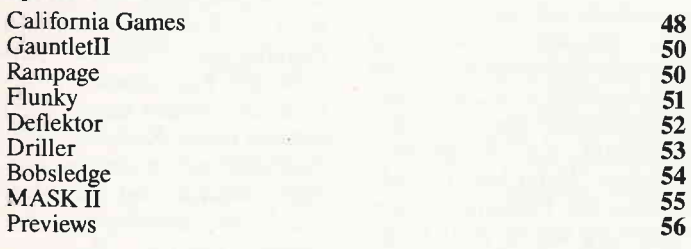

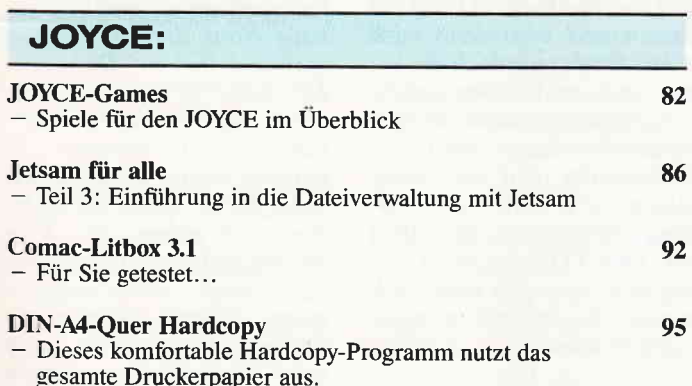

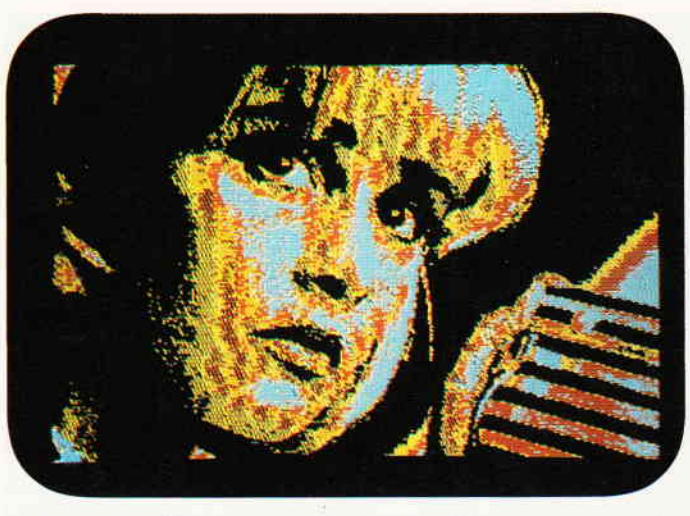

Digitalisierte Bilder mit dem CPC weiterverarbeiten – der Rombo-Digitizer<br>im Test.  $S. 22$ 

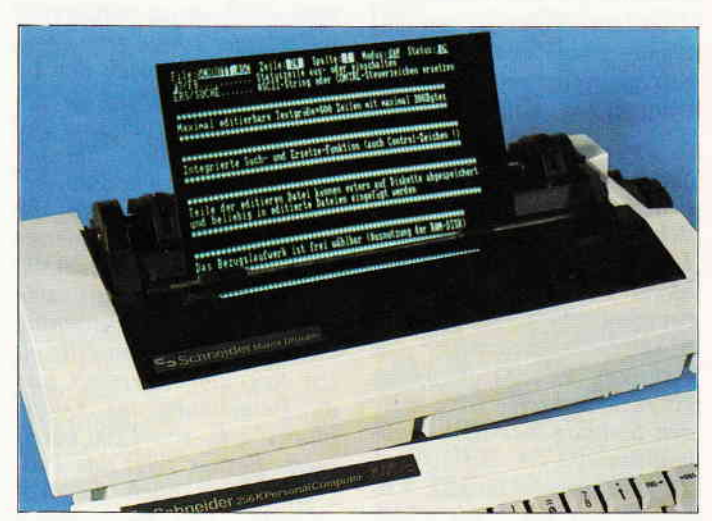

Hardcopies im DIN A4-Format, Unser JOYCE-Programm wird Sie beget stern...

S. 95

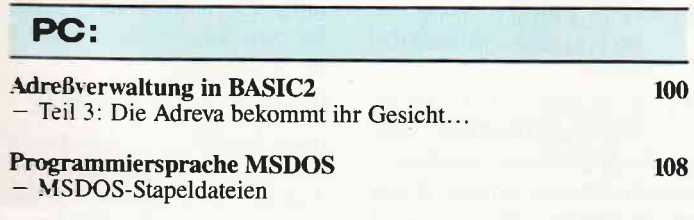

### **Rubriken:**

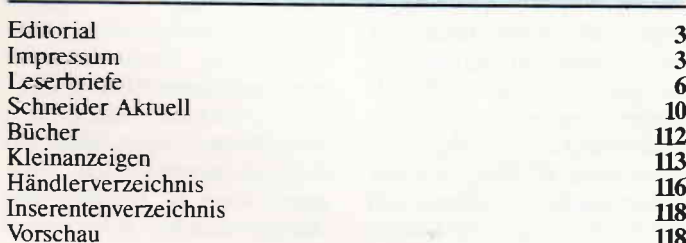

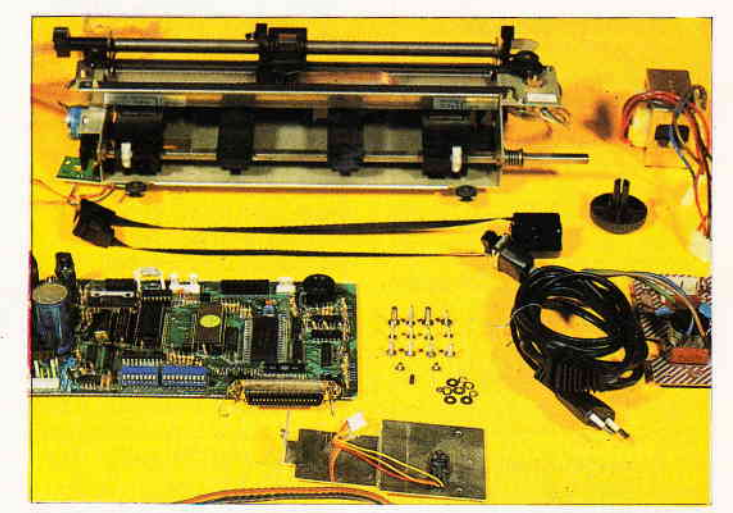

Druckerprobleme selbst gelöst. Sie erfahren alles über die beliebten Peripheriegeräte...

S. 38

#### **Eine Bitte an unsere Leser**

Die Rubrik »Leserbriefe« ist eine Einrichtung für alle Leser, die in irgendeiner Form Fragen, Probleme oder Anregungen zu Produkten, Programmierproblemen oder zu unserer Zeitschrift haben. Selbstverständlich sind wir bemüht, alle Leserfragen zu beantworten. Doch haben Sie bitte Verständnis, daß wir nicht alle eingehenden Briefe persönlich beantworten können. Oft erreichen uns mehrere Briefe zum gleichen Thema, einer davon wird dann stellvertretend für alle in unserer Zeitschrift beantwortet. Da auch wir nicht alle Fragen auf Anhieb beantworten können, müssen wir

recherchieren. Und das dauert bekanntlich seine Zeit! Wir möchten hiermit alle PC-Leser noch einmal auf unseren Leserservice hinweisen und bitten bei der Vielzahl der eingehenden Briefe um etwas Geduld. Für eilige Anfragen steht unsere Redaktion jeden Mittwoch von 17 bis 20 Uhr am »Heißen Draht« zur Verfügung. Vielen Dank für Ihr Verständnis.

**Ihre PC-Redaktion** 

PS: Die Redaktion behält sich vor, Leserzuschriften in gekürzter Form wiederzugeben.

#### **Datums-Durcheinander**

Zum Jahreskalender erreichten uns zwei Zuschriften, die Korrekturen zum Programm beinhalteten. Hier sind sie:

In Ihrem Programm Kalender aus Heft 1/88 sind einige Fehler aufgetaucht, näm $lich:$ 

1. In Schaltjahren wird der Monat Februar um einen Tag verschoben.

2. Der Volkstrauertag hat nicht als festes Datum den 16.11., sondern ist immer der Sonntag vor dem Bußund Bettag.

3. Der gregorianische Kalender gilt nicht ab 1500, sondern ab 1583.

Zu diesen drei Punkten gibt es folgende Abhilfen:

Zu 1.) Hier folgende Zeilen abändern bzw. einfügen:

- 335 IF m=2 THEN 340 ELSE GO TO 350
- 340 d=29: GOSUB 560: sp=z :  $d=1$  :  $m=3$  : GOSUB 560 :  $d=1 : m=2 : IF z < > sp$ THEN  $m(2) = 29 : GOTO 3$ 45 ELSE  $m(2) = 28 : GOT$ 0 3 5 0
- $345 z=z-1$ : IF z=0 THEN z=z  $+7$

#### Zu 2.) Folgende Zeilen abändern bzw. einfügen:

915 d=1 : m=11 : GOSUB 560 : IF  $z > 4$  THEN  $z=z-7$ 920 dat $(22,0)$ =16-z : dat $(22,$  $1) = 11 : \text{dat}(22, 2) = 22$ 

Zu 3.) In den Zeilen 320, 480 und 1440 die Jahreszahl 1500 ändern in 1583. **Eduard Moises** Augsburg

Das Programm 'Universalkalender' aus der PCI 1/88 weist leider einige gravierende Fehler auf. Nach den im abgedruckten Listing dargestellten Änderungen sind alle diejenigen Fehler, die ich bisher entdecken konnte, behoben. Es werden die von Michael Welsch erfundenen Regelungen für Erntedank, Volkstrauertag, Buß- und<br>Bettag sowie Totensonntag durch die jeweiligen offiziellen Regelungen ersetzt und die Berechnung des 'Osterblocks' z.B. von 1990 korrigiert. Ferner zeigt das Programm jetzt auch die Wochentage und beweglichen Feste eines Schaltjahr-Februars korrekt an. Hier nun die zu ändernden Zeilen:

340 ms=m:zs=z:m=2:GOSUB 560  $: sp = z : m = 3 : GOSUB 560 : ss =$  $z:$ m=ms:  $z=zs:$ IF sp $<$  > ss THEN  $m(2) = 29$  ELSE  $m(2) = 28$ 880 d=6:m=10:GOSUB 560 890 dat(19,0)=7-z:dat(19,1)  $=10:det(19,2)=19:IF det$  $(19,0) = 0$  THEN dat $(19,0)$  $=30:det(19,1)=9$ 920 d=19:m=11:GOSUB 560 930 dat $(22,0)$ =20-z:dat $(22,1)$  $)=11:dat(22,2)=22$ 940 dat $(23,0)$ =23-z:dat $(23,1)$  $)=11:det(23,2)=23$ 950 d=26:m=11:GOSUB 560 960 dat $(24, 0)$ =27-z:dat $(24, 1)$  $)=11:det(24,2)=24$ 1130 DATA 14, 4, 3, 4, 23, 3, 11, 4, 31, 3, 18, 4, 8, 4, 28, 3, 1  $6, 4, 5, 4, 25, 3, 13, 4, 2, 4,$ 22, 3, 10, 4, 30, 3, 17, 4, 7,  $4, 27, 3$ 1200 IF mon1=3 ANDdat1<1 T HEN  $dat1=dat1+m(2)$ : mon  $1 = 2$ 

Wir hoffen, daß wir alle Leser, die sich über die Fehler im Kalender geärgert haben, mit diesen Berichtigungen wieder etwas besänftigt haben.

 $(Red.)$ 

#### Nachtrag zu "Hilfen zu Diskmat" aus Heft 10/87

Jemand teilte mir mit, daß meine in der PCI 10/87 korrekt abgedruckte Änderung zum Programm 'Diskmat' aus Heft 9/87 auf seinem CPC 6128 nicht läuft. Ich habe daraufhin alles auf meinem CPC 6128 noch einmal getestet und möchte die Anfrage wie folgt beantworten:

Grundsätzlich ist anzumerken, daß die Prüfung auf Doppeleintragungen  $nur$ durchgeführt wird, wenn bereits Daten im Speicher sind. Innerhalb der Programmfunktion "Datei laden" funktioniert die Prüfung mit der Änderung wie in Heft 10/87 beschrieben.

Bei der Funktion "Daten erfassen und ergänzen" wird diese Prüfung jedoch mit einer anderen Routine durchgeführt, wobei das Feld Disketten-Nr./-Seite nicht berücksichtigt wird, weil diese Angabe erst NACH der Prüfung einzugeben ist. Auch das Feld TYP wird nicht mitgeprüft, was aber durch folgende Ergänzung erreicht werden kann:

2300 IF MID\$  $(h1\$(j),1,8) =$ f\$(i,2) THEN 2305 ELSE 2320

2305 IF MID\$  $(h1\$(j),10) =$ f\$(i,3) THEN 2310 ELSE 2320

Es ist zu empfehlen, die zu archivierenden Files zunächst je Diskette zu erfassen und in einer separaten Datei zu speichern. Beim Laden dieser Datei werden dann (bei der Prüfung gegen bereits im Speicher befindliche Daten) alle Felder, wie in Heft 10/87 beschrieben, berücksichtigt. Danach können die Datensätze nach Bedarf sortiert, separiert und in verschiedene Dateien abgespeichert werden. Aufgrund der Kapazitätsbeschränkung in DISKMAT (max. 180 Datensätze im Speicher) muß das 'Archiv' ohnehin bei einem größeren Diskettenbestand auf mehrere Dateien verteilt werden.

Gelegenheit Bei dieser möchte ich noch eine weitere Anmerkung zu DISKMAT machen:

Von Zeit zu Zeit stelle ich mir aufgrund einer veränderten Nutzung die Files je Diskette neu zusammen. Dies erscheint mir sinnvoll, weil ich nur über das in meinem CPC eingebaute Laufwerk verfüge und Diskettenwechsel reduzieren möchte.

Als lästig empfinde ich bei der Verwaltung mit DISK-MAT, daß das Löschen von Dateien nur gezielt unter Angabe des Filenamens vorgenommen werden kann. Auch müssen in der Funktion "ER-FASSEN" alle nicht automatisch verfügbaren Angaben (Sachgebiet usw.) erneut eingetippt werden. Reduziert werden kann dieser Aufwand lediglich durch peinlich genaue Notiz der jeweils "alten" und "neuen" Disketten-Nr./-Seite je File (auf Pa-<br>pier!) und manuelle Anderung dieser Nummer in der/den-Archiv-Dateilen Ich habe bisher nicht versucht, dieses Problem im Programm zu lösen, weil zusätzlicher Code zwangsläufig zu einer weiteren Reduzierung der Speicherkapazität (s.o.) führt. Vielleicht kann mir ein Leser hierzu einen Hinweis geben.

> Reinhold Mentzel Köln

#### Datenrecorder MC 3810

Dies betrifft den Leserbrief von H. Lürding und seiner Anfrage zum Datenrecorder MC 3810 aus der PC International 1/88.

Ich habe einen gleichartigen Datenrecorder in einem Kaufhaus in der Nähe erworben. Den Garantieservice hat eine Firma ACIKO SER-VICE, Erich Hockenjos, Schreberstr. 32 in 6050 Offenbach übernommer. Vielleicht kann H. Lürding dort die gewünschte Information

Marek Musial, Berlin

### **BRANDHEISSE KNÜLLERPREISE**

erhalten. Unter Umständen ist der Schaltplan auch bei Schaltungsdienst Lange, Postfach 47 06 53. 1000 Berlin 47. Tel.: 030 7036060 zu beziehen.

Uwe Olufs Niederkassel

#### Poke für F1-X

In einer der früheren Zeitsehrter erwähnten Sie einen Poke unter AMSDOS. ma: der USER-Bereich we 0-255 frei gewählt wer-Get Earn (Adresse & A701). let takhte Ihnen hier die ge-*Enferte Adresse bei ange-*<br>schlossenem F1-X-Laufwerk eilen. Die anzusprechen- $\leq$  Adresse ist & A705.

Dieter Drossmann *Isernhagen* 

Hiermit haben wir diesen Tip dankend entgegengenommen und an die Leser weitergegeben.

 $(Red.)$ 

#### **BASIC-Fehler im CPC** 464?

Geben Sie einmal folgende sinnlose Zeile ein:

RUN ergibt natürlich SYN-TAX ERROR IN 10. Nun editieren Sie diese Zeile, löschen die Zeilennummer mit  $$  $\langle CLR \rangle$ und  $drücken < ENTER$ . Sie erhalten nicht etwa SYNTAX ERROR und READY, sondern erneut SYNTAX ERROR IN 10, und nun editieren Sie diese Zeile wieder. Die Operation brechen Sie nun mit  $\langle ESC \rangle$  ab und geben darach CONT ein. Das Ergebnis ist ein kompletter Absturz. Meistens beginnt au-Berdem das Diskettenlaufwerk zu arbeiten, nehmen Sie also vorher vorsichtshalber  $e$ *re* eingelegte Diskette neraus.

Georg Beran A-Wördern

Die CPCs überraschen einen immer aufs neue. Wer eine Erklärung für diesen Effekt hat, kann uns ruhig dazu schreiben.

 $(Red.)$ 

#### Zwei Briefe zum SPRIN-TER aus Heft 1/88

In bezug auf Ihren Artikel<br>'Der Sprinter' aus der PCI  $1/88$  muß ich Ihnen leider mitteilen, daß das Programm 'Context' nicht mit dieser Umschaltung zusammenarbeitet.

'Context' läßt sich zwar einwandfrei laden und starten, erreicht man aber den unteren Bildrand, scrollt der Bildschirminhalt nicht nach oben, sondern der Rechner stürzt ab.

Ich benutze einen CPC 464 mit 64KB-Speicher- Erweiterung von DATA-Media, eine Floppy DDI-1 und einen Star-Drucker. Die Umschaltung der Frequenz erfolgt bei meinem Rechner über einen Schalter. Dies hat sich bewährt, da es doch vorkommen kann, daß eine verkehrte Diskette eingelegt ist und dann erst gesucht werden  $mu\beta$ .

Ist es möglich, das Programm 'Context' auch auf 60 Hz zu betreiben? Wenn ja, dann teilen Sie es mir bitte mit. da das Arbeiten am Bildschirm mit 60 Hz wesentlich angenehmer ist als sonst.

Werner Zimmerschied Lahnstein

Dieser Absturz tritt tatsächlich bei 'Context' erst auf, wenn man den unteren Bildrand erreicht. Falls jemand von Ihnen, liebe Leser, eine Erklärung und gleichzeitige Lösung hat, schicken Sie sie uns zu. Einen Tip zum Sprinter bietet der nächste Leserbriefschreiber an.

 $(Red.)$ 

#### **Unterbundener Reset**

Die Idee der Umschaltung auf 60 Hz ist gut, allerdings ist die Ausführung mit einem unnötigen Reset verbunden. Diesen Reset zu unterbinden, ist im Prinzip ganz einfach zu realisieren, indem man nur die Videoregister, bei denen es nötig ist, aus dem laufenden Programm heraus geändert werden. Im untenstehenden Listing ist dies an einem kleinen BASIC-Programm demonstriert. Die Werte habe ich übrigens dem Machine Pack des Betriebssvstems entnommen und zwar ab  $&5B4$  (50 Hz),  $bzw$ . &5C4 (60 Hz). Hier noch ein Umschalttip für ganz Eilige: Probieren Sie es mit OUT  $&BC00.4$  $\mathcal{L}^{\pm}$ *OUT*  $\mathcal{A}$  $R$ D00.&1E.

10 'Zeile 100 = DATAS FÜR 5 0 HZ

20 'ZEILE 110 = DATAS FÜR 6  $0HZ$ 

30 INPUT "50/60 Hz: ", hz 40 IF hz=50 THEN RESTORE 10

**O ELSE RESTORE 110** 

50 FOR i=0 TO 2: READ reg, we rt: OUT &BCOO, reg: OUT &BD 00.wert

60 NEXT: END

100 DATA 4, &26, 5, 0, 7, &1E 110 DATA 4, &1F, 5, 6, 7, &1B

> **Tim Schaub** Albstadt-Ebingen

#### Korrektur zum REF-Pro**gramm**

Zeile 62150 aus dem Programm REF.BAS, Sonderheft 6/88, sollte folgendermaßen abgeändert werden:

62150 IF nozei > lnend OR  $nozei = 0$  THEN  $nozei = 0$  : GOTO 62170 : 'zum Ende

Dies gewährleistet das korrekte Überlesen von Zeilen, wenn die Untersuchung mit einer anderen als der ersten Programmzeile begonnen werden soll.

**Helmut Steeb** Reutlingen

#### Verbesserungen zu PRO-**DATA**

Die Dateiverwaltung PRO-DATA aus dem Sonderheft 6/88 hat mir sehr gut gefallen. Bis zur Herstellung der Lauffähigkeit auf meinem CPC 6128 trat allerdings ein Problem auf. Nach Anwählen des Menüpunktes EIN-GABEN/BLAETTERN wurden Datensätze zwar noch geschrieben, jedoch konnte dieser Modus nicht mehr verlassen werden. Die ESC-Taste funktionierte nicht wie geplant. Nach einigem Tüfteln konnte ich den Fehler durch folgende Anderungen entfernen: In den Zeilen 1300, 3160, 3390 muß das Zeichen  $chr\$  (252) durch chr\$(18) ersetzt werden. Der Ausstieg aus dem Menüpunkt **EINGABEN/ BLAETTERN** 

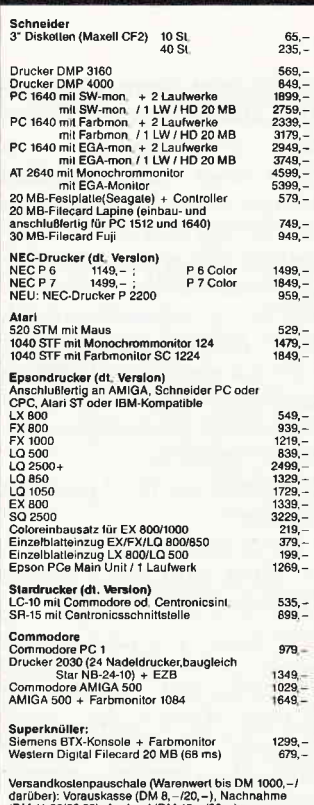

(∪M 11,20/23,20), Ausland (DM 18,−/30,−),<br>Lieferung nur gegen NN oder Vorauskasse; Ausland<br>aus Verouskasse iur vorauskasse<br>Preisliste (Computertyp angeben) gegen Zusendung<br>iines Freiumschlags

**CSV Riegert** 

Schloßhofstr. 5, 7324 Rechberghausen,

Tel. (0 71 61) 5 28 89

#### NEMESIS SOFTWARE IHREN CPC: **FUR** SPITZENKLASSE!

**BONZO'S** 

**SUPER MEDDLER:** SUPER MEDDLER:<br>
SEREME MEDDLER:<br>
MAS UNSCHLAGBARE KOPIERPROGRAMM!<br>
Kopiert geschützte Programme von<br>
Band auf Disk. Versch. Routinen<br>
Für normale Piles, beaderlose,<br>
Speedlock, Turbo-, Plashloeder.<br>
Leicht zu bedienen und

 $\begin{matrix}\n\text{BONZO'S}\n\text{BLITZ:}\n\text{DER} \text{SPEEDLOCK-KNACKER:}\n\text{kopiert}\n\text{auch neueste Speedlock-Typen von Band auf}\n\text{Bend auf}\n\text{Biskr - vollautomatisch.}\n\text{Per Knopfdruck! Ein absolutes}\n\text{Spitzenprogram für nur DM 35,--}\n\end{matrix}$  $- - - - - -$ 

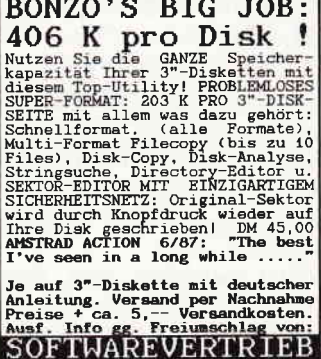

MARTINA HIPPCHEN

POSTFACH 100966

KOLN

5000

#### **Briefe**

erfolgt jetzt durch gleichzeitiges Drücken von CRTL und  $\overline{R}$ .

Noch einen weiteren kleinen Mangel weist das Programm auf. Es läßt sich zwar ein beliebiger String aus allen Daten heraussuchen, sollte dieser String jedoch mehrmals in der Datei vorhanden sein, wird nur der erste Datensatz ausgegeben, alle weiteren Datensätze bleiben dem Benutzer verborgen.

Dies kann wie folgt geändert werden:

1. Im Zeilenbereich von 3600 3910 wird die Variable "i" durch die Variable "z" ersetzt.

2. Es wird eine Variable "weitersuchen" benutzt, die je nach Wunsch des Benutzers auf 1 oder 0 gesetzt wird. Dazu werden folgende Zeilen geändert:

- 3750 IF weitersuchen=0 THEN  $z = 1 : s = 0$
- 3820 .... PRINT#2,f\$:weiter suchen=0:RETURN
- 3871 PRINT#2 "Soll weiterge sucht werden ?  $(j/n)^n$
- 3872c\$="": WHILE c\$="": c\$=I NKEY\$: WEND
- 3873IFc\$="1"THEN s=0:wei tersuchenk=1:z=z+1:GOT 03730 ELSE weitersuchen  $=0:GOTO3880$

Jochen Krill **Münster** 

Vielen Dank für diese Tips. Der Fehler mit der ESC-Taste beim 6128 hatte seinen Ursprung im Aufruf der Routine &BB03, die leider die ESC-Taste stillegt. Unse $re$ Lösung dazu heißt  $chr& (9)$ , damit wird der Ausstieg auf die TAB-Taste gelegt.

 $(Red.)$ 

#### Gesucht: Hardcopy für **SL-80AI**

Ich habe einen CPC 6128 und einen Seikosha 24- Nadel-Drucker SL-80 AI, Epson-kompatibel, mit 16 KByte Druckerpuffer. Nun ist folgendes Problem aufgetaucht:

Beim Ausdruck einer Bildschirmgrafik druckt der Seikosha nur mit neun Nadeln und relativ langsam (ca. 130 sec). Ideal wäre eine Routine, die den Bildschirminhalt in Sekunden in den Puffer

lädt und das Bild mit 24 Nadeln bidirektional ausdruckt. Meine Frage dazu: Wer kennt eine solche Routine, und kann diese überhaupt geschrieben werden?

Walter Langmayer **Traunstein** 

Falls Ihnen eine solche Routine bekannt ist, schreiben Sie uns bitte an, wir werden Ihren Brief an Herrn Langmayer weiterleiten.

 $(Red.)$ 

#### Fehler in der Menüauswahl

An der Menüauswahl mit dem Cursor aus Heft 2/88, Rubrik Tips und Tricks, hat unser Redaktionsmitglied Fehlerteufel wieder mitgearbeitet, wie wir leider erst zu spät festgestellt haben. Im Beispielprogramm Zeile 120 hat er einen Vergleichswert glatt ausradiert. Diese Zeile lautet korrekt so:

120 IF yachse  $<$  5 THEN yachse = 13 ELSE IF yachse

 $>$  13 then yachse =  $5$ 

Wir bitte um Nachsicht für die Aktivität dieses lästigen Kollegen.

 $(Red.)$ 

#### **Betr.: CNC-Programme** gesucht, Heft 2/88

Wir haben Programme für verschiedene Steuerungen  $von$ **Drehmaschinen**  $ent$ wickelt, die mit Erfolg eingesetzt werden und dem Herrn Watz vielleicht weiterhelfen können.

Mit dieser Software können NC-Programme erstellt werden:

Sätze erstellen, löschen, einfügen, ändern

Eingabe - Schnittgeschwindigkeit - Ausgabe Drehzahlcode - Eingabe Vorschub/Umdr. Ausgabe Vorschubcode - Programm berechnen – Absolut oder Inkremental - Werkzeuge verrechnen - Werkzeugka $talog - Werkzeugbewegun$ gen am Bildschirm grafisch aufzeichnen

Programm auf Diskette abspeichern mit Werkzeugkatalog

Programm Klartext ausdrucken

Programm auf Lochstreifen-

stanzer ausstanzen, ISO und EIA Code (über RS 232),  $\overline{u}$ sw

Die Programme werden laufend erweitert und verbessert. Es gibt dazu Geometrieprogramme für die Berechnung der äquidistanten Werkzeugbahn und Zyklusprogramme.

Der Programmhauptteil umfaßt ca. 50 KByte und wurde auf einem CPC 6128 in BA-SIC geschrieben.

> F. u. G. Kopp Sontheim I. St.

#### JOYCE-BASIC-Entdeckuna

Nun habe ich für alle die, welche gerne İhren JOYCE in BASIC programmieren, wieder etwas Neues gefunden. Der Tip ist vor allem für die Programmierer, die sich schon so oft über die 'nur' 31597 freien Bytes geärgert haben. Mit einem kleinen Trick, welcher im Anhang des BASIC-Handbuchs zwar erwähnt, aber nicht genauer beschrieben wird, lassen sich noch einmal ein paar Bytes frei machen, genauer gesagt 2553 Bytes. Zwar nicht viel, aber immerhin. Wie das gemacht wird? Ganz einfach:

 $> A$ 

 $>$ A basic /M:65534

Und nach der normalen Wartezeit meldet sich der JOYCE mit 34150 Byte Frei! **ACHTUNG: Bei der Eingabe** von /M:65535 meldet das **Betriebssystem MEMORY** FULL und geht zurück nach  $CP/M$ .

Eines  $mu\beta$  ich noch sagen, größere Erfahrung mit dem anschließenden Verhalten von BASIC habe ich noch nicht, aber falls ein paar Leser dies probieren wollen, wäre es gut, wenn Sie diese Erfahrung weitergeben möchten.

> Th. Fitzek **CH-Gossau**

#### **JOYCE: Abstürze zu CP/M** in BASIC

Mich ärgert es schon lange,  $da\beta$  das Aussteigen aus BA-SIC-Programmen sehr einfach möglich ist. Das Programm, z.B. ein DatenbankSystem, speichert des öfteren Daten auf Diskette ab. Nimmt man nun die Datendiskette aus dem Laufwerk (entweder aus Versehen oder aus Unwissenheit), kann man (wiederum aus Unwissenheit) sobald die Meldung erscheint:

Laufwerk nicht bereit-Wiederholen, Ignorieren oder Abbre $char<sub>2</sub>$ 

die Taste 'A' drücken. Nun erscheint eine Fehlermel $dung$ ,  $z.B.$ :

CP/M Error on B: Disk I/O **BDOS Function = 22** File = DATEN.DAT  $A >$ 

Der Benutzer weiß nun überhaupt nicht mehr. was los ist und erklärt das Programm benutzerunfreundlich. als Ich habe nun einen Weg gefunden, dieses Problem zu beseitigen. Ich gehe dabei den Weg durchs SCB, die **BDOS-Funktion 45 eignet** sich für eigene Programme auch, man muß dann jedoch für die Fehlererkennung sorgen.

Die Information über die Fehlerverarbeitung liegt mit einem OFFSET von &H4B  $im$  SCB.

Die einzelnen Informationen bedeuten:

&H00 Fehler leitet zurück nach CP/M. &HFE Fehlermeldung wird

ausgegeben, mehr geschieht nicht,

&HFF Fehler wird nicht gemeldet.

Wie reagiert BASIC auf die Umstellung?

&HFF Nur Ausgabe eines Directory-Full-Fehlers,

&HFE Ausgabe der Fehlermeldung von CP/M Plus und danach Ausgabe eines Directory-Full-Fehlers.

Einzuschalten ist der Fehlerdurch: **POKE** schutz &HFBE7,XXXX.

XX wird durch die oben angegebenen Zahlen je nach Wunsch ersetzt. Ich hoffe, mit diesem Tip vielen geholfen zu haben.

Jens Quade Fröndenberg-Frömern

#### **Tip zu XXREF**

Zwei zusätzliche Zeilen bewirken, daß mit dem Programm XXREF für den JOY-CE aus Heft 10/87 auch die Programmierer zufrieden sind, die mit TAB strukturiert programmieren. Ansonsten meldet das Programm jede Menge Begrenzungsfehler. Aus diesem Grund wurde in die Begrenzerplausibiliiāi das Tabulatorzeichen (chrS(9)) aufgenommen und zur Abgrenzung der Zeilenmammer diese nur auf sechs Stellen links überprüft. Hier man die zwei Zeilen:

550 bmsk\$="=-+()\*/:,;'ö<>1  $--enr$(34)+chr$(9):bm11$ en=LEN(bmsk\$) 2240 hpos=INSTR(LEFT\$(zeile  $(9)$ : IF hpos-0 THEN hpos=INSTR (LEFT  $$(\text{zeile}, 6),$   $"")$ 

> Peter Kalhöfer Preetz.

#### dk'tronics Joystick- und Sound-Controller

Vor ca. drei Monaten erwarb ich den dk'tronics Joystickund Sound-Controller für den JOYCE. Dem programmierbaren Controller lag jedoch nur ein kleines, meiner Meinung nach unvollständiges, in englisch geschriebenes Handbuch bei. Nun versuche ich seitdem, den Soundchip zu programmieren, was mir bislang aber leider noch nicht gelungen **1st.** Deshalb meine Bitte:

Kann mir einer der Leser Hinweise zu der Programmierung des Soundchips **bzw.** Informationen über die Beschaffung von Büchern oder eines Handbuchs ceben?

> Frank Baranowski Duderstadt

Die Aufmachung des Con-**Toller-Pakets** zielt darauf ab. den Käufer zu eigener Leistung zu animieren. Das Handbuch enthält u.a. jedoch auch Hinweise und Programmbeispiele. Wer trotzdem Schwierigkeiten heim Programmieren des Sound-Controllers hat, sollte sich mit Bitte um Hilfe an ei- fragt wird, sondern auch der nen Fachhändler, z.B. die Firma Weeske wenden, die Beispiel: Adresse finden Sie im Heft.

 $(Red.)$ 

#### Zum Artikel 'GRAFMOD 1 mit neuem Lavout'

Bei der neuen, wesentlich besseren Version werden die Säulen in der Höhe falsch ausgegeben, und zwar sowohl bei den Durchschnittsangaben als auch bei den Prozentwerten. Nach Mitteilung des Autors Klaus Wiltsch müssen im Pro-<br>gramm folgende Änderungen vorgenommen werden:

Zeile 3030: wird ganz gelöscht!

Zeile 8080: der erste Wert 255 ist in 128 abzuändern. Zeile 8100: der achte Wert ist in '0' (Null) abzuändern.

Es ist irritierend, wenn im Text von z.B. 'GMNEU' die Rede ist, das Listing aber die Bezeichnung 'GRAFMOD+' erhält und ferner ein weiteres File mit der Bezeichnung 'GRAFMOD2' auf der Diskette existiert, im Text aber unerwähnt bleibt. Viele Käufer der Sonderheft-Disketten werden vergeblich das im Text erwähnte Programm 'ORIGINAL.COM' suchen. Es befindet sich auf der Diskette zum Sonderheft 1, was im Text nicht erwähnt wird und nur 'Insidern' bekannt sein dürfte.

Bei Statistiken ist es außerordentlich wichtig, daß für vergleichbare Zeiträume die<br>gleichen Maßstäbe auf den X- und Y- Achsen gewählt werden können, damit überhaupt Vergleiche möglich werden.

Bei 'GRAFMODE1' und 'GRAFMODE2' geschieht es<br>aber, daß z.B. für zwei vergleichbare Zeiträume auf den senkrechten Achsen (Y-Achsen) unterschiedliche Maßstäbe ausgegeben werden, weil diese in Abhängigkeit von den jeweiligen Eingaben automatisch festgelegt werden.

Meine Anregung wäre, daß im voraus der Maßstab nicht nur für die X-Achse abgefür die Y-Achse.

Zeitraum 1: 12 Werte zwischen  $5 - 23$ Zeitraum 2: 12 Werte zwi-

schen  $2 - 46$ <br>Eingabe für den Maßstab

beider Häufigkeitsverteilungen:  $0 - 50$ 

Da die beiden Grafiken dann auf den X- und Y-Achsen die gleiche Einteilung haben, würden sie vergleichbar werden.

Ich habe diese Anregung bereits an den Autor übermittelt.

> **Detlef Gehring** Joyce-User-Club Hamburg

#### **LOCOSCRIPT KORREK-**TUR aus Heft 1/88

Die im o.g. Heft beschriebene Korrektur für LOCO-<br>SCRIPT läßt sich bei der Version 1.1 nicht durchführen, da eine leichte (aber entscheidende) Verschiebung der Adressen im Speicher vorliegt.

Nun mein Vorschlag einer bei der Version 1.1 lauffähigen Anpassung:  $M:SID$ J11GLOCO.EMS  $<$  ENTER  $>$  $s600D \leq ENTER$ (Korrektur:) 600D 42 48  $<$  ENTER  $>$  $600E$ :  $\geq$  ENTER $>$ wJ11GLOCO.EMS,0100,A- $DOO < ENTER$ **STOP** SETJ11GLOCO.EMS[SYS]  $<$  ENTER  $>$ Carlo Schmartz

L-Roedgen

#### Ausländische JOYCE-**Zeitschriften**

Mir sind während meines letzten Aufenthaltes in England zufällig drei interessante Zeitschriften speziell zu den PCWs aufgefallen, die Ihnen sicher nicht bekannt sein werden. Da die Literatur über den JOYCE in Deutschland sehr mager ist, habe ich eine dieser Zeitschriften jetzt abonniert, da sie mir wertvolle Anregun-

gen für den Umgang mit meinem JOYCE bietet. Nun aber die mir bekannten Zeitschriften:

 $> 8000$  PLUS, Somerton, Somerset, TA11 7PY > YOUR AMSTRAD PCW. Focus Magazines, Greencoat House, Francis Street,<br>London SWIP 1DG **COMPUTING WITH** THE AMSTRAD PCW, Database Publication Ltd., Europa House, 68CHester<br>Road, Hazel Grove, Stockport SK7 5NY.

Neben den Anregungen zur Nutzung von LocoScript und Mallard-BASIC finde ich insbesondere die Angebote für Zubehörteile interessant.  $Gleichzeitig - und das war$ für mich ein wichtiger Grund, diese Zeitschrift zu  $abonnieren$  – schule ich auf eine angenehme Weise meine Englischkenntnisse, nämlich mit Hilfe eines mich interessierenden Stoffes.

> Uwe Stig Hamburg

#### Betr.: Hardcopy für den **Drucker EX-800**

Herr Jacobi fragte in seinem Leserbrief in der PC International 2/88 nach einem Programm, welches den Ausdruck von Grafiken mit seinem EPSON EX-800 ermöglicht.

EPSON vertreibt ein Hardcopy-Programm für IBMkompatible Rechner. Mit diesem Programm, welches bei jedem autorisiertem Fachhändler zu bekommen ist, können farbige Grafiken ausgedruckt werden, sofern sich der Bildschirm im Farbmodus befindet. Wir hoffen, Herrn Jacobi mit dieser Antwort geholfen zu haben. **EPSON** Deutschland GmbH

> Peter Gross Marketing-Support-Manager

Wir danken für diese schnelle Hilfestellung.

 $(Red.)$ 

#### **Neuer STAR- Drucker LC-10**

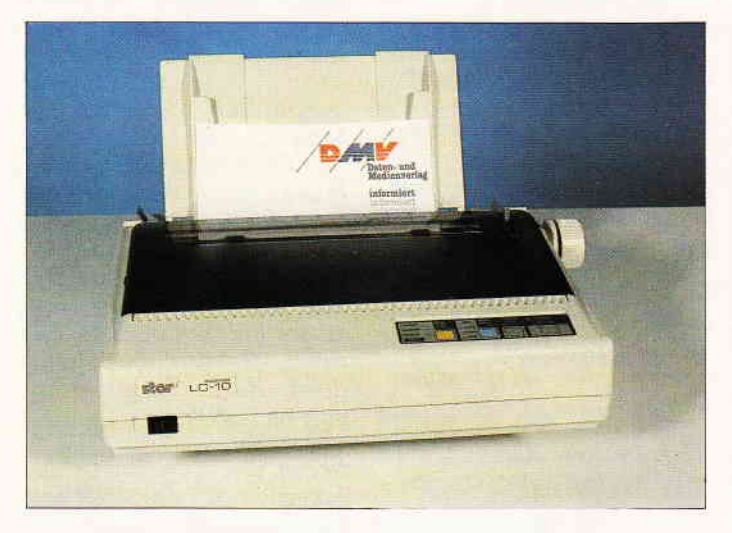

Ein Nachfolgemodell für den erfolgreichen NL-10 bringt die Firma STAR Micronics Deutschland mit dem neuen Neun-Nadel-Drucker heraus. Der LC-10 hat dabei einige Neuigkeiten auf Lager. Hervorzuheben ist hier vor allem die sogenannte "Papier-Park- Einrichtung", die es ermöglicht, mit dem Einzelblattschacht zu arbeiten, ohne daß das Endlospapier ausgespannt werden muß.

Ein weiterer Bedienungskomfort besteht beim Papiervorschub, derjetzt auch in Schritten kleiner als eine Zeile möglich ist und damit optimale Anpassung beim Bedrucken von Formularen bietet. Zusätzlichen Anwendungsnutzen bieten auch die vier standardmäßig eingebauten Fonts Courier, Sanserif, Orator 1+2. Ein halbautomatischer Papiereinzug für ein einzelnes Blatt und viele Umschaltfunktionen des Bedienungsfeldes sind weitere Merkmale des neuen Druckers. Die Speicherkapazität beträgt 4 KByte, die Geschwindigkeit 120 cps (Pica) und 144 cps (Elite) im "Draft-Mode", bzw. 30 cps (Pica) und 36 cps (Elite) in "Near- Letter-Quality".

Der Drucker ist ab sofort für einen Preis von DM 695,- zu haben, als Zubehör wird ein automatischer Einzelblatt-Einzug für DM 245, $-$  angeboten.

Info: Star Micronics Mergenthalerallee 1-3 D-6236 Eschborn / Ts. Tel.: 061 96 / 701 80

#### **Neue Produkte bei PR8-Soft**

Micro Design heißt das neueste Programm für die CPC's, das die Firma PR8- Soft aus Margetshöchheim unter anderem anbietet. Micro Design ist ein Design- und Zeichenprogramm, mit dem man von technischen Zeichnungen bis hin zu Grußkarten alles auf dem Rechner erstellen und auf dem Drucker ausdrucken kann. Micro Design erlaubt Zeichnungserstellungen bis zur Größe einer DIN A4- Seite. Es enthält ebenfalls einen Icon-Editor sowie komplette Lade- und Speicheroperationen. Das Programm wird in zwei Versionen angeboten, einmal mit dem AMX-Mouse-Interface, zum Betrieb mit der gleichnamigen Maus, und einmal ohne dieses Interface.

Der Preis des Programmes stand bei Redaktionsschluß noch nicht fest.

PR8-Soft bietet außerdem ab sofort den ROMBO-Digitizer für PC-Besitzer als Steckkarte an. Die Auflösung des Digitizers auf dem Monitor beträgt dabei 320 x 200 Bildpunkte. Abgespeicherte Bilder lassen sich auch unter GEM Paint laden und weiterverarbeiten. Auch hier besteht die Lieferung aus Softund Hardware sowie Kabel zum Anschließen.

Der Preis stand auch hier noch nicht fest. Info: PR8-Soft Klaus M. Pracht Postfach 500

D-8702 Margetshöchheim Tel.: 0931 / 4644 14

#### Das Joyce-Erfolgs-Kassa-Buch

Das Programm 'ERKABU', von Norbert Streicher aus Wien geschrieben und vertrieben, arbeitet auf der Basis einer Einnahrnen-/Uberschußrechnung, die in einer doppelten Version angelegt wurde. eine Seite für variable Ausgaben, eine Seite für Fix-Ausgaben. Das Programm ist hauptsächlich für den privaten Gebrauch konzipiert und soll den Benutzer zu einer effi-<br>zienten Geldverwaltung anzienten Geldverwaltung regen.

Eine Besonderheit ist, daß von den Einnahmen automatisch ein rnonatlicher Rückstellungsbetrag auf einem Sammelkonto erscheint und die Rückstellung dann extra mit dafür eingerichteten Fix-Ausgabekonten verrecriment with linnerhalb des Proerammes stehen dem Benutzer - sersie edene Einnahme-

- K.orge-**E NUMBER TOT VARIABLE**
- Auspiren,  $-$ 8 Kontra für FIXE Aus- $\frac{1}{2}$
- M. Kennen für Spareinlagen - Lee S Buchungsmöglich keiten der Monat zur<br>Nettigung

Interessenten können auf Anfrage und unter Beilage von DM 2. - in Briefmarken eine vierseitige 1-üv<del> ud tasschrift er-</del><br>halten

Info, Namer Streicher \\-u ri-. :;:.-. ' .: - A - i-<, r,'=-

#### Einzelblattführung für den Joyce

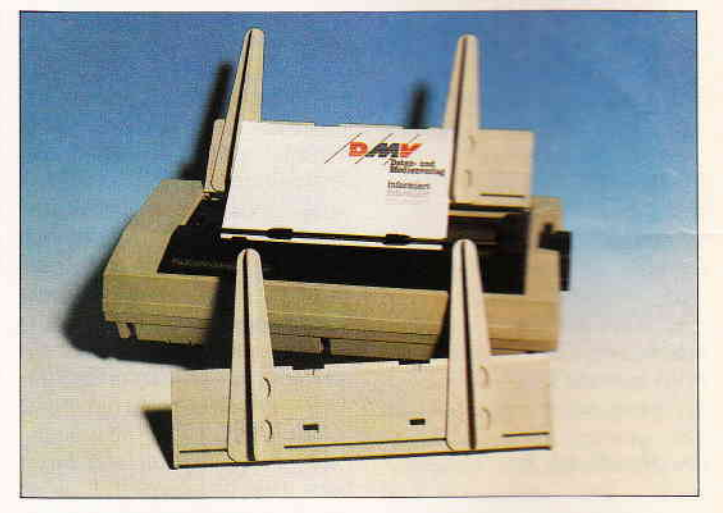

Der DMV-Verlag bietet neu als Zubehör für den Joyce eine Einzelblattführung an, die an den Drucker angesteckt wird. Diese Einzelblattführung, die aus grauem ABS-Plastik hergestellt wird, hält das Papier während des Druckens völlig gerade, verarbeitet Papiergrößen von 45 mm bis 260 mm und läßt das zweimalige Bedrucken eines Blattes mit korrekter Blattführung zu. Auf der Führung sind alle vier

Druckerskalen eingearbeitet, alle mit der vollen Einteilung, so daß das Arbeiten unter LOCO-SCRIPT 2 unterstützt wird. Die Einzelblanführung wird zu einem Preis von ca. DM 29,95 erhältlich sein

Info: Daten & Medien Verlagsgesellschaft mbH Fuldaer Str. 6 3440 Eschwege Tel.: 05651 | 8702

#### **AMSTRAD-Shows 1988**

Für alle diejenigen, welche die nächsten Termine der AM-STRAD-Show in London nicht versäumen wollen, und für die, die das erste Mal dorthin fahren wollen, hier die Zeiträume für 1988:  $26.05. - 28.05.1988$ 

AMSTRAD Computer Show Alexandra Palace. London und  $21.10. - 23.10.1988$ AMSTRAD Computer Show G-Mex. Manchester

Info: Database Exhibition Europa House, Adlington Park Adlington, Macciesfield SK10 5NP

# ProSoft-Preise liegen richti

# **23 0261/40 47-1 · Tx 862476 PSOFT · Telefax 0261/40 47-252**

Wir suchen ständig günstige Einkaufsquellen für die angebotenen und neue innovative Produkte. Günstige Möglichkeit der Fina orc

#### Olivetti Olivetti Olivetti Olivetti M 240/55 G

**FRICATE SEE THE SADISFERS SEE THE SAME SEE THE SADE THE SADISFERS SEE THE SAME SAME SAME SAME SAME SAME SAME USING USING USING USING USING USING USING USING USING USING USING USING USING USING USING USING USING USING USIN** 

M 240/0520 G2 (2 Disklaufwerke)<br>wie M240/55G, jedoch mit 20 MB Festplatte 3898.-

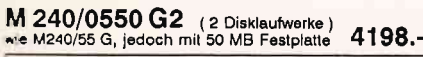

Natürlich liefern wir das gesamte Angebot des M240.<br>Bitte erfragen Sie unsere EGA- und Positiv-Versionenl

#### M28 Einstiegskonfiguration 1

30286 mit 8 MHz, 1 MB Hauptspeicher, serielle und parallele Schnittstelle, 1 Diskettenlaufwerk 1,2 MB, 1 Festplate 20 MB, Monitor, Tastatur, 4398.

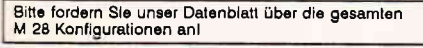

#### Commodore PC Commodore PC **PC-10 III**

PC - 1 U III<br>
2008-2 mit 4,77/7,16 und 9,54 MHz Taktfrequenz, 640 KB<br>
Hauptspeicher, parallele und serielle Schnittstelle, Maus-<br>
Interface, AGA-Grafikadapter (Monochrom und Farbe),<br>
Echtzeituhr, 2 Diskeltenlaufwerke a'360

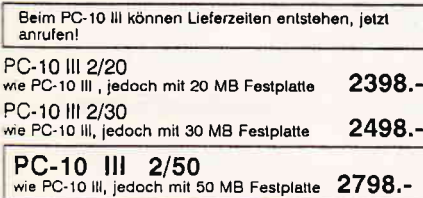

Neu! Commodore 386 PC-60/40 Commodore PC 60/40 80386 CPU mit 4,77/6/8/10<br>12 und 16 MHz Takt umschaltbar, 1 MB Hauptspeicher, 2<br>12 und 16 MHz Takt umschaltbar, 1 MB Hauptspeicher, 2<br>15 Sick. 1.2 MB, 1 Festplatte 40MB, MF-Tastalur<br>Monitor 14', MS-DOS 3

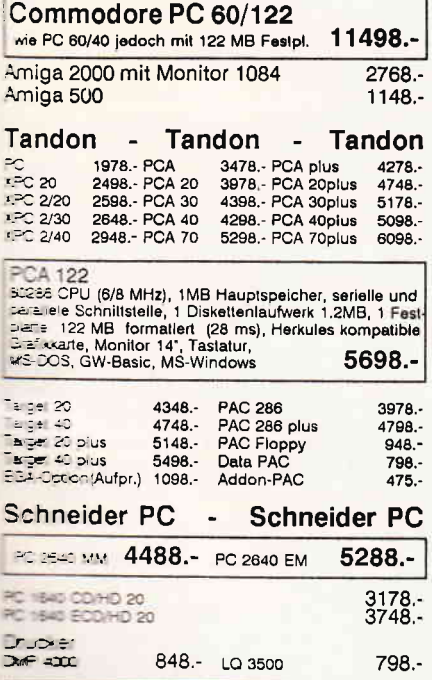

**Soft** 

G

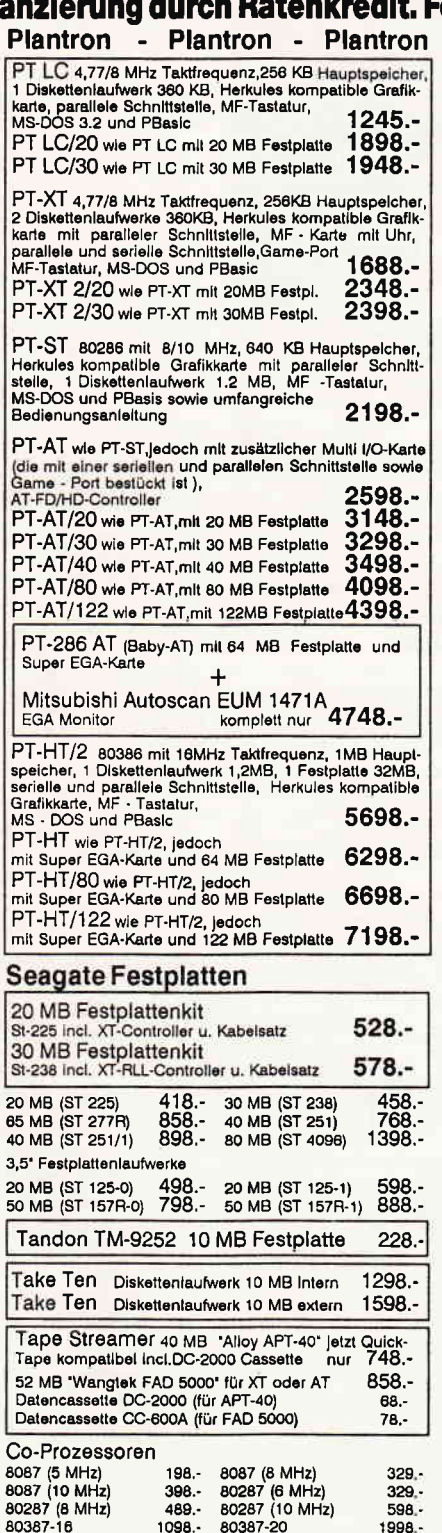

Monitore NEC Multisync II 1498.- NEC Multisync I 1298.-<br>NEC Multisync GS 498.- NEC Multisync Plus 2098.-Mitsubishi Autoscan EUM-1471 A  $1298. -$ 14' ADI kompatibler Monitor, grün oder bernstein 298.

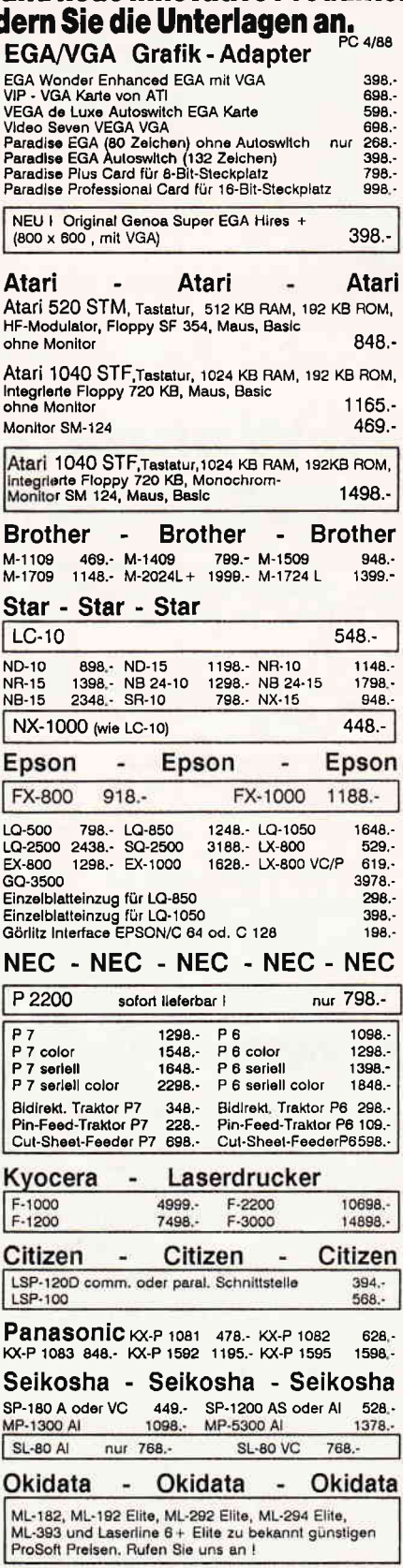

Filiale München Theresienstraße 56, 8000 München 2, Tel. 089/280 93 89 direkt<br>bei der technischen Hochschule. Bitte beachten Sie, daß nicht ständig sämtliche Ware in unserer Filiale München vorrätig ist. Rufen Sie an!

Bogenstraße 51-53, Postfach 207, D-5400 Koblenz-Goldgrube, Telefon (0261) 4047-1, Telex 862476, Telefax (0261) 4047-252 **Hung Ihrer** 

#### Schneider Aktuell<sup>-</sup>

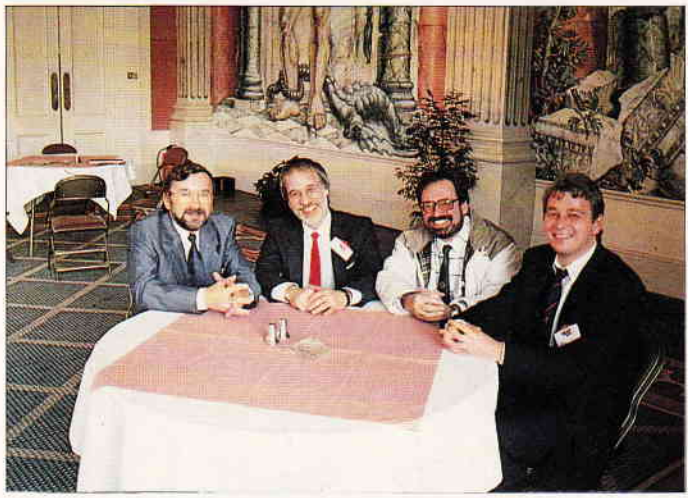

Blicken optimistisch in die Zukunft: (v, l, n, r, ) Ch. Widuch (Herausgeber PC International), G. Jacobs (Database England), J. Kaminsky (Herausgeber Ammag Frankreich), St. Ritter (Chefredakteur PC International)

# lmWandel derZeit

Im regelmäßigen Turnus finden die AMSTRAD-Messen in und um London regen Zuspruch. Dem erfahrenen Messebesucher präsentieren sich auf den ersten Blick immer wieder die gleichen Anbieter und Produkte. Um dennoch etwas Neues zu erfahren, muß man schon etwas hinter die Kulissen des englischen Marktes schauen.

Die vom 4. bis 7. Februar 1988 semüde. So konnten wir uns wie immer von Database orga- auch beim ersten Rundgang wie immer von Database orga- auch beim ersten Rundgang<br>nisierte AMSTRAD-Messe war durch die Messehalle dem Einnisierte AMSTRAD-Messe war laut Veranstalter die bislang laut Veranstalter die bislang druck "auf der Insel nichts Neu-<br>größte. Vom Raumangebot her es "nicht erwehren. Immer wiemag dies zutreffen, das Angebot der das gleiche, denn viele der der Aussteller ließ jedoch in vie- gezeigten und durchaus auch seder Aussteller ließ jedoch in vie-<br>len Bereichen sehr zu wünschen len Bereichen sehr zu wünschen henswerten Produkte sind für übrig. Die in der Regel alle drei uns einfach nicht einsetzbar. Monate ausgetragene Expo hat Zum einen sind dies sogenannte zweifelsfrei an Attraktivität ver-<br>Business-Programme wie Kasloren, viele Aussteller (und senbuch, Rechnungslegung auch Besucher) sind wohl mes- etc., die aufgrund der engliauch Besucher) sind wohl mes-

es" nicht erwehren. Immer wie-<br>der das gleiche, denn viele der Business-Programme wie Kas-<br>senbuch, Rechnungslegung

schen Gesetzgebung in keinster Weise auf deutsche Verhältnisse zutreffen, zum anderen betrifft dies die riesige Vielfalt an Kommunikationsprodukten wie Modems, Prestel (das englische BTX)-Zubehör etc., die leider unserer Postnorm nicht entsprechen.

So kann man getrost an diesen Ständen vorbeigehen und sich aufdie "kleinen" Anbieter konzentrieren, die hier und da immer wieder mit neuen Programmen sowie Zubehör aufwarten. Für den CPC gab es zwar nur recht wenig an Neuem zu sehen, dennoch versicherten uns die Hersteller. daß zur Zeit einiges in der Entwicklungsküche gart.

Siren Software zeigte ein neues Grafikprogramm (Microdesign) nebst Mausinterface, der deutsche Vetrieb wird erneut durch PRS-Software durchgeführt.

Das aktuelle Thema Desktop Publishing hat zur Folge, daß für jeden Amstrad-Computer einige Programme im Angebot sind (wir berichteten...). Mit Easypublish wurde auch eine Neuentwicklung vorgestellt, einen ausführlichen Test werden wir in Kürze nachreichen.

Bedingt durch die enormen Verkaufszahlen des JOYCE (in England wurde ein Vielfaches dieser Systeme gegenüber der hierzulande abgesetzt) hat sich ein riesiger Markt um diesen Computer gebildet. der immer wieder für Nachschub an neuen Zusatzprodukten sorgt.

So konnten wir beispielsweise einen hervorragenden Einzelblatteinzug für den JOYCE in Augenschein nehmen. Dieser hat uns auf Anhieb begeistert, so daß wir uns entschlossen haben, dieses nette und nützliche Zubehör demnächst im Rahmen<br>unseres Leserservice anzu-Leserservice anzubieten.

LocoScript 2.14 soll definitiv ab März in der deutschen Version erhältlich sein und wird bereits mit großer Spannung erwartet. Daß der PC-Markt in England zur Zeit am stärksten expandiert, hat seinen guten Grund. Alles spricht von Amstrad PCs, man gewinnt den Eindruck, als habe es vorher noch überhaupt keinen anderen PC auf der Insel gegeben. Uber die angebotenen PC-Produkte lohnt sich jedoch kaum zu sprechen, sind sie doch bis auf wenige Ausnahmen auch hierzulande seit langem bekannt.

Eine interessante Begebenheit am Rande: Die Herausgeber der drei größten Zeitschriften, die über CPC, JOYCE und PC 1512/1640 berichten (Computing with Amstrad, Ammag, PC International). trafen sich zu einem Meeting und beschlossen eine intensive Kooperation und<br>einen regelmäßigen Erfahregelmäßigen Erfahrungsaustausch. Für Sie. liebe Leser, bedeutet dies. daß wir Sie künftig noch schneller als bislang über entsprechende Aktivitäten in England und Frankreich unterrichten können.

Übrigens ist man europaweit darauf gespannt, mit welchen Aktivitäten Amstrad Deutsch-<br>land den Markt beleben wird und daß eine spürbare Belebung kommt, darüber gibt es keinerlei Zweifel...

(sr)

### Hobbytronic / Computerschau 88

Auch dieses Jahr wurde Dortmund zum Mekka der Bastler, Tüftler und Computerfreaks, denn die Doppelmesse Hobbytronic / Computerschau fand wieder einmal auf dem Messegelände der Dortmunder Westfalenhalle statt. 135 Aussteller, aufgeteilt zur Hälfte für den jeweiligen Messeteil, waren dieses Mal präsent. Lesen Sie dazu unseren kleinen 'Erlebnisbericht'.

Zu finden ist dieser Treffpunkt technisch veranlagter 'Heimwerker' ohne große Probleme, man geht einfach den Menschenmassen nach, die an diesen Tagen nur eine Richtung kennen. Die Messeleitung berichtete am Schluß von insgesamt 72792 Besuchern, das zweitbeste Ergebnis seit dem Entstehen der Messe. Die Hobbytronic / Computerschau ist ja vor allem auf kaufwillige Besucher ausgerichtet. Informationen oder Vorftihrungen müssen dabei aber leider zu kurz kommen. Es besteht einfach keine Möglichkeit, sich bei dem Andrang detaillierte Kenntnisse über dieses oder jenes Gerät geben zu lassen.

Der 'kaufwütige' Messebesucher hatte dabei die Qual der Wahl, fast bei jedem Stand war das eine oder andere 'Schnäppchen' zu machen. Angefangen vom neuen Rechner, über Laufwerke und Drucker, bis hin zur Software war hier alles zu finden, was des Käufers Herz höher schlagen läßt.

Die Preise für Leerdisketten in Zehnerpacks aller Standardgrößen lagen fast bei jedem Stand weit niedriger als zu normalen Verkaufsbedingungen.

Technisch versierte Computerfans hatten die Möglichkeit, sich mit allerhand Computerschrott einzudecken.

Floppies, Drucker, Rechner, alles das war in teilweise recht gutem Zustand zu erhalten.

Programme wurden massenweise angeboten, der Schwerpunkt lag hierbei jedoch eindeutig auf Seiten der Spiele. Anwendungen waren zwar auch zu sehen, sie waren jedoch den Spielprogrammen anzahlmäßig weit unterlegen.

Manche Firma verkaufte Ihre Software gleich paketweise auch hier war die Ersparnis enorm. Durch die Konzentration aller Stände auf minimaler Fläche kam zwar das heimelige Gefühl eines orientalischen Basars auf, jedoch ging das Ganze eindeutig auf Kosten der Ubersicht. Die Schlange vor dem Stand eines bekannten Elektronik-Versenders nahm die Ausmaße einer menschlichen Wand an, die sich bis weit in den Raum bildete. was den Besucherstrom sehr schnell stocken ließ. Hier wäre für die nächste Ausstellung etwas mehr Platz vonnöten.

Alles in allem ist über die Hobbytronic/Computerschau zu sagen, daß diese Messe nur für die interessant sein kann und will, die das feste Ziel haben, ihrem Kaufrausch freien Lauf zu lassen.

'Lötkolbenritter' und 'Sammler' sind auf dieser Messe jedenfalls besser dran. als diejenigen. die sich informieren wollen. Mit dem Wissen, sich in ein Elektronikkaufhaus zu begeben, macht diese Messe aber immer noch Spaß.

# SPECIAL DFFERS!

# für CPC 464-664-6128, nur auf 3"- Disketten **Original CPC-Software im Paket** zu stark herabgesetzten Preisen

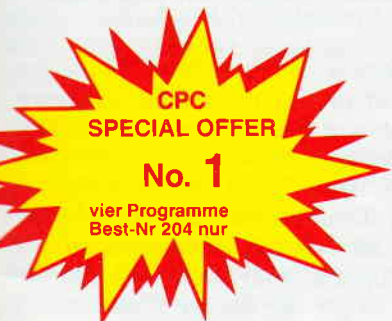

# **NUR 69**

#### **COPY-STAR II**

ist die ideale Befehlserweiterung für Druckerbesitzer, denn es stellt für alle gängigen Drucker Hardcopyfunktionen in verschiedenen<br>Größen zur Verfügung, Sogar Farbbilder lassen sich schattiert ausgeben. COPY-STAR II können Sie leicht in eigene Programme einbinden.

#### **COMPOSER-STAR (664/6128)**

#### Ein Musikprogramm für alle Musikfans

Mit COMPOSER-STAR können Sie komplette Musikstücke oder nur ein paar Taktfolgen auf einfachste Weise erstellen! Natürlich stehen Ihnen auch eine Menge Korrekturhilfen zur Verfügung, um Ihrem Stück den letzten Schliff zu geben. Sie<br>können auch mehrere Stücke verbinden, transponieren, die Tonhüllkurven und die Lautstärke verändern, den Rauschgenerator benutzen, Notenblätter drucken .... Das Programm ist<br>sehr einfach zu bedienen; das beiligende Handbuch gibt auch dem Anfänger einen Einblick in die bislang fremde Welt der Musik, Das wichtigste jedoch ist, dass Sie Ihre Werke in ein<br>Basicprogramm umwandeln können, um es in eigenen Programmen zu verwenden.

#### **STATISTIC-STAR**

Eine Grafik sagt mehr als 1000 Zahlen Ein professionelles Grafik- und Statisticprogramm zum Auswerten von Daten aller Art (Schule, Studium, Beruf, Hobby, Haushalt  $\ldots$ ). • Linien-, Balken- und Tortengrafik

- · Betiteln von Grafiken
- 400 Daten direkt im Speicher  $\bullet$
- Umfangreiche Editierfunktionen  $\bullet$
- Umfangreiche statistische Berechnungen  $\bullet$ · Hardcopyfunktion u.v.m.
- 

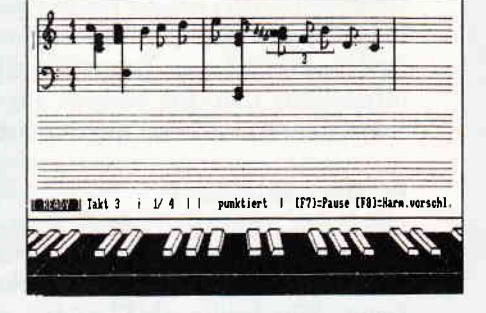

#### **Beispielgrafik STATISTIC-STAR**

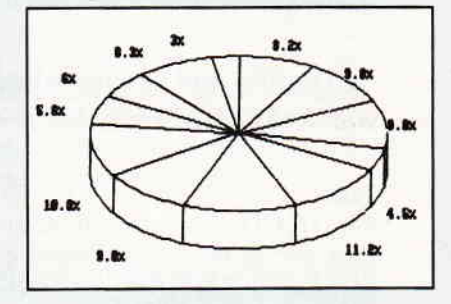

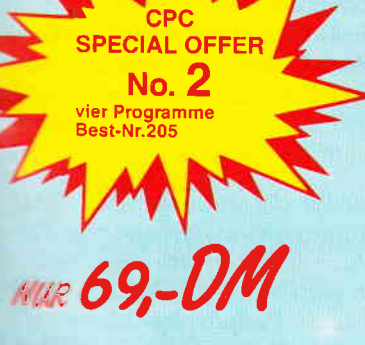

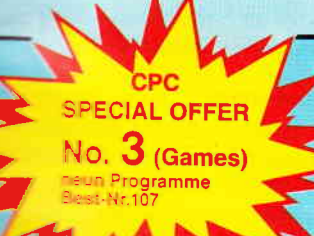

49,-1

#### **STAR-MON**

Das Entwicklungssystem

- für Profis
- Assembler<br>Editor
- Disassembler

**MATHE-STAR** 

**Bruchrechnen** 

Kurvendiskussion

Integralrechnung

Vektorrechnung

Matrixrechnung

Polynome

 $\bullet$ 

 $\bullet$ 

Ă

 $\bullet$ 

 $\bullet$ 

 $\bullet$ 

Vom Lehrer für Schüler

lin. Gleichungssysteme

Gleichungen 4. Grades

Primfaktorenzerlegung

- Monitor
- vier Breakpoints<br>Trace-Funktion
- Bankswitch
- **Memory Dump Diskettenmonitor**
- $u.v.m$
- 

#### **CREATOR-STAR**

Ein Trickfilmdesigner für alle Hobbyregisseure auf dem CPC! · Sprite-Designer

- Laufschrift  $\bullet$
- **Utilities**
- Kulissendesigner<br>Sprites mit 4 Unter-
- positionen
- Verbinden von Sprites
- Kulissen auch überein-
- andergelegt
- Eigene Programmiersprache  $\bullet$ mit Editor und Compiler

#### **DISKSORT-STAR**

Leistungsstarke Diskettenverwaltung, die keinem CPC-Benutzer fehlen sollte.<br>DISKSORT-STAR verwaltet, archiviert, katalogisiert, druckt, ... Ihre Disketten sammlung auf einfachste<br>Weise. Neben der reinen Dis kettenverwaltung ist unter anderem noch ein kompletter Diskettenmanager enthalten. Auch in punkto Bedienungs komfort ist DISKSORT-STAR kaum zu schlagen.

#### **DESIGNER-STAR**

Grafikprogramm, mit dem man Bildschirmgrafiken komfortabel erstellen kann. Hilfsmenü auf Tastendruck kein Joystick oder Maus notwendig

## 9 Spiele für Ihren CPC auf 3" Disketten

1) Stan und der Zauberstab - Ein deutsches Grafikadventure besonderer Art

- 2) Pyramide Eine Mischung aus Textadventure und Actionspiel
- 3) Puzzle Bringen Sie ein durcheinandergefallenes Bild wieder in Ordnung
- 4) Black Jack 5) Orion 6) Labyrinth 7) Memory 8) Zick-Zack 9)Slalom

#### **Bitte benutzen Sie die Bestellkarte!**

SPECIAL OFFERS sind nur erhältlich bei: DMV Verlag · Postfach 250 · 3440 Eschwege

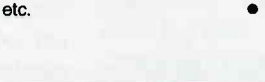

# '...offene Informationspolitik... PC International im Gespräch mit AMSTRAD-Geschäftsführer Helmut Jost

AMSTRAD in Deutschland. Was haben Händler, was die Käufer der noch vor kurzem von Schneider vertriebenen AMSTRAD-Produktpalette von diesem Schritt über den Kanal zu erwarten? Unser Interview wird offenlegen, daß zur Skepsis inzwischen kein Anlaß mehr gegeben ist...

#### PC International:

Die Firma AMSTRAD ist als Hersteller der CPCs, PCWs (JOYCE) und PCs in Deutschland weitgehend unbekannt. Was heißt 'AMSTRAD'; was sind die Aktivitäten von AMSTRAD in ' England?

#### '...Handel und Freaks wissen, wer AMSTRAD ist...'

#### Jost:

AMSTRAD ist ein internationaler Konzern, der weltweit seine Produkte unter dem Namen AMSTRAD vertreibt. Ausnahme war die BRD, hier war unser Distributor die Firma Schneider. Es ist richtig, daß der Name bei der Bevölkerung nicht allzu bekannt ist, aber der Handel und die Freaks im Computerbereich wissen, wer AMSTRAD ist. Den Namen bei der breiten Bevölkerung bekannt zu machen, ist eine Sache der Werbung, wir sehen darin kein größeres Problem. Der Name AMSTRAD bedeutet 'Alan Malcom Sugar Trading".

In Großbritannien ist unser Hauptquartier, die Entwicklungsabteilung sowie die Vertriebsorganisation für<br>den englischen Markt.

#### PC International:

In welchen Ländern ist AMSTRAD mit der Produktpalette vertreten, wo gibt es eine eigene Niederlassung?

#### Jost:

Eigene Niederlassungen gibt es in Frankreich, Spanien, Italien, USA, UK und der BRD (zuständig für Schweiz und Osterreich). In anderen wichtigen Ländern sind wir durch Distributoren vertreten.

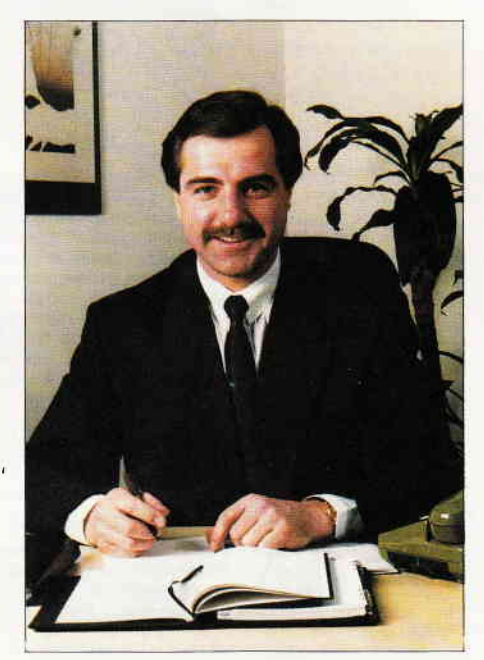

Helmut Jost, Ex-Commodore-Vertriebschef, ist AMSTRADs Statthalter in Deutschland...

#### PC International:

Wie viele Mitarbeiter beschäftigt AM-STRAD in GB, wie viele insgesamt? Welchen Umsatz macht AMSTRAD in GB, welchen insgesamt?

#### Jost:

Weltweit beschäftigen wir ca. 1.100 Mitarbeiter, davon 450 Mitarbeiter in UK. Der Rest in unseren Vertriebsorganisationen sowie unseren Produktionsstdtten in Korea, Honkong und Taiwan.

Im letzten Geschdftsjahr (Juli 1986 bis Juni 1987) wurden weltweit DM 1,5 Mrd. Umsatz gemacht (Profit DM 405 Mio.), davon DM 650 Mio. in UK. Im ersten Halbjahr des neuen Geschäftsjahres haben wir bereits DM I ,06 Mrd. Umsatz erzielt bei DM 266 Mio. Profit.

#### '...den Vertrieb in die eigene Hand nehmen...'

#### PC International:

Mit welcher Zielsetzung ist AM-STRAD nach Deutschland gekommen? Wie viele Mitarbeiter sind in welchen Bereichen beschäftigt? Welche Entscheidungsbereiche werden von der deutschen Niederlassung abgedeckt?

#### Jost:

Zielsetzung in Deutschland ist es, den Vertrieb in die eigene Hand zu nehmen und unsere Produkte mit einer klaren Handelskonzeption zu vermarkten. Zum l. April '88 werden wir 40 Mitarbeiter beschäftigen, aufgeteilt in die Bereiche Vertrieb, Administration und Support. Die AMSTRAD GmbH in der BRD ist für die Märkte Deutschland, Schweiz und Osterreich alleine verantwortlich. Weitere Mitarbeiter, ca. 80-90, werden zum 1.7. und 1.10. eingestellt werden.

#### PC International:

Auf welche Art wird sich die Firma AMSTRAD in Deutschland einfiihren?

#### Jost:

Unser erster Auftritt wird die CeBit in Hannover sein; direkt nach der CeBit werden wir in die Werbung einsteigen, um uns der Öffentlichkeit bekannt zu machen.

#### PC International:

Welche Geräte wird AMSTRAD in Deutschland verkaufen, welche Stückzahlen sind für die einzelnen Modelle geplant?

#### Jost:

Wir werden die gesamte AMSTRAD-Produktionspalette: Bürosysteme, Por-<br>table-PC, Textverarbeitungsgeräte, Textverarbeitungsgeräte, semi-professionelle Computer (z.B. CPC) und Peripherieprodukte wie Drucker etc. in Deutschland anbieten. Eine Aussage zu Stückzahlen wäre zum jetzigen Zeitpunkt Spekulation.

#### PC International:

Schneider hatte während der Zusammenarbeit mit AMSTRAD Einblick in Interna, so sicherlich auch in die Entwicklung neuer Produkte. Kann dies in der jetzigen Situation zum Nachteil gereichen? In welchem Bereich?

#### Jost:

Sicherlich hat hier Schneider Informationen über Entwicklungen, was in einer Partnerschaft ganz normal ist. Andererseits sollte man dies nicht überbewerten, da die Entwicklung ein Teil des Produktes ist, die Produktion und die Vermarktung aber weit wichtiger sind.

#### '...freue mich über jeden neuen Konkurrenten...'

#### **PC** International:

Schneider will sich nach eigenen Aussagen auch weiterhin in den gewohnten Marktsegmenten engagieren. In welchem Ausmaß und in welchem Markt wird eine Konkurrenzsituation erwarter?

#### Jost:

Sowie ich es aus heutiger Sicht beurteilen kann, werden wir in bestimmten Produktgruppen gegenüber Schneider Alleinstellungsmerkmale haben, weil für diese Bereiche von Schneider nach meinem heutigen Kenntnisstand keine Geräte hergestellt werden. Bezüglich der Konkurrenzsituation freue ich mich über jeden neuen Konkurrenten auf diesem Markt.

#### **PC** International:

Welche Vertriebswege werden für die Vermarktung der Produktpalette beschritten? Werden die Schneider-Händler den Vertrieb der AMSTRAD-Produkte übernehmen? Sind Probleme zu erwarten, wenn Händler sowohl Schneider- als auch AMSTRAD-Geräte vertreiben?

#### Jost:

**Wir werden mit Sicherheit Händler ha-Bell**, die verschiedene Wettbewerbsprosakte vermarkten werden, worin ich Loer nichts Schlimmes sehe, denn letztendlich wird der Händler die Produkte **Statistical controllering** in the set of the Geld einbringen und  $Erfolg$  am Markt sichern.

#### **Engpässe hätten vermieden Werden können**

#### **PC** International:

letzten Quartal klagten Händler Der Lieferengpässe; Kaufwillige wur-**Example 12 verunsichert**, ob einige Modelle une maupt noch vertrieben würden. me entstanden diese Engpässe; wird Modellpalette 'abgespeckt' werden?

#### $J = -7$

Les Engpässe am Markt kann man ta seven Wenn rechtzeitig bestellt werden wirde, wären nie Engpässe eingesteren. Was die Modellpolitik beanti-so gener Sie davon aus, daß die . Talette Produktpalette weiter vermarktet wird. Der Handel braucht Produkte, die sich schnell vermarkten lassen, die geliefert werden können, mit denen er die Breite des Marktes anspricht.

#### **PC** International:

Welche Preispolitik erwartet die Käufer in Deutschland, wird das bestehende Preisniveau gehalten oder gar gesenkt? Werden die (niedrigeren) englischen Preise für die AMSTRAD-Rechner 'importiert'?

#### .Jost:

Die Preise für Hardware werden zukünftig mit Sicherheit nicht mehr in dem Maße fallen, wie sie in der Vergangenheit gefallen sind. Der Grund hierfür liegt in einer weltweiten Verknappung von Halbleitern. Preislich gesehen ist der Konzern bemüht, weltweit ein annähernd gleiches Preisniveau einzuführen, wobei hier berücksichtigt werden muß, daß die für den deutschen Markt hergestellten Geräte wegen der FTZ und sonstigen Zulassungsnormen die teuersten in der Herstellung sind.

#### '...Investieren wird sich lohnen...'

#### **PC** International:

Ist zu erwarten, daß englische Software- und Peripheriehersteller dem Beispiel AMSTRAD folgen und deutsche Niederlassungen errichten werden? Werden zu diesem Thema Gespräche im Hause AMSTRAD geführt?

#### Jost:

Bereits heute gibt es in der BRD starke Softwarehäuser, die Software-Programme für AMSTRAD-Computer haben. Inwieweit ausländische Firmen hier Niederlassungen aufmachen werden, das vermag ich aus heutiger Sicht nicht zu beurteilen.

Wir sind innerhalb der BRD gut bestückt, andererseits sind alle Softwarehäuser gut beraten, für den AMSTRAD-Bereich zu investieren, denn es wird sich lohnen.

#### **PC** International:

Wird AMSTRAD neben der Computerpalette selbst auch Peripheriegeräte und deutschsprachige Software anbieten? Wenn ja: welche?

#### Jost:

Wir werden Peripheriegeräte wie Drucker, Diskettenlaufwerke und so weiter anbieten. Wir werden uns nicht

auf die Vermarktung von Software konzentrieren; hier streben wir enge Kooperationen mit Softwarehäusern im deutschsprachigen Bereich an.

#### **PC** International:

Schneider hat die technischen Serviceleistungen für die von Ihnen verkauften Geräte garantiert. Können sich die Besitzer der Schneider-Rechner für Reparaturen oder Hilfestellung auch an **AMSTRAD** wenden?

#### Jost:

Die Produkte, die mit dem Namen Schneider versehen sind, sollten auch von deren Händlern gewartet werden, um ganz einfach, falls die Produkte noch innerhalb der Garantie sind, den Garantieanspruch nicht zu verlieren. Nach der Garantiezeit können die Produkte selbstverständlich auch bei unseren Servicepartnern zur Reparatur gebracht werden.

#### **PC** International:

Obwohl die CPCs nach wie vor sehr leistungsfähige Rechner sind: Wird es Weiter- oder Neuentwicklungen geben, die auch dem deutschen Markt zugute kommen? Werden z.B alle CPCs mit einheitlichen Anschlüssen für Peripheriegeräte ausgestattet?

#### Jost:

Bei uns sind ständig neue Produkte in der Entwicklung. Inwieweit speziell Modifikationen an den CPCs vorgenommen werden, kann ich aus heutiger Sicht nicht beurteilen.

#### **PC** International:

Welche Preisentwicklung ist speziell für die CPCs zu erwarten; ist ein zeitliches Limit für die Vermarktung der Rechner von AMSTRAD gesetzt?

#### .Jost:

Die Preise der CPCs sind meiner Meinung nach bereits heute sehr gut, denn überlegen Sie mal, daß der 464, ein 64 **KB RAM-Rechner mit einem Datenre**corder und einem Grünmonitor, für 399, - DM vermarktet wird. Vergleichen Sie dies mit anderen Produkten in diesem Leistungsbereich, so müssen Sie, um die Leistungsmerkmale des CPC 464 zu erreichen, sehr schnell 600, - DM und mehr ausgeben. Die Homecomputer nehmen nach wie vor breiten Raum im Computermarkt in Anspruch; wir werden die CPCs demnach solange vermarkten, wie eine Nachfrage besteht - ein zeitliches Limit existiert auf unserer Seite nicht.

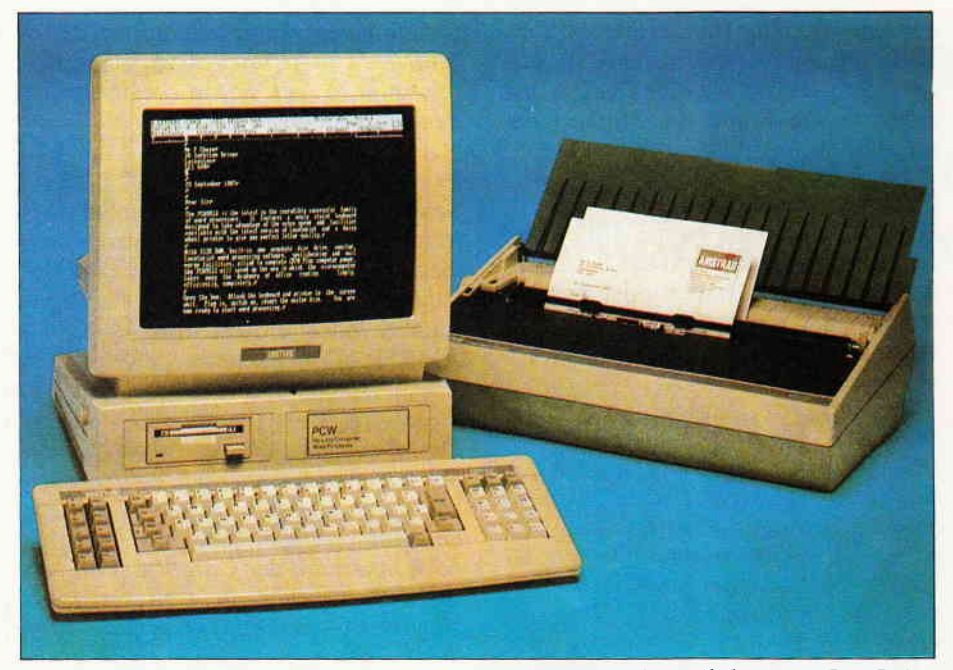

Das neue Textsystem, der 9512, wartet mit einem Typenraddrucker und der neuen locoScript-Version 2.0 auf ...

#### PC International:

Speziell für den deutschen Markt ein sehr aktuelles Thema: Wird es bei den bislang produzierten BTX-Modulen bleiben oder wird AMSTRAD diesen Bereich unterstützen? Werden Module in eigener Regie hergestellt werden oder sind hier die Fremdanbieter gefragt?

#### Jost:

Selbstverständlich werden wir den Bereich der BTX-Module unterstützen und forcieren. Es werden dies unsere eigenen BTX-Module sein.

#### Die CPCs und PCWs werden forciert vermarktet

#### PC International:

Die PCWs 8256 und 8512 sind in Deutschland in beachtlichen Stückzahlen vorhanden. Werden die Besitzer dieser Maschinen neben dem technischen Service auch Hilfestellung durch Modellpflege erhalten?

#### Jost:

Die PCWs werden weiter vermarktet werden, zusätzlich zu den bereits bestehenden Produkten PCW 8256 sowie PCW 8512 wird noch ein weiteres Produkt hinzukommen: Der PCW 9512.

#### PC International:

Wann wird der PCW 9512 auf den hiesigen Markt gebracht?

#### Jost:

Wie bereits erwöhnt, wird der PCW 9512 auf den Markt gebracht werden, und zwar sehr bald. Denn dieses Produkt mit S/W-Monitor und Typenrad-Drucker trffi genau den Bereich am Markt, wo heute noch über 600.000 elektronische Schreibmaschinen vermarktet werden.

#### PC International:

Werden die PCWs ein neues Marketingkonzept erfahren (weg vom Schreibsystem, hin zur kleinen Allround-Maschine)?

#### Jost:

Die PCWs sind Schreibsysteme, und dies sollen sie vorrangig auch bleiben. Daß jedoch ein PCW ein vollwertiger PC ist, eröffnet ihm ein vielseitiges Einsatzgebiet. Es ist eine Allround-Maschine, aber der Zielmarkt ist der Bereich der Schreibsysteme.

#### PC International:

Warum wurde der 9512 vom Startlaufwerk her inkompatibel zum 8xxxer konzipiert?

#### Jost:

Da die PCWs jeweils in sich abgeschlossene Systeme sind und der 9512 mit mehr Features ausgestattet ist, hat man hier auf eine Abwörts-Kompatibilität verzichtet, aufwärts sind die PCW's kompatibel.

#### '...werden im Bereich BTX aktiv werden...'

#### PC International:

Auch für die PCW's sind BTX-Module stark nachgefragt. Wird AMSTRAD hier aktiv? Wenn ja: wann?

#### Jost:

Wir werden im Bereich BTX selbstverständlich aktiv werden, inwieweit hier die PCW's betroffen sind, und wann dies der Fall ist, wird rechzeitig bekanntgegeben.

#### PC International:

Wie schon erwähnt: Gerüchte sagen, die Modellpalette der PCs sei um einige Modelle (speziell PC 1512 SD, PC 1640 HD CM) vermindert worden. Was ist hiervon zu halten?

#### Jost:

Gerüchte verbreiret man meist dann, wenn man über ein Thema schlecht informiert ist, so bestimmt auch in dem von Ihnen erwähnten Fall.

Richtig ist. daß die komplette PC 1640-Familie vermarktet werden wird sowie die PC 1512-Familie bis auf die Harddisk-Version.

#### PC International:

Aus der vorhergehenden Frage tritt ein Informationsdefizit der Händler zutage. Wie wird die Informationspolitik<br>der Firma AMSTRAD gestaltet der Firma AMSTRAD werden?

#### Jost:

Die Informationspolitik der AMSTRAD GmbH gegenüber den Händlern wird offen gestaltet werden, das heißt, ich sehe keine Geheimnisse, die der Konzern seinen Händlern vorenthalten sollte. Wir sehen den Händler als Partner an. und somir gibt es keine Geheimnisse gegenüber Informationen.

#### '...keinerlei Yerpflichtung gegenüber Locomotive...'

#### PC International:

Warum wurde der PC mit dem Dialekt BASIC2 ausgestattet, warum wurde auf einen gangigen Dialekt wie z.B. GW-BASIC verzichtet? Inwieweit besteht eine Verbindung mit Locomotive Software. die eine Flexibilität erschwert?

#### Jost:

Unsere PCs werden deshalb mit BASIC2 ausgestattet, da es ganz einfach gegenüber dem anderen BASIC besser ist und direkt mit der Benutzeroberfläche GEM zusammenarbeiten kann. Wir sind zwar Lizenznehmer der Fa. Locomotive-Sofrware, aber dies hat keinerlei Verpflichtung und engt uns auch nicht in geringstem Umfang in unserer Flexibilität ein.

#### **PC** International:

In diesem Zusammenhang: Wird der lang erwartete Compiler für BASIC2 kommen? Wenn ja: wann?

#### Tost:

Selbstverständlich arbeiten wir ständig an Verbesserungen unserer Produkte, und falls es Sinn macht, hier ein neues Produkt zu bringen, gehen Sie davon aus, daß wir es bringen werden.

#### **PC** International:

Der tragbare PC 'PPC' ist in England und in den USA erhältlich; in Deutschland steht bislang noch die Post zwischen dem Portablen und dem Käufer. Ist mit dem PPC auf dem deutschen Markt zu rechnen? Welche Käuferschicht wird das Gerät kaufen; welcher Preis ist zu erwarten?

#### Jost:

Der PPC wird selbstverständlich auf dem deutschen Markt ab Mai 1988 in den Vertrieb kommen. Er ist deshalb etwas später dran als in England und USA, weil die Prüfungen in Deutschland länger dauern als in den vorher erwähnten Ländern.

Zielmärkte dieses Produktes sind diejenigen, die eine portable Computerleistung brauchen, z.B. alle Außendienstmitarbeiter von Vertriebsunternehmen. Versicherungen etc., darüber hinaus ist das Produkt, mit einem großen PC-Monitor versehen, ein vollwertiger PC **Im Büro oder zu Hause. Der Preis wird** sich in dem Bereich von DM 1.700, $$  $m_s$  DM 2.300, - bewegen.

#### **PC** International:

In der Inventarliste von AMSTRAD erscheint auch der Name Sinclair. Werden Erfahrungen und Entwicklunsen dieser Firma auch in den deutschen. Markt einfließen? Werden bekannte Rechner wie der Spectrum oder der OL erre Renaissance bei AMSTRAD er- $E - \epsilon n$ 

#### $T<sub>1</sub>$

**Excludion Sinclair-Produkten sind wir Ear Zeit noch in der Bewertungsphase, Car Sinn macht**, dieses Produkt noch e smal aufleben zu lassen. Festgestellt  $\sum_{r=1}^{\infty}$  wir, daß es hier eine eingeschworene Gemeinde gibt und auch **Sachfrage besteht.** 

#### **PC** International:

Sind in absehbarer Zeit neue Rechner **NOD AMSTRAD zu erwarten?** In welthen Bereichen mit welchen Betriebs-

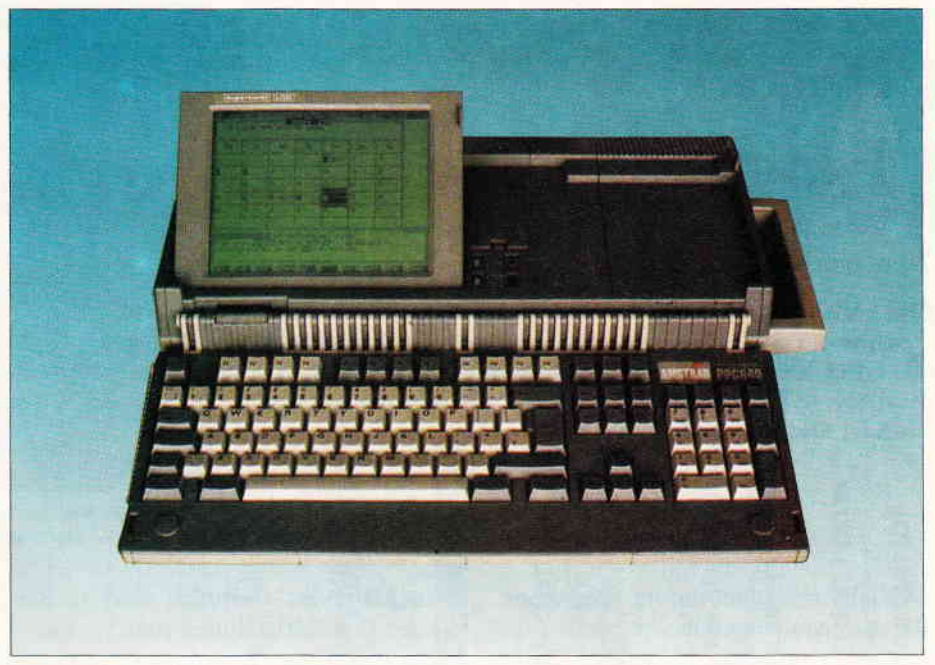

Tragbar: der PPC 1512/1640. Ob er mit dem Hayes-Modem ausgeliefert werden wird, muß noch entschieden werden ...

systemen, welche Prozessoren werden favorisiert?

#### **Jost:**

Wir werden dieses Jahr noch mehrere neue Produkte auf den Markt bringen. Lassen Sie sich überraschen!

#### **PC** International:

Wird AMSTRAD die 'low-cost-Oberklasse' AT und Rechner mit dem 80386er Prozessor an Schneider abtreten oder sind hier eigene Entwicklungen geplant?

#### Jost:

Die Firma Schneider war in der Vergangenheit der Distributor der AM-STRAD-Produkte in Deutschland. Aus welchem Grund sollten wir etwas an Schneider abtreten? Alle Produkte, die wir vermarkten, sind von AMSTRAD entwickelt worden und gehören ausschließlich uns selbst. Was Schneider zukünftig machen wird, ist deren Angelegenheit. Wir werden an Schneider zukünftig weder PC's noch andere Produkte liefern, noch irgendwelche Entwicklungen weitergeben.

#### **PC** International:

Schneider hat schon einige Vorstöße unternommen, verschiedene Rechner an Schulen und anderen Instituten zu installieren. Wird auch AMSTRAD in diesem Bereich aktiv werden?

#### Jost:

Wir werden unsere Produkte dahin vermarkten, wo der Bedarf ist, und der Schulmarkt ist ein Markt, der einen großen Bedarf hat. Demzufolge werden wir diesen Markt selbstverständlich mithearheiten.

#### '...wir können eine Menge bieten'...

#### **PC** International:

Wie sieht der Homecomputer der Zukunft aus? Welche Leistungsmerkmale und welchen Prozessor hat er? Welche Käuferschicht wird angesprochen, welches Preisniveau ist zu erwarten?

#### .**Jost:**

Der Homecomputer-Markt ist nach wie vor ein sehr großer Stückzahlenmarkt. Zur Zeit sind Produkte wie der CPC 464 und CPC 6128 die idealen Produkte für dieses Marktsegment. Für den Homeanwender, den Einsteiger, der sich mit der Materie befassen will, ist es nicht so entscheidend, welche Computerleistung (8, 16, 32 Bit) zur Verfügung stehen. Die Vielseitigkeit und das Software-Angebot sind hier entscheidend, und da können wir eine Menge hervorragender Produkte bieten. Der zukünftige Home-Markt jedoch wird ein MS-DOS-Markt sein...

 $(sr/me)$ 

#### **Bericht**

# Schuster:

# "Eine deutliche Marktbelebung"

Die leichte Unruhe, die sich zur Zeit auf dem "Schneider'6-Markt breit gemacht hat, beunruhigt auch die CPC 464, CPC 664, CPC 6128, JOYCE, und PC-Besitzer. Wir wollten herausfinden, ob sich dies auf den Handel und Verkauf auswirkt.

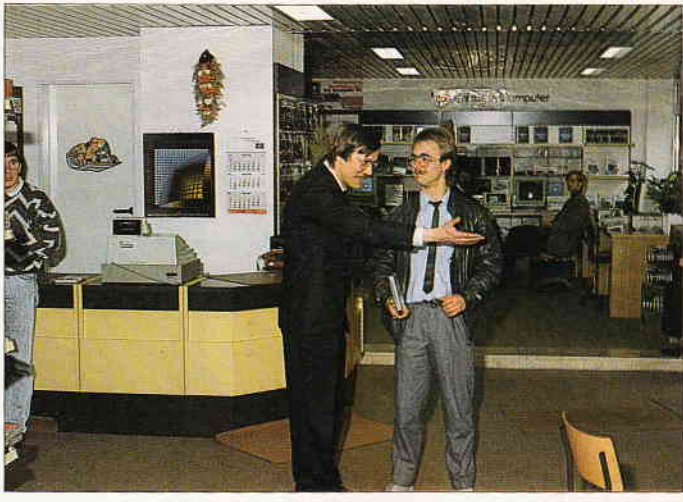

Bild 1: von links nach rechts: R. Schuster im Gespräch mit unserem CPC Redakteur C. Daschner

Deshalb besuchte unsere Redaktion, die es genau wissen wollte, stellvertretend den größten Schneider-Einzelhändler, die Firma R. Schuster-Computer in Castrop-Rauxel.

Reinhard Schuster gelang vor ein paar Jahren der Einstieg in die Computerwelt mit den AMSTRAD-CPCs. Überzeugende Gründe waren damals die vielversprechenden Fähigkeiten, die der CPC an den Tag legte z.B für gute Grafik, Programmiereigenschaften, nicht nur zu guter Letzt das gesamte Preis-/Leistungsverhältnis.

Ein schwerer Anfang, der sich aber im Laufe der Zeit zu einem starken Unternehmen entwickeln sollte. Heute kann Reinhard Schuster auf ein, für heutige Verhältnisse, soliden und expandierenden Betrieb von sechs Mitarbeitern zurückblicken, dessen reichhaltige Angebotspalette von der Software, bis hin zur Hardware reicht.

Fazit: Eine Firma mit Zukunft,bei der cs sich lohnt. mal reinzuschauen.

Ein klärendes Gespräch fand in den neuen Geschäftsräumen statt.

Hier nun einige Auszüge aus unserem Gespräch.

PC-Int.: Das Unternehmen Schneider hat sich von der englischen Herstellerfirma Amstrad getrennt. Welche Konsequenzen ergeben sich daraus für Sie?

R. Schuster: Obwohl es erst nur Gerüchte waren, ist dies jetzt Gewißheit geworden. Auswirkungen hat dies vor allen Dingen auf den Verkauf und Service unserer Geröte. Da wir qlle Computer, die wir verkaufen, auch reparieren, könnte es sein, daß nicht alle Ersatzteile sofort geliefert werden. Das wird unsere Kunden natürlich verärgern. Von daher bin ich mit der momentanen Lage nicht zufrieden und  $mu\beta$  andere Wege beschreiten.

PC-Int.: Da die Nachfrage nach den CPCs immer noch stark anhält, und Sie u.a. als größter Schneider-Einzelhändler gelten. wie wollen Sie diese Nach-

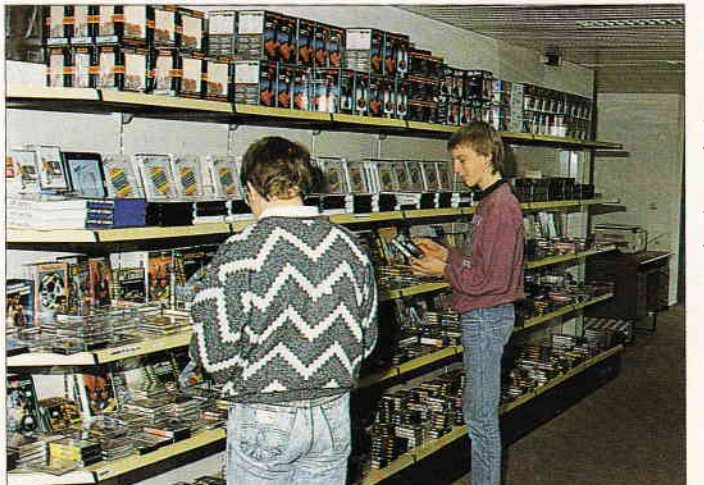

Bild 2: Der Kunde findet ein vielfältiges Angebot von Soft- und Hardware vor.

frage befriedigen?

R. §chusfer: Auch dieser Gedanke be- .:chöftigt uns. Zur Zeit sind noch einige Geräte auf Lager, die wir auch noch ausliefern können.

Da aber die Firma Schneider keine Geräte mehr ausliefert, besteht seit geraumer Zeit eine Lieferschwierigkeit

der Ersatzteile so wie bestimmter Computertypen.

Wir erwarten daher, daß Amstrad schnellstmöglich, das heißt spätestens nach der "CeBit"-Messe, diesen Engpaß abstellen wird, und wir ohne Verzögerung den Kundenwünschen gerecht werden können. Das soll aber nicht heißen, daß wir Schneider-Produkte vernachlässigen!

**PC-Int.:** Da Sie ein Mitglied des<br>Schneiderhändlerrats (Verein der Schneiderhändlerrats (Verein Schneider Einzelhändler) sind. wissen Sie sicher auch , daß sich die englische Firma Amstrad in Deutschland. Neu-Isenburg, niedergelassen hat. Sie werden ihre Computer, darunter auch die CPC- Reihe, weiter anbieten und verkaufen. Wollen Sie nun auch größter AMSTRAD-Händler werden'l

R. Schuster: Ich hätte nichts dagegen einzuwenden. Und natiirlich werden wir mit der Firma Amstrad Kontakt aufnehmen, da meiner Meinung nach die Firma für eine deutliche Belebung in allen Bereichen, das heißt, vom  $CPC$ über JOYCE bis hin zum PC, auf dem Heim- und semiprofessionellen Markt sorgen wird,

Weitere Informationen besagen, daß die meisten Schneider-Einzelhändler bereit sind, die Produktpalette der Firma Amstrad zu vertreiben und anzubieten.

PC-Int.: Wir danken Ihnen für das aufschlußreiche Gespräch und wünschen weiterhin guten Erfolg.

18 PC 4'88

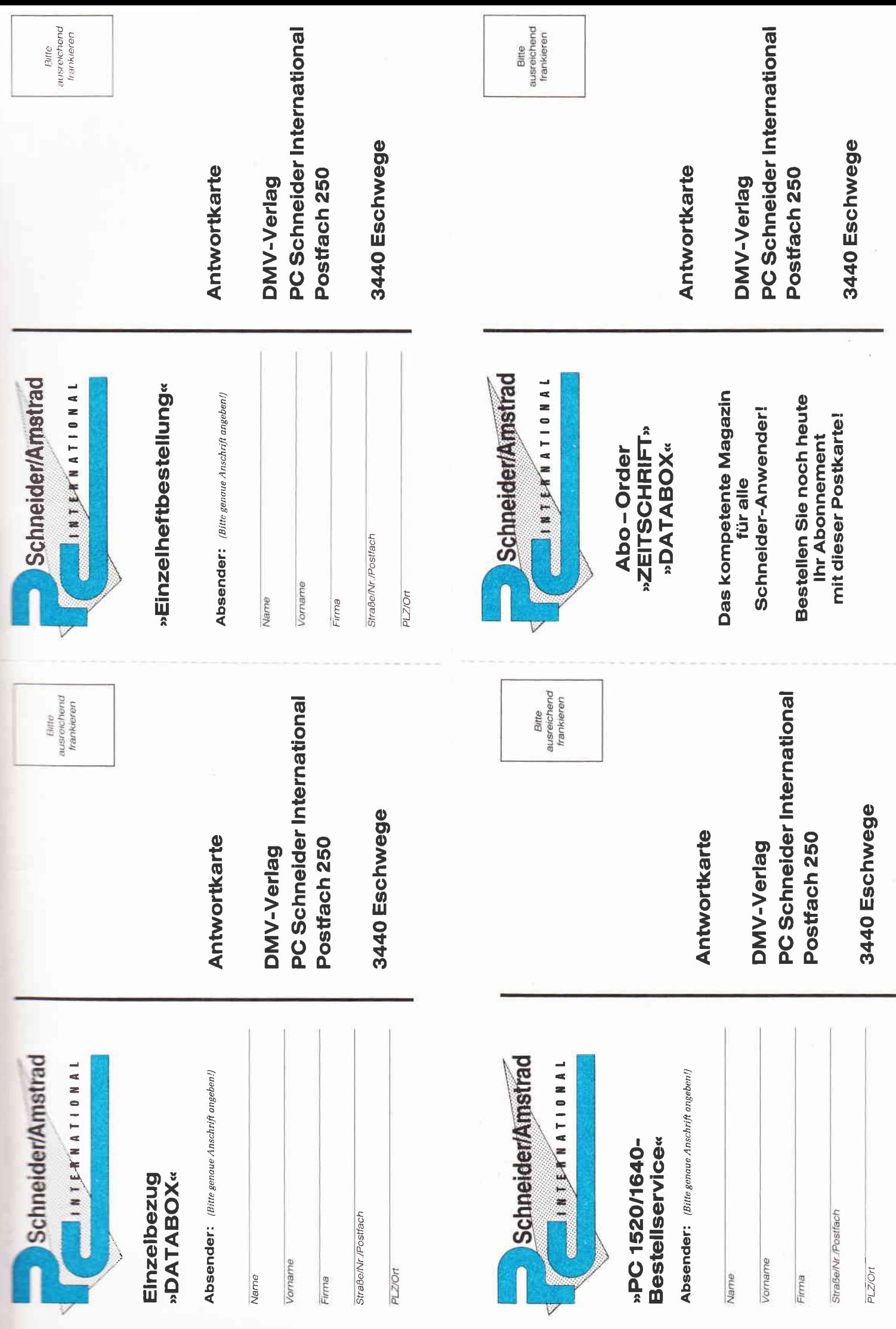

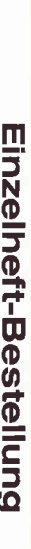

Nachfolgende Ausgaben von Schneider CPC International sowie Sonderhefte sind noch vorrätig und Können über<br>den DMV Verlag bezogen werden,<br>Bei einem Bestellwert von mindestens 15, – DM werden keine Porto- und Versandgebühre

rung nur gegen Vorkasse (V.-Scheck) **Bestell** š ĀΙ nasi lahidi hita kresi Izen)

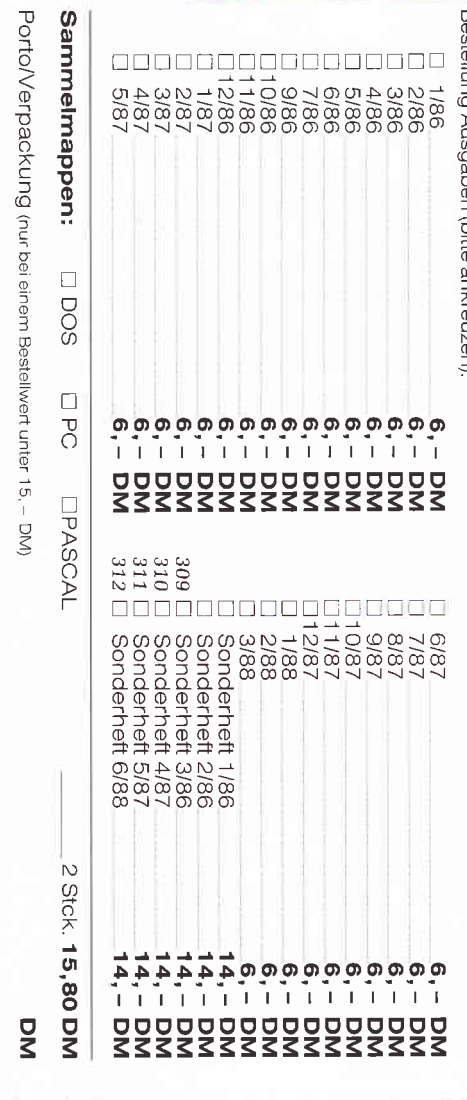

Datum

Gesamtbetrag

 $\Box$  Einen Verrechnungsscheck in Höhe des Rechnungsbetrages habe ich beigefügt

Unterschrift (bei Minderjährigen des gesetzl. Vertreters)

g

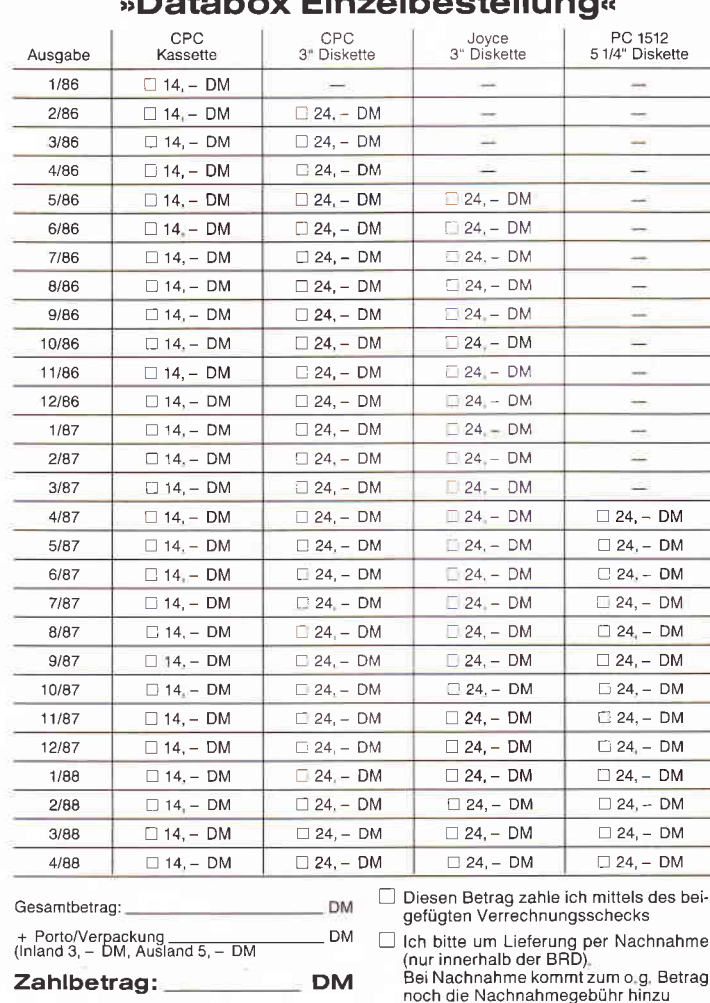

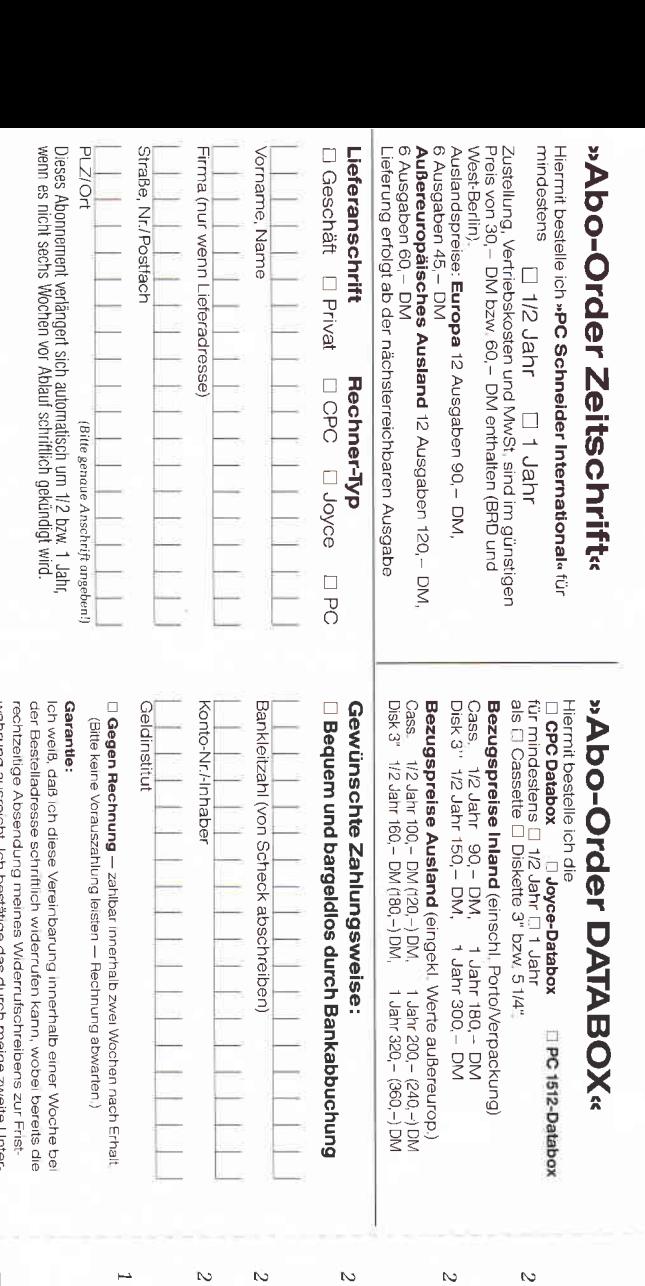

#### □ Den Betrag bezahle ich mittels des beigefügten Verrechnungsschecks.<br>□ Ich bitte um Lieferung per Nachnahme zuzüglich der Nachnahmegebühr (nur innerhalb der BRD)  $\sqrt{6}$   $\sqrt{2}$  $88$  $27$ 56  $\frac{8}{5}$  $54$ Ich mache von Ihrem Angebot Gebrauch und bestelle hiermit: Stck. PC-Spielebox No.1 Bimbo II, Bouncer<br>Für Schneider PC 1512/1640 sowie alle<br>kompatiblen PC unter MS-DOS Stck. BCI DisAsm/i86 Stck. ConText-Pc Stck. BCi Pascal/i86 Stck, Fraktal Generator Stck. CGX - Das Grafikwunder für den PC Schneider PC-Bestellservice Die neue Dimension für die Freunde traktaler<br>Grafiken für Schneider PC 1512/1640, Atari PC und<br>PC's mit EGA-Karte und Microsoft-kompatibler Maus **GeSamtbetrag**<br>2291. DM 3. – Porlo/Verpackung, Per Nachmahme 22gl, Nachnahmegebühr. (In das Ausland ist Nachnahme nicht möglich) - Textverarbeitung per excellence!<br>Für MS-DOS PC für MS-DOS PC Version 1.1 für den Schneider PC 1512/1640<br>sowie alle kompatiblen PC unter MS-DOS bzw. IBM-kompatible Color Grafik Extension für Schneider PC 1512/1640 DN DND **DM199,-D**<br>Z **DM199,-DM 249,-** $99, 49, 49,-$

Unterschrift (bei Minderjährigen des gesetzl\_Vertreters)

Lurriper

Unterschrift (bei Minderjährigen des geselzt Vertreters)

schrift

Datum

Unterschrift (bei Minderjährigen des gesetzl Vertreters)

Datum

Bitte unbedingt zwei Unterschriften leisten!

Datum

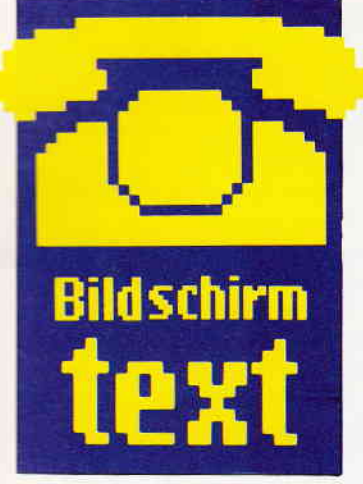

#### Hallo Btx-Freunde

In dieser Ausgabe ist es also soweit, zum ersten Mal finden Sie eine eigene Seite über Btx. Bildschirmtext ist gerade durch Erscheinen der Module für die CPCs und der Steckkarten für die PCs gervissermaßen salontähig geworden, mit anderen Worten, einem größeren Anwenderkreis zugänglich, als noch vor ein paar Jahren. Deshalb werden wir auch an dieser Stelle jeden Monat eine lockere Zusammenstellung von Neuigkeiten und Aktualitäten für Sie vorbereiten sowie eine Aft Problem- und Tips- Ecke, in der wir möglichst viel Wissen an diejenigen bringen wollen, die sich als Einsteiger mit manchen Problemen herumschlagen müssen.

Gleichzeitig möchten wir uns als Kontaktstelle wissen, die Erfahrungen und Kenntnisse aus dem Leserkreis an alle anderen Leser weitervermittelt. Also, wenn Sie die eine oder andere Information über Btx-eigene Programme haben, die Sie gerne an andere vermitteln wollen, oder wenn Sie das eine oder andere vermissen, schreiben Sie ins. denn Btx, ob handwerkljch mit dem eigenen Modul üer 'künstlerisch' wie diese Seite betrieben, lebt und stirbt mit der Zahl der Anwender. Unsere Seite wird .mmer an dem Btx-Logo zu erkennen sein. unter dessen Zeichen wir und Sie, liebe Leser, einen gemeinsamer Treffpunkt für alle Freunde dieses noch relativ neuen Bildschirm-Mediums errichten wollen.

In diesem Sinne immer ein<br>heißes Modem. (Red.) heißes Modem.

lr

### Btx-News

#### $Btx - ein später Renner$

Obwohl für Btx von jeher die besten Prognosen gestellt worden waren, mußte die Post ihre Erwartungen jedoch schnell wieder zurückschrauben, die Zahlen für Neuanschlüsse waren anfangs nämlich nicht so hoch wie vorhergesagt. Inzwischen sieht es jedoch so aus, als ob Btx sich im Aufwind befindet. So ist anhand einer Zahlenstudie einer Frankfurter Unternehmensberatung zu erkennen, daß sich die Anschlüsse der Teilnehmer vom Jahr 1983 bis Ende 1987 fast verachtfacht hat, die der Seiten fast verdoppelt. Einzig die Zahl der Anbieter hat sich kaum verändert. Immerhin nimmt die Bundesrepublik in Europa nun Platz drei hinter Frankreich und Großbritannien ein.

Quelle: Neue Medien 2/88

#### lndizierte Seiten

Nachdem die Indizierung von Computerspielen seit geraumer Zeit schon Alltagspraxis der Bundesprüfstelle ist, gehören neuerdings auch schon Anbieterseiten im Btx dazu. Betroffen von dieser Regelung sind die Seiten 929 392 602a bis 929 392 6.02g mit der bezeichnenden Uberschrift 'Ramses der Agypterkönig'. Ob auf diese Art der Flut von 'seltsamen' Anbieterseiten Einhalt geboten werden kann, ist jedoch zu bezweifeln.

#### Software-Update aus dem RAFI Btx-Programm

Die Firma RAFI GmbH & Co., Hersteller und Vertreiber von Btx-Geräten, bietet seit Anfang<br>des Jahres einen Software-Jahres einen Software-

### **Btx-Pinwand**

An dieser Stelle nun sollen Ihre Anregungen, Tips, Fragen oder Hinweise ihren Platz bekommen. Die Pinwand soll also zu einem Tummelplatz für all die Informationen werden, die es wert sind, einem größeren Anwenderkreis zugänglich gemacht zu werden. Gleichzeitig werden wir an dieser Stelle alle auftauchenden Fragen beantworten (oder es zumindest versuchen). Und es soll auch gleich losgehen.

#### Paßwort

Hier ist uns leider ein Fehler im Btx-Modul-Test aus Heft 2/88 unterlaufen, den wir gleich an dieser Stelle berichtigen wollen. Im Heft stand. daß das Paßwort von der Post vergeben wird. Dies ist jedoch nicht richtig.

Richtig dagegen ist folgendes: Beim ersten Aufruf von Btx werden Sie um Ihre Teilnehmernummer gebeten und, sobald Sie diese eingegeben haben, um das Paßwort. Dieses geben Sie normal ein, es bleibt Ihnen bis zu einer eventuellen Anderung erhalten. Eine Anderung des Paßwortes ist übrigens auch jederzeit möglich, und zwar folgendermaßen:

Zuerst gehen Sie in die Gesamtübersicht, dort rufen Sie unter der Nummer 12 die Teilnehmerseite auf. Hier heißt es dann unter anderem: Altes Kennwort ändern. Haben Sie diese Funktion aufgerufen, werden Sie zunächst nach dem alten Paßwort gefragt, dann geben Sie das neue ein und bestätigen alle Eingaben nochmal mit dem neuen Paßwort. Ab sofort steht Ihnen dieses neue Kennwort zur Verfügung.

#### Das ASCII-Terminal

Einige Anfragen erreichten uns auch zum Thema ASCII-Terminal mit dem Btx- Modul, speziell zu der Frage, wie man dieses Terminal innerhalb von Btx erreicht.

Falls Sie das Postmodem DPT 03 besitzen, besteht hier, laut Auskunft der Firma Siemens, keine Aussicht, und zwar aus folgendem Grund: Das Modem erwartet nach jedem Informationsaustausch mit einer Datenbank am Ende ein sogenanntes NUL-Signal, ein spezielles Signal, welches von der Zentrale aber nicht geschickt wird. Somit ist für das Modem der Kontakt nicht bereit, und das ASCII-Terminal kann nicht aufgerufen werden. Für diesen Fall ist es besser, sich einen Akustikkoppler hinzuzukaufen.

Update- Service per Btx an. Im RAFI Btx-Programm (Regionalbereich 31, \*845656000# sind sowohl Hilfsprogramm zur RAFI Btx-Dialogsoftware als auch die neueste Software-Version selbst gespeichert. Von dort können die Programme samt den dazugehörenden Beschreibungen per Telesoftware abgerufen werden. Die Gebühr schwankt je nach Programmlänge zwischen DM 0.00 und DM 9.99. Voraussetzung zum Laden der Telesoftware ist ein Btx- fähiger PC und das Ladeprogramm "TS.EXE". Dieses ist im Lieferumfang des PC-Btx-Adapters enthalten, kann aber auch separat bestellt werden (Fa. pc-net  $*208888#$ ,  $DM 7, -).$ 

Info: RAFI GmbH & Co. Postfach 2060 D-7980 Ravensburg 1 Tel.: 07 51 / 89  $-$  0 Btx:  $*4\,56\,56\,\#$ 

#### Ausdruck der Bildschirmseiten

Eine andere Frage betrifft das Ausdrucken der Bildschirmseiten. das meistens nicht zufriedenstellend arbeitet.

Die Druckerroutinen wurden für die EPSON-Drucker FX-80 und FX-85 entwickelt. Da EP-SON aber als Standard vieler anderer Druckerhersteller dient. dürften die Hardcopies ohne größere Probleme zu verwirklichen sein. Einzig die Puffergröße kann hierbei entscheidend sein. Besitzer von Druckern anderen Standards sind im Augenblick nicht in der Lage. einen vernünftigen Ausdruck zu bekommen, da die entsprechenden Druckerroutinen fehlen. Es soll jedoch nach Auskunft der Firma Siemens möglich sein, unter größerem Aufwand eigene Routinen einzubinden.

#### Zum Thema Anbieter

Seit letzter Zeit ist zwar ein Ansteigen der Qualität im Bereich der Anbieterprogramme zu bemerken, aber immer wieder kommt es vor. daß auf einer Btx-Seite das Feinste vom Feinen versprochen wird, natürlich gegen eine erhebliche Gebühr, aber das Endergebnis ist alles andere als berauschend. Falls Sie ebenfalls Informationen über Angebote im Btx haben, die sich im nachhinein als Flop herausstellen, lassen Sie es uns wissen.

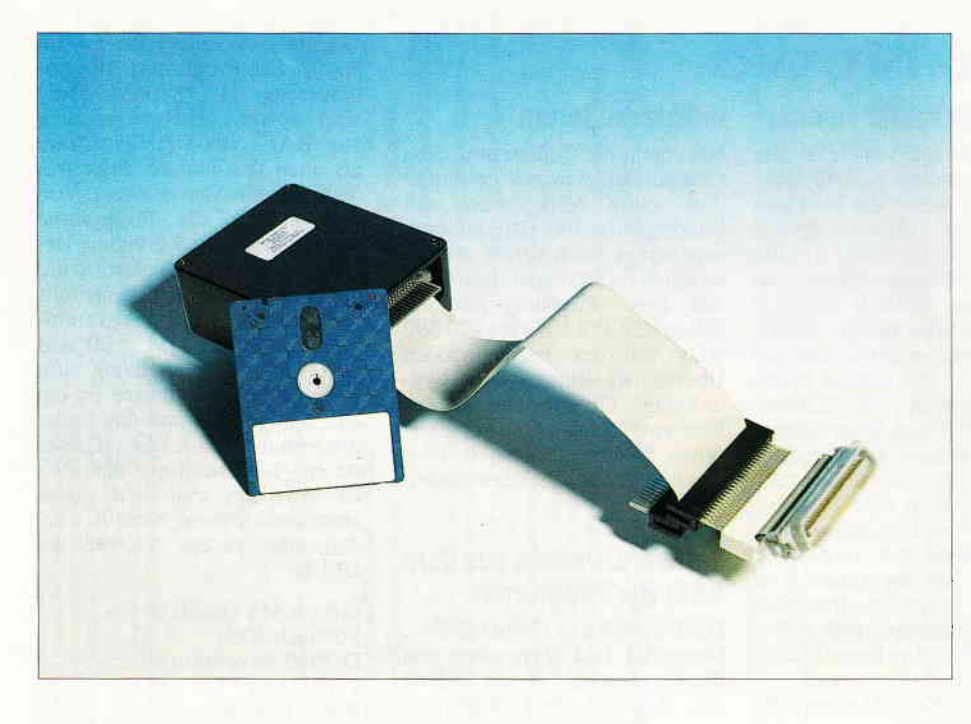

# BIT-BILDER

### ROMBOS neuer Video-Digitizer im Test.

Digitalisierte Bilder von der Videokamera auf den Computer zu bringen, erweckt immer mehr das Interesse bei Computerfans. Nachdem der Rombo-Digitizer schon seit geraumer Zeit auf dem englischen Markt angeboten wird, hat er nun endlich den beschwerlichen Weg über den Kanal hinter sich gebracht und gelangt mit deutscher Anleitung, aber nach wie vor mit englischer Bedienungsoberfläche, auch auf den deutschen Markt. Wir hatten das Vergnügen (im wahrsten Sinne des Wortes), eine Vorabversion mit englischer Anleitung zu testen, und hier ist das Ergebnis.

Das Rombo Video-Digitizer Paket VIDI besteht aus einer "BLACK-BOX-, das heißt, einem schwarzen Kunststoffgehäuse, Elektronik und einer 3"-Diskette mit der nötigen Software. Öffnet man die Box. so erkennt man sehr schnell den eigenen CRT-Controller und das 16 KByte-RAM zur Aufnahme des jeweiligen digitalisierten Bildes. Die Platine macht einen sauberen Eindruck und die Lötqualität ist gut. Ein 50-poliges Flachbandkabel verbindet die Elektronik mit dem Computer. Wichtig für alle CPC 6128- Benutzer: Nicht vergessen. einen Adapter mitzubestellen, denn das Anschlußkabel endet in einem  $2x25$  pol. Steckkartenverbinder, der nur an die CPCs 464/664 paßt.

Das Video-Signal wird über eine CINCH-Buchse eingespeist. Ein Adapterkabel mit einem passenden Video-Stecker auf der einen und einem BNC-Stecker auf der anderen Seite wird ebenfalls mitgeliefert. Weitere Adapter zum Anschluß an eine sechspoligen Video-Buchse oder an den SCART-Anschluß sind im Handel erhältlich. Für versierte Bastler ist es kein Problem, sich die passenden Adapter für Videorecorder, Fernsehgerät oder Kamera selbst zusammenzustellen.

Zwei von außen zugängliche Potentiometer in der Box müssen wir ebenfalls noch erwähnen: Sie dienen zur Feinjustierung von Helligkeit und Kontrast. Da der Digitizer im Werk abgeglichen wurde. sollte man sich vor Veränderung der Einstellungen die Ausgangsstellung der Potentiometer markieren.

#### Die Software - anwenderfreundlich und vielseitig

Da die Software von VIDI auch in einem ROM erhältlich ist. kann über einen zweiten Stecker in der Zuleitung eine ROM-Box angeschlossen werden,

die dann das ROM aufnimmt. Soviel nun zur Hardware. Und wie sieht es mit der Software aus?

Da ein Video-Digitizer nur für einen eng begrenzten Kundenkreis interessant ist, muß neben gut verarbeiteter Hardware auch ausgezeichnete Software mitgeliefert werden, sonst läßt sich das Produkt nicht verkaufen. Die Software vom Digitizer ist dabei wirklich absolute Spitze, dies kann man ohne Ubertreibung sagen. Schon nach kurzer Eingewöhnung kann auch ein Anfänger. dank der Benutzeroberfläche, VIDI problemlos bedienen. Die Auswahl der Kommandos erfolgt mit Hilfe der Cursortasten oder des Joysticks. Aufgerufen wird der Befehl mit < RE-TURN) oder <FIRE>. Aber VIDI bietet noch nrehr. Sie haben die Auswahl, in welchem Modus, 0,1 oder 2, das Bild digitalisiert und gespeichert werden soll, beim Ausdruck können Sie wählen, ob das Bild horizontal oder vertikal gedruckt wird und wie intensiv der Druck erfolgen soll. und noch einiges mehr. Wer lieber ohne Benutzeroberfläche arbeiten oder selbst die Kommandos in eigene Programme einbauen möchte, auch dem kann geholfen werden. denn auf der Diskette befindet sich eine Datei mit allen RSX-Erweiterungen sowie kurze BASIC-Beispielprogramme.

#### Praktische Versuche mit Fernsehgerät und Videokamera

Nachdem wir VIDI angeschlossen und uns an der Mona Lisa. einer Beispieldatei, sattgesehen hatten. fingen wir an, mit VIDI zu experimentieren. Als erstes wollten wir Fernsehbilder digitalisieren. Kurz nach dem Einschalten des Fernsehgerätes hatten uir auch schon einen Ausschnitt des Testbildes auf dem Monitor. Sie lesen richtig, nur einen Ausschnitt. denn das Monitorbild ist kleiner als das Bild der Flimmerkiste. Aber auch daran ist bei VIDI gedacht worden. Der jeweilige Ausschnitt ist über die Menüleiste stufenlos einstellbar. sowohl horizontal als auch vertikal. Wir hatten anfangs Mode 0 gewählt und waren überrascht von der Qualität der Wiedergabe, denn es waren keine Abweichungen der Linearität und auch keine Verzerrungen gegenüber dem Originalbild feststellbar. In den Grauabstufungen jedoch muß man einen Kompromiß zwischen Helligkeit und Kontrast eingehen. Wie sich im Verlauf des Tests herausstellte, eignet sich Mode 0 am besten bei Bildern mit viel Bewegung.

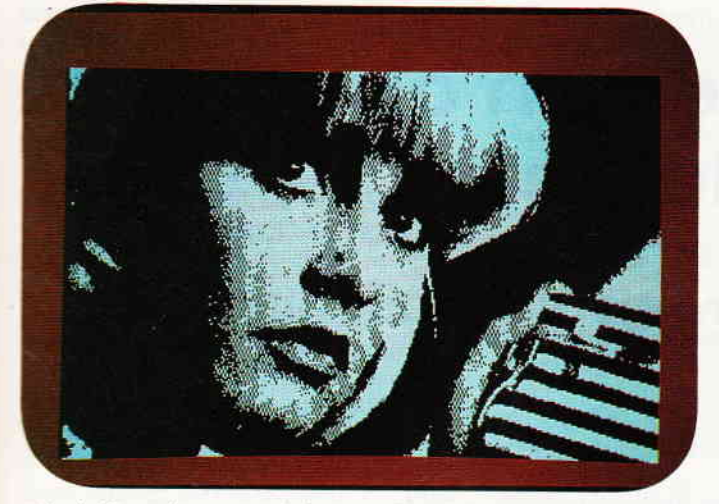

Abb. 1: Eine gelungene Aufnahme mit COPYSHOP dargestellt. Einziges Manko: Die falsche Farbendarstellung.

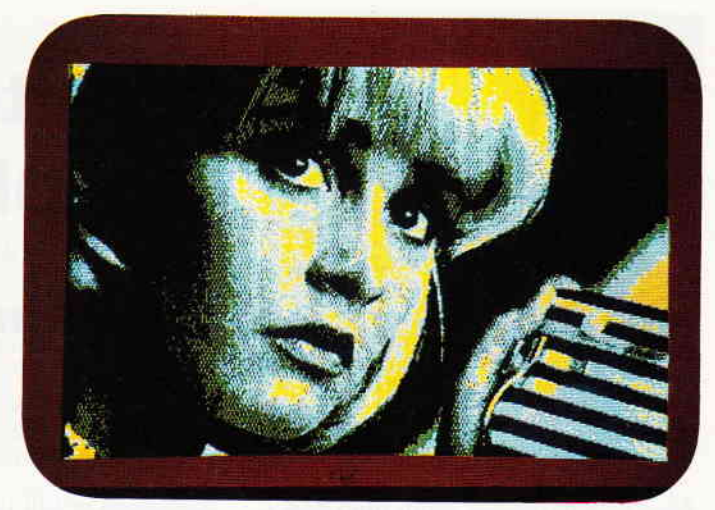

Abb. 2: Dieselbe Aufnahme als COPYSHOP-Druckdarstellung. Hier zeigt sich die Stärke des Digitizers.

Als nächstes nahmen wir aus einem Zeichentrickfilm einige Bilder auf. Auch diese Aufnahmen waren klar und keine Unschärfen feststellbar. Bis zu diesem Zeitpunkt hatten wir unsere Aufnahmen nur mit Hilfe eines Grün-Monitors betrachtet. Wir benutzten nun das Fernsehgerät als Farbmonitor, und da zeigte sich eine eindeutige Schwäche von VIDI. Die Farben werden nicht korrekt wiedergegeben, sie sind so verfälscht, daß sie bestenfalls einen Pop-Art-Künstler begeistern würden. Doch solange man VIDI für Schwarz-Weiß-Wiedergaben verwendet, wird man sicher keine Pleiten erleben.

Der Ausdruck einiger Aufnahmen bestätigte uns den schon anfänglich beschriebenen guten Eindruck von VIDI. Die Ausdrucke können sich wirklich sehen lassen. Noch ein paar Worte zur Einstellung von Helligkeit und Kontrast. Hier ist etwas Ubung und Fingerspitzengefühl notwendig, bis die Aufnahmen gelingen. Jedoch kann auch später ein plötzlicher Helligkeits- oder

Kontrastwechsel im Fernsehbild eine Aufnahme verderben. Einfacher ist es dann schon mit einer Videokamera. Man kann in aller Ruhe die richtigen Lichtverhältnisse einrichten, sich einen geeigneten Hintergrund suchen, seine liebe Verwandtschaft postieren und anstelle eines Fotos eine Digitaldatei anlegen, die dann später in beliebiger Anzahl ausgedruckt und verteilt werden kann.

#### **VIDI und PageMaker** oder Copyshop

Sowohl mit Hilfe von PageMaker als auch mit Copyshop lassen sich gespeicherte Bilder von VIDI einladen und weiter verarbeiten. Den Möglichkeiten sind hier keine Grenzen gesetzt, als Beispiel sei nur Desktop-Publishing angeführt. Für den Gebrauch unter PageMaker befindet sich eine spezielle Overlay-Datei und ein Installationsprogramm auf der VIDI-Diskette, die Namen sind PAGEMAKE.OVT und PA-GEMAKE.BAS. Für Copyshop benötigen Sie keinerlei weitere Softwareprogramme.

#### **Fassen wir zusammen:**

Auf dem deutschen Markt wird VIDI mit englischer Benutzeroberfläche und mit einer deutschen Anleitung erhältlich sein. Bei einem geplanten Verkaufspreis von ca.  $345$ , - DM bietet VIDI eine gute Leistung zu einem akzeptaben Preis.

(Hans-Werner Fromme)

Entwicklung und Herstellung: ROMBO Productions, England Vertrieb und deutsche Bearbeitung: PR8-Soft, 8702 Margetshöchheim Steuerung: Tastatur oder Joystick Monitor: Grün/Farbe Programm: mit Benutzeroberfläche, zusätzlich alle Befehle als RSX-Kommandos in eigene Programme einbaubar. Betriebssystem: AMSDOS Preis: 348, - DM Lauffähig: auf allen CPCs mit mindestens einem Diskettenlaufwerk.

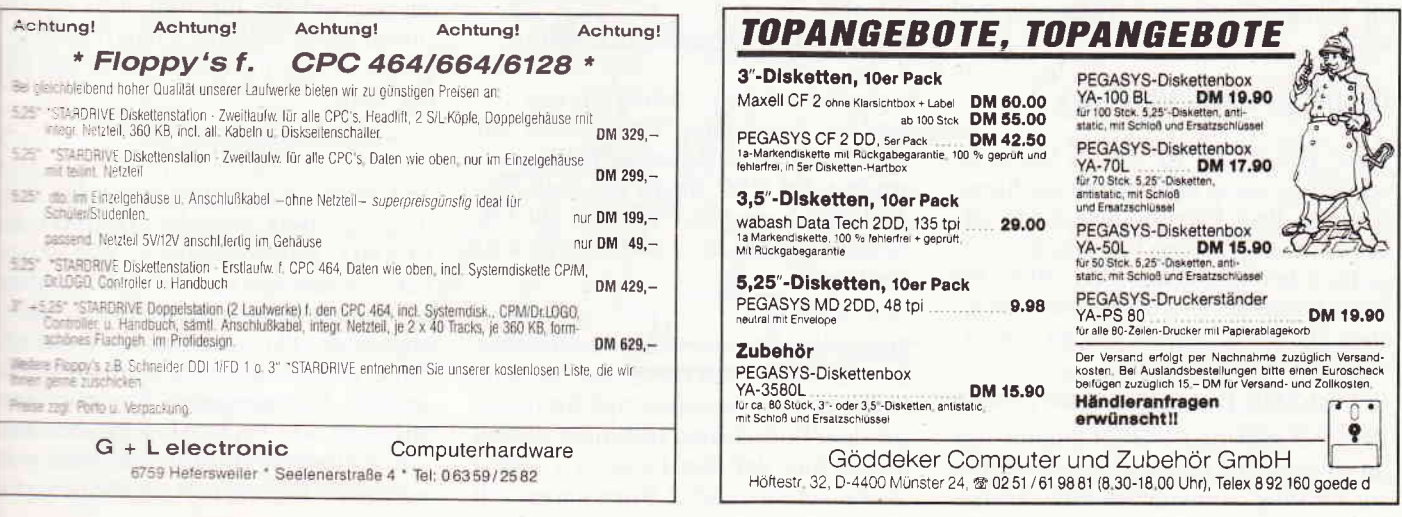

#### Einsteiger

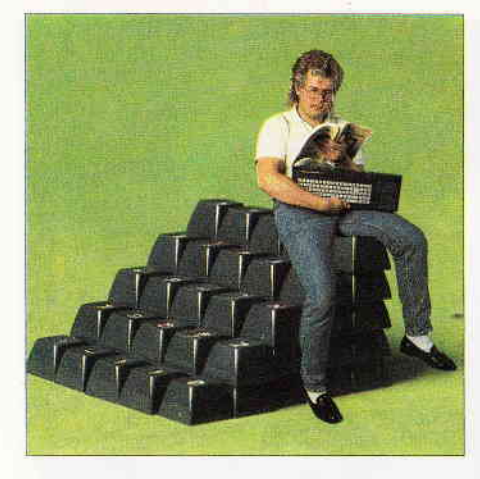

# Einsteigen ohne Probleme

Teil 8

### Also sprach die Maschine...

Als Rechenkünstler kann man den Z 80-Prozessor im CPC nicht gerade bezeichnen, wie die letzte Folge gezeigt hat. Nur das enorme Tempo bei einer Taktfrequenz von 4 Mhz läßt vergessen, daß intern für eine Fließkomma-Multiplikation Hunderte von Elementaroperationen ausgeführt werden müssen. Es gibt jedoch eine andere Disziplin, in der der Prozessor absolut fit ist, nämlich die logischen Operationen AND, OR, XOR und NOT.

In BASIC tauchen diese Verknüpfungen meistens im Zusammenhang mit IF...THEN-Abfragen auf. In der folgenden Zeile wird zum Beispiel die GOTO-Anweisung ausgeführt, wenn die erste und die zweite Bedingung erfüllt ist:

#### IF  $(a > 0)$  AND  $(b > 0)$  THEN GOTO...

Ersetzt man das AND durch ein OR, so reicht es dagegen aus, wenn nur eine der beiden Bedingungen erfüllt ist. Diese Verknüpfung bezeichnet man auch als 'inklusives Oder', im Unterschied zum exklusiven Oder (exklusive OR, XOR), das nicht so häufig Verwendung findet. Viele Hobbyprogrammierer sind sich deshalb auch darüber im unklaren, was dieser Operator bewirkt.

#### Probleme eines Playboys

Seine Bedeutung ist jedoch leicht zu verstehen, wenn man sich in die Situation von Paul Playboy hineinversetzt, der an einem schönen Frühlingstag folgende Überlegung anstellt: "Wenn ich heute Susi oder Eva treffe, wird das sicher ein netter Abend...". In BASIC sieht das Problem so aus:

#### IF Susi XOR Eva THEN netter Abend Der Teil nach dem THEN kommt also

im Unterschied zum inklusiven OR nur zur Geltung, wenn genau eine der Be-

dingungen erfüllt ist, nicht aber, wenn beide wahr sind. Was hierbei oft Verwirrung stiftet, ist die unscharfe Bedeutung des Wortes 'oder' im normalen Sprachgebrauch, es kann nämlich je nach Zusammenhang inklusiv oder exklusiv gemeint sein.

Als letztes Mitglied der Familie bleibt uns noch der NOT-Operator, der für eine Umkehrung der Verhältnisse sorgt. In der Zelle

#### IF NOT  $(a > 0)$  THEN GOTO...

wird der Sprung ausgeführt, wenn der Inhalt der Variablen a nicht größer als 0 ist. Natürlich läßt sich das auch ohne NOT formulieren:

#### IF  $a \leq 0$  THEN GOTO...

Dem BASlC-Programmierer dürften die logischen Verknüpfungen in dieser Form bereits weitgehend bekannt sein. Bevor wir zu einigen Programmiertricks kommen, hier noch eine kleine Aufgabe: Aus der Informatik ist bekannt, daß sich alle denkbaren logischen Verknüpfungen mit AND, OR und NOT darstellen lassen. Der XOR-Operator erlaubt zwar eine sehr knappe Formulierung des Playboy-Problems, er istjedoch auch in diesem Fall nicht zwingend notwendig. Schreiben Sie eine BASIC-Zeile ohne XOR.

#### Wahre und falsche Bitmuster

In der letzten Folge hatten wir uns mit der Darstellung von Zahlen auf Maschinenebene beschäftigt. Wie verarbeitet der CPC intern die logischen Zustände 'wahr' und 'falsch'? Die folgende Eingabezeile gibt darüber sofort Auskunft:

#### PRINT BIN $$(1 = 1)$

Die Aussage in den Klammern ist ohne Zweifel wahr, und die BlN\$-Funktion liefert uns das dazugehörige Bitmuster auf dem Bildschirm: 16 Einsen weisen darauf hin, daß der logische Zustand 'wahr' intern durch 2 Bytes dargestellt wird, in denen alle Bits gesetzt sind. Wie das Bitmuster für eine falsche Behauptung aussieht, können Sie sich vermutlich schon denken:

#### PRINT BIN $$(1 = 2)$

bringt allerdings nur eine einzige kümmerliche Null zum Vorschein, da der CPC bei dieser Ausgabeform alle führenden Nullen wegstreicht.

Immerhin ist es erstaunlich, daß hier das gleiche interne Format wie für Integer-Zahlen benutzt wird. Die 16 gesetzten Bits entsprechen dabei der Zahl -1, wie die letzte Folge gezeigt hat, und der Zustand 'falsch' der Zahl 0. Im Prinzip ist zwar ein einziges Bit ausreichend, um zwischen 'wahr' und 'falsch' zu unterscheiden; die Übereinstimmung mit der 16-Bit-Zahlendarstellung ermöglicht es jedoch, das Ergebnis eines Vergleichs in einer ganz normalen Variablen abzuspeichern und an einer anderen Stelle im Programm wieder abzufragen.

Zu erforschen wäre, wie IF...THEN auf andere Zahlen als 0 oder -l reagiert. Ein paar Versuche zeigen, daß der CPC offenbar alles als wahr betrachtet, was ungleich 0 ist, es reicht also, wenn nur ein einziges Bit gesetzt ist. Allerdings können sich hierbei im Zusammenhang mit logischen Operationen fehlerträchtige Unklarheiten ergeben. Experimentieren Sie etwas mit der Zeile

#### IF Bedingung THEN PRINT "wahr" ELSE PRINT "falsch"

und setzen Sie nacheinander für 'Bedingung' die Ausdrücke (3), (NOT 3), (5 AND 1), (5 AND 2) ein. Wie Sie sehen, verhält sich der CPC alles andere als logisch: Der Wert 3 wird als 'wahr' angesehen, der Ausdruck NOT 3 ebenfalls! Wegen solchen Unstimmigkeiten werden in strengeren Programmiersprachen wie PASCAL logischen und arithmetischen Ausdrücken zwei verschiedene Datentypen zugeordnet, die nicht ohne weiteres miteinander vermischt werden können.

#### Kleine Elefanten und große Geister

.\llerdings steckt hinter der Wirkung '. on NOT und AND auf beliebige Zahlen ein durchaus schlüssiges System. Es soll noch eine weitere interessante Eigenschaft der Vergleichsoperationen untersucht werden, die zumindest im Anleitungsbuch des CPC 464 mit keinem Sterbenswörtchen erwähnt wird. Es ist zwar ohne weiteres klar, daß in der Zeile

#### $IF a$ = b$ THEN...$

getestet wird, ob zwei Zeichenketten identisch sind, doch wie verhält es sich, wenn wir das Größer- und Kleinerzeichen auf Stringausdrücke loslassen?

#### $F\mathbb{R}$ INT ("Elefant" > "Mensch")

zeigt, daß der CPC von Zoologie of-Ienbar keine Ahnung hat, da er hier das Ergebnis 0 (falsch) erzeugt. Aber viel-Ieicht richtet er sich nach der geistigen Größe?

#### $PATH("Simple1" > "Goethe")$

beweist leider, daß unser gutes Stück einen gewissen Hang zur Trivialliterarur haben muß, da er diese Aussage ohne zu zögern als wahr einstuft. Und noch nicht einmal mit Groß- und Kleinschreibung kennt er sich aus:

#### $F$ RINT ("A"  $>$  "a")

ergibt das Resultat 0. Wie ich Ihnen

versichern kann, habe ich während meiner ersten Com-<br>puter-Gehversuche einige puter-Gehversuche Zeit damit verbracht herauszufinden, nach welchen Kri terien der CPC Zeichenket-<br>ten vergleicht, bis ich vergleicht, bis ich schließlich auf die glorreiche Idee kam, daß hier nach den \SCII-Nummern der Buch staben vorgegangen wird. Lntersucht man Bedingun gen wie etwa CHR\$ $(50)$  > CHR\$(40), so wird das Sy stem sofort klar.<br>Enthalten Z

Zeichenketten mehr als einen Buchstaben. so werden zunächst die ersten Zeichen für den Verqleich herangezogen. Stimnen Sie überein, so unter sucht der CPC die zweiten Zeichen, und so weiter. Da mit kann man außerordentlich bequem Zeichenketten alphabetisch ordnen:

Je weiter hinten ein Wort im Lexikon steht, um so 'grö-

l,

ßer' ist es. Argerlich ist nur, daß sich die deutschen Umlaute nicht ohne weiteres in das System integrieren lassen. Beim Schreiben von Sortierroutinen sind schon manchem Programmierer aus diesem Grund graue Haare gewachsen!

#### Chaos oder Logik?

Einige sehr interessante Möglichkeiten eröffnen sich, wenn man die Iogischen Verknüpfungen AND, OR, XOR und NOT wie Rechenoperationen direkt auf Zahlenwerte anwendet. Auf den ersten Blick scheint dabei allerdings nur Chaos herauszukommen:

So ergibt sowohl 5 AND 3 als auch 5 AND 1 das Ergebnis I (AND hat also nichts mit plus zu tun!), 5 AND 2 dagegen das Resultat 0. Experimente mit OR und XOR führen zu ähnlich mysteriösen Ergebnissen, die jedoch ihre Logik offenbaren, wenn man sich die dazugehörigen Bitmuster anschaut. Hier ein Experimentalprogramm :

10 CLS 20 INPUT"Zwei Zahlen: ",a%,b% ]O PRINT

40 PRINT"a =";a%;TAB $(10)$ ;BIN $\$(a\%$ ,8) 50 PRINT<sup>4</sup>b =4;b%;TAB(10);BIN $\$(b\%, 8)$ 60 PRINT

70 PRINT"a AND b";TAB(10);BIN\$(a% AND b%,8) 80 PRINT"a OR b";TAB(10);BIN\$(a% OR b%,8) 90 PRINT"a XOR b"; TAB $(10)$ ; BIN\$ $(a\%$  XOR b $\%$ , 8) 1OO PR]NT: PRINT: GOTO 20

Geben Sie zwei durch Komma getrennte ganze 8-Bit-Zahlen ein, also zwischen 0 und 255. Das Programm zeigt daraufhin die beiden Zahlen und das

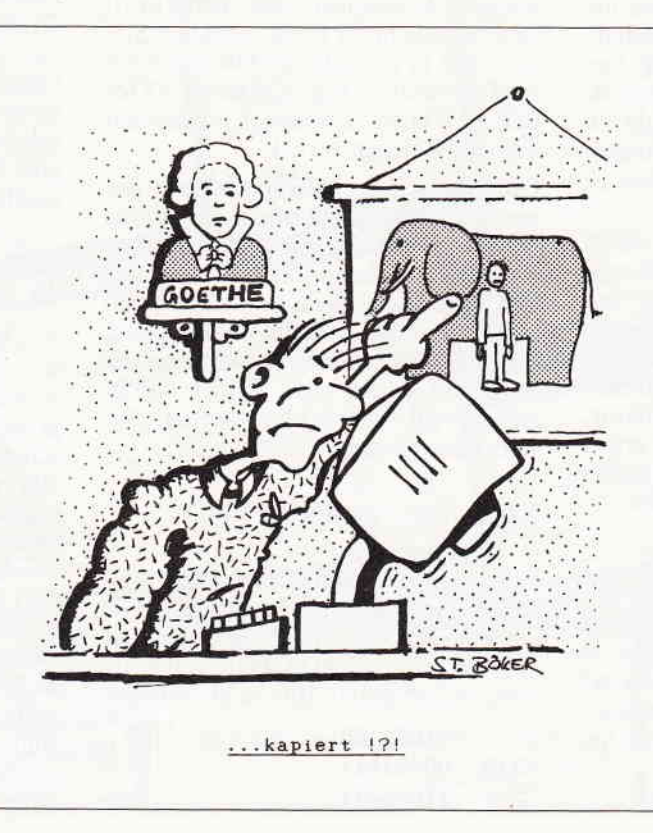

Resultat der logischen Verknüpfungen als Bitmuster an. Dies erlaubt einige Rückschlüsse auf den Charakter dieser Operationen.

#### Maskierte Zahlen

Wenden wir uns zuerst dem AND zu. Verknüpft man zwei Zahlen mit dieser Operation, so wird im Ergebnis nur dann ein Bit auf I gesetzt, wenn die erste und die zweite Zahl an dieser Position eine I enthält. Wir erhalten damit quasi die Schnittmenge der gesetzten Bits aus beiden Zahlen. Die zweite Zahl wirkt dabei wie eine Art Filter: Nur an den Stellen, an denen sie eine I enthält, werden die Bits der ersten Zahl unverändert ins Ergebnis übernommen, die anderen werden auf 0 gesetzt. Ein Beispiel zeigt es:

#### 00111101 AND 00001111  $= 00001101$

Hier bleiben die rechten 4 Bits der ersten Zahl erhalten. Eine solche Operation wird auch als 'Maskieren' bezeichnet, der zweite Wert dient als 'Bitmaske'. Besonders nützlich ist dieses Verfahren, wenn man bestimmte Bits einer Zahl isoliert betrachten will. Wie würden Sie zum Beispiel in BA-SIC überprüfen, ob eine Zahl gerade ist? Man könnte sie durch zwei dividieren und dann nachschauen, ob ein Nachkommateil entstanden ist... mit AND geht es jedoch viel einfacher!

> Wir müssen nur testen, ob das letzte Bit ganz rechts gesetzt ist. da es ja im Binärsystem die 'Einer' repräsentiert. Deshalb also

IF  $(a$  AND  $1) = 0$  THEN PRINT "geraderl

ELSE PRINT "ungerade"

Oder angenommen, Sie wollen eine Zahl  $> 255$  (sagen wir einmal 1000) an eine bestimmte Speicherstelle befördern. Mit POKE ist das nicht ohne weiteres möglich, da dieser Befehl nur ein Byte übertragen kann, 1000 benötigt aber schon 2 Bytes. Da hilft nichts: Wir müssen die Zahl zunächst in zwei einzelne Bytes zerlegen und diese dann nacheinander in den Speicher 'poken'. Zu diesem Zweck werden die beiden Hälften mit AND ausmaskiert:

10 LowByte = 1000 AND &OOFF 20 HighByte = (1000 AND &FF00)<br>\256<br>30 POKE adresse,LowByte

40 POKE adresse+1, HighByte

Die hexadezimale Zahl &FF steht für 8 gesetzte Bits, mit ihrer Hilfe werden die Bitmasken in Zeile 10 und 20 konstruiert. Zuerst kommen die niederwertigen (rechten) 8 Bits der 16-Bit-Zahl 1000 an die Reihe, und dann entsprechend die andere HäIfte. Diese muß allerdings noch durch 256 dividiert werden, um sie 8 Bit nach rechts in den niederwertigen Teil zu schieben und damit von ihrem hohen 16-Bit-Roß herunterzuholen. Beachten Sie in diesem Zusammenhang, wie eine 2-Byte-Zahlim Speicher abgelegt wird: Zuerst das niederwertige Byte, und dann an der nächsthöheren Adresse das Highbyte. Dieses Speicherfomat ist eine Vereinbarung, an die sich alles im CPC hält: BASIC, das Betriebssystem und natürlich auch der Z 8O-Prozessor. Diese Norm gilt jedoch nicht für alle Computer.

#### Grafik-Tricks mit OR

Schauen wir uns jetzt an, welche Möglichkeiten das bitweise OR eröffnet: Es sorgt dafür, daß bei der Verknüpfung zweier Zahlen alle Bits des Ergebnisses auf 1 gesetzt werden, die in der ersten, in der zweiten oder in beiden Zahlen eine I enthalten. Dazu ein Beispiel:

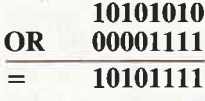

Die OR-Operation ist also ideal, um mit einer Bitmaske bestimmte Bits in einem Wert auf 1 zu setzen, ohne die anderen Bits zu verändern. Deshalb wird sie oft bei der Erzeugung von Grafik in Maschinensprache benutzt, um z.B. einen bestimmten Punkt zu plotten, ohne die direkt danebenliegenden Punkte im Bildschirmspeicher zu überschreiben.

Die praktischen Auswirkungen lassen sich am besten in MODE 2 untersuchen, da der Bildschirmspeicher des CPC hier einen besonders einfachen Aufbau hat: Jedes gesetzte Bit entspricht einem Punkt in der Vordergrund-Schreibfarbe. Sorgen Sie dafür, daß der Bildschirm in MODE 2 etwas voll wird (2.B. ein Listing), und lassen Sie das folgende Programm laufen:

10 FOR adr = &COOO T0 &FFFF 20 POKE adr, &X10101010 30 NEXT adr

Es erzeugt ein Punktraster auf dem Monitor, daß durch die Bitmaske in Zeile 20 festgelegt wird. Der Text auf dem Bildschirm wird dabei. allerdings gnadenlos überschrieben. Andern Sie nun die Zeile 20.

20 PoKE adr, PEEK(adr) 0R &x10101010

und wiederholen Sie das gesamte Experiment. Da die Bitmaske jetzt mit dem ursprünglichen Bildschirminhalt OR verknüpft wird, bleibt der Text erhalten, er schimmert noch durch die Lücken der Bitmaske hindurch.

Eine weitere Manipulation in Verbindung mit OR zeigt das folgende Programm:

10 SYMBOL AFTER 20 FOR  $adr = HIMEM+1 TO HIMEM+768$ 30 POKE  $adr,PEEK(adr)$  OR PEEK( $adr) \$ 40 NEXT

Beachten Sie bitte, daß in Zeile 30 die Ganzzahldivision (Division ohne Rest) mit dem umgekehrten Schrägstrich benutzt wird, da wir in diesem Fall keine Nachkommastellen gebrauchen können. Was muß man machen, um bei einer Dezimalzahl alle Ziffern eine Stelle nach rechts zu rücken? Ganz klar:

Man muß sie durch l0 dividieren! Analog funktioniert das bei einer Binärzahl (oder bei einem Bitmuster): Alle Bits rücken bei einer Division durch 2 eine Stelle nach rechts, das Bit ganz links wird mit 0 aufgefüllt, und das Bit ganz rechts fällt heraus.

Wenn man alle Punktreihen des CPC-Zeichensatzes (er beginnt direkt oberhalb HIMEM) nach rechts schiebt, sie mit den ursprünglichen Punktreihen OR verknüpft und dann wieder in den Speicher befördert, werden die vertikalen Linien der Zeichen um einen Punkt dicker, und das Resultat sehen Sie auf dem Bildschirm: Ihr CPC schreibt konsequent mit Fettschrift! Den umgekehrten Effekt erhalten Sie, wenn Sie in Zeile 30 das OR durch ein AND ersetzen. Ein einfaches SYM-BOL AFTER 32 schaltet wieder auf normale Zeichen zurück.

Falls Ihnen diese Manipulationen immer noch sehr mysteriös vorkommen, suchen Sie sich am besten eine der Zeichenmatrizen heraus (sie sind in den CPC-Anleitungsbüchern abgebildet) und führen die logische Verknüpfung mit den verschobenen Punktreihen per Hand auf einem Blatt Papier durch. Dabei wird schnell klar, wie das System funktioniert.

#### XOR: Das'exotische OR'

Und nun zu dem Exoten unter den logischen Operationen: Während AND einzelne Bits einer Zahl löscht und OR sie setzt, ermöglicht es XOR, mit Hilfe einer Maske gezielt Bits zu invertieren:

<sup>11001100</sup> xoR 00001111 : 11000011 An den Stellen, an denen die zweite Zahl eine 0 enthält, werden die Bits der ersten Zahl unverändert ins Ergebnis übernommen. Eine I sorgt jedoch dafür, daß die Bits der ersten Zahl umgedreht werden; aus einer I wird also eine 0 und umgekehrt. Daraus ergibt sich sofort die Erkenntnis, daß wir wieder den ursprünglichen Wert erhalten, wenn wir die gleiche XOR-Operation ein zweites Mal durchführen. Allgemein formuliert sieht dieses Gesetz so aus:

#### $(a XOR b) XOR b = a$

Bei der Anwendung von XOR geht also keine Information verloren, da wir die Zahl a jederzeit eindeutig rekonstruieren können. Bei AND (und auch OR) ist das dagegen nicht der Fall. Zum Beispiel können wir in der Gleichung X  $AND 1 = 1$  für X einen beliebigen ungeraden Wert einsetzen, ohne etwas Falsches zu behaupten.

Der'informationserhaltende' Charakter der XOR-Operation hat ihr eine besondere Bedeutung in der Computergrafik verliehen, da man auf diese Weise etwas auf den Bildschirm schreiben kann, ohne den Hintergrund zu verlieren. Auch die CPCs stellen einen XOR-Modus zur Verftigung, der mit der Steuerzeichensequenz

#### PRINT  $CHR\$(23)$ ;  $CHR\$(1)$ ;

eingeschaltet wird; beim 664/6128 geht das auch mit einem zusätzlichen Parameter nach DRAW oder PLOT. Der XOR-Modus bewirkt. daß beim Zeichnen (oder bei Textausgabe auf Grafikkoordinaten) die Schreibfarbe mit der Hintergrundfarbe XOR verknüpft wird. Angenommen. wir haben einen Hintergrund, der mit PEN I geschrieben wurde und zeichnen darauf eine Linie mit PEN 3, so erscheint als resultierende Farbe PEN 2:

#### 00000001 Hintergrund PEN I XOR 00000011 Schreibfarbe PEN 3 00000010 Resultat PEN 2  $\equiv$

Zeichnet man nun die Linie noch einmal mit PEN 3 an der gleichen Stelle, so verschwindet sie, und die Hintergrundfarbe kommt wieder zum Vorschein (2 XOR  $3 = 1$ ). Dieser Effekt läßt sich hervorragend für Spielprogramme verwenden: Ein kurz aufblitzender Laserstrahl (durch zweimaliges Zeichnen einer Linie kurz hintereinander) läßt sich im XOR-Modus genauso einfach realisieren wie eine Cursorsteuerung. Schauen Sie sich das folgende Programm-Modul an, in dem ein beliebiges Zeichen als Cursor auf dem Bildschirm herumwandert:

100 REM Cursorsteuerung 110 cur $\$  = "#": s = 8

120 PRINT CHR\$(23); CHR\$(1);<br>130 TAG: PLOT -1, -1, 2  $140 x = 320: y = 200$ 150 MOVE x, y: PRINT cur\$; 160 a\$=INKEY\$: IF a\$="" THEN 160 170 MOVE x, y: PRINT cur\$; 180 IF  $a$ = CHR$(240) THEN y=y+s$ 190 IF  $a$ = CHR$(241) THEN y=y-s$ 200 IF  $a$ = CHR$(242) THEN x=x+s$ 210 IF  $a\$  = CHR\$(243) THEN  $x=x-s$ 220 GOTO 150

In Zeile 110 wird das Aussehen des Cursors und die Schrittweite s in Grafikeinheiten festgelegt und danach der XOR-Modus, die Textausgabe auf Grafikposition und PEN 2 als Cursorfarbe eingestellt (der CPC 464 kennt kein GRAPHICS PEN, deshalb mit PLOT). Zeile 140 legt die Startposition in die Mitte des Bildschirms, und vor der Tastaturabfrage in Zeile 160 wird noch der Cursor gezeichnet. Nach einem Tastendruck schreibt die Zeile 170 den Cursor noch einmal an die gleiche Stelle, was den Hintergrund wieder herstellt. Die Zeilen  $180 - 210$  untersuchen, ob eine der Cursortasten gedrückt wurde und verändern die Position x, y entsprechend, bevor mit einem Sprung nach Zeile 150 das Spiel von neuem beginnt. Interessant ist die Angelegenheit natürlich nur, wenn Sie vor dem Programmstart für etwas Hintergrund sorgen (möglichst bunt!). Beachten Sie besonders die durch den XOR-Modus entstehenden Farbwechsel!

Und damit bleibt uns nur noch die NOT-Operation (bitte mit kurzem O sprechen!), sozusagen als Erholung nach den vorhergehenden komplizierten Betrachtungen. Im Gegensatz zu AND, OR und XOR verknüpft sie keine zwei Zahlen, sondern wirkt ähnlich wie ein arithmetisches Vorzeichen, nur auf den direkt nachfolgenden Wert, wobei sie einfach alle Bits umdreht:

#### NOT  $11000011 = 00111100$

Naheliegend ist nun die Vermutung, daß sich auf diese Weise das Vorzeichen einer Zahl ändert (auch das Vorzeichenbit ganz links wird ja invertiert!), und das ist auch beinahe richtig aber auch nur beinahe. Um wirklich

den negativen Wert zu erhalten, muß man nämlich noch 1 addieren:

#### $(NOT a) + 1 = -a$

Probieren Sie das am besten anhand einiger Beispiele an Ihrem Rechner aus. Wird eine Zahl mit NOT umgedreht, so bezeichnet man das Ergebnis übrigens als das 'Komplement' (oder auch Einerkomplement) der Zahl. Das Resultat nach einem Vorzeichenwechsel nennt man dagegen zur Unterscheidung 'Zweierkomplement'. So, und damit Sie Ihr in dieser Folge erworbenes Wissen unter Beweis stellen können, möchten wir Sie zum Abschluß noch zu etwas Denksport einladen. Zwei Aufgaben haben wir diesmal für Sie vorbereitet, hier zunächst etwas Einfaches: In Folge 4 wurde ein kleines Programm vorgestellt, das den gesamten Bildschirm invertiert:

10 FOR  $adr = \&$  COOO TO  $&$ FFFF 20 POKE adr, PEEK(adr) XOR &FF 30 NEXT adr

Hätte man nicht in Zeile 20 viel einfacher POKE adr, NOT PEEK(adr) schreiben können? Was meinen Sie? Und jetzt die harte Nuß: Angenommen, wir haben zwei Integervariablen a und b und wollen deren Inhalt vertauschen. Normalerweise würde man dazu eine Hilfsvariable heranziehen:

#### $c = a: a = b: b = c$

Es gibt jedoch eine außerordentlich raffinierte Methode, die ohne eine dritte Variable auskommt, indem sie die Variablen a und b auf intelligente Weise kreuzweise durch logische Bit-Operationen verknüpft. Im nächsten Heft wird die Auflösung verraten... oder sind Sie schneller?

(M. Uphoff/cd)

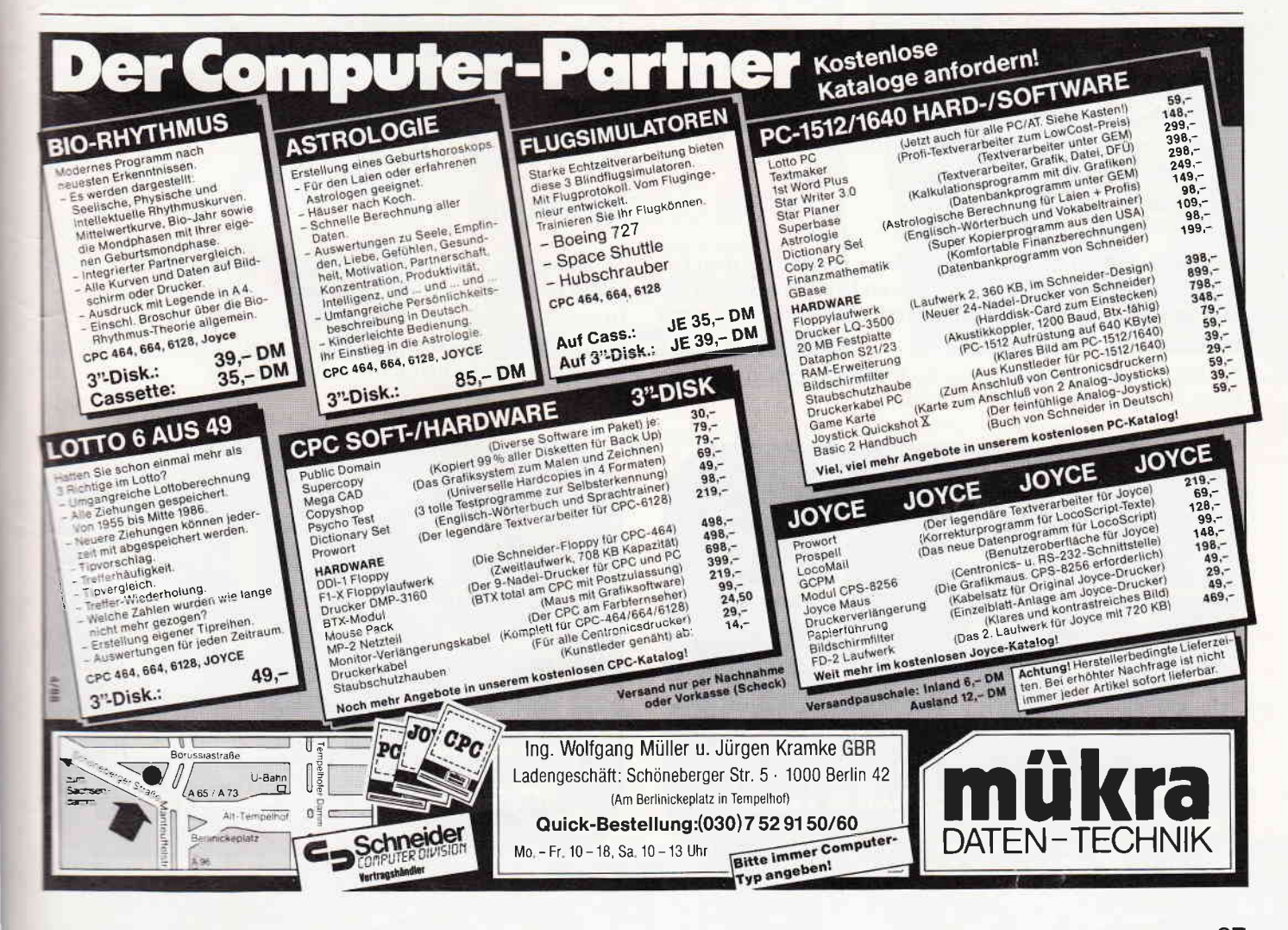

Es war einmal vor langer langer Zeit ein Hubschrauber. Er sollte etwas ganz Besonderes sein, so hatten es sich die Entwickler in einer geheimen Forschungsstation vorgestellt. Nach jahrelangem Planen und Basteln gelang es einem jungen Forscherteam, endlich einen neuen Prototyp<br>fertigzustellen. Dieses "Top Secret"-Objekt konnte allerdings nur in einem Simulator und auf den Schwarz-Weiß-Papieren der Techniker getestet werden. Nun ist es aber soweit; er soll in einem praktischen Einsatz getestet werden. Ubernehmen Sie nun die verantwortungsvolle Aufgabe des Testpiloten.

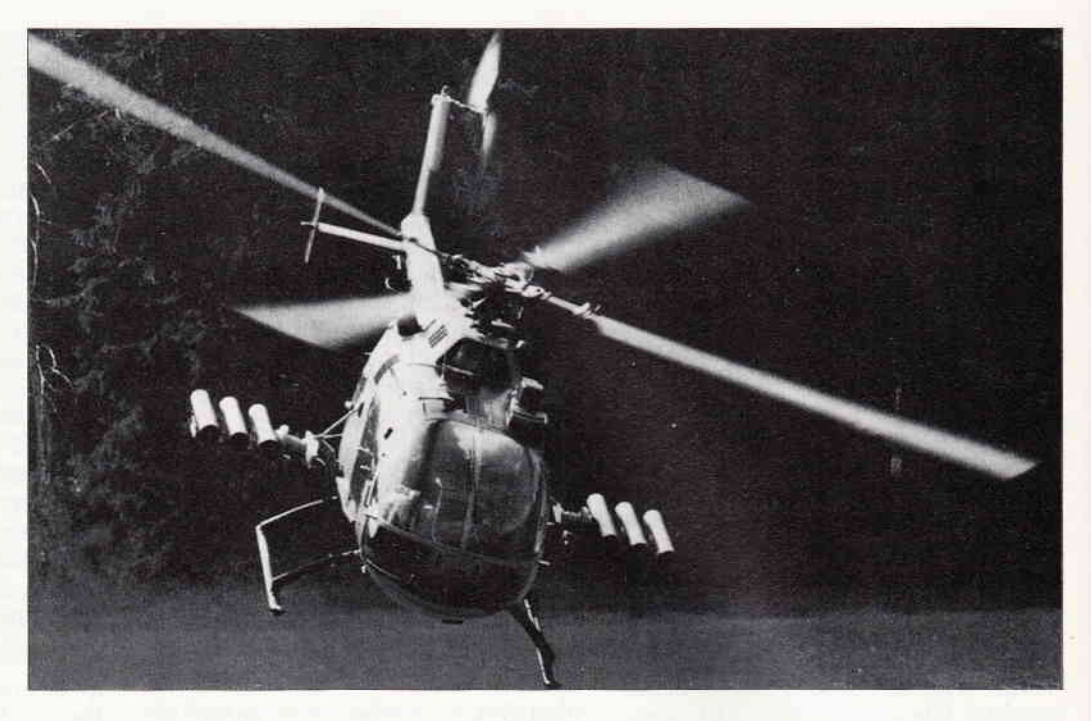

# Rotormaniadie Abenteuer des Copters

Bevor Sie sich in dieses Abenteuer hineinstürzen können - es handelt sich übrigens um ein Geschicklichkeitsspiel, das vollkommen in Maschinensprache geschrieben wurde  $-$ , müssen Sie noch einige Arbeiten erledigen.

#### Das Spiel

Das Spiel enthält drei Listings. Listing I besteht aus dem Ladeprogramm, hier werden die zwei anderen Programmteile nachgeladen. Dies muß auch der erste Teil auf der Kassette sein.

Listing 2 sollte zur Sicherheit nach dem Abtippen auf eine Extra-Kassette abgespeichert werden.

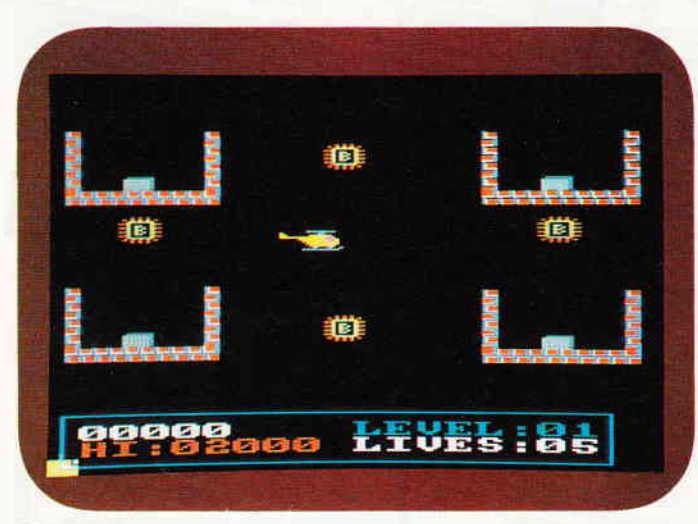

Setzen Sie jetzt den Computer in den Anfangszustand zurück.

Listing 3 sollte auch zur Sicherheit nach dem Abtippen auf die extra angelegte Kassette abgespeichert werden.

Schalten Sie jetzt den Computer aus und wieder an.

Laden Sie nun Listing 2, und legen Sie die erste Kassette wieder ein. Nun kann es mit RUN gestartet werden. Wenn alles richtig abgetippt wurde, wird ein Maschinenprogramm (Copter. bin) abgespeichert.

Mit Listing 3 verfahren Sie bitte genauso wie mit Listing 2! Abgespeichert wird (Levels.bin).

#### Die Aufgabe

Sammeln Sie auf Ihrem Testflug alle grauen Boxen ein, die Ihnen begegnen werden, ohne ein Leben zu verlieren.

In den verschiedenen Abenteuer-Levels werden Sie auch mit den unterschiedlichsten Gegnern konfrontiert. Achten Sie besonders auf die herumliegenden Bomben.

(Markus Felder/cd)

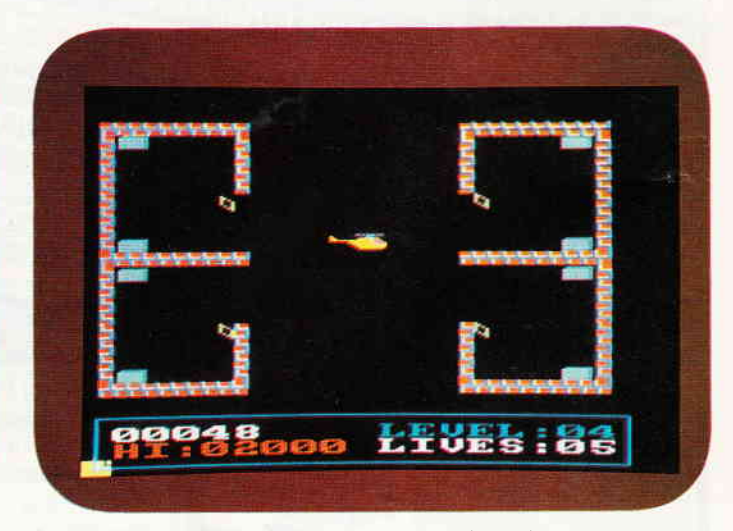

Bild 1: Das erste Level fängt einfach an, aber..., Bild 2: ...in den nächsten Stufen wird es ganz schön schwierig.

# Das Beste vom internationalen Spielemarkt

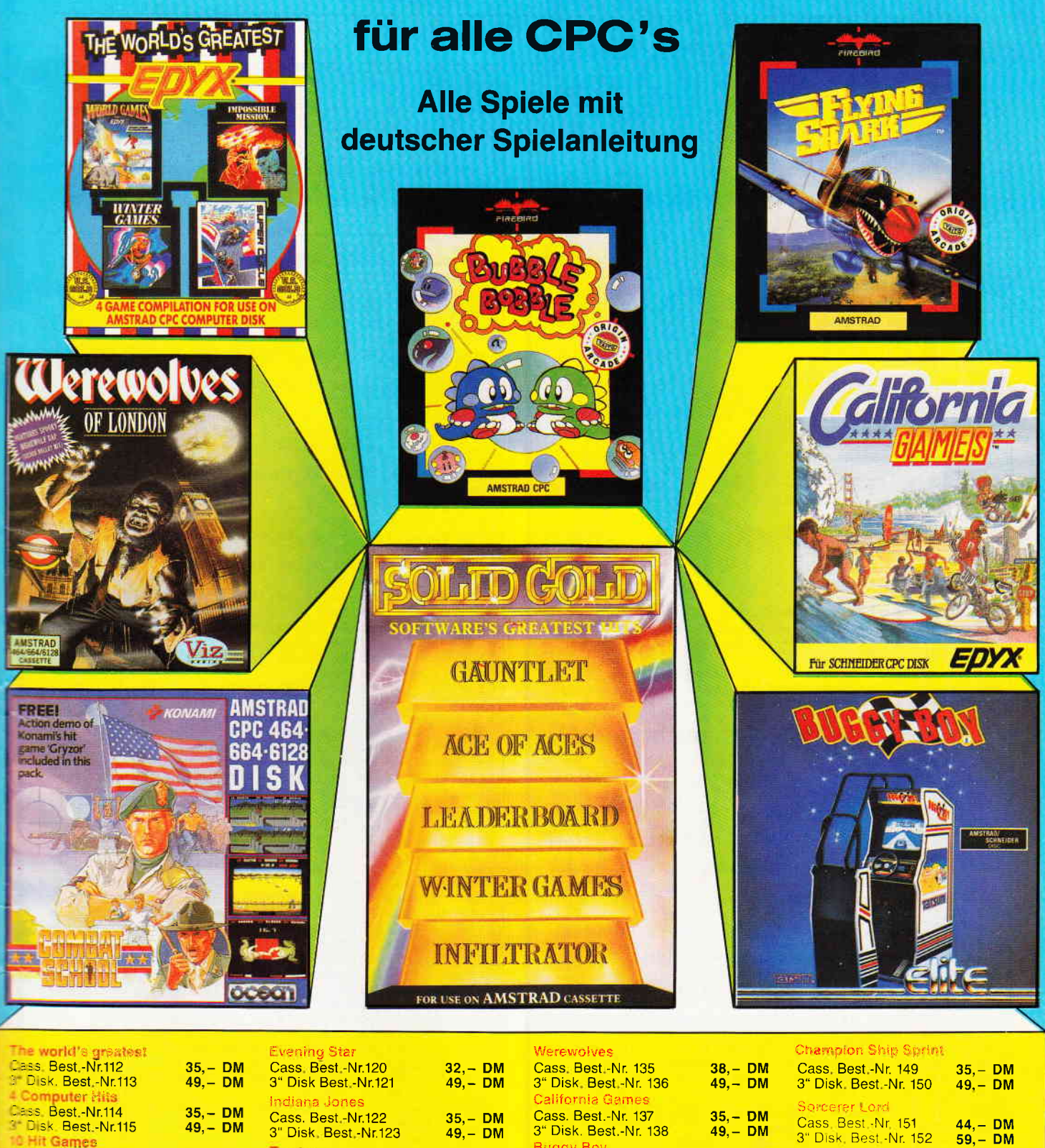

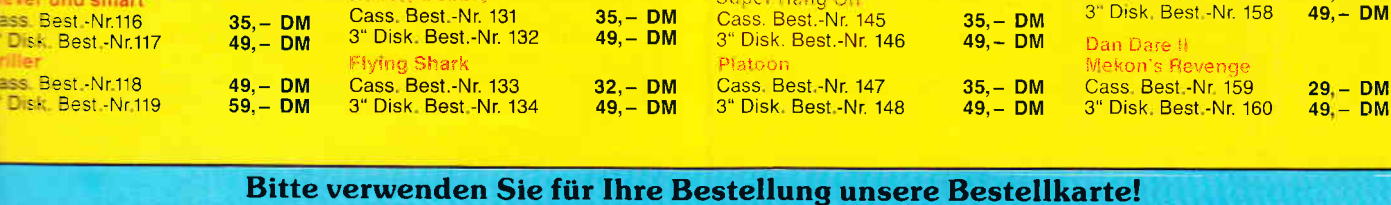

 $35, - DM$ <br>49, - DM

 $35 - DM$ 

 $49, -DM$ 

 $49 - DM$ 

**Trant** 

XOA

Cass Best - Nr.124<br>3" Disk Best - Nr.125

Cass. Best.-Nr.126

Vestern Games

**Bubble Bobble** 

3" Disk. Best - Nr.127

3" Disk. Best.-Nr.128

 $44, -DM$ 

 $59, -DM$ 

 $35, -DM$ 

 $65, -DM$ 

 $35 - DM$ 

**BSS** Best - Nr.110

ass Best.-Nr.108

Disk. Best.-Nr.111

Disk, Best -Nr.109

**Le Joysticksensation mit** 

reeschaltern und ver-

**Noarem Hebelweg** 

und smar

DMV Verlag · CPC Bestellservice · Postfach 250 · 3440 Eschwege

Cass. Best.-Nr. 139

**Combat School** 

Super Hano On

Cass. Best.-Nr. 141

3" Disk. Best.-Nr. 142

**International Karate plus**<br>Cass. Best.-Nr. 143<br>3" Disk. Best.-Nr. 144

3" Disk. Best.-Nr. 140

 $35, - DM$ <br>49, - DM

 $32, -DM$ 

 $49, - DM$ 

 $35, - DM$ <br>49, - DM

Fire Zon

Mah Jon

Gryzo

Cass Best - Nr 153

Cass Best -Nr. 155

Cass, Best -Nr. 157

3" Disk, Best -Nr. 156

3" Disk. Best -Nr. 154

 $44, -DM$ 

 $59, -DM$ 

 $35, - DM$ <br>49, - DM

 $32, -DM$ 

**DM DM** 

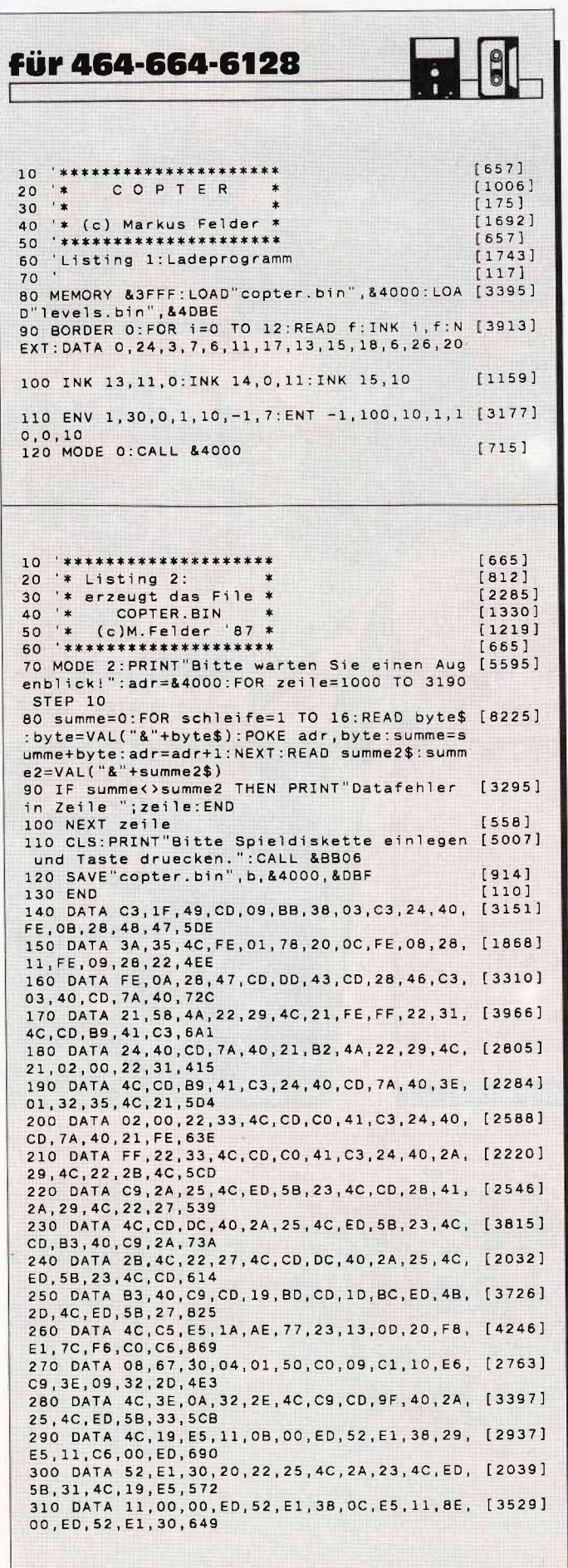

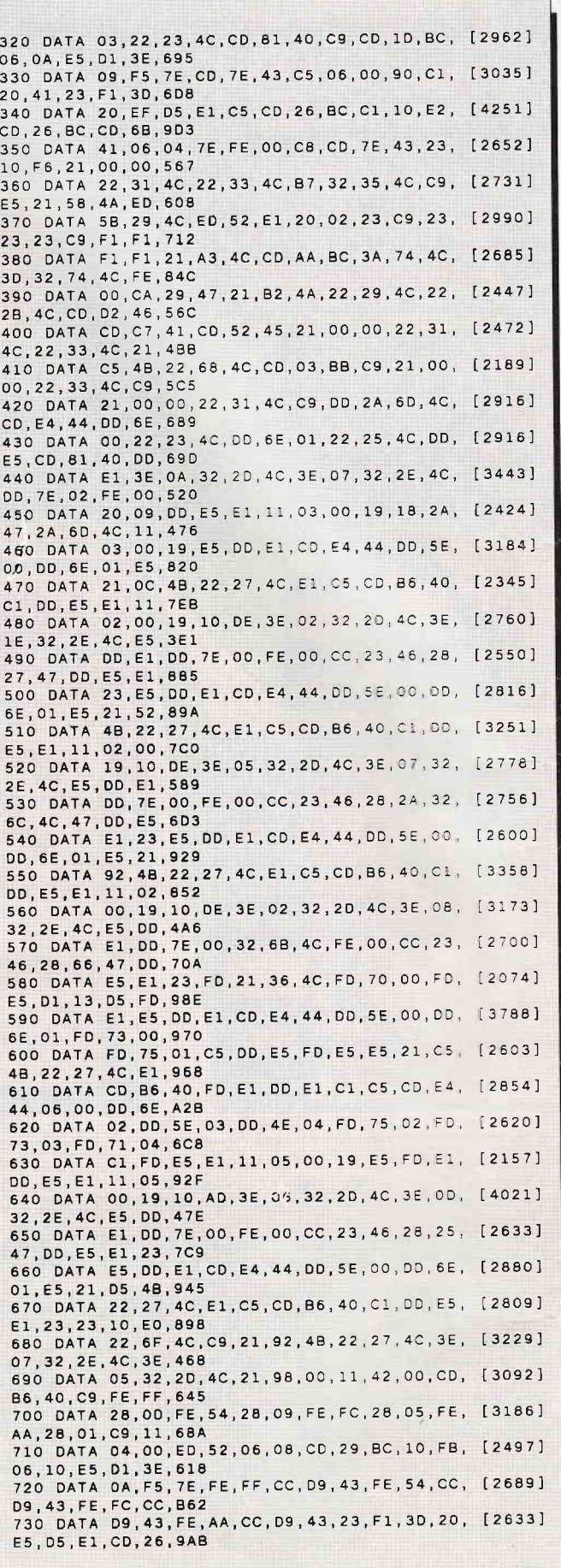

Listing Rotormania

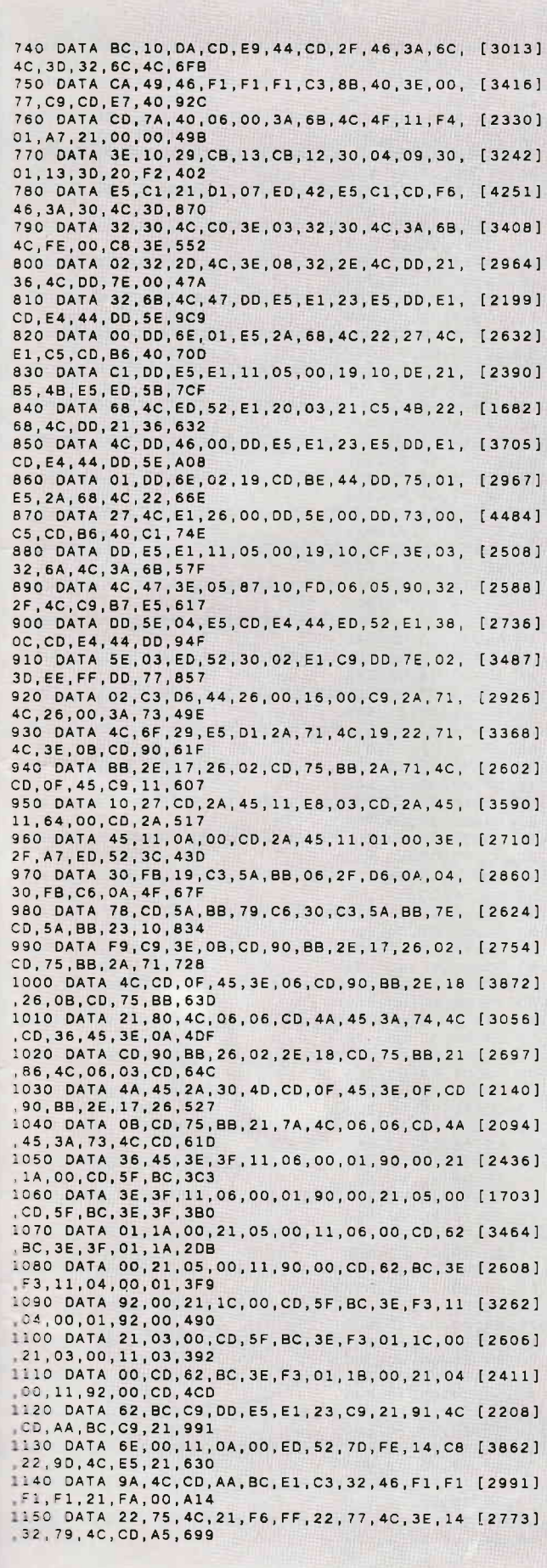

Listing Rotormania

Telefon: 0931/464414

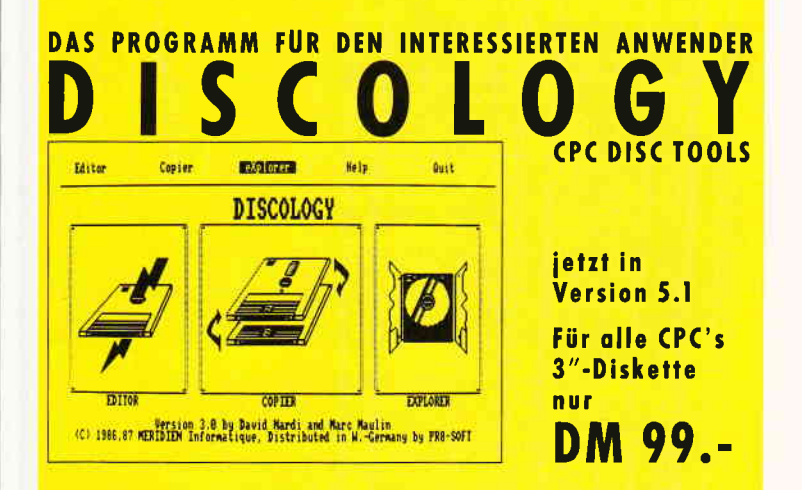

Das Programmpaket mit dem herausragenden Testergebnis. In fünf der möglichen Bewertungskriterien fünf mal die Note T (Heft 1/88 PC Schneider International).

DISCOLOGY ist voll menügesteuert. 50 Bildschirmseiten Hilfstext und Handbuch komplett in Deutsch. Speichererweiterungen (DK-Tronics, VORTEX) werden eingebunden.

## **EDITOR**

- Editieren geschützter Sektoren beliebiger Größe
- Datenauswertung in HEX, ASCII, Dezimal, Binär, Oktal
- Umrechnen in verschiedene Zahlensysteme
- Disassemblieren und Ausgabe als BASIC-Listing
- Cut, Copy, Paste Funktionen (über Zwischenspeicher)
- Reparieren defekter oder gelöschter Files

## **COPIER**

- Sicherheitskopien geschützter Disketten (99.99%)
- Erkennen und Schreiben beliebiger Schutzsektoren jeder Größe, inclusive manipulierter GAP's
- Unterstützung von Fremdlaufwerken (bis zu 99 Spuren)
- Komfortable Filecopy-Routinen (auch Kassette)
- LIST-Schutz entfernen, Filestatus ändern (R/O usw.)
- Disketten formatieren in 16 Sekunden

# **EXPLORER**

- Grafische Auswertung der Diskettenstruktur
- Darstellung aller Blocks/Sektoren einzelner Files
- Auswertung der Sektor-/Filedaten über Cursorsteuerung

Regelmäßiger **Update-Service!** 

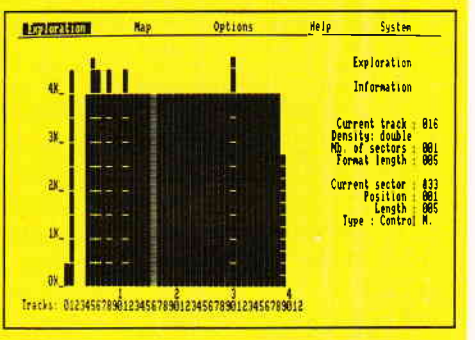

hi 88

Telefonische Eil-Bestellung (24 Stunden-Service): 0931/464414 PR8-SOFT Klaus-M. Pracht · Postfach 500 · D-8702 Margetshöchheim

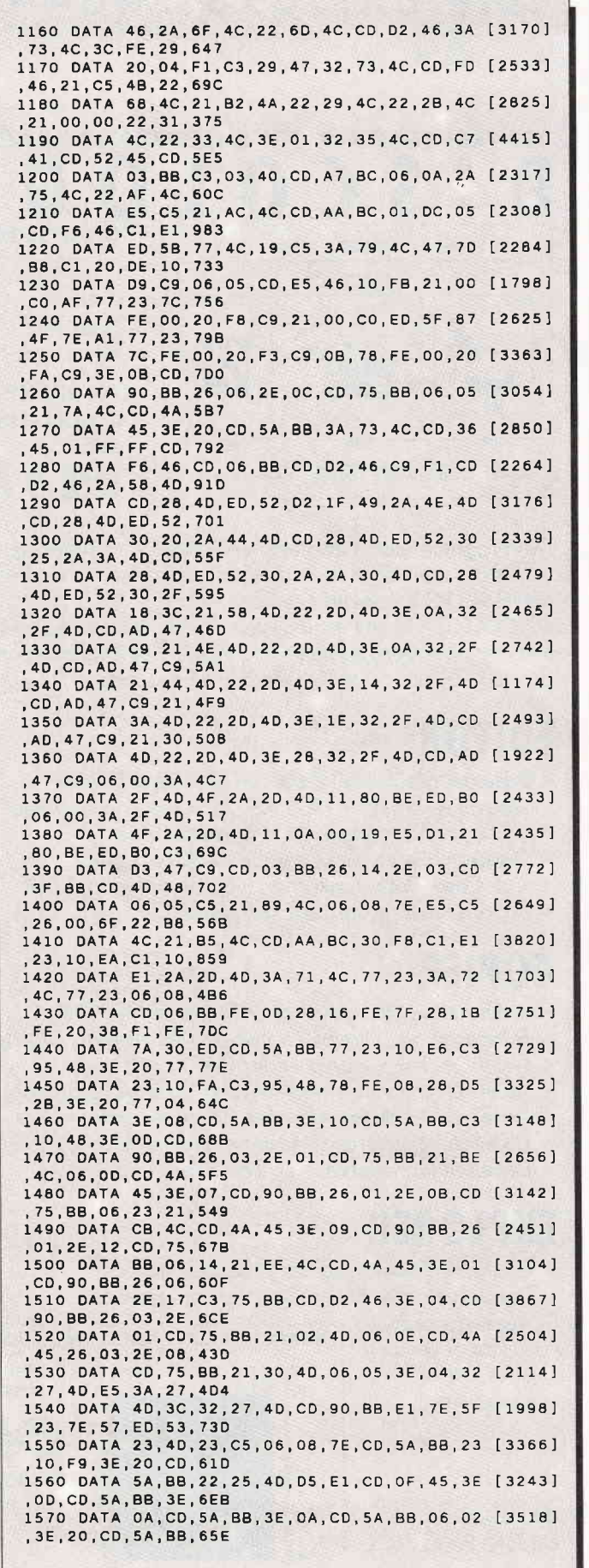

1580 DATA 10, F9, C1, 2A, 25, 4D, 10, B5, 26, 01, 2E [3217] , 19, CD, 75, BB, 3E, 5D4 1590 DATA 02, CD, 90, BB, 21, 10, 4D, 06, 13, CD, 4A [2567] 45, CD, 06, BB, 3E, 5D9 1600 DATA 05, 32, 74, 4C, 21, 00, 00, 22, 71, 4C, AF [2707] .32.73.4C.21.FC.4B4 1610 DATA 4D, 22, 6F, 4C, CD, 41, 49, 26, 01, 2E, 01 [2478] CD, 3F, BB, C3, 61, 5C2 1620 DATA 46, CD, D2, 46, 3E, 05, 32, 2D, 4C, 3E, 07 [2986] 32, 2E, 4C, 21, BE, 4E9 1630 DATA 4D, 06, 45, CD, 82, 42, 3E, 0C, CD, 90, BB [3360] .26.02.2E.0B.CD.5B9 1640 DATA 75, BB, 3E, 0B, CD, 90, BB, 21, 8E, 4D, 06 [3183] , 12, CD, 4A, 45, 26, 627 1650 DATA 04, 2E, 10, CD, 75, BB, 3E, 06, CD, 90, BB [1790] 21,6C,4D,06,0A,585 1660 DATA CD. 4A. 45.26.04.2E. 12. CD. 75. BB. 3E [3327] 05, CD, 90, BB, 21, 63F 1670 DATA 76,4D,06,0C,CD,4A,45,26,04,2E,14 [3851] , CD, 75, BB, 3E, 04, 4DC 1680 DATA CD, 90, 8B, 21, 82, 4D, 06, 0C, CD, 4A, 45 [2898] 26, 14, 2E, 03, CD, 5AE 1690 DATA 3F, BB, 21, 14, 00, 22, 75, 4C, 21, 08, 00 [3843] , 22, 77, 4C, 3E, CC, 42A 1700 DATA 32, 79, 4C, CD, A5, 46, CD, 09, BB, FE, 31 [2318] , C8, FE, 32, CA, 95, 8C6<br>1710 DATA 48, FE, 33, CC, D9, 49, C3, C6, 49, 3E, OC [2858] CD, 90, 88, CD, 51, 889 1720 DATA 4A, 21, AO, 4D, 06, 06, CD, 4A, 45, CD, 03 [2918] , BB, CD, 06, BB, 32, 60B 1730 DATA 19, 40, 01, 40, 9C, CD, F6, 46, CD, 51, 4A [1105] 21, A6, 4D, 06, 06, 5C7 1740 DATA CD, 4A, 45, CD, 03, BB, CD, 06, BB, 32, 1D [3824] ,40,01,40,9C,CD,6AE<br>1750 DATA F6,46,CD,51,4A,21,AC,4D,06,06,CD [2707] 4A, 45, CD, 03, BB, 6B1 1760 DATA CD, 06, BB, 32, 0C, 40, 01, 40, 9C, CD, F6 [2166] , 46, CD, 51, 4A, 21, 67B 1770 DATA B2, 4D, 06, 06, CD, 4A, 45, CD, 03, BB, CD [2843] , 06, 88, 32, 21, 40, 613<br>1780 DATA 01, 40, 9C, CD, F6, 46, CD, 51, 4A, 21, B8 [1987] 40.06.06.C3.4A,68D 1790 DATA 45, 26, 07, 2E, 19, C3, 75, BB, 3F, 7A, FO [3056] FO, FO, B5, 3F, 00, 729 1800 DATA 00,00,00,00,F0,00,00,00,00,01,00 [3133] .00.03.03.03.00, FA 1810 DATA 00,00,03,00,01,CC,03,03,03,03,03 [3398] 03,00,46,CC,03,1F7 1820 DATA 03,03,02,00,00,00,46,89,03,03,03 [2410]  $.00.00.00.00.03.E3$ 1830 DATA 03, 03, 03, 02, 00, 00, 00, 00, 01, 03, 03 [2296] ,03,00,00,00,00,15 1840 DATA 50,00,A0,00,A0,00,00,00,00,00,F0 [2911] FO, FO, FO, AO, OO, 5FO, 1850 DATA 00,00,00,00,3F,7A,F0,F0,F0,B5,3F [2753] 02,00,00,00,00,47F 1860 DATA F0,00,00,00,03,00,00,00,03,03,03 [2733] ,00,00,03,03,03,105 1870 DATA 03, 03, 03, CC, 02, 00, 00, 00, 01, 03, 03 [2315] 03, CC, 89, 00, 00, 236 1880 DATA 00,00,03,03,03,46,89,00,00,00,00 [2327] , 01, 03, 03, 03, 03, E5 1890 DATA 00,00,00,00,00,03,03,03,02,00,00 [1863] ,00,00,00,50,00,5B 1900 DATA 50,00,A0,00,00,00,F0,F0,F0,F0,F0 [3072] ,00,30,70,30,70,6E0 1910 DATA 30, 70, 30, 70, 30, 70, 30, 70, 30, 70, 30 [2866] , 70, 30, 70, 30, 70, 500 1920 DATA 30, 70, 30, 70, 30, 70, 30, 70, 30, 70, F0 [2397] FO, FO, FO, FO, FO, 8CO 1930 DATA FO, FO, FO, FO, BO, 30, BO, 30, BO, 30, BO [2847] , 30, 80, 30, 80, 30, 900 1940 DATA BO, 30, BO, 30, BO, 30, BO, 30, BO, 30, BO [3336] , 30, 80, 30, 80, 30, 700 1950 DATA BO, 30, BO, 30, BO, 30, BO, 30, FO, FO, 30 [2618] , 70, 30, 70, 30, 70, 740<br>1960 DATA FO, FO, BO, 30, BO, 30, BO, 30, FO, FO, 30 [2960] ,70,30,70,30,70,840 1970 DATA FO, FO, BO, 30, BO, 30, BO, 30, FO, FO, 30 [2960] 70, 30, 70, 30, 70, 840 1980 DATA FO, FO, BO, 30, BO, 30, BO, 30, FO, FO, 30 [2960] ,70,30,70,30,70,840 1990 DATA FO, FO, 00, FF, FF, FF, AA, 54, FC, FC, FC [2216] , AA, 54, FC, FC, FC, CC1

Listing Rotormania

Listing Rotormania

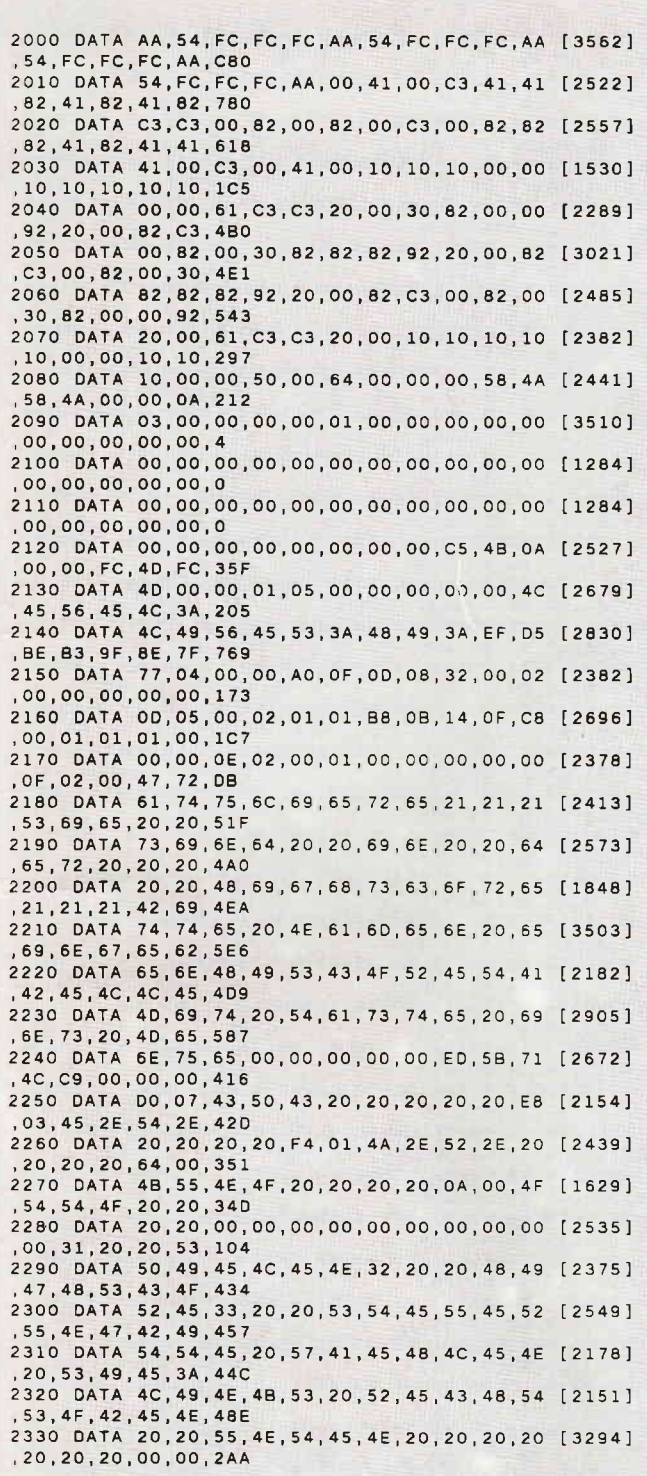

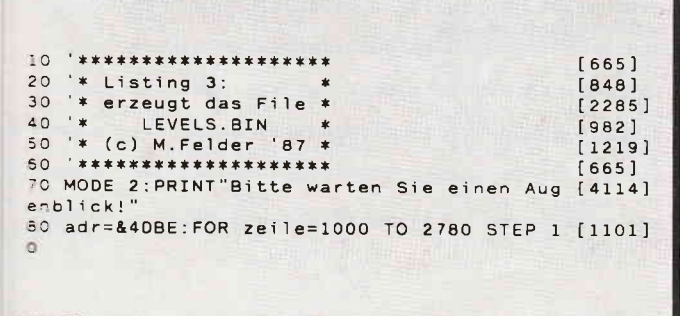

Listing Rotormania

# $\bullet$   $\Box$ Telefon: 0931/46441

# **ECHTE DESKTOP-GRAFIK AM SCHNEIDER/AMSTRAD CPC** R

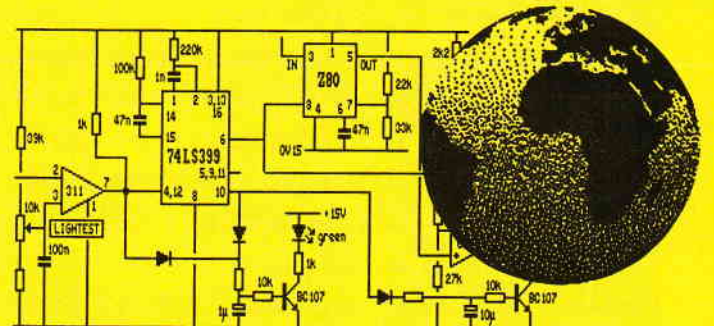

- Vollständig menügesteuert, über Tastatur und/oder Maus (auch mit Joystick); Pull-Down-Menüs
- Zeichenroutinen: Linie, Winkel, Rechteck, Kreis, Ellipse, Dreieck, Raute, Fill, Freihand etc.
- Editierfunktionen: Copy, Move, Paste, Zoom etc.
- Beliebia viele Icon- und Zeichensätze (Schriften) frei definierbar, 44 Iconsätze bereits vorhanden
- Schreibrichtung wählbar (z.B. senkrecht, überkopf)
- Abspeichern von Teilscreens (z.B. für Bibliothek)
- Ganzseitenlayout (DIN A4 hoch/quer, etc.)
- Echte WYSIWYG-Darstellung am Bildschirm
- Druck auf Matrixdrucker in max. 1/2-Pixelauflösung und in verschiedenen Größen, Rand positionierbar

#### Für CPC 6128 (oder CPC 464/664 mit DK-Tronics Speichererweiterung) **MICRODESIGN mit AMX-kompatibler Maus**

DM 99.-DM 248.-

 $\frac{8}{6}$ 

# DER VIDEODIGITISER VON ROMBO FÜR DEN CPC **DEO DIGITISER**

- Anschluß an jede beliebige Videoquelle (COMPOSITE), z.B. Videorecorder/Kamera, TV, andere Computer etc.
- Auflösung digitalisierter Bilder in bis zu 640x200 Pixel bzw. 16 Graustufen/Farben mit 6 Scr's/sec
- Steuerung des Hauptprogramms über komfortable Menüs mit Cursortasten und/oder Joystick
- BASIC-Erweiterung mit 25 RSX-Befehlen, zur Einbindung digitalisierter Videobilder in eigene Programme
- Hervorragende, dokumentierte Beispielprogramme
- Kompatibel zu AMX-Seitengestalter (StopPress) und The ArtStudio (eigene Konvertierungsprogramme)
- Bis zu 6 Screens im direkten Zugriff (CPC 6128)
- 16K Video-RAM im Gerät (2 Screen Mode)
- Druck über ausgefeilte Hardcopyroutinen (EPSON-Standard), unter Verwendung 27 versch. Grauwerte
- Inclusive deutschem Handbuch und Anschlußkabel

#### DM 348.-Für alle CPC's, incl. Software auf 3"-Disk. DM 368.incl. Software auf EPROM (Für PC-Version Infos anfordern!)

Telefonische Eil-Bestellung (24 Stunden-Service): 0931/464414 PR8-SOFT Klaus-M. Pracht · Postfach 500 · D-8702 Margetshöchheim

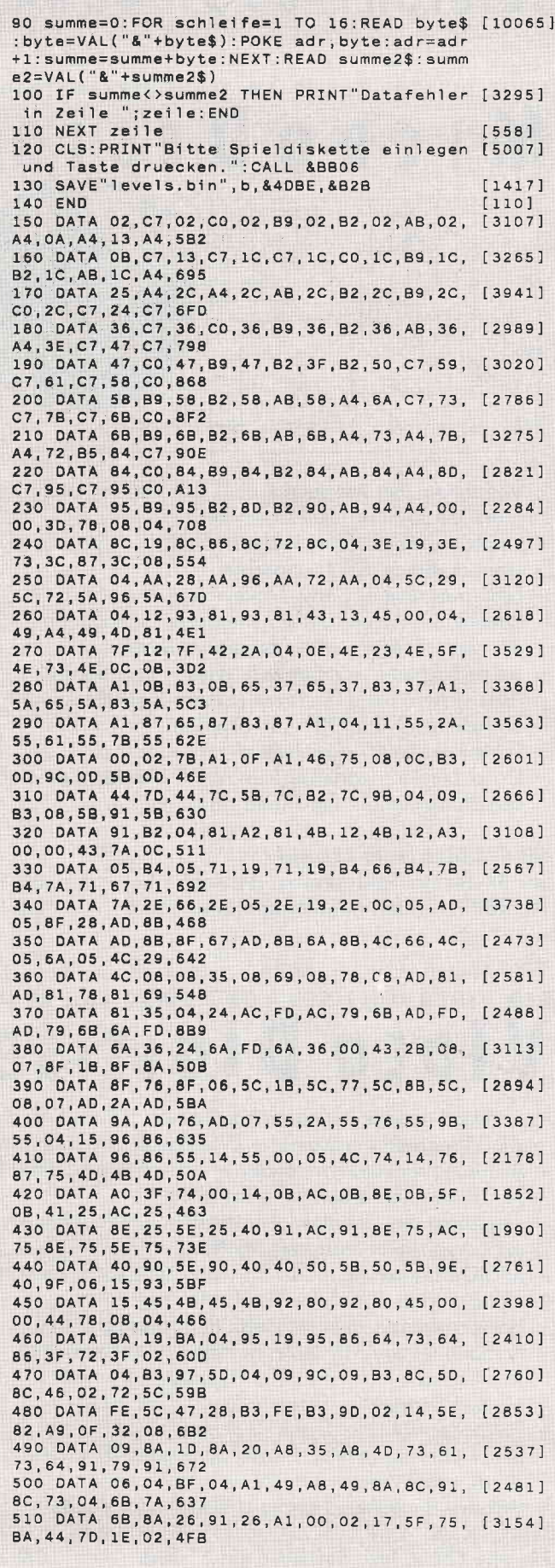

520 DATA B5.17.85.28.85.02.93.17.93.28.93. [2976] 2B, 6F, 16, 6F, 02, 57F 530 DATA 6F, 02, 4A, 17, 4A, 2B, 4A, 02, 25, 17, 25, [2638] 2B, 25, 8B, B5, 76, 3FA 540 DATA B5, 63, B5, 63, 93, 77, 93, 8B, 93, 62, 6F, [2960] 77,6F,8B,6F,62,7FE 550 DATA 4A, 77, 4A, 8B, 4A, 62, 25, 77, 25, 8B, 25, [3383] 00, 0A, 48, 93, 05, 49D 560 DATA 9A, 05, 76, 05, 51, 05, 2C, 92, 2C, 92, 51, [2666] 92, 76, 92, 9A, 48, 5B9 570 DATA 60, 02, 3F, C8, FB, C8, 2D, 5E, CE, FB, CE, [3116] 20,00,44,B2,07,778 580 DATA 01, 30, 15, 6C, 2A, 30, 41, 8A, 56, 30, 60, [2665] A8, 81, 30, 12, 14, 449 590 DATA 47, 14, 65, 25, 65, 25, 47, 40, 47, 40, 65, [3249] 40,83,51,83,51,4CA<br>600 DATA 65,51,47,6D,47,6D,65,6D,83,6D,A1, [3511] 7C, A1, 7C, 83, 7C, 719 610 DATA 65, 7C, 47, 05, 19, 73, 2F, 37, 46, 91, 5C, [2899] 37,72,AF,00,01,4AB 620 DATA 19, B2, 12, A5, OE, 89, AC, 74, AC, 74, 8E, [2778] 89, 8E, 74, 70, 89, 76B 630 DATA 70, 74, 51, 89, 51, 74, 31, 89, 31, 23, 87, [3312] 37, 87, 23, 44, 37, 574 640 DATA 44, 03, 23, 80, 23, 62, 46, 80, 08, 29, 7F, [3100] 3B, 7F, 32, 4B, 8C, 4A8 650 DATA 38, 8C, 58, 8C, 77, 8C, 95, 8C, 83, 01, 46, [2690]<br>62, FE, 62, 4C, 00, 6D4 660 DATA 42, 32, 0A, 06, 80, 87, 80, 2C, 81, 2C, 88, [2735] 42,88,42,81,2C,5E5 670 DATA 7A, 2C, 51, 42, 51, 42, 7A, 0E, 01, BO, 1C, [3496] BO, 1C, 8D, 00, 8D, 507 680 DATA 00, 6A, 1C, 6A, 9D, BO, 81, BO, 81, 8D, 9D, [3378] 80, 90, 6A, 80, 6A, 797 690 DATA 2C, A8, 2C, 71, 06, 32, 58, 32, 8F, 32, AA, [4187] 32, 73, 0A, A9, 8C, 582 700 DATA A9, 01, 56, B1, FB, B1, 52, 04, 08, 33, 27, [2867]<br>33, 66, 33, 8D, 33, 5A1 710 DATA 46, 20, 04, 54, AB, 40, AB, 69, AB, 2C, AB, [3290] 06, 2C, A4, 2C, 86, 5D4 720 DATA 2C, 68, 79, A4, 79, 86, 79, 68, 05, 3F, 78, [2822] 4F, 78, 5F, 78, 6E, 659 730 DATA 78, 30, 78, 04, 3A, A4, FD, A4, 54, 6B, A4, [2820] FD, A4, 52, 4A, A4, 7E7 740 DATA FD, A4, 54, 58, A4, FD, A4, 53, 00, 42, 31, [2303] 0A, 01, A1, 15, A1, 68D 750 DATA 01, 40, 15, 40, 29, 40, 8D, A1, 78, A1, 8C, [1889] 40, 78, 40, 64, 40, 56E 760 DATA 10, 01, 9A, 01, 7C, 01, 5E, 24, 9A, 24, 7C, [1811] 3F, 57, 3F, 7A, 3F, 473 770 DATA 9E, 9C, 9A, 9C, 7C, 9C, 5E, 79, 9A, 79, 7C, [2747] 5F, 57, 5F, 7A, 5F, 7DC 780 DATA 9E, 04, 7F, 9A, 90, 9A, 06, 9A, 19, 9A, 02, [2816] 24, 5E, FE, 5E, 48, 660 790 DATA 78, 5E, FE, 5E, 48, 00, 44, 7C, 14, 01, BA, [3187] 01, 95, 15, 95, 15, 55E 800 DATA BA, 29, BA, 29, 95, 3D, 95, 3D, BA, 51, BA, [2623] 51, 95, 65, 95, 65, 774 810 DATA BA, 79, BA, 8D, BA, 68, 59, 89, 24, 75, 24, [2803] 60, 24, 4C, 24, 54, 683 820 DATA 59,08,01,83,9D,83,9D,95,9D,77,79, [3262] 95.79.77.9C.59.79E 830 DATA 9D, 3B, 01, 05, A7, 02, 4C, 52, FD, 52, 2C, [1747] 79, B3, FE, B3, 9D, 71A 840 DATA 02, 0D, 43, 26, 43, 44, AE, 02, 39, 98, 40, [3722] 98, 04, 34, 98, 61, 496 850 DATA 98, 3E, 4E, 55, 4E, 06, 3D, 88, 51, 88, 46, [2373] 7B, 46, 74, 40, 67, 58D 860 DATA 4D, 67, 00, 05, 31, 7A, 3C, 5C, 47, 4E, 50, [2292] SC, 5C, 7A, 7E, 77, 508 870 DATA 0D, 05, AC, 19, AC, 2D, AC, 41, AC, 55, AC, [3450] 05, 3B, 18, 3B, 2D, 50A 880 DATA 3B, 41, 3B, 55, 3B, 2B, 92, 2B, 78, 2B, 5C, [3242] 04,00,AC,00,8E,46C 890 DATA 00, 70, 00, 52, 04, 06, A0, 06, 85, 06, 68, [2512] 06, 4C, 03, 64, A5, 3C3 900 DATA FB, A5, 43, 46, A5, FC, A5, 43, 11, A5, FD, [2401] A5, 43, 00, 44, 40, 7D1 910 DATA 06, 06, AF, 22, AF, 46, AF, 47, 98, 42, 7A, [2832] 75, AE, 00, 01, AF, 5FC 920 DATA 01, 91, 1C, AF, 1C, 91, 38, AF, 38, 8E, 42, [2985] AF, 56, 91, 70, AE, 6AD 930 DATA 70, 90, 70, 72, 89, AE, 89, 90, 05, 83, 72, [2525] 77, 72, 45, A3, 27, 724

Listing Rotormania

Listing Rotormania

Programm<sup>-</sup>

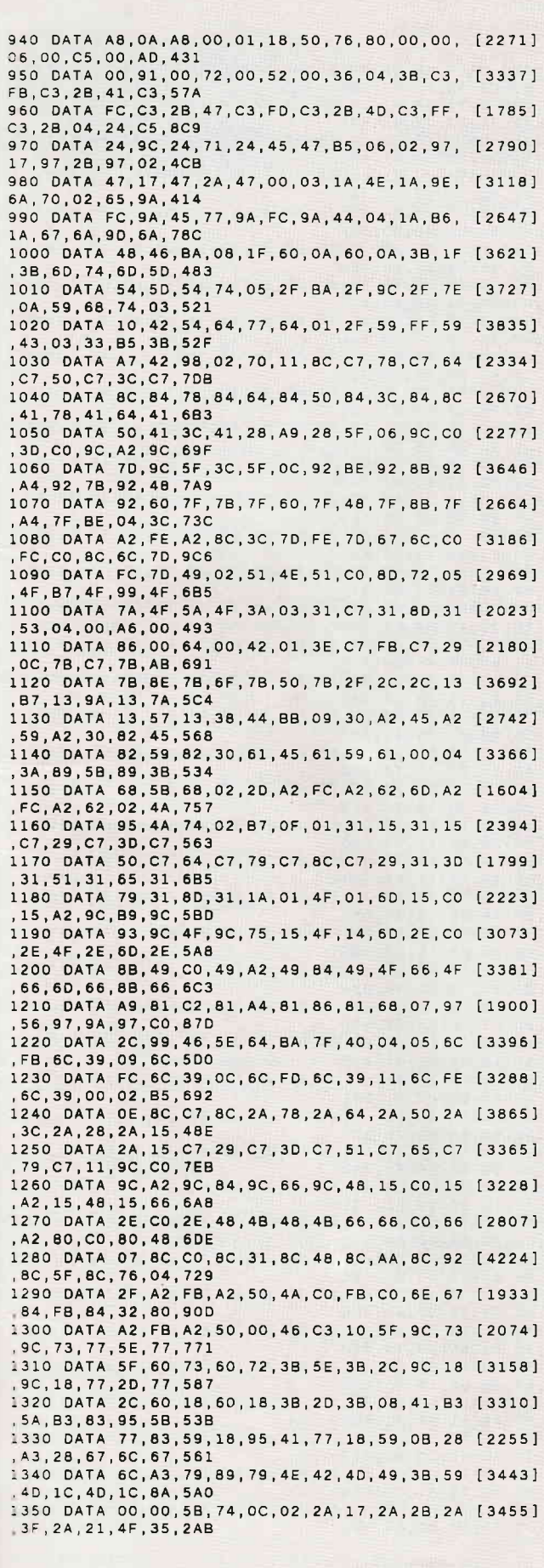

Listing Rotormania

# PR8-SOF Telefon: 0931/464414

DISCOVERY PLUS 5 Programme zum Kopieren geschützter Kassettensoftware auf Diskette. Für alle CPC's 3"-Diskette DM 59.90

**CHERRY PAINT** Komfortables Malprogramm, Menüsteuerung (Joystick, Tastatur, Maus). Ausdruck in versch. Größen. Für alle CPC's 3"-Diskette DM 49.90

**HANDY MAN** Utilitydiskette zur Kapazitätserweiterung von 3"-Disketten auf 416K. Incl. MASTERDISC. Für alle CPC's 3"-Diskette DM 59.90

PRINT MASTER Druckprogramm mit 20 versch. Schriften, incl. Schriftendesigner. Ausdruck über ASCII-Files, in versch. Breiten und Höhen. RSX-Erweiterung zur Einbindung in eigene Für alle CPC's 3"-Diskette DM 59.90 **BASIC-Programme.** 

#### **ARNOR SOFTWARE:**

**PROWORT** Textverarbeitung, Mailmerge und deutsche Rechtschreibprüfung für JOYCE u. CPC 6128 (CPM+). 3"-Diskette DM 219 .-Komplett in Deutsch. **PROTEXT** Textverarbeitung für CPC 3"-Diskette DM 94.- EPROM DM 124.-**PROMERGE** Mailmerge zu PROTEXT für CPC 3"-Diskette DM 84.- EPROM DM 114.-**MAXAM** Assembler/Disass., MC-Programmierung für CPC 3"-Diskette DM 94.- EPROM DM 124.-

**UTOPIA** BASIC-Erweiterung für CPC **EPROM DM** 94.-Deutsches Handbuch für MAXAM/PROTEXT je DM 24 .-Zum Anschluß der EPROM's ist eine EPROM-Karte notwendig!

ROMBO Epromkarte für CPC mit 8 Steckplätzen Wahlweise für ROM-Nummern 0-7 od. 8-15. Für CPC 464/664 DM 118.- CPC 6128 DM 142.-

**AMX-kompatible Maus** incl. Interface

DM 198.-

**MAXELL CF2** 3"-Disketten 10 Stück nur DM 59.ab 50 St.: DM 57.-/10 St., ab 100 St.: DM 55.-/10 St.

Weitere Angebote und Spiele in unserem Katalog!

Telefonische Eil-Bestellung (24 Stunden-Service): 0931/464414 PR8-SOFT Klaus-M. Pracht · Postfach 500 · D-8702 Margetshöchheim

Lieferung per Nachnahme (Versandkosten DM 5.- + NN-Gebühr) oder gegen Scheck (+Versandk. DM 5-). Auslandslieferungen gegen Scheck (+Versandkosten DM 10.-)

□ Schicken Sie mir Ihren neuen Katalog (DM 3.- in Briefmarken liegen bei) BESTELLUNG (incl. kostenlosem Katalog) D per Nachnahme

mit beiliegendem Scheck

(Computertyp: \_\_

<u> Tel. – Tel. – Tel. – Tel. – Tel. – Tel. – Tel. – Tel. – Tel. – Tel. – Tel. – Tel. – Tel. – Tel. – Tel. – Tel. – Tel. – Tel. – Tel. – Tel. – Tel. – Tel. – Tel. – Tel. – Tel. – Tel. – Tel. – Tel. – Tel. – Tel. – Tel. – Tel</u>

Name\_

 $nt4/88$ 

Straße...

Datum, Unterschrift

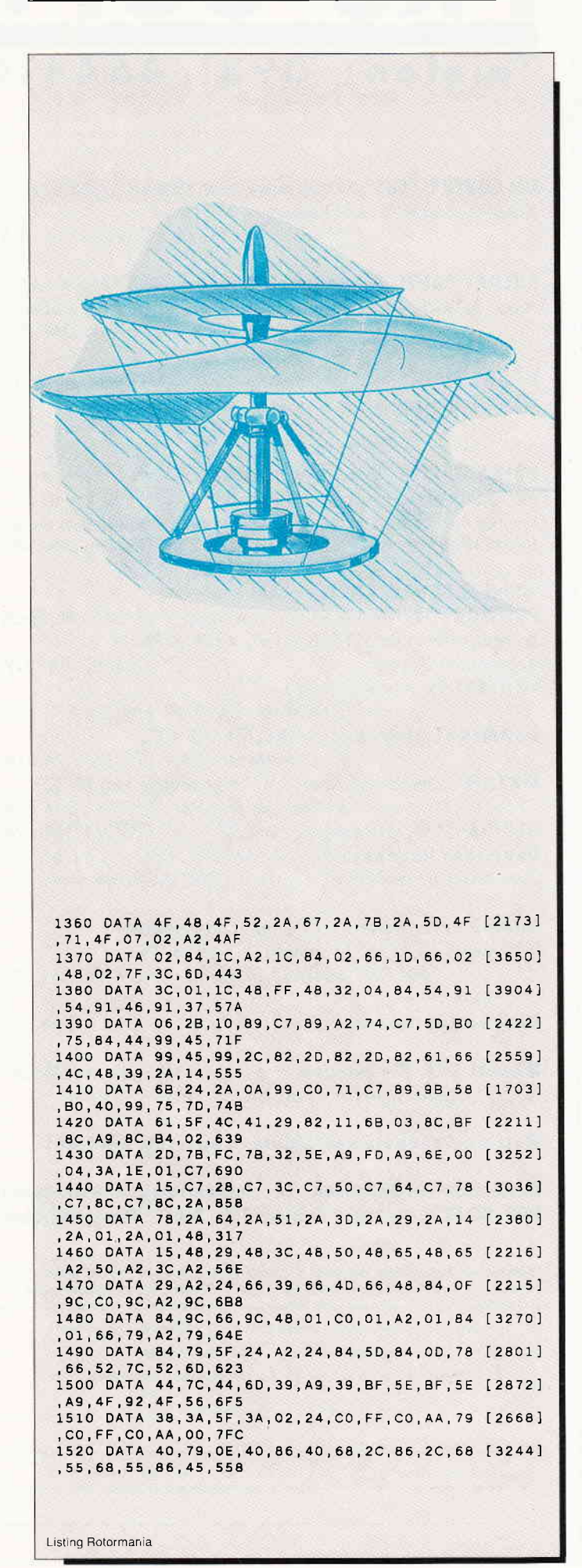

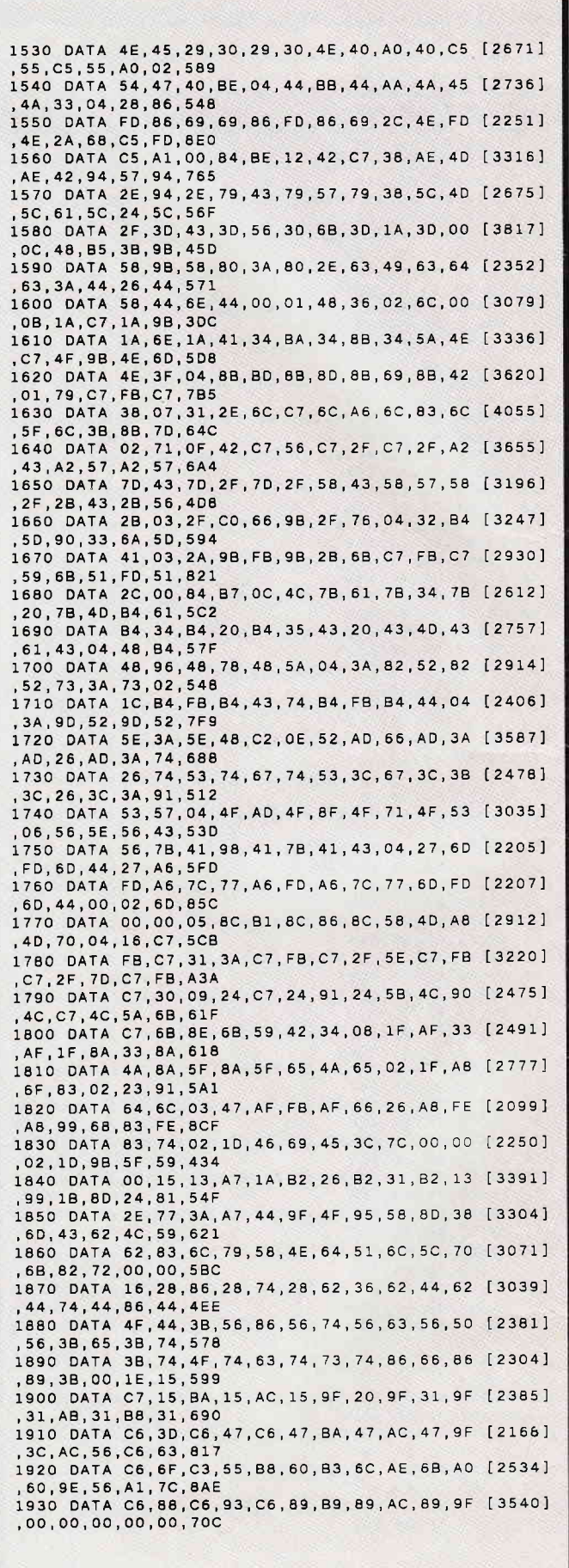

Listing Rotormania
## Entdecken Sie jetzt mit Völkner die Welt der Elektronik! Jeder Artikel nur DM 5,- Gleich ankreuzen.

Bitte Ihre Artikel ankreuzen, die ganze Seite heraustrennen und heute noch an Völkner absenden.

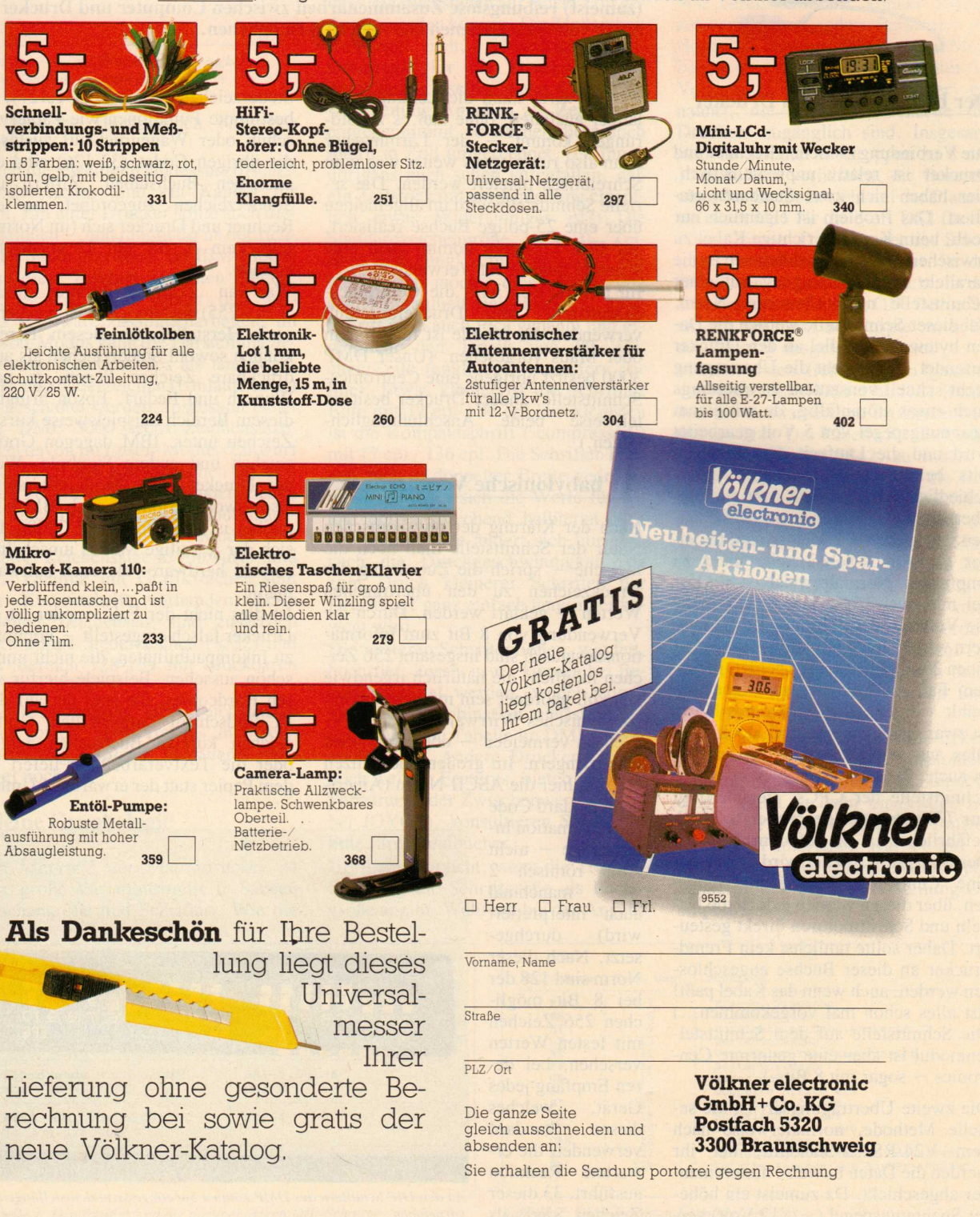

1

**Serie** 

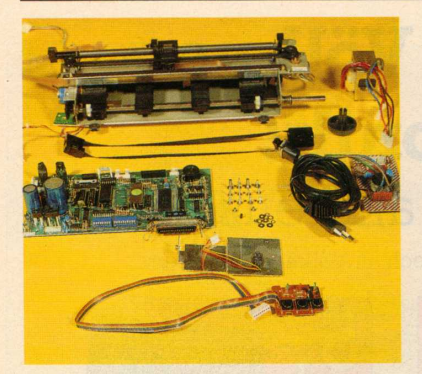

Der heiße Draht zum Drucker

Die Verbindung zwischen Rechner und Drucker ist relativ unproblematisch. hier haben sich zwei Standards etabliert. Das Problem ist eigentlich nur noch, beim Kauf das richtige Kabel zu erwischen. Am gebräuchlichsten ist die parallele Datenübertragung mit einer Schnittstelle nach Centronics-Norm. Bei dieser Schnittstelle werden die Daten byteweise parallel an den Drucker gesendet. Somit geht die Übertragung recht schnell vonstatten, ist allerdings auch etwas störanfällig, da mit einem Spannungspegel von 5 Volt gearbeitet wird und die Laufzeit der einzelnen Bits bei längeren Leitungen unterschiedlich sein kann, was dann zu Fehlübertragungen führen kann. Kabellängen von mehr als 2 Metern sind bei einer Centronics-Schnittstelle nicht zu empfehlen. Normalerweise ist ein Kabel mit zwei 36-poligen Steckern für die Verbindung nötig, auf IBM-Rechnern wird diese Schnittstelle jedoch auf einen 25-poligen Stecker gelegt, in diesem Fall muß ein anderes Kabel gewählt werden. Die Centronics-Norm ist zwar ein fester Standard, doch nicht alles, was wie Centronics aussieht, ist es auch. Paradebeispiel hierfür ist die Schnittstelle der CPCs, sie überträgt nur 7 Bit statt der genormten 8. Noch gefährlicher ist es auf dem JOYCE: Der Standard-Drucker wird zwar über eine 'Centronics'-Buchse angeschlossen, über diesen werden jedoch die Nadeln und Schrittmotoren direkt gesteuert. Daher sollte tunlichst kein Fremddrucker an dieser Buchse angeschlossen werden, auch wenn das Kabel paßt! (Ist alles schon mal vorgekommen...) Die Schnittstelle auf dem Schnittstellenmodul ist aber eine genormte Centronics - sogar mit 8 Bits.)

Die zweite Übertragungsart ist die serielle Methode, normalerweise nach dem V24/RS232-Standard, bei ihr werden die Daten bitweise hintereinander abgeschickt. Da zumeist ein höherer Spannungspegel (+/- 12 Volt) verDie Welt der Drucker Folge 2: Grüße aus Babylon oder: **Auf der Suche nach dem Standard** 

In dieser Folge werden wir uns mit den Standards beschäftigen, die eine (zumeist) reibungslose Zusammenarbeit zwischen Computer und Drucker (auch von verschiedenen Herstellern) ermöglichen.

wendet wird, kann die Leitung ruhig länger ausfallen, ohne daß es zu Störungen kommt - der Lärmmacher kann also ruhig etwas weiter weg vom Schreibtisch plaziert werden. Die serielle Schnittstelle wird im allgemeinen über eine 25-polige Buchse realisiert, auf IBM-Rechnern kommt auch eine 9-polige Buchse zur Verwendung.

Im allgemeinen wird die Centronics-Schnittstelle zum Druckeranschluß verwendet, die serielle ist für Modem oder Maus vorgesehen. (Unser DMP 3000 besitzt übrigens eine Centronics-Schnittstelle, andere Drucker besitzen teilweise beide Anschlußmöglichkeiten.)

#### Die babylonische Verwirrung

Nach der Klärung der physikalischen Natur der Schnittstelle muß noch die logische - sprich die Zuordnung der Druckzeichen zu den übertragenen Werten - geklärt werden. Durch die Verwendung von 8 Bit zum Informationsaustausch sind insgesamt 256 Zeichen möglich, die natürlich irgendwie sinnvoll geordnet sein müssen, um ein babylonisches Wirrwarr in der EDV-Welt zu vermeiden - oder zumindest zu verringern. Im großen und ganzen hat sich hier die ASCII-Norm (Ameri-

can Standard Code for Information Interchange - nicht **ASC** römisch<sub>2</sub> wie manchmal auch interpretiert durchgewird) setzt. Nach dieser Norm sind 128 der bei 8 Bit möglichen 256 Zeichen mit festen Werten versehen, bei deren Empfang jedes Gerät, welches Standard diesen verwendet, die erwartete Reaktion ausführt. 33 dieser Zeichen sind als

Steuerzeichen definiert (0-31,127), die bestimmte Funktionen wie Papiervorschub oder Wagenrücklauf auslösen, die übrigen Codes (32-126) sind den einzelnen Buchstaben, Ziffern und Sonderzeichen zugeordnet, so daß Rechner und Drucker sich (im Normalfall) kein X für ein U vormachen können

Was an Zeichen darüber hinaus  $(128 - 255)$  noch möglich ist, variiert je nach Hersteller. In diesem Bereich können sowohl Steuerzeichen als auch druckbare Zeichen liegen, je nach Wunsch und Bedarf. Epson bringt in diesem Bereich beispielsweise kursive Zeichen unter, IBM dagegen Grafikzeichen und andere Symbole. Wenn der Drucker beide Modi unterstützt, also sowohl Epson- als auch IBM-kompatibel ist (wie der DMP 3000), läßt sich der jeweilige Modus umschalten, sowohl hardware- als auch softwaremäßig.

Ist dies nicht der Fall - oder ist der Drucker falsch eingestellt – kommt es zu Inkompatibilitäten, die nicht immer schön aussehen. Beispiele hierfür wären Hardcopies, die statt der auf dem PC-Bildschirm dargestellten Grafikzeichen kursive Buchstaben zeigen, oder die Textverarbeitung liefert auf dem Papier statt der erwarteten Umlau-

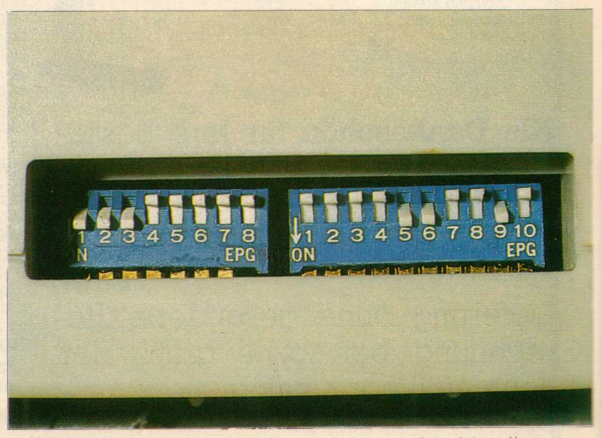

An den DIP-Schaltern des DMP können Sie einige Grundeinstellungen vornehmen...

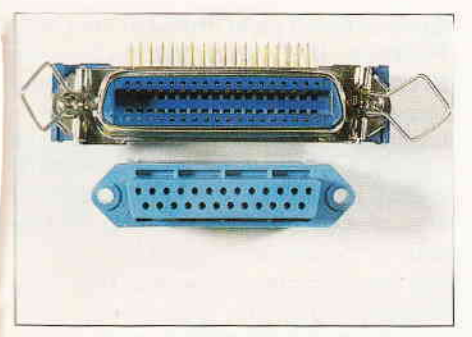

Genormte Anschlußbuchsen für Drucker:<br>oben Centronics, unten RS 232-Norm ...

te dänische Hyroglyphen oder gar nichts...

Auch die jeweiligen landesspezifischen Sonderzeichen sind ein Kapitel fur sich. Ein guter Drucker sollte auch die $se$  können  $-$  und möglichst an der richtigen Stelle plazieren. Im IBM-Modus sind diese Zeichen an festen Stellen, und es wird darauf gebaut, daß Softund Hardware zusammenarbeiten, im Epson-Modus kann die Darstellung bestimmter Zeichencodes als landesspezifische Sonderzeichen (Umlaute usw.) umgeschaltet werden. Insgesamt bietet der DMP 3000 sechs Zeichensätze. Zwei davon imEpson-Modus (Entwurf und NLQ) mit Kursivzeichen ab Zeichen 161, hier können Sonderzeichen aus einer Tabelle mit acht Ländern ausgewählt werden. Im IBM-Modus sind je zwei Zeichensätze in Entwurfs- und NL- Qualität mit Grafikzeichen statt der Kursivschrift vorhanden, beim zweiten Zeichensatz sind zusätzlich noch einige Steuerzeichen  $( $32$ )$  und der Bereich 128-159 mit druckbaren Zeichen belegt.

Die Umschaltung der Zeichensätze kann sowohl hardware- als auch softwaremäßig erfolgen, Genaueres dazu folgt noch.

#### Kleine Graphologie

ti

Ein Merkmal der Matrixdrucker ist .hre große Variationsbreite in Sachen Zeichengröße und Schriftart. Wie die

einzelnen Schrifttypen zustande kommen, möchte ich an dieser Stelle nicht erläutern, hierzu sei auf die in der ersten Folge genannte Literatur verwiesen. Hier möchte ich nur einige Worte über die Zeichengrößen loswerden. Die Zeichengröße wird meist in Zeichen pro Zoll angegeben, sagt also, wieviele Buchstaben auf einem Zoll gedruckt werden können. Die Maßeinheit Zoll (engl. Inch,2.54 cm) hat sich international für die Druckbemaßung durchgesetzt, selbst wenn Ihre Textverarbeitung Angaben als Zentimeter entgegennimmt, so werden diese doch intern in Zoll umgerechnet. (Ist Ihnen übrigens auch schon aufgefallen, daß ein Zollstock mit cm-Einteilung eigentlich etwas Widersinniges ist?) Die Standardzeichengröße ist 10 Zeichen/Zoll (engl. cpi, characters per inch - ich möchte diese Abkürzung aus Tippfaulheit beibehalten!), diese Schrift wird auch Pica genannt und ermöglicht den Druck von 80 Zeichen/Zeile (engl. cpl, characters per line). Etwas kleiner ist die Schriftart Elite mit 12 cpi / 96 cpl, am kleinsten ist die Kompaktschrift ('compressed') mit 17 cpi / 136 cpl. Die Schriften können auch in doppelter Breite gedruckt werden, wobei sich die Werte für cpi und cpl entsprechend halbieren. Mit der Schriftgröße ändert sich übrigens auch die Druckgeschwindigkeit, da zum Druck kleinerer Schriften der Druckkopf ganz einfach langsamer bewegt wird.

Die weiteren Schriftoptionen, wie fett, hoch/tief, kursiv usw., können bei Bedarf zugefügt werden, wobei jedoch<br>nicht jede Kombination zulässig ist vgl. hierzu die Tabelle im DMP-Handbuch S. 40. Andere Drucker können noch weitere Features, bieten wie z.B. Farbdruck oder Zwischenwerte (15 cpi bei JOYCE), konsultieren Sie hierzu bitte Ihre Handbücher.

Übrigens Vorsicht, wenn die Textverarbeitung die Schriftgröße als Punktgröße angibt. Während bei der Angabe

in cpi gilt 'je größer die Zahl, desto kleiner die Schrift', ist es hier genau umgekehrt. Der Font 'Elite 8p' bei Star Writer 3.0 entspricht 17 cpi, 'l2p' wären 10 cpi!

#### DlP-lomatische Verwicklungen

Wie bereits erwähnt, können Grundzeichensatz und andere Parameter per Hardware voreingestellt werden. Möglich ist dies durch die DlP-Schalter (im Volksmund auch 'Mäuseklavier' genannt), die auf der Rückseite des Druckers zugänglich sind. Insgesamt sind 18 Schalter in Gruppen zu 8 und 10 Schaltern vorhanden, die Bezeichnung der Gruppen steht auf der Platine. sie lautet DS 1 für die 8-er, DS2 für die 1O-er Gruppe. Die Nummer des Schalters steht neben dem Schalter, ist das Hebelchen nach unten gedrückt, ist der Schalter in der Stellung ON. Bevor Sie an den Schaltern herumspielen, sollte der Drucker ausgeschaltet sein!

Mit den ersten drei Schaltern (gesehen von hinten links) DS1-1 bis DS1-3 werden die Sonderzeichen im Epson-Modus gewählt. Die Tabelle für die Codes ist im Handbuch auf S. 27 zu finden, in diesem unserem Lande wäre die Einstellung'ON-OFF-ON' zu empfehlen. DS1-4 legt fest, ob bei Empfang des Steuerzeichens für Wagenrücklauf (CR, # 13) gleichzeitig auch ein Zeilenvorschub (LF, #10) ausgeführt werden soll. Falls beim Druck keine Zeilenvorschübe ausgeführt werden, ist der Schalter auf ON zu stellen. Die meisten Rechner senden jedoch beide Zeichen hintereinander, so daß Stellung OFF empfohlen wird.

DSl-5 schaltet die Papierende-Erkennung ein oder aus. Die empfohlene Stellung ist OFF, damit die Erkennung eingeschaltet ist (sehr einsichtige Lösung, oder?). DSI-6 dient zur Umstellung der Papierlänge von 11 auf 12 Zoll . Da bei uns 12 Zoll Endlospapier handelsüblich ist, sei die Stellung ON empfohlen.

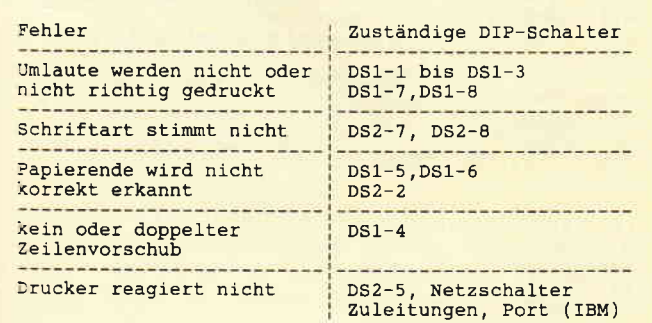

Tabelle 1: Druckfehler und die dazugehörigen DIP-Schalter Tabelle 2: Die genormten Grundsteuercodes

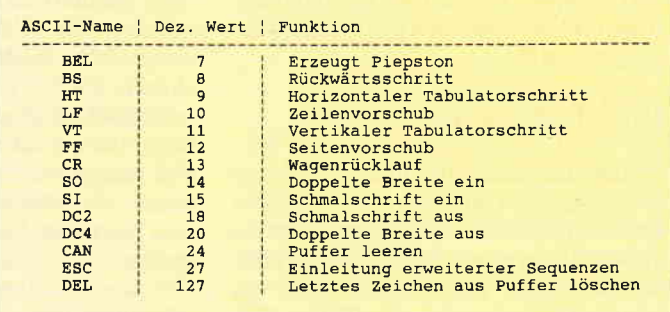

Serie

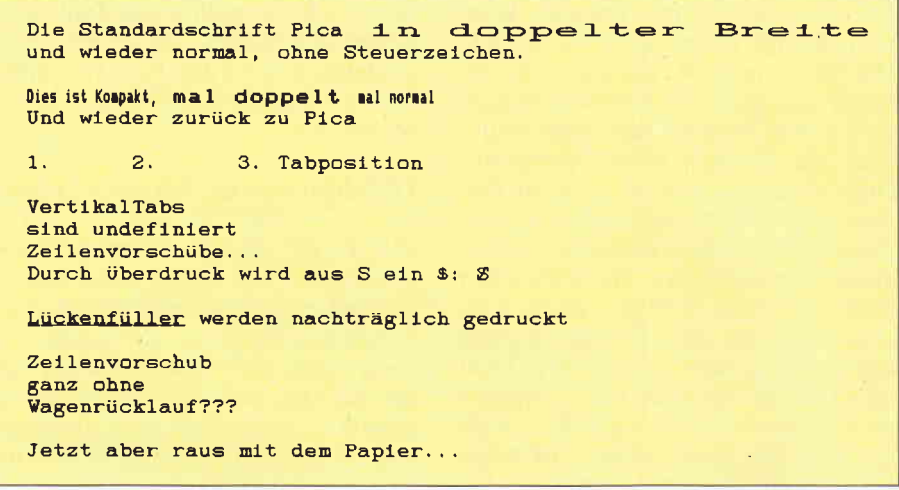

Bild 3: Das oder Ähnliches sollte Ihr Drucker mit unserem Demoprogramm hervorzaubern...

DS1-7 und DS1-8 wählen die Epsonoder IBM-Zeichensätze. Die entsprechende Tabelle steht im Handbuch auf S.26, für den Betrieb an einem PC ist die Stellung ON/ON (IBM#2) am praktischsten.

Mit den Schaltern des Blocks DS2 lassen sich diverse andere Parameter einstellen, auf die ich jedoch nicht im einzelnen eingehen möchte. Als Grundeinstellung, speziell für PCs (und diese Serie!) seien folgende Stellungen für DS2-1 bis DS2-8 empfohlen: ON / ON / ON / OFF / OFF / OFF / ON / ON. Die beiden letzten Schalter in dieser Reihe haben keine Funktion.

Ein besonderes Augenmerk sei auf die Schalter DS2-3 und DS2-4 gerichtet, mit denen die Funktion des Puffers gewählt wird. Der DMP 3000 besitzt einen 3-4 KByte großen Pufferspeicher (er puffert jene halbe Seite, die nach einem auf dem Rechner abgebrochenen Druckvorgang doch noch ungewollt aufs Papier kommt), der wahlweise Textzeichen oder Bitmustergrafiken (DS2-3) zwischenspeichern kann. Mit DS2-4 läßt sich dieser Puffer auch zur Speicherung selbstdefinierter Zeichensätze verwenden.

Wie Sie es damit halten, sei Ihnen überlassen, spätestens zur vierten Folge dieser Serie sollten Sie den Puffer jedoch auf Zeichensatzmodus (DS2-4 ON) schalten, da wir uns dort dann mit diesen Download-Zeichensätzen vergnügen wollen.

#### Einstellungsgespräch

Werfen Sie die Flinte nicht gleich ins Korn, wenn es mit den Einstellungen der Schalter nicht auf Anhieb klappt, es ist wirklich eine vertrackte Sache. Hier gilt der Spruch 'Man kann machen was man will, es wird auf alle Fälle falsch sein'. Was WordStar und dBase III gefällt, mögen vielleicht MS Word und dBase  $III +$  nicht, Version 2.0 von Star Writer arbeitet beispielsweise in der DMP-Anpassung gerne mit dem Epson-Zeichensatz, während die Version 3.0 auf IBM besteht. Experimentieren Sie ruhig eine Zeitlang, bis die Sache funktioniert. Tabelle 1 zeigt, an welchem Schalter es liegen könnte, wenn der Drucker mal wieder Knoten ins Farbband macht...

#### **Minimalkonsens**

Tabelle 2 zeigt die sogenannten Grundcodes, die Steuerzeichen im Bereich 0-31 mit ihrem

ASCII-Namen, dem numerischen Wert und der Diese Funktion. Funktionen sind eine Art Minimalkonsens, der von allen Druckern verstanden wird. (Auf anderen Geräten wie Plotter usw. kann es auch zu anderen Reaktionen kommen.) Das Beispielprogramm (Locomotive-/ GW-/ MS-/ M-/ Mallard- u.a. -Basic, für CPC den Befehl LPRINT durch PRINT  $\neq 8$ ersetzen) zeigt einige Möglichkeiten der Steuerzeichen. Sie werden wie normale Ausgaben an den Drucker geschickt, allerdings über die CHR\$-Funktion,

da sie offiziell nicht druckbar sind. Die Funktion BEL setzt natürlich einen Beeper voraus, der auch eingeschaltet sein sollte (vgl. DS2-6). Auf dem JOY-CE wird dieser Befehl mangels Glocke ignoriert. Der Befehl SO (Breitschrift) ist nur eine Zeile lang gültig und wird entweder durch DC 2 oder das Zeilenende zurückgesetzt.

Ein interessantes Phänomen tritt beim Wagenrücklauf ein. Idealerweise sollte das Wort 'Lückenfüller' nach einem Wagenrücklauf ohne Zeilenvorschub in die alte Zeile geschrieben werden. Auf dem JOYCE unter Mallard Basic klappt's auch prima, unter GW Basic auf dem PC wird das Wort jedoch in eine neue Zeile geschrieben. Offensichtlich fügt GW Basic überkorrekt das 'fehlende' Steuerzeichen LF ein, denn eine funktionierende Umsetzung in Turbo Pascal zeigt, daß es zumindest nicht an MSDOS oder der Druckereinstellung liegt.

Auf dem Papier sieht man dann auch, daß ein Zeilenvorschub auf alle Fälle auch mit einem Wagenrücklauf verbunden ist, und die Zeilen nicht wie erwartet versetzt untereinander ausgedruckt werden.

Eine Sonderstellung nimmt das Zeichen ESC (27) ein, es dient zur Einleitung der erweiterten Steuersequenzen, mit denen wir uns in der nächsten Folge beschäftigen werden. Schonen Sie also die Farbbänder, wir sind noch lange nicht fertig...  $(M. Anton)$ 

```
100 REM Druckertest: Grundcodes (CPC: PRINT#8 sta
tt LPRINT!)
110 REM
120 PRINT "Bitte Drucker bereit machen und Return
 drücken...
130 INPUT x$<br>140 PRINT "Listen to the music..."<br>150 LPRINT CHR$(7);CHR$(7);CHR$(7)<br>160 LPRINT "Die Standardschrift Pica";CHR$(14)" i
n doppelter Breite"<br>170 LPRINT "und wieder normal, ohne Steuerzeichen
180 LPRINT
190 LPRINT CHR$(15); "Dies ist Kompakt, "; CHR$(14);<br>" mal doppelt "; CHR$(20); "mal normal"<br>200 LPRINT CHR$(18); "Und wieder zurück zu Pica"
210 LPRINT
220 LPRINT "1."; CHR$(9); "2."; CHR$(9); "3. Tabposit
ion
240 LPRINT "VertikalTabs"; CHR$(11); "sind undefini<br>ert"; CHR$(11): "Zeilenvorschübs................
ert";CHR$(11);"Zeilenvorschübe..."<br>250 LPRINT "Diese Zeile wird nie gedruckt";CHR$(2
260 LPRINT "Durch Überdruck wird aus S ein $: S";
CHR$(8):"
270 LPRINT
280 LPRINT "
                                     werden nachträglich gedr
uckt";CHR$(13);"Lückenfüller"
290 LPRINT
300 LPRINT "Zeilenvorschub"; CHR$(10); "ganz ohne";
CHR$(10); "Wagenrücklauf???"
310 LPRINT
320 LPRINT "Jetzt aber raus mit dem Papier..."; CH
R$(12)
330 END
```
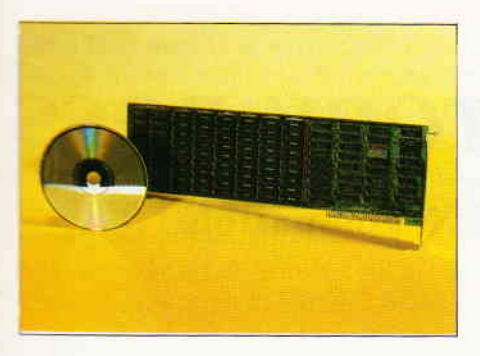

\\-ollten Sie schon immer mal wissen, wie Beethovens Neunte klingen u ürde, wenn Sie damals ein Wörtchen mitzureden gehabt hätten? Kein Problem, mit etwas finanziellem Aufwand können Sie von nun an auf Ihrem PC den alten und neuen Meistern gehörig ins Handwerk pfuschen. Das einzige, was Sie neben etwas musikalischem Talent noch brauchen, sind ein CD-Player, ein Synthesizer mit Midi-Schnittstelle und natürlich eine Jivecard.

#### Gute Verbindung

Die Jivecard, übrigens endlich mal ein kreatives Produkt aus deutschen Landen. ermöglicht die kreative Kopplung von CD-Player, Computer und Midi-Endgeräten. Für sich betrachtet ist die Kombination an sich nichts Weltbewesendes - Compact Discs werden sowohl im HiFi- als auch im EDV-Bereich so langsam 'selbstverständlich';<br>Midi-Schnittstellen gibt es heutzutage bereits für die CPCs, so daß man sich schon fragt, wo denn bei der Jivecard nun die Sensation liegt.

Sie liegt insbesondere in der Software >owie in der bislang einmaligen Verietzung der einzelnen Komponenten regründet. Mit der Jivecard können :ämlich handelsübliche Audio-CDs eingelesen, im Computer bequem 'zerlegt' und editiert, anschließend über<br>die Midi-Schnittstelle ausgegeben werden. Hier nun eine Beschreibung der einzelnen Bestandteile.

#### Harte Schale...

l

Das Herz des Systems ist die Jivecard selbst, eine Steckkarte, die einen Slot im PC belegt. Durch ihre geringe S:romaufnahme kommt es auch auf re lativ 'schwachbrüstigen' Rechnern wie dem PC 1512 zu keinen Zusammenbrüchen, ihre Verarbeitungsqualität ist vorbildlich, die Paßgenauigkeit eben-falls.

An diese Zusatzkarte können nun, wie bereits angedeutet, CD-Player und Gerate mit Midi-Schnittstelle angeschlos-

## Music at it's best: Die Wirrtex Jivecard.

sen werden. Als CD-Player kann im Prinzip jeder handelsübliche Audio-Player verwendet werden, allerdings muß man einen kleinen Eingriff im Gerät vornehmen, mit dem die internen digitalen Daten herausgeführt werden, eine Redigitalisierung der analogen Signale würde zu einem erheblichen Qualitätsverlust führen. (Der Hersteller bietet einen günstigen Umbauservice sowie bereits angepaßte Geräte an.) Als Ausgang fungiert eine genormte Midi-Schnittstelle mit 16 Kanälen. Unsere Tests mit Synthesizern verschiedener Hersteller verliefen allesamt zufriedenstellend, so daß das Midi-Interface als vollkompatibel bezeichnet werden darf. Als CD-Player wurde uns ein NEC CDR-75 zur Verfügung gestellt, der sowohl Audio-CDs als auch (in Zukunft wohl weitverbreitete CD-ROMS lesen kann.

#### ...weicher Kern

Die Steuersoftware stellt ein Meisterwerk der Programmierkunst dar. Hinter der nüchternen Fassade des Anfangsmenüs verbirgt sich ein wahres Feuerwerk an Optionen und Möglichkeiten, eine Vielfalt, die man Dank der vorzüglichen Dokumentation jedoch sehr schnell in den Griff bekommt. Der erste Schritt ist, eine CD einzulesen, dies kann wahlweise nach Einzeltiteln, Zeiteinheiten oder - sofern es der vorhandene Massenspeicher erlaubt komplett geschehen. Die eingelesenen Daten werden aufbereitet und an den Editor übergeben.

Hier entfaltet sich nun die wahre Kreativität der Jivecard. Die Daten können zu einer echten Partitur aufbereitet und beliebig variiert werden. Das Spektrum reicht vom Verändern einzelner Noten über globale Anderung von Tonart, Klangfarben usw. bis hin zum Austausch ganzer Stimmen. In einem Untermenü stehen auch zahlreiche Statistik-Funktionen zur Verfügung, was das Paket auch für Musikwissenschaftler interessant machen dürfte.

Haben Sie sich dann ausgetobt, können Sie Ihre Werke 'verewigen'. Neben

dem Abspeichern steht die Möglichkeit des Partiturdrucks (das Spektrum der angebotenen Drucker reicht vom einfachen Nadel- bis hin zum Laserdrucker) und die Ausgabe auf die Midi-Schnittstelle zur Verfägung. Hierbei können den einzelnen automatisch analysierten Stimmen beliebige Kanäle zugeordnet werden. Je nach vorhandener 'musikalischer Hardware' läßt sich ein ganzer Konzertsaal erzeugen.

Einige kleine Schwächen der Jivecard seien indes nicht verschwiegen: Mit Gesangspassagen kann sie im Augenblick nichts anfangen, laut Hersteller wird jedoch an einer Spracherkennung gearbeitet. Weiterhin ist die ganze Angelegenheit recht speicherintensiv, so daß eine Festplatte dringend zu empfehlen ist. Pro eingelesene Spielminute ist mit etwa 120 KByte Daten zu rechnen, der Wert kann natürlich je nach Komplexität des eingelesenen Werkes variieren. Spätromantische Sinfonien bringen es im Durchschnitt auf rund 230 KByte/min, beim musikalischen Niveau von 'Modern Talking' kann man getrost mit Disketten arbeiten...

#### Fazit

Ein interessantes Produkt mit sehr vielen kreativen Möglichkeiten zu einem angemessenen Preis (Jivecard mit Software 1488,- DM zuzügl. MwSt.). Insgesamt ergeben sich zwar recht hohe Gesamtkosten, die angesichts der einmaligen Leistungen ihren Preis aber wert sind.

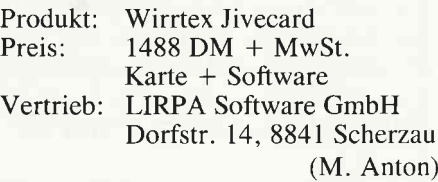

Die Fa. LIRPA hat uns eine Demo-Version der Software mitsamt Turbo Pascal-Quellcode zur Verfügung gestellt, die auf der PC- DATABOX 4/87 beigefiigt ist. Mit ihr können Sie sich schon mal einen theoretischen Einblick in die Fähigkeiten der Jivecard verschaffen. (Red.)

#### Programm

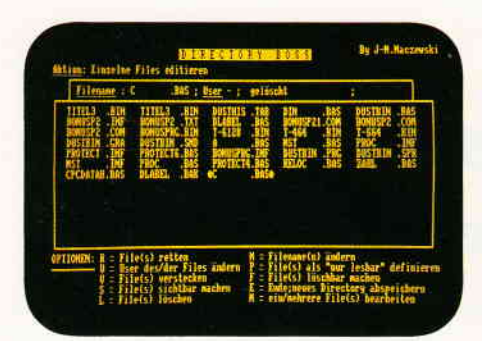

## Der DIRECTORY BOSS

Der endgültige VORTEX- kompatible Directory-Editor

Bild l: Ein ansprechendes und komfortables Menü erleichert das Arbeiten ungemein.

Diskettenmonitore gibt es inzwischen (fast) mehr als genug ... Und seien Sie mal ehrlich, meistens benutzt man sie doch, um irgendwelche Veränderungen im Directory, also im Inhaltsverzeichnis der Diskette, vorzunehmen (2.B. um Files zu verstecken oder zu retten). Dies ist aber (sehr) unkomfortabel, weil man ja einen Disketten- und keinen DIRECTORY-Editor hat.

Mit dem DIRECTORY BOSS kann nun jeder, ob Vortexoder Schneiderfloppy-Besitzer, schnell, sicher und komfortabel versehentlich gelöschte Files retten, versteckten Programmen auf die Schliche kommen, Programme softwaremäßig als "nur lesbar" (also nicht löschbar) definieren und vieles mehr ...

#### Die Highlights des DIRECTORY BOSS in Kurzform:

- Editieren von max. 128 Directory-Einträgen, arbeitet auch mit zwei Laufwerken, in BASIC geschrieben, daher leicht zu durchschauen und durch die Nutzung der speziellen CPC-BASIC-Stärken auch für Könner interessant, sehr einfache und somit (sehr) komfortable Bedienung, CPC 464, 664 und 6128 kompatibel, Vortex-kompatibel, da auf Vortex F1-S (5.25'-Ersiiaüfwerk) erstellt, Schneiderfloppy-kompatibel, rnit automatischer Formaterkennung !

- Ein Programm, das jeder halbwegs ernsthafe User haben muß (egal ob VDOS oder AMSDOS  $(s.o.)$  - beides geht!). Zum Programm selbst ist nicht viel zu sagen, es dokumentiert sich weitgehend selbst. Besonders interessant sind aber die Zellen 620 und 625, denn dort wird von BASIC aus das Format der 3"-Disk ermittelt. Dabei habe ich ausgenutzt, daß AMSDOS sich das jeweilige Format nach einem Leseoder Schreibzugriff an der Adresse &BE51 notiert. Deshalb unterbinde ich mit POKE &BB5A,&C9 die Ausgabe von Zeichen, mache \*CAT", damit das Format ermittelt und in &BE51 gespeichert werden kann und beende das Ganze damit, daß ich die Zeichenausgabe wieder aktiviere. Nun kann ich das gelesene Format in die Variable "f" einlesen und demnach Track und Sektor des Directories bestimmen.

#### Nun aber zum Aufbau und zur Bedienung:

Nach Einlesen des Directories erscheint eine sauber aufgemachte Editiermaske auf dem Monitor: Ganz oben steht die Aktionszeile ("Aktion:..."), darunter die Statuszeile, die Namen, User und weitere Informationen zum gerade angesteuerten File gibt. Das große Fenster ist das Editorfenster, in dem die Filenamen des Directories zum Editieren mit dem Zeiger aufgelistet sind. Der Zeiger besteht aus zwei dicken Punkten, die mit den Cursortasten steuerbar sind, und die das ausgewählte Programm einrahmen. Ganz unten befindet sich das Optionen- und Eingabefenster, in dem die Optionen und die Tasten dazu angezeigt werden; bei Namens- oder Useränderung werden hier die entsprechenden Eingaben gemacht.

#### So editieren Sie die Files:

Wenn Sie einzelne Files bearbeiten, "fahren" Sie mit dem Zeiger auf den Namen des Files, das Sie manipulieren wollen; in der Statuszeile wird der Name, User, ... des Files angezeigt. Drücken Sie nun eine der unter Optionen angegebenen Tasten, und die Option wird auf das angewählte File durchgeführt. Um ein File z.B. zu verstecken, fahren Sie also auf den Namen (des Files) und drücken "V". Bei mehreren Files haben Sie ja schon die Option gewählt, die auf die Files angewendet werden soll (s.u.). Sie müssen die Files nur noch mit COPY auswählen bzw. mit erneutem Druck auf COPY wieder streichen. Wenn Sie alle Files ausgewählt haben, müssen Sie SHIFT+CURSOR UP (CURSOR UP=Taste, die den Cusor nach oben bewegt) drücken, um die Option auf die ausgewählten Files anzuwenden.

#### Die Optionen im einzelnen:

M schaltet zwischen der Bearbeitung einzelner und mehrerer Files hin und her; drückt man zum erstenmal "M", wird auf die Bearbeitung mehrerer Files umgestellt, und man muß die Option wählen, die für diese Files gelten soll ("M" schaltet an dieser Stelle wieder zur Bearbeitung einzelner Files zurück). Um z.B. mehrere Files zu retten, muß man also M und dann R drücken. (Dies kann man sich leicht merken: mehrere (Files) retten).

Mit R kann man gelöschte Files retten.

N ermöglicht Namensänderungen. Geben Sie einfach den neuen Namen ein, er wird automatisch auf das richtige Directory-Format gebracht und Ihnen dann nochmal angezeigt. Falls Sie mit dem Ergebnis nicht zufrieden sind, können Sie es noch einmal versuchen...

Mit U kann man den User eines Files ändern.

Mit P kann man Files softwaremäßig vor Überschreiben schützen. Bei dem Versuch, sie z.B. zu löschen, erhält man eine Fehlermeldung. Schreibgeschützte Files sind bei CAT an dem "#" (bei Schneiderfloppies "\*") hinter dem Filenamen zu erkennen.

F hebt diesen Software-Schreibschutz wieder auf.

V versteckt Files, das heißt, der Name (bzw. die Namen) erscheint nicht bei CAT, das File (bzw. die Files) ist zwar vorhanden, aber man sieht es nicht, es ist versteckt! (Dies wird von einigen Firmen als Schutz benutzt; schauen Sie sich mal Ihre Spieldisketten mit dem DIRECTORY BOSS an!)

Mit S kann man diese versteckten Files sichtbar machen, so daß die Namen auch bei CAT erscheinen!

L löscht Files, dazu ist wohl nicht viel zu sagen.

Mit E beenden Sie das Programm. Nach einer Sicherheitsabfrage wird das Directory, so wie Sie es editiert haben, abgespeichert und die Diskette dann "geCATtet", damit Sie Ihr Werk gleich bewundern können.

Falls es mehr als 65 Directory-Einträge gibt (wie es ja bei Vortex-Laufwerken ab VDOS 2.0 oft vorkommt), kann man mit W zwischen den beiden Seiten, auf denen die Directory-Einträge stehen, hin- und herschalten.

Wenn Sie jetzt etwas verwirrt sind, macht das gar nichts, denn so wie Sie ein bißchen mit dem DIRECTORY BOSS herumexperimentiert haben, werden Sie, hoffentlich mit demselben Spaß wie ich, komfortabel in den Directories Ihrer Disketten "herumwühlen" können. Probieren geht eben immer noch über Studieren.

(J.-M.Maczewski/cd)

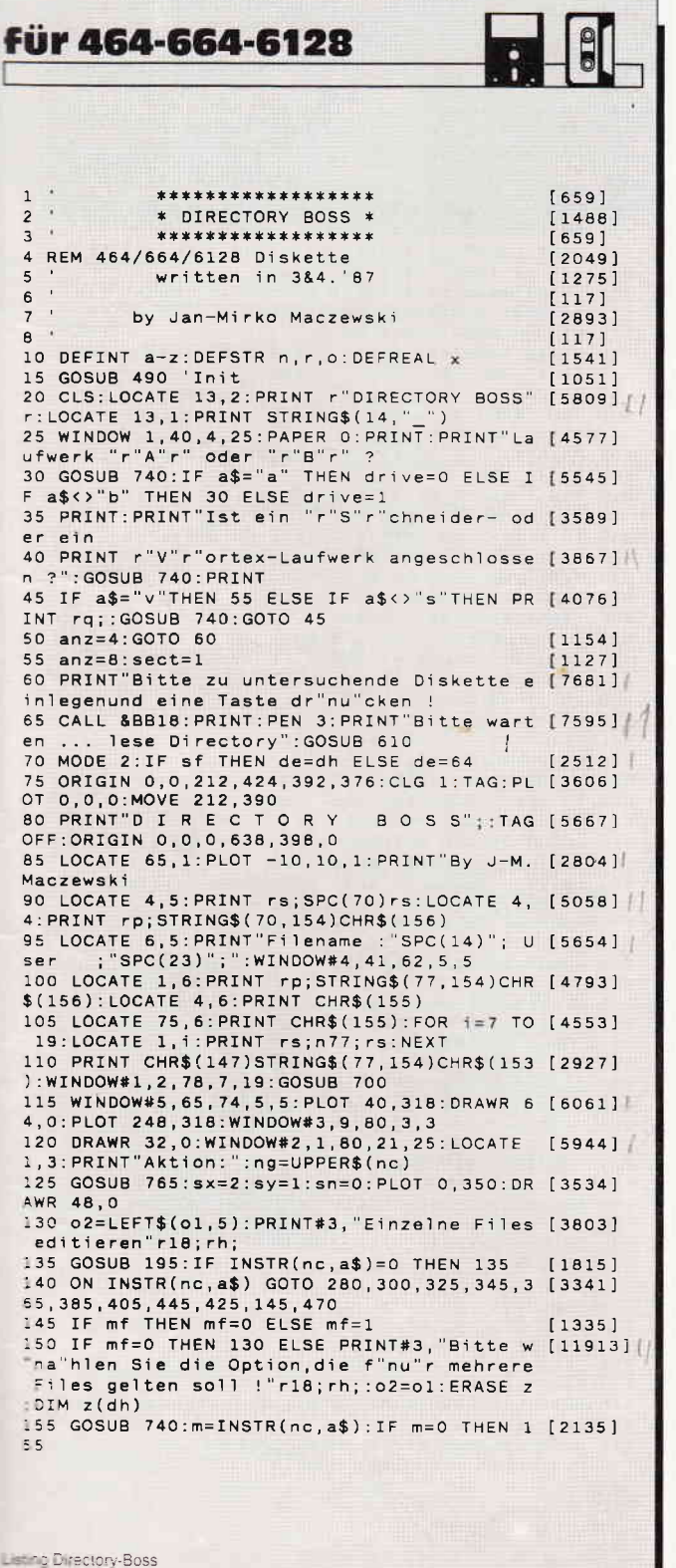

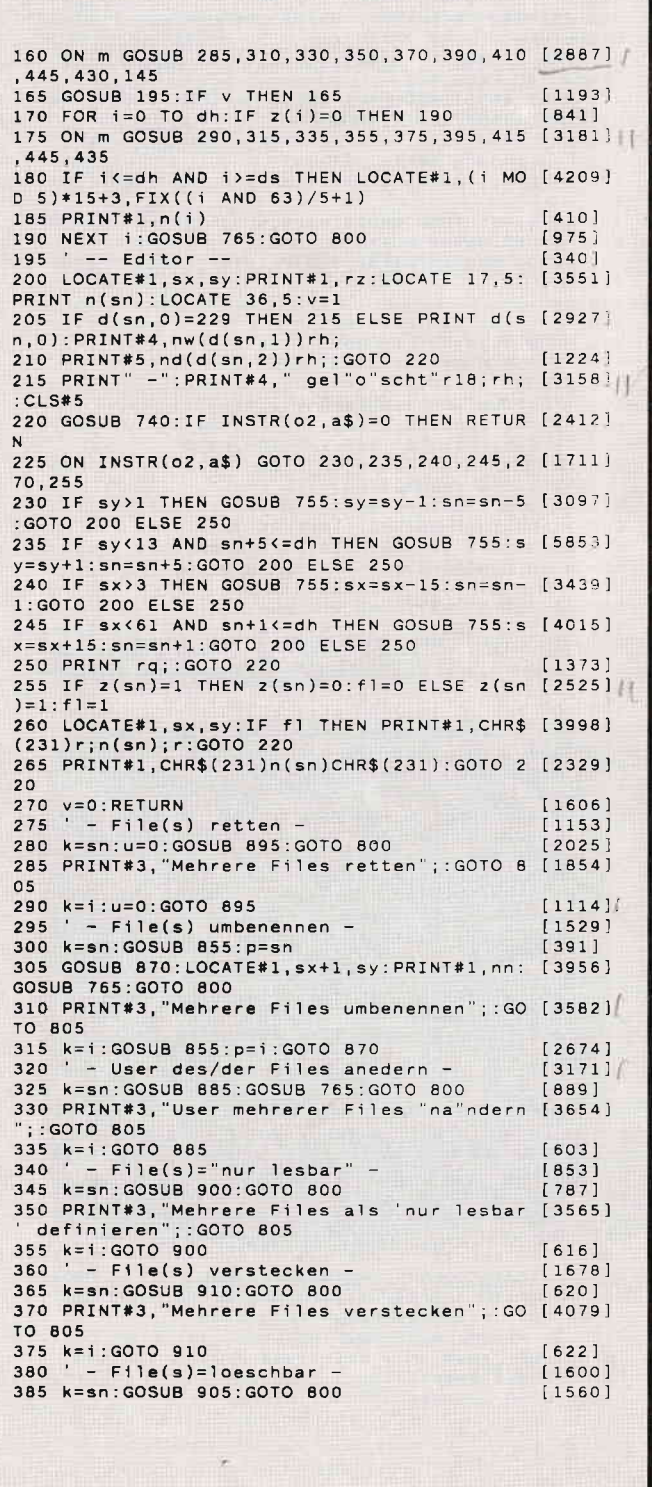

**Listing Directory-Boss** 

#### Programm

390 PRINT#3, "Mehrere Files 1"o"schbar mach [2304] en";:GOTO 805<br>395 k=1:GOTO 905<br>400 ' - File(s) sichtbar machen - $[615]$  $[1130]$ 405 k=sn:GOSUB 915:GOTO 800  $110581$ 410 PRINT#3, "Mehrere Files sichtbar machen [3751]  $: GOTO$  805 , auro aus<br>415 k=1:GOTO 915<br>420 ' - File(s) loeschen -<br>425 k=sn:u=229:GOSUB 895:GOTO 800  $55171$  $[1044]$  $1216$  $\mathbf{1}$ 430 PRINT#3, "Mehrere Files 1"o"schen"; : GOT [2451]  $0.805$ 435 k=i:u=229:GOTO 895<br>440 ' - Directory SAVE [885] - Directory SAVEn + ENDE - $[1047]$ 445 PRINT#3, "Directory abspeichern - sind  $[5987]$ Sie sicher (J/N) ?"ri8;rh;<br>450 GOSUB 740:IF f THEN 455 ELSE IF a\$="n" [3432]<br>THEN 130 ELSE 450 455 POKE &9537, &85: CALL &9500, sect, drive, a [4928]<br>nz: POKE &9537, &84: WINDOW SWAP 1<br>460 CLS: PRINT "CAT: ": CAT: END [997] - andere Seite zeigen - $15931$ 465 470 PRINT#3, "Seite"s"anzeigen"r18; rh; : CLS# [2931] 475 IF de=dh THEN de=64:ds=0:sn=sn-65:s=2 [4480] **ELSE**  $ds = 65 : de = dh : sn = sn + 65 : s = 1$ 480 GOSUB 700:LOCATE#2.8.3:PRINT#2.s:GOTO [2865] 800  $[110]$ 485 END -- Initialisierung -- $[1214]$ 490 490 -- Initialisterung -- [1214]<br>495 MODE 1:INK 0:BORDER 0:PEN 1:INK 1,24 [4383]<br>500 SYMBOL 240,102,0102,102,102,102,62,0: [4263]<br>500 SYMBOL 240,102,0102,102,102,102,62,0: [4263]<br>500 SYMBOL 250,198,0,120,12,124,204,118,0: 510 MEMORY &94FF:DIM d(127,2),n(127),z(1): [3913]<br>o=CHR\$(241):na=CHR\$(250)<br>515 r=CHR\$(24):rq=CHR\$(7):rs=CHR\$(149):rp= [4334] CHR\$(150): rh=CHR\$(30): r18=CHR\$(18) 520 rz=CHR\$(231)+STRING\$(12,9)+CHR\$(231):r [5013]<br>zo=" "+STRING\$(12,9)+" ":s=2 525 FOR x=&9500 TO &9537:READ w\$  $[1705]$ 530 w=VAL("&"+w\$):POKE x,w:sum=sum+w  $118751$ 535 NEXT: IF sum<>5748 THEN PRINT rq"DATAFE [2959] HLER": END 540 READ nw(0), nw(1), nd(0), nd(1)  $[1269]$ 545 FOR 1=240 TO 244: o1=o1+CHR\$(i):NEXT  $[1759]$ 550 FOR 1=1 TO 10:READ o(1):NEXT [2012]<br>555 nc="rnupvfselmw":MID\$(o(6),10)=0:n77=S [3249]<br>TRING\$(77,CHR\$(9)) 560 MID\$(o(2),13)=na:MID\$(nw(0),2)=o:MID\$( [4839]<br>
0(3),20)=na:MID\$(o(9),10)=o<br>
565 o1=o1+CHR\$(224):RETURN [807]<br>
570 '-- MaschinenCode --575 DATA 7B, F5, DD, 7E, 02, 32, 1C, 95  $[1418]$ 580 DATA DD, 7E, 04, 32, 21, 95, 21, 37<br>585 DATA 95, CD, D4, BC, 22, 34, 95, 79  $[944]$  $[831]$ 590 DATA 32, 36, 95, 1E, 00, 16, 02, C1  $[1412]$ 595 DATA OE, 01, 21, 20, 4E, C5, E5, D5<br>600 DATA DF, 34, 95, D1, E1, 24, 24, C1 [1588]  $[1629]$ 605 DATA OC, 10, F2, C9, 00, 00, 00, 84  $19311$  $[2518]$ 610 ' -- Directory lesen & auswerten --<br>615 IF anz=8 THEN t=2:GOTO 630  $[1811]$ 620 POKE &BB5A, &C9:CAT:POKE &BB5A, &CF:f=PE [6671] EK(&BE51):IF f=68 THEN sect=&41:t=2<br>625 IF f=196 THEN sect=&C1:t=0 ELSE IF f=4 [3379]  $sect=1:t=1$ THEN 630 POKE & 951E, t: c=0<br>635 CALL & 9500, sect, drive, anz  $[626]$  $[2044]$ 640 FOR adr=20000 TO 20000+anz\*508 STEP 32 [2191]  $d(c, 0) = PEEK(adr)$  'User-Nr.<br>FOR i=1 TO 8  $[1811]$ 645 650  $[462]$  $n(c) = n(c) + \text{CHR}\$(\text{PEEK}(\text{adr}+i)\text{AND }127):\text{N }[\text{1921}]$ 655 EXT  $n(c) = n(c) +$ ". ": FOR i=9 TO 11 660  $[1518]$ n(c)=n(c)+CHR\$(PEEK(adr+i)AND 127) [2032]<br>NEXT:IF INSTR(n(c),STRING\$(8,101))<>0 [4312] 665 670 'keine weiteren Eintraege **THEN 690** 675 IF PEEK(adr+9)>127 THEN d(c,1)=1 ELSE [4414]<br>d(c,1)=0 'read only oder read/write<br>680 IF PEEK(adr+10)>127 THEN d(c,2)=1 ELS [2765]  $E d(c, 2)=0$ 'versteckt oder nicht

685 c=c+1:NEXT adr  $111011$ 689 dh=c-1:IF dh<=64 THEN sf=1:nc=LEFT\$(nc [4919]<br>690 dh=c-1:IF dh<=64 THEN sf=1:nc=LEFT\$(nc [4919]<br>10) '"nur" EINE Seite mit Eintraegen, 695 RETURN  $15551$  $[1311]$ 700 ' -- Directory anzeigen --<br>705 WINDOW SWAP 1: PRINT" ";  $[2188]$ 710 FOR i=ds TO de STEP 5 [1565] 715 FOR 11=0 TO 4: y=1+11<br>720 IF y>de THEN 730  $1307$  $1147$ es in youe (HEN.<br>725 PRINT n(y)"<br>0 ELSE PRINT" "; "; : NEXT: IF y=de THEN 73 [2422] 730 NEXT: WINDOW SWAP 1: RETURN  $[1741]$ 735 - diverse Subroutinen -- [1163]<br>740 a\$=INKEY\$:IF a\$="" GOTO 740 [1495]<br>745 a\$=LOWER\$(a\$):IF a\$="j" THEN f=1 ELSE [2512]  $f=0$ 750 RETURN  $[555]$ [1969] 755 LOCATE#1, sx, sy: PRINT#1, rzo: RETURN  $1025$ 760 'Optionen anzeigen 760 'Optionen anzeigen<br>
765 WINDOW SWAP 2:LOCATE 11,1/2<br>
1=1 TO 10 STEP 2:LOCATE 11,1/2<br>
770 PRINT MID\$(ng,1,1)" = "0(1):LOCATE 42, [2917]<br>
1/2:PRINT MID\$(ng,1+1,1)" = "0(1+1)<br>
1/2:PRINT MID\$(ng,1+1,1)" = "0(1+1)<br>
775 NEXT E 1,5: PRINT STRING\$(9, CHR\$(154)) 785 WINDOW SWAP 2:RETURN [1607]<br>790 CLS#2:PRINT#2, Bitte geben Sie den neu [5356]<br>en "ntxt" von "r;n(k);r;" ein : "; 795 RETURN 800 FOR 1=100 TO 5 STEP -20: SOUND 7, 1, 7, 14 [4127] ,1:NEXT:mf=0:GOTO 130<br>805 PRINT#3," ; <SHIF1 ; <SHIFT>+<CURSOR UP>=Ende"r [2828] 18; rh; : RETURN 810 FOR 1=ds TO de STEP 5:FOR 11=0 TO 4:y= [3989]<br>1+11:IF y>de THEN 825<br>815 IF z(1+11)=0 THEN 820 ELSE LOCATE#1,11 [4143] \*15+3, (1 AND 63)/5+1: PRINT#1, n(y)<br>820 NEXT ii  $[453]$ 825 NEXT 1:GOTO 800  $[594]$ 830 'Namenseingabe, -check, ...  $[1834]$ 835 nn=UPPER\$(nn):w=INSTR(nn,"."):IF w=0 T [3597]<br>HEN nn=LEFT\$(nn,8):w=LEN(nn)+1 Par miller (n, w-1):nn1=LEFT\$(nn1, 8):nn1 {4476}<br>=nn1+STRING\$(8-LEN(nn1)," ") 845 nn2=MID\$(nn,w+1,3):nn2=nn2+STRING\$(3-L [4474]<br>EN(nn2)," "):nn1=LEFT\$(nn1,8)<br>850 nn=nn1+"."+nn2:RETURN [1608] 1608)<br>
855 ntxt="Wamen":GOSUB 790:INPUT#2,"",nn [1808]<br>
860 IF nn="" GOTO 855 ELSE GOSUB 835:PRINT [4307]<br>
#2,"neuer Name : "r;nn;r;" - OK ?<br>
865 GOSUB 740:IF f THEN n(k)=nn:RETURN ELS [3995]  $[20921]$ E IF a\$="n" THEN 855 ELSE 865 E IP as - n 1 mem ess = code (n ) <12 THEN nn=n [2185]<br>870 wp=p\*32+20000:IF LEN (n ) <12 THEN nn=n [2185]<br>n+STRING\$(12-LEN(nn)," "):n(k)=nn 875 FOR j=1 TO 8:POKE j+wp, ASC(MID\$(nn, j, l [2866] 880 POKE wp-1+j, ASC(MID\$(nn,j,1)):NEXT:RET [2167] URN 01.185] [1185]<br>890 ntxt="User ":GOSUB 790:INPUT#2,"",u:IF [4902]<br>u(0 OR u)16 THEN 890 905 POKE K\*32+20000, u:d(k, 0)=u:RETURN [1532]<br>
900 f=k\*32+20009, u=BEK(f)AND 127:POKE f.g [5445]<br>
900 f=k\*32+20009:g=PEEK(f)AND 127:POKE f.g [5445]<br>
905 f=k\*32+20009:g=PEEK(f)AND 127:POKE f.g [4279]<br>
:d(k, 1)=0:RETURN 'F 910 f=k\*32+20010:g=PEEK(f)AND 127:POKE f,g [5836] +128:d(k,2)=1:RETURN File=versteck 915 f=k\*32+20010:g=PEEK(f)AND 127:POKE f,g [4023]<br>:d(k,2)=0:RETURN 'File=sichtbar<br>920 DATA "l\*schbar (READ/WRITE) ",nur lesb [5642] ar (READ ONLY), "sichtbar", versteckt<br>925 DATA File(s) retten, Filename(n) %ndern [3373]<br>User des/der Files %ndern 930 DATA File(s) als "nur lesbar" definier [3639] en, File(s) verstecken<br>935 DATA File(s) l#schbar machen, File(s) s [2386] ichtbar machen 940 DATA Ende; neues Directory abspeichern, [3463] File(s) l#schen<br>945 DATA ein/mehrere File(s) bearbeiten  $[1540]$ 

Listing Direktory-Boss

**Listing Directory-Boss** 

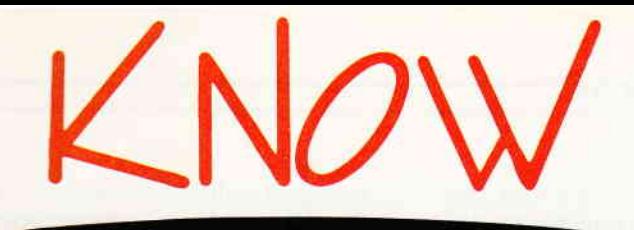

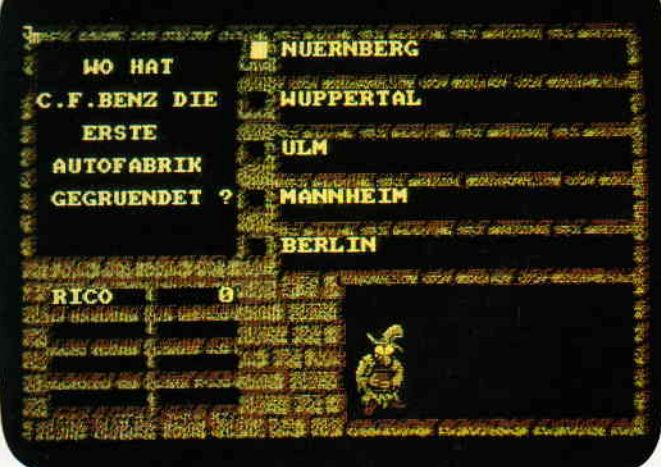

- kann eine unbegrenzte Anzahl von Fragen und Antworten verwalten!
- hat ständig ca. 400 Fragen plus Antworten im Speicher
- bietet die Möglichkeit, eigene Fragen einzugeben, und zwar mit einem komfortablen Editor!
- besitzt eine Supergrafik mit Window-Technik!
- ist vollkommen menuegesteuert!
- zeigt bis jetzt noch nie dagewesene Tricks mit dem Videocontroller!
- stellt zu jeder Frage 5 mögliche Antworten vor!
- kann man mit der ganzen Familie spielen, da jeder eine Mindest-Chance von 1-5 hat!
- muß man mit Strategie spielen, da der Beste in jedem Wissensgebiet am Ende noch Zusalzpunkte bekommt!
- wurde mit äüßerst schnellen Suchroutinen ausgestattet, die verhindern, daß eine schon richtig beantwortete Frage nochmals erscheint!
- ist spielbar mit 1-4 Einzelspielern oder in Gruppen mit einem Vielfachen davon!
- erkennt automatisch, welche Fragenblöcke auf der Diskelte noch unbeantwortet sind!
- zeichnet sich nicht nur durch die o.g. Punkte als höchst zukunftssicher aus!

#### für CPC 464 · 664 · 6128

#### **Diskette 3"**

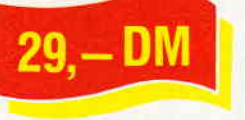

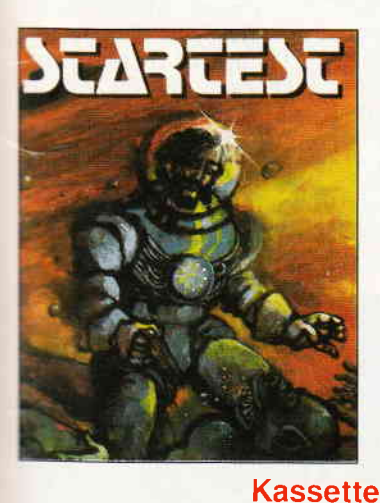

#### In den Tiefen der Galaxis wartet die letzte **Herausforderung auf Sie**

Der Zeilhert, ein Wesen aus den Tiefen des Weltraums,<br>hat einen komischen Wettbewerb ausgeschrieben<br>um einen Zersieruung in sein unerdlich langes<br>um einen Zersieruung in sein unerdlich langes<br>Der Preis sind zusätzliche Leb

Nur wenige können sie alle bestehen, aber wer es schafft<br>dem winkt eine Verlängerung seiner Lebensspanne

für CPC 464 · 664 · 6128

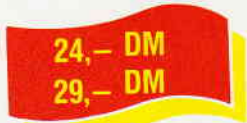

## **CPC Power-Spiele-Paket!**

18 tolle Spiele für Ihren CPC 464, 664 oder 6128 auf 3<sup>\*</sup>-Disketten zum Knüllerpreis von nur

4 Diskette

3" Diskette

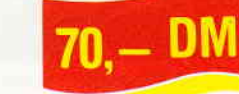

# **Copyshop**

Das universelle Hardcopy-Programm für Schneider CPC 464/664/6128 **Autor: Matthias Uphoff** 

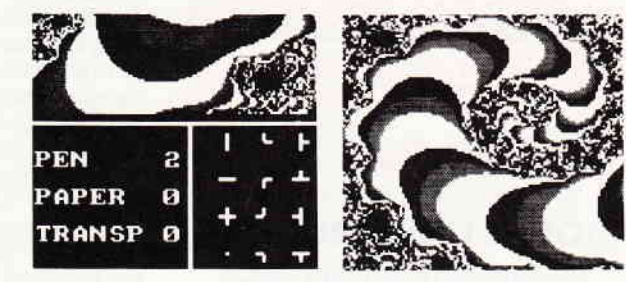

#### \* COPYSHOP Im Detail:

- Hardcopy in 4 (!) Formaten: DIN A4, DIN A5, 13,5 x 8,5 cm und<br>21,5 x 13,5 cm
	-
- 
- -
	-
- Calculation of the Calculation of the New Search of the Calculation<br>
21,5 x 13,5 cm<br>
21,5 x 13,5 cm<br>
21,5 x 13,5 cm<br>
21,5 x 13,5 cm<br>
21,6 x 13,6 cm<br>
22,0 x 14,10 cm<br>
22,0 x 14,10 cm<br>
22,0 x 14,10 cm<br>
22,0 x 14,10 cm<br>
22,0
- 
- 
- 
- 
- 
- 
- 

- Bildschirm invertieren<br>- selbstrechzierbare Hardcopy-Routinen für eigene Programme<br>- neue Save- und Load-Routinen erkennen automatisch Mode und Farbwerte<br>- Freezer - saved auf Tastendruck Screenshots aus laufenden BASIC-

abspeichert, arbeitet nur nach chuennen uss vorwerzeit dem Bildschirm !!<br>Und die Weltneuheit: Hardcopy-Simulator auf dem Bildschirm !!

Sie können sich Ihre Hardcopy vor dem endgültigen Ausdruck auf dem Bildschirm ansehen!

COPYSHOP ist das ultimative Hardcopy-Programm für alle Schneider Computer.

**Kassette 3<sup>"</sup> Diskette** 

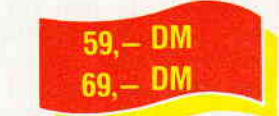

inkl\_ausführlicher Bedienungsanleitung\_(unverbindliche Preisemplehlung)

### **CYRUS II SCHACH**

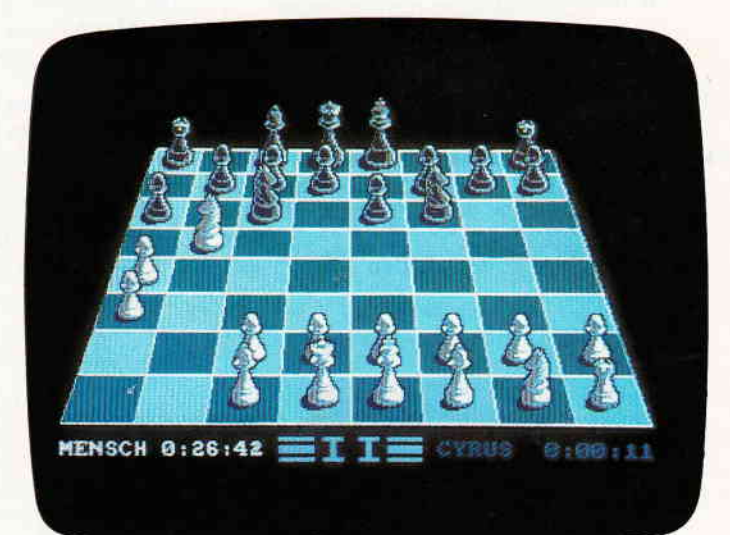

### Das bewährte Programm für CPC's

**Kassette** 

Wahlweise 3D oder 2D Display, Einstellbare Spielstärke und viele weitere Extra-Features (mit deutscher Bedienungsanleitung).

zum Sonderpreis

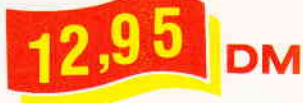

nur solange Vorrat reicht

- Bitte Bestellkarte benutzen -DMV Verlag · Postfach 250 · Fuldaer Str. 6 · 3440 Eschwege

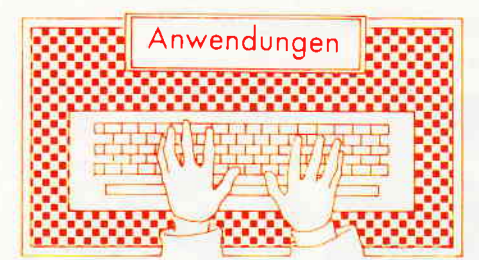

### MODEL UNIVERSE

...3D-Entwürfe auf den GPCs

Vertrieb: ARNOR Deutschland Ltd., Hans-Henny-Jahnn-Straße 21, 2000 Hamburg 76 System: CPC 464/664/6128-AMSDOS Sprache: MCode mit BASIC-Ladern Monitor: Farbe/Grün Steuerung:Tastatur, Joystick, Maus Anleitung: in englischer Sprache Preis: für Kassette: 39, - DM für Diskette:  $59. - DM$ Typ: 3D-Zeichensystem Entwickler: S.P. Woodman

chenprogramme berichtet wurde, haben wir diesmal ein 3D-Entwicklungssystem ausgegraben und für Sie getestet. Model Universe ist zwar auf dem deutschen Markt noch relativ unbekannt, dies könnte sich aber schnell ändern. Eines sollte man bedenken: Bedingt durch die niedrige Pixelauflösung der CPC-Monitore darf man von Model Universe keine Wunder erwarten, aber lesen und urteilen Sie selbst. Nachdem in früheren Ausgaben der PC International schon über einige zweidimensionale Grafik- und Zei-

#### Ein erster Uberblick:

Model Universe wurde als eine Einführung in die Entwicklung und Darstel- lung von 3D-Strichmodellen entwickelt. Die Palette der Möglichkeiten reicht vom Zeichnen der Modelle, automatischer oder manuell gesteuerter Entwicklung der dritten Dimension,

über Positionieren, Zoomen, Rotation in allen Achsen und um bis zu 360 Grad, bis hin zur Ausgabe auf Bildschirm, Drucker, Plotter und Datenträger, wie Diskette oder Kassette. Neben dem eigentlichen Zeichenprogramm befinden sich noch einige spezielle Lader sowie zehn Demos auf der Diskette. Bevor Sie sich ins kalte Wasser stür-zer, und eigene Zeichnungen entwickeln, sollten Sie sich auf jeden Fall zuerst die Demos zu Gemüte führen. Sie sind wirklich sehenswert und geben einen Eindruck von den Möglichkeiten des Zeichenprogramms. Eine Routine zum Aufruf der zehn Demos hintereinander nimmt Ihnen die Arbeit des Suchens auf der Diskette ab.

Die Anleitung. wie auch die Benutzeroberfläche des Programms sind zwar in englischer Sprache verfaßt, aber trotzdem leicht zu verstehen. Zudem wird der Anwender durch übersichtliche Pulldown-Menüs und Fenstertechnik durch das Programm geleitet. Fehleingaben tängt Model Universe ab, so daß auch Neulinge Systemabstürze nicht befürchten müssen.

#### Die Möglichkeiten im einzelnen:

Nach dem Start mit >RUN MODEL erscheint nach kurzer Zeit das Titelbild und die Aufforderung, zwischen den drei Bedienungsmöglichkeiten, Tastatur, Joystick und Maus, zu wählen. Wir haben die drei Möglichkeiten ausprobiert und uns letztlich für die Tastatur entschieden. Nun befinden wir uns im Hauptmenü. Es beinhaltet die folgenden Optionen:

- Sprung zum Design Menü,
- Sprung zum Display Menü,
- Abgespeicherte Bilddatei laden,
- Bilddatei abspeichern,
- Disketteninhalt anzeigen,
- Farbe für Hintergrund wählen, - Farbe für Vordergrund wählen,
- Farbe für Rahmen wählen,
- die sich gerade im Speicher befindliche Bilddatei löschen.

#### Der erste Versuch:

Die Zeichenfläche mit einem eingeblendeten Untermenü erscheint. Wir wollen nun endlich mit einem eigenen Entwurf beginnen und wählen < DE-SIGN MODE>. Das Fenster verschwindet, und ein Pfeil, der auf ein Fadenkreuz in der Bildmitte deutet, wird sichtbar. Zusätzlich befinden sich noch Maßstabsmarkierungen auf der X- und Y-Achse sowie Angaben über den jeweiligen Cursorstand in allen drei Achsen, den jeweiligen Modus und die Anzahl der Ecken und Kanten des Modells auf dem Bildschirm. Da die Maßstabsmarkierungen im Zehnerraster angelegt sind, ist es besser, die Dezimalangaben bei der Konstruktion eines Modells zu beachten. Nur so läßt sich eine optimale Genauigkeit erzielen. Als erstes wollen wir einen Würfel entwickeln. Ausgehend vom Bildmittelpunkt verschieben wir den Cursor  $um + 40$  Punkte auf der X-Achse und um ebenfalls  $+40$  Punkte auf der Y-Achse. Der neue Ausgangspunkt wird mit der Taste F8 markiert. Nun kann das Spiel beginnen: - 80 Punkte auf der Y-Achse, F7 drücken und ein senkrechter Strich wird sichtbar, -80 Punkte auf der X-Achse, F7, +80 Punkte in Y-Richtung, F7, + 80 Punkte in X-Richtung, ein letztes Mal F7 drücken und ein Quadrat steht auf dem Bildschirm. Wir verlassen mit <ESC) den Modus und wählen nun <EXTEND). Dieser Modus wird uns automatisch die dritte Dimension zeichnen. Die Tiefe wird ebenfalls mit 80 Punkten angebenen und die Abfrage, ob alle Kanten dreidimensional dargestellt werden sollen, beantworten wir mit "J4".

Zurück im Hauptmenü wählen wir das Display-Menü und sehen uns unser

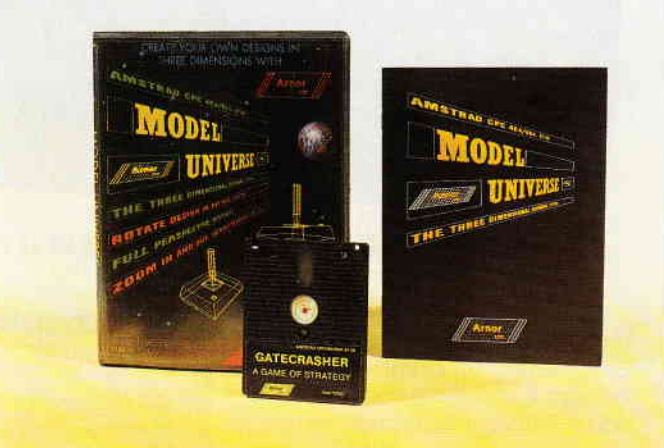

Abb. 1: MODEL-UNIVERSE  $-$  3D-Grafik leicht gemacht.

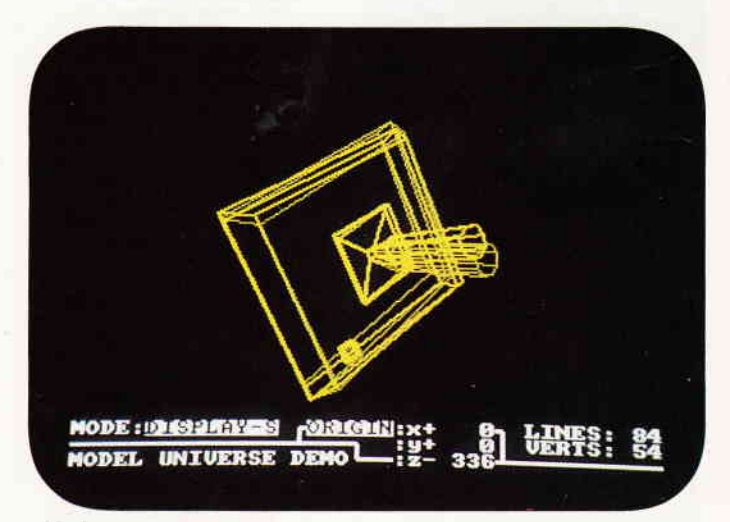

Abb. 2: Der 3D-Joystick - eine von mehreren Demonstrations-Grafiken

Machwerk einmal an. Nun, gar nicht<br>so schlecht für den Anfang. Mit Hilfe der Tasten F4 und F6, F8 und F2 sowie F7 und F9 läßt sich unser Würfel in alle Richtungen drehen und wenden. Die Cursortasten dienen zum Verschieben les Modells in X- und Y-Richtung auf lem Bildschirm. Wir wollen hier die ausführliche Beschreibung abbrechen und nur in Kurzfassung die übrigen \löglichkeiten von Model Universe an reißen.

#### Die weiteren Optionen des Design Menüs

- VIEVPOINT: Diese Option dient zur Drehung eines Objekts um jeweils 9O Grad in allen Achsen, z.B. um Punkte auf unserem Würfel anzubringen.

POSITION: Mit Hilfe dieser Option läßt sich der Mittelpunkt unseres Modells in allen drei Ebenen verschieben.

- ENLARGE: Falls das Objekt zu eroß oder zu klein geraten sein sollte, mit dieser Option läißt es sich in die richtige Größe bringen.

- CIRCLE: zeichnet einen Kreis nach .\ngabe der Ebene, des Radius und der Genauigkeit der Kreisbahn.

- EXT FLAG: Neben EXTEND, was wir schon untersucht haben, bietet EXT FLAG die Möglichkeit, bestimmte Teile des Modells nach Bedarf zwei-

oder dreidimensional zu gestalten.<br>- CANCEL <CRTL C>: setzt den<br>Orisinal Statue, falle man mit dem En Original-Status, falls man mit dem Er- \_Eebnis nicht ganz zufrieden war.

#### Die Optionen des Display Menüs

- ORIGIN: legt den Drehpunkt des Gebildes fest. Es gibt drei Möglichkeiten

1. Static Origin Rotation um den Mittelpunkt des Drahtmodells.

2. Dynamic Origin Rotation wie zuvor erläutert, aber mit dem Unterschied, daß sich der Mittelpunkt selbst auf einer Kreisbahn bewegt. (Man muß es einmal ausprobieren.)

3 Viewpoint Origin entspricht der Be-**Wegung in einer Ebene.** 

PARAMETERS: Mit Hilfe dieser Option können Sie angeben, wie oft, ias heißt, nach welchem Drehwinkel ias Strichmodell neu berechnet und dargestellt werden soll.

#### Ausgabemöglichkeiten...

I

- TAPE & DISK: Abspeicherung ei nes kompletten Screens auf Kassette -der Diskette. (Umfang 17 kByte) La- ;en erfolgt mit: LOAD "filenaden erfolgt mit: LOAD

- EPSON PRINTER: Ausgabe auf einem Epson oder kompatiblen Drucker. BASIC: Diese Option ruft ein 3,\SIC- Programm auf der Diskette auf, welches in der Ur-Version eine Ausgabe auf einem Tandy-Plotter ermöglicht. Das Programm kann jedoch beliebig angepaßt oder verändert werden, so daß Ihnen hiermit alle Möglichkeiten, bis hin zur Abspeicherung der Bilddaten als BIN-File, offenstehen.

 $\kappa$  -Software-Reviewly (  $\kappa$ 

#### Noch einige Anmerkungen...

Sie werden sich eventuell schon Gedanken über den Preisunterschied zwischen der Kassetten- und der Diskettenversion gemacht haben. Tatsächlich fehlt auf der Kassette das Demoprograrnm, dadieZeit zum Nachladen der einzelnen Demos zu lang wäre. Beide Versionen sind kopiergeschützt, eine Raubkopie lohnt sich bei einem solchen Preis ohnehin nicht. Als Bonus befindet sich sowohl bei der Kassetten-, als auch bei der Diskettenversion auf der B-Seite ein Spielprogramm. Es ist das erste Mal, daß wir so etwas erleben. Das Programm GATECRASHER, bei dem Bälle durch ein Labyrinth in l0 verschiedene Fächer fallen müssen, dient zur Entspannung nach stundenlanger "Arbeit" mit Model Universe. Eine lustige Beigabe, auf diese Idee muß man erst einmal kommen.

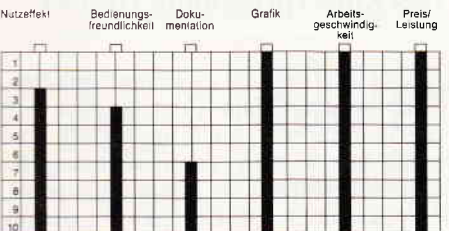

#### Unser Fazit:

Model Universe eignet sich hervorragend für Lernende und Lehrer als Einstieg in die 3D-Grafik und CAD-Tech schnell im Aufbau der Modelle und zeigt, wo die Grenzen der CPC- Computer sind. Model Universe wird zu einem Preis angeboten, der seiner Leistung mehr als entspricht. Einziger Wermutstropfen ist die "neudeutsche", besser gesagt, englische Bedienungsanleitung. Es wäre begrüßenswert, wenn Arnor für den deutschen Markt das 17 Seiten umfassende Heft überarbeiten würde. Ansonsten bleibt uns nur zu sagen: Dieses Programm hat uns sehr gefallen und wir empfehlen es weiter.

(Hans Werner Fromme)

#### CPC - Disketten Utilities

Vertrieb: Martin Kotulla, Grabbestraße 9, 8500 Nürnberg 90 Preis: 30,- DM Voraussetzung: Schneider CPC mit mindestens einem Diskettenlaufwerk.

#### Public-Domain für CP/M

Preiswerte Software für Schneider-CPC und Joyce mit deutschen Handbuch - so machen diese Programme richtig Spaß!

#### Neu: C-Interpreter SCI (Disk 17) \*

Ein richtiger Interpreter für die Programmiersprache C. Die ideale Lösung für Basic-Programmierer, die die aufregende Welt von C kennenlernen wollen. Und auch perfekt zum Austesten von C-Programmen geeignet. Integrierter Editor und Interpreter mit TRACE-Befehl, Systemaufrufen und vielen nützlichen Spracherweiterungen.

- 1- JRT-Pascal mit 64K-Strings, Overlays \* 2- 280-Assembler, Linker, Debugger,
- intelligenter Disassembler und Editor 3- Interpreter für XLISP und PROLOG \*
- 4- Compiler Small-C mit Fließkommazahlen und großen Bibliotheken \*
- 5- Forth-83 mit Multitasking, Assembler, Bildschirmeditor, Decompiler etc.
- 6- CP/M-Utilities: Diskmonitor, Unera ...
- 7- Programme aus dem CPC-Arbeitsbuch
- 8- Text-Adventure Colossal Cave \*
- 9- CPC-Disk Utilities kopiert geschützte Software (nur CPC)
- 10- **BizBasic -** CPC-Basic-Erweiterung
- 11- Compiler E-BASIC CBASIC-
- kompatibler Basic-Compiler
- 12- Turbo Pascal-Programme INLINER, GSX- & CPC-ROM-Grafik
- 13- Programme aus Joyce programmieren
- 14- Programme aus CPC-Dateiverwaltung
- 15- WordStar-Utilities: Fußnoten, Mehrspaltendruck, Indexgenerator
- 16- Literaturverwaltung für dBASE II<sup>\*</sup>
- \* auf dem CPC-464/664 nur mit<br>Speichererweiterung (64K genügen)

Der Preis? Sage und schreibe nur 30,- Mark pro Diskette inklusive Porto!

3 Zoll, Vortex-Format oder 1570/1571. Lieferung per Nachnahme oder Vorauskasse, Ausland: nur Vorauskasse.

## MARTIN KOTULLA

Grabbestraße 9, 8500 Nürnberg 90 Telefon 09 11/30 33 33

Weitere Bezugsquellen:

Firma Simon,4600 Dortmund 1, Te|.0231/511370 Mükra, 1000 Berlin 42, Tel. 030/7529150<br>Firma Becker, 6690 St. Wendel 8, Tel. 06856/504 Computerstore, 8500 Nürnberg, Tel. 0911/289028<br>TESCO GmbH, 8714 Wiesentheid, Tel. 09383/123 Hochholzer, 8062 Markt lndersdorl, Tsl. 08136/1625 Weeske, 71 50 Backnang, Tel. 07 191 / 1528 Handelskontor Kay Jürgens, 2300 Kiel<br>Fritz Obermeier, 4972 Löhne 1, Tel. 05732/3246<br>Gisbert Denz, 4784 Rüthen 2, Telefon 02902/5804 EDV-Schult, 7500 Karlsruhe, Tel. 0721 /7517@

#### Software-Review

Die Diskette beinhaltet drei sehr interessante und brauchbare Utilities. Dies sind DIMO, ein leistungsfähiger Diskettenmonitor, DISKO, ein universelles Kopierprogramm zur Erstellung von Sicherheitskopien und CLEANUP, einem Prograrnm zum selektiven Löschen von Dateien. Daneben befinden sich noch die jeweiligen Assembler-Quellcodes und eine Kurzbeschreibung der Programme auf der Diskette. Entwickelt wurden sie von C. Hoesle-Kienzlen, Augustenstraße 41, 7000 Stuttgart 1. Bei den Programmen handelt es sich nicht um Public Domain Software, sondern um Shareware, das heißt, die Software darf privat weitergegeben werden. Verwendet der Benutzer das Programm jedoch, so hat er die moralische Verpflichtung, dem Entwickler einen Geldbetrag, in diesem Fall 20,- DM, zu bezahlen. Nur so ist gewährleistet, daß preiswerte Programme weiterhin angeboten werden können. Doch zurück zu den einzelnen Programmen.

#### Der Diskettenmonitor DIMO

"Klein, aber fein", dies Schlagwort sagt schon fast alles über die Beschaffenheit des DIMO aus. Wir haben die einzelnen Befehle aufgelistet und kurz erläutert:

- INITIALISIERUNG (I) muß nach jedem Diskettenwechsel eingegeben werden, damit DIMO das richtige Format der Diskette ermitteln kann.

- LESEN (L) direktes Lesen eines Sektors. Nach diesem Befehl verlangt DIMO Angaben über Laufwerk, Blocknummer, Track und Sektor. Da nur jeweils die Hälfte eines Sektors am Bildschirm gezeigt wird, kann mit <SHIFT> <CURSOR hoch/abwärts > umgeschaltet werden.

- EDITIEREN (E) Im Editiermodus können Sie die Hex-Werte des jeweiligen Sektors nach Herzenslust verändern. Der ASCII-Teil selbst kann nicht verändert werden, paßt sich jedoch nach einer Anderung im Hex-Teil automatisch an.

- SCHREIBEN (S) Mit diesem Befehl speichern Sie den geänderten Sektor auf der Diskette wieder ab.

- DRUCKEN (D) Neben der Bildschirmausgabe bietet DIMO die Möglichkeit der Druckerausgabe. Wie beim Lesevorgang stellen Sie Laufwerk, Block, Spur und Sektor ein, welcher dann gedruckt wird.

BLÄTTERN (CURSOR-TASTEN) Mit Hilfe der vier Cursortasten lassen sich alle Spuren und Sektoren einer Diskette schnell einstellen. Cursor aufwärts/abwärts erhöht bzw. vermindert die Spurnummer, Cursor links/rechts vermindert bzw. erhöht die Sektornummer.

- FORMATIEREN (F) Nach Aufruf dieses Programmteils kann der Anwender eine oder mehrere Spuren der Diskette beliebig formatieren. Es lassen sich damit die verrücktesten Formate erzeugen, nur kann es dann passieren, daß die Diskette nicht mehr gelesen werden kann, also: Vorsicht ist geboten!

- REORGANISATION (R) Im Laufe der Zeit, bedingt durch häufiges Löschen, befinden sich Teile von Dateien über die ganze Diskette verstreut. Die Zugriffszeit auf die Dateien nimmt mehr und mehr zu. Eine Reorganisation der Diskette tut not. Diese Option ' hängt alle Teile jeder Datei wieder hintereinander und entfernt alle gelöschten Einträge aus dem Directory.

- ENDE < ESC > Dies ist der Befehl zum Ausstieg aus DIMO. Der Computer wird automatisch zurückgesetzt.

DIMO ist ein schnell erlernbares und leicht zu bedienendes Programm, ideal für Einsteiger. Nach Durcharbeit des<br>Anleitungsheftes dürfte es keine Anleitungsheftes Schwierigkeiten geben.

#### Das Kopierprogramm DISCO

Bei DISCO handelt es sich um ein Kopierprogramm zum Erstellen von Sicherheitskopien. Auch geschützte Dateien lassen sich damit übertragen. Ebenfalls werden die Spuren 40 und 41 berücksichtigt. DISCO befindet sich in zwei Versionen auf der Diskette, einmal lauffühig unter AMSDOS und zum zweiten unter CP/M 2.2. DIMO erkennt, ob mehrere Laufwerke angeschlossen sind und erlaubt das Kopieren in den Richtungen A-A, B-B, A-B und B-A. Beim Betrieb mit nur einem Laufwerk müssen Sie leider jeweils nach acht Spuren Diskjockey spielen und die Disketten austauschen. Während des Kopierens werden die Sektornurnmern einer jeden Spur auf dem Bildschirm zur Information angezeigt.

#### CLEANUP löscht selektiv

Damit kommen wir zum dritten und auch letzten Programm dieser Diskette, dem CLEANUP. Das unter AMSDOS laufende Utility löscht Dateien mit Sicherheitsabfrage. Der Disketteninhalt wird angezeigt. Nacheinander kann der Anwender die zu löschenden Files mit einem "x" markieren und mit der <DEL>-Täste den Befehl zum Löschen geben. Erst eine nochmalige Betätigung der  $\langle$ DEL $>$ -Taste startet den Löschvorgang. Sicherheit wird GROSS geschrieben.

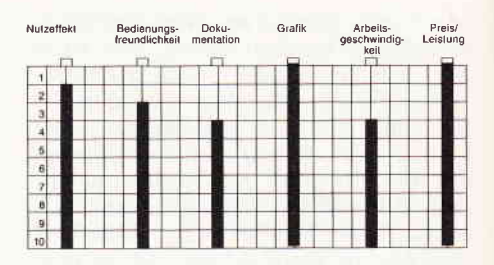

#### FAZIT

Die Diskette CPC-Disk Utilities ist eine gute Sammlung von Programmen, die jeder Einsteiger benötigen wird. Es ist zu hoffen, daß mehr Softwareautoren vom Shareware-Konzept Gebrauch machen und Ihre meist sehr guten Programme für einen geringen Betrag einem breiten Publikum anbieten.

(Hans-Werner Fromme)

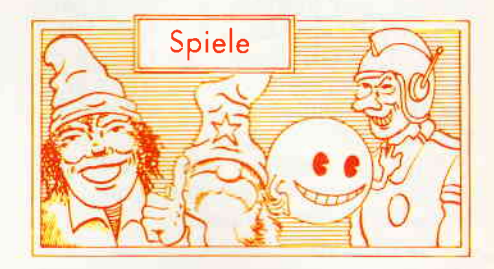

#### California Games

Hersteller: Epyx Vertrieb: Fachhandel Steuerung: Joystick Monitor: Farbe/Grün Preis: ca.  $45 - DM$ 

CPC 464 **X** CPC 664 **X** CPC 6128 **X** 

Sportspiele erfreuen sich nach wie vor einer unheimlichen Beliebtheit. Mit gutem Grund sind sie doch mit Abstand immer noch die abwechslungsreichsten Spiele, die es gibt. Ein wenig Sportbegeisterung muß natürlich unterstellt werden. Eine Firma hat sich gerde in diesem Bereich des Computerspiels einen guten Namen gemacht. Gemeint sind die Epyx Macher, die sich schon Summer-, Winter- und World-Games haben einfallen lassen. Nachdem nun fast alle olympischen Disziplinen und einige international sehr populäre Sportarten in den Epyx Sportspielen anzutreffen waren, widmete man sich Sportarten, die hierzulande noch recht unbekannt sind. Es handelt sich um Spiele, die sich in der immerwährenden Ferienstimmung der kalifornischen Küstenlandstriche entwickelt haben. Charakteristisch ist dann auch, daß diese Spiele im wesentlichen deswegen gespielt werden, weil sie Spaß machen. Natürlich spielt auch das Moment der Leistung eine Rolle, aber nicht so sehr wie bei der Jagd nach Olympischem Gold.

Bereits die Namen der Sportarten las sen eher Spaß denn Leistung assoziie-<br>ren: Skateboard fahren, Fußjonglieren, Wellenreiten, Rollerskaten, BMX-Rad fahren oder Frisbee spielen. Sie sehen schon, was dort als Sport betrieben wird, spielen wir im Schwimmbad der lieben Kurzweil willen.

Nach den eingangs erwähnten Spielen, die sich ja durch die Bank durch außer-Eewöhnliche Qualität in fast jeder Beziehung auszeichnen, waren die Erwarrungen, mit denen wir uns den California Games näherten, recht hoch. Zu al-Iererst werden Sie mit dem Optionsscreen konfrontiert. Hier können Sie nun auswählen, wie Sie spielen möchten. Einzelne Disziplinen sind genauso möglich wie ein komplettes Match aller Diziplinen. Nach dieser Auswahl und der Eingabe der Spieleranzahl gelangen wir in die erste Sportart, dem Halfpipe Skateboarding. In einer U-formigen Bahn muß der Spieler auf einem Skateboard hin- und herfahren und währenddessen einige Kunststücke vollführen. Nach Luftumdrehungen und Handstand auf dem Skateboard geht es weiter mit einer etwas weniger gelungenen Disziplin, dem Fußjonglieren. Es geht nur darum, einen Jonglierball für eine Mi-

I

Sportspiele stehen nach wie vor hoch im Kurs. Nun hat die heimische Computerspieler-Riege Gelegenheit, die Lieblingssportarten der Californier auf den CPC Rechnern nachzuvollziehen. Epyx, sozusagen die Fachleute für Sport als Computersimulation, schreiben mit diesem Spiel ein neues Kapitel Sportspielgeschichte auf Heimcomputern.

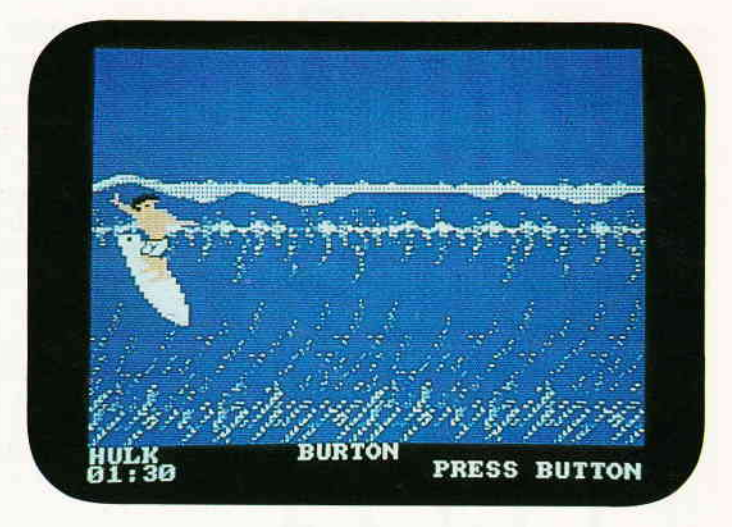

nute und 15 Sekunden in der Luft zu halten, ohne dabei die Hände zu benutzen. Es folgt das Wellenreiten. Die Aufgabe besteht darin, mit einem leichten Surfbrett auf dem Kamme einer meterhohen Welle zu gleiten. Das Ziel liegt darin, die Welle so lange wie möglich zu benutzen). Mit einer dem Skateboarding verwandten Sportart geht es weiter, dem Rollerskating oder einfacher, dem Rollschuhfahren. Dieser Sport ist eine Mischung aus Rennsport und Ge-

schicklichkeit. Ein abgesteckter Parcours, der mit einigen Hindernissen versehen wurde, ist in der bestmöglichen Zeit abzufahren, ohne dabei mit einer der Schikanen zusammenzustoßen. Weicht man den Hindernissen nicht aus, sondern überspringt sie, winken Extra-Punkte bei der Bewertung. Sind die Rollschuhe angeschnallt, beginnt ein weiterer Sport, der mit Rädern zu tun hat: BMX-Geländekurs. Sie müssen auf einem Fahrrad (nicht

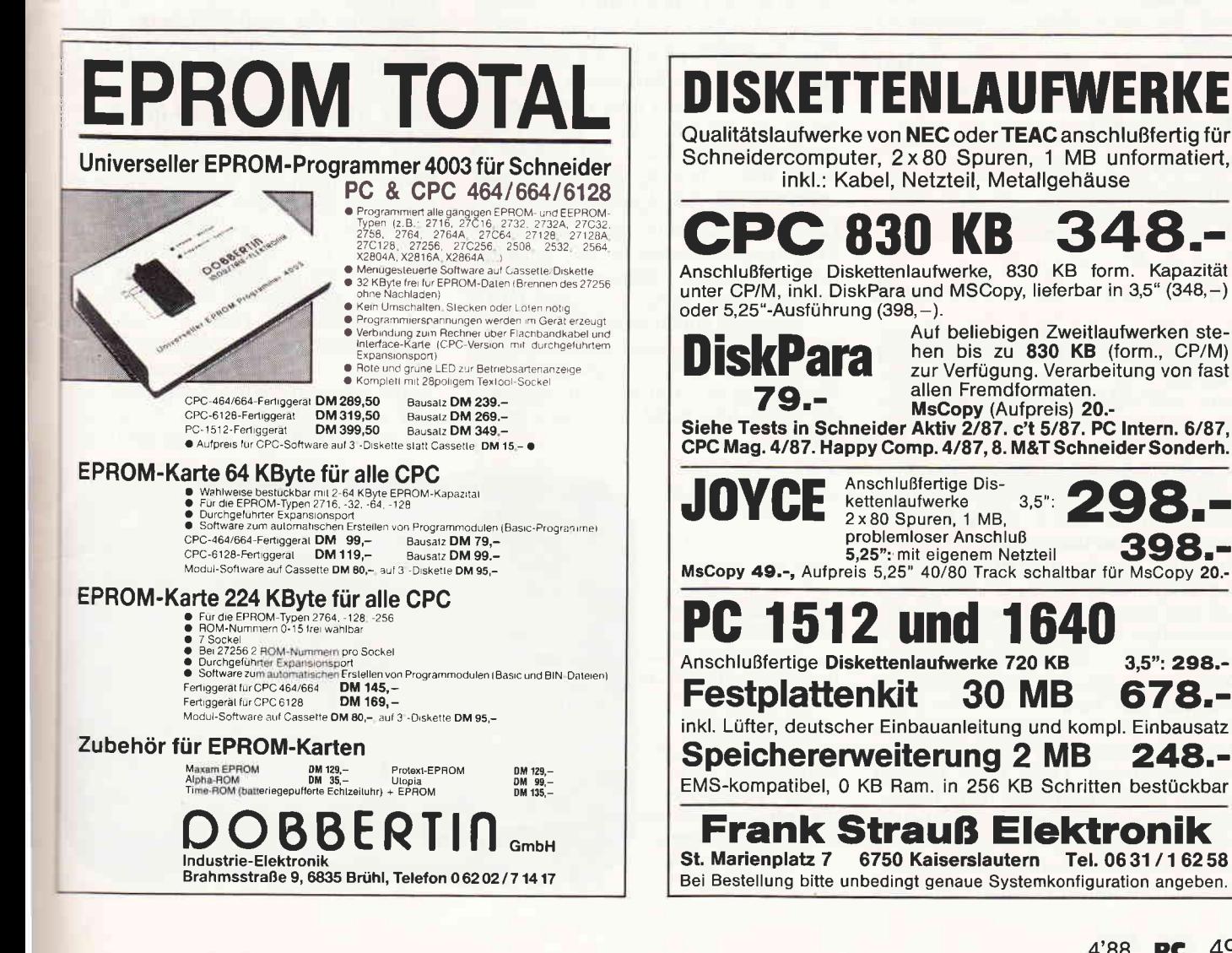

#### Software-Review

wie im Handbuch beschrieben, leichte Motorräder) einen Kurs absolvieren, der mit vielen natürlichen Hindernissen wie Hügeln und Steinen versehen ist. Hier werden wieder die Zeit und die vollführten Kunststücke gewertet. Den Schluß des Spieles bildet das Frisbeespiel. Sicherlich kennen Sie alle die wie Teller geformten flachen Flugscheiben, die die Spieler sich hier gegenseitig zuspielen müssen.

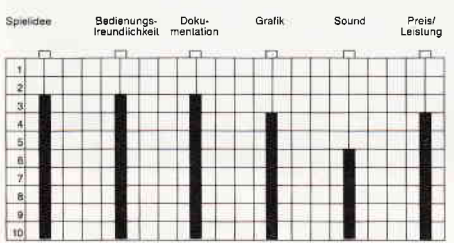

California Games kommt leider nicht ganz an die Klasse und den Spielwitz seiner Vorläufer heran. Zwei der sechs Disziplinen sind unserer Meinung nach sogar regelrecht daneben. Ansonsten finden wir wieder den bekannten Epyx Standard, gelungene Grafik, akzeptabler Sound und (meist) gelungenes Spielgeschehen. Dieses Spiel ist zwar nicht die aufregendste Neuerscheinung der letzten Monate, hat aber immer noch das Zeug dazu, empfohlen zu werden.

(HS)

#### Gauntlet ll

Hersteller: U.S. Gold Vertrieb: Fachhandel Steuerung: Joystick/Tastatur Monitor: Farbe/Grün Preis: ca. 45, - DM

CPC 464 X CPC 664 X CPC 6128 X

Eine der am meisten beachteten Neuerscheinungen des letzten Jahres war Gauntlet. Der Erfolg, den dieses Spiel hatte, ließ sich nicht zuletzt durch das neue und originelle Spielgeschehen erklären.

Wesentlichste Neuerung war die Verquickung zweier verschiedenartige Spielprinzipien. Zum einen bediente man sich der Rollenspiele.

Von hier wurde die Eigenschaften-Regelung übernommen. Dies bedeutet, daß jede Spielfigur ganz bestimmte Eigenschaften besitzt, die jeweils durch einen numerischen Wert repräsentier werden. In der Spielpraxis bedeutet dies, daß ein Charakter, der über einen Kraftwert von 8 verfügt, keine Aktion ausführen kann, die einen Kraftwert von 12 erfordert. Diese Regel hat den Vorteil, daß sich durch sie mehr Realismus in das Spielgeschehen einbetten läßt. In den Rollenspielen selbst wurde so eine unglaublich dichte Atmosphäre erzeugt, die nur ein wenig unter dem behäbigen Spielfluß litt. Die Erfinder von Gauntlet haben eben dieses Manko erkannt und behoben. Ein Zahlensystem gibt die Eigenschaften der Spielcharaktere wieder, so daß der Charakter im Laufe eines Spieles nicht nur Punkte sammeln kann, sondern durch den Genuß des Inhaltes bestimmter Fläschchen auch seine Eigenschaften zu verbessern vermag.

Gauntlet ist wie ein Verließ mit vielen Ebenen angelegt, in jedem Stockwerk befindet sich ein Ausgang, der in das nächste Level ftihrt. Die einzelnen Etagen werden in der Draufsicht dargestellt. Da jede einzelne größer ist als ein Bildschirm, wird jedesmal, wenn sich eine der Figuren dem Bildrand nähert, ein wenig weitergescrollt.

Ein weitere Besonderheit ist die clevere Zwei-Spieler-Option. Sie ermöglicht es zwei Spielern gleichzeitig, ein und denselben Kerker zu erkunden.

Bei diesen Streifzügen werden Sie schon bald mit den Wächtern dieses Bauwerks konfrontiert. Wie schon in Teil eins, bekommen Sie es auch dieses Mal wieder mit Gespenstern, Dämonen, Wächtern, Dieben und dem Gevatter Tod zu tun. Doch die Finsterlinge haben Verstärkung erhalten. Superzauberer, Amöben und diverse andere Monster bevölkern die Labyrinthe.

Aber nicht nur ein Bösewicht nach dem anderen läuft Ihnen über den Weg, jedes Stockwerk hält seine eigenen Uberraschungen fiir Sie bereit. Meist in Form von Schätzen, Amuletten oder anderen nützlichen Gegensfänden.

Leider mußten wir beim Testen des Programmes feststellen, daß die wirklich interessanten Neuerungen dieses zweiten Teils gerade bei der CPC-Version nicht enthalten sind. Was effektiv von Gauntlet II übrigbleibt, ist auf jeden Fall ein nettes Update geworden. Wer den ersten Teil noch nicht kennt, der sollte hier nicht versäumen zuzugreifen.

Schon der erste Teil dieses Spieles sorgte fiir Aufsehen, sowohl als Arcadenspiel oder als Version für die gängigen Heimcomputermodelle. Zwar hat es eine WeiLe gedauert, bis die offizielle Fortsetzung aus der Arcade zum Computerspiel wurde, aber jetzt ist sie da.

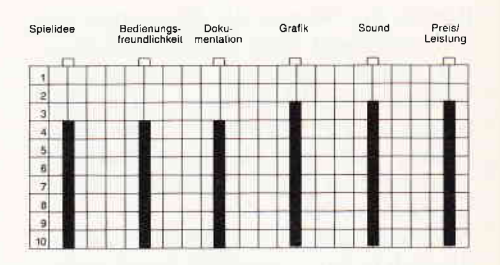

Wenn Sie schon Besitzer von Gauntlet sind oder sich dazu sogar die "Deeper Dungeons" angeschafft haben, sollten Sie sich wirklich genau überlegen, ob Sie Gauntlet so gerne spielen.

(HS)

#### Rampage

Hersteller: Activision Vertrieb: Fachhandel Steuerung: Joystick/Tastatur Monitor: Farbe/Grün Preis: ca. 39, - DM

CPC 464 X CPC 664 X CPC 6128 X

George, Ralph und Lizzie essen nichts lieber als Hamburger. Je wabbeliger und matschiger, desto besser. Eine Burgerbraterei der Stadt genießt die ungeteilte Hochachtung der Burgerexperten. Die Greaseburger Bulettenfabrik. Wie fast jeden Täg, so suchen die drei auch heute wieder ihre Stamm-Imbißbud auf. Doch heute schmecken die Greaseburger anders, regelrecht seltsam. Kaum ist der letzte Rest der Glibberklopse in den Mündern der drei verschwunden, als auch schon eine unheimliche Veränderung mit Ralph, Lizzie und George stattfindet. Alle drei wachsen, strecken sich bis zur Höhe eines dreistöckigen Hauses. Nach und nach nehmen die gesichtslosen Riesen die Gestalten der berühmtesten Hollywoodmonsteran. King Kong, Godzilla und der greuliche Wolfsmensch sind die neuen Gestalten, die irgendein un-

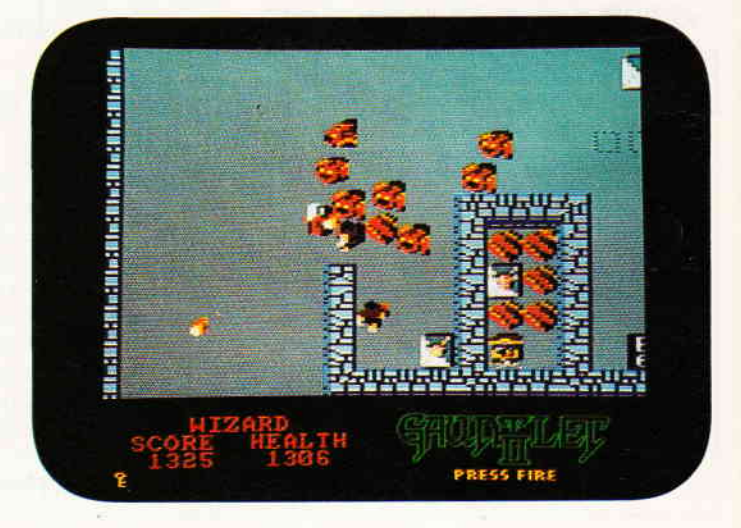

50 PC 4'Ba

#### Software-Review<sup>-</sup>

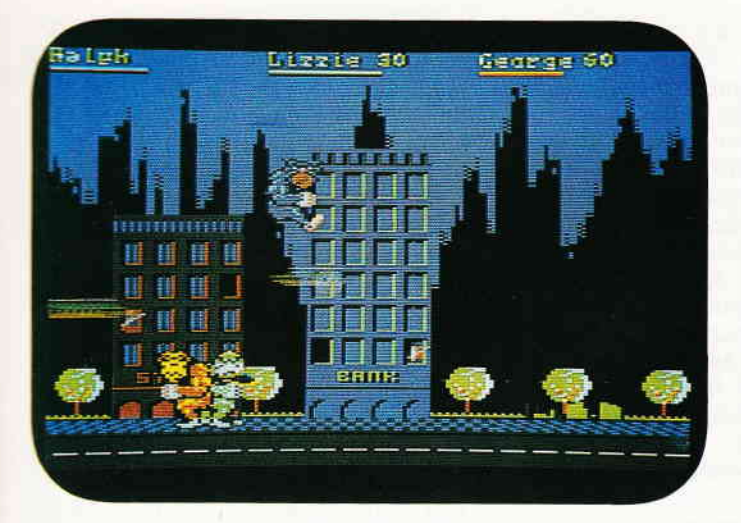

heimlicher Zusatz in den Burgern den drei Freunden gab. Tja, was tut man nun als fünfzehn Meter großes Mon ster? Genau, man beginnt, die Stadt in Schutt und Asche zu legen. Munter zerlegen die drei ein Hochhaus nach dem anderen, schnippen Helikopter wie Fliegen vom Himmel und spielen mit den Panzern der Nationalgarde Boccia.

Rampage ist wohl eines der destruktivsten Spiele, die in den letzten Monaten bei uns in der Redaktion ankamen. Wie beschrieben, geht es eigentlich nur ums Zerstören. Allerdings muß man sagen, daß die Gewalt, die hier angewendet wird, sich immer gegen Objekte richtet. Auch wenn ab und an einmal einer der couragierteren Bewohner der Häuser zum Gewehr greift, um damit aus dem Fenster auf die drei Hamburgermonster zu schießen, alles mutet wie ein animierter Comicstrip an.

Rampage erblickte das Licht der Computerwelt als Münzautomat. Schon bald erwies sich diese herrlich destruk tive Prügelei (ohne dabei besonders brutal zu werden) als rechter Erfolg. Und wie dem so ist, dauerte es auch<br>nicht lange, bis eine Heimcomputerversion anstand. Man muß den Programrierern bescheinigen, daß sie sich in .llen Details bemüht haben, das Flair der Vorlage einzufangen. Wir meinen, daß dies den Activision Programmierern gut gelungen ist. Bis zu drei Spie-:rn gleichzeitig können sich in die Schlacht stürzen, sich sogar gegenseitig verprügeln (wenn das "Häuser zum Einsturz bringen" mal langweilig wird). Auf dem Monitor wird jeweils der Straßenzug gezeigt, auf dem die<br>drei Untiere gerade herumhauen. Sind alle Gebäude beseitigt, geht es beim nachsten Straßenzug weiter.

lI

Ganze Generationen von Monsterfilmen, in der Machart von Gozilla, konnten ja nicht ohne Folgen bleiben. Und wie bei diesen Filmen, so weiß man auch bei Rampage nie, ob man nun erschrecken oder lachen soll.

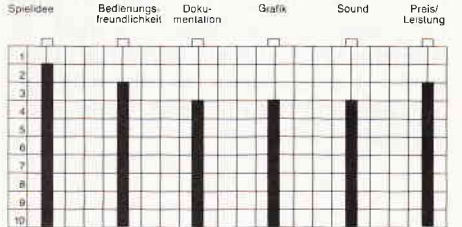

Rampagne ist eine echte Erfrischung in der Reihe der Arcadenumsetzungen. Zum einen ist es tatsächlich ein Spiel, das sich für eine Umsetzung auf kleinere Rechner eignete, zum anderen wurde tatsächlich sehr sauber programmiert. (HS)

#### Flunky

Hersteller: Piranha Vertrieb: Fachhandel Steuerung: Joystick/Tastatur Monitor: Farbe/Grün Preis: ca.  $35 - DM$ 

#### CPC 464 X CPC 664 W CPC 6128 M

Don Priestley, Programmierer beim englischen Softwarehaus Piranha, ist bekannt durch originelle Computerspiele wie "Trapdoor" und "Through the Trapdoor". In seinem neuesten Spiel für den CPC "Flunky" schlüpft der Spieler in die Rolle eines Bediensteten der hochwohlgeborenen englischen Königsfamilie. Flunky's Arbeitsplatz befindet sich im Londonder Buckingham Palace, genauer gesagt, in den Privatgemächern von Prinz Charles, Lady Diana, Sarah, Andrew und Queen Elizabeth II. Mit Flunky's Diensten ist jedermann zufrieden. Er geht stets auf<br>die ausgefallenen Wünsche aller Wünsche Schloßbewohner und deren Gäste ein. Flunky's Bezahlung mag sicherlich nicht schlecht sein, aber wegen des Geldes hat er den Job im Buckingham Palast besorgt. Wenn Flunky nämlich den Hochwohlgeborenen einen Wunsch von den Augen abgelesen hat, sind diese nicht abgeneigt, den Kugelschreiber

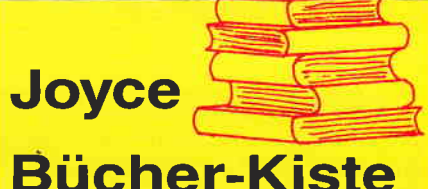

#### Aus dem Data Becker-Angebot Das Große LOGO-Buch

zu CPC und Joyce

LOGO kann mehr als Sie denken. LOGO ist heute eine anerkannte Sprache bei vielen ehrgeizigen Programmprojekten. Das reicht bis hin zur Erstellung von Kl-Programmen. Hier das Buch für CPC- und Joyce-Besitzer, die viele Vorteile dieser Sprache kennenlernen wollen. Um nur einige Stichworte zu nennen:

Listenverarbeitung, Prozeduren, Rekursio-nen, Sortierroutinen, Maskengenerator. Nutzen Sie diese Sprache für lhre eigenen, ehrgeizigen Programmideen. 410 Seiten Best.-Nr. 417 **DM 39, -**

#### Das große Joyce-Buch

Von der Textverarbeitung zum Programmie<br>ren – das bietet Ihnen das große Joyce-<br>Buch. Hier werden alle Themen abgedeckt die für Joyce-Nutzer interessant sind. Spezielle Anwendungen mit LogoScript, Persona-lisieren des Systems mit CP/M. Multiplan auf dem Joyce, Uhr in BASIC, Grafikprogrammie-rung in LOGO und viele andere interessante Themen warten aut Sie im großen Joyce-Buch

418 Seiten Best.-Nr. 418 DM 59.-

#### Aus dem Franzis Verlag-Angebot Den Joyce programmieren

Der Autor hat es sich zur Aufgabe gemacht, den Joyce als vollständigen Computer zu beschreiben. Er vermittelt dem Joyce-Besitzer eine Menge interessanter und nicht alltäglicher Kenntnisse. Außerdem ist das Buch angefüllt mit Programmlistings, die für den fertigen Einsatz konzipiert sind. Aus diesen Listings lassen sich zahlreiche ausgefeilte Programmtricks entnehmen. Der Aufbau und die Bedienung des CP/M-Betriebssystems werden ebenfalls für den Joyce-Anwender, der sich nicht mit einfacher Textverarbeitung begnügen will, behandelt. Insgesamt stellt das Buch eine interessante Programmierliteratur für den technisch interessierten Joyce-Eigner dar

ca 160 Seiten Best.-Nr. 425  $DM38. -$ 

#### DMV - Angebot

Praktische Textverarbeitung mit Joyce Ein Buch/Disketten-Paket. Der Autor Jürgen Siebert zeigt in diesem Buch Möglichkeiten der Textverarbeitung auf, die Sie von Loco-Script nicht erwartet hätten...

Von der Pike auf werden Sie an den Umgang mit Schablonen und Standardlayout herangeführt. Einige Abstecher führen Sie anhand anschaulicher Beispiele an Textverarbeitung und CP/M (ED/Wordstar) heran.

- Aus dem lnhalt:
- Locoscript Spezial Softwaretraining für **Fortgeschrittene**
- Fehler im System: Wie rette ich meinen Text?
- Joyce-Tasteninstallationsdatei für das Programm Wordstar
- Aleatorische Poetik: Der Computer dichtet Auf Diskette:

Über 50 Dateien mit Schablonen, Briefen, Postkarten, Serien-Rundschreiben, Formularen, Etiketten, Druckbeispielen, Schriften,

Bildschirm-lnstallationen uvm.

Leinen-Hardcover, 207 Seiten, 3"-Diskette Best.-Nr. 401

DM 89,-

#### DMV-Verlag Fuldaer Str. 6 . 3440 Eschwege

zu zücken und ihm ein Autogramm in sein Heftchen zu kritzeln. Als Flunky muß der Spieler fünf Aufgaben in einer vorgeschriebenen Zeit erledigen. Wurde jede Aufgabe zur Zufriedenheit der Königsfamilie erledigt, bekommt er das heißersehnte Autogramm.

Die erste Aufgabe besteht darin, in allen Kaminen des Schlosses ein gemütliches Feuer zu entfachen. Ausgerüstet mit einer Schachtel Streichhölzer und seinem Autogrammheft läuft Flunky durch das Schloß und begegnet dabei den zahlreichen Palastwachen und den Familienmitgliedern. Bei meinem Test erlebte ich einige lustige Uberraschungen. Mit dem Joystick in der Hand steuerte ich Flunky durch eine große Halle, in der sich auch der erste Kamin befand. Ich lief auf den Kamin zu und holte, durch einen Druck auf den Feuerknopf, die Streichhölzer aus Flunky's Hosentasche. Wie erwartet, entzündete sich ein Kaminfeuer.Ein Feuer hatte ich angezündet, aber wo waren die anderen Kamine? Ich kannte mich in dem riesigen Schloß überhaupt nicht aus, und so beschloß ich, jeden Raum systematisch zu erforschen. Vielleicht würde ich ja auch auf einen Adeligen treffen. Thtsächlich, nachdem ich durch eine große Tür gegangen war, erblickte ich Prinz Andrew in der Badewanne sitzend. Andrew bat mich, näherzutreten und verlangte von mir, ihm sein geliebtes Badewannenschiffchen zu bringen. Plötzlich begann eine Stoppuhr zu ticken. Ich ließ Flunky durch die Gänge und Räume rasen und suchte nach dem Schiff. Auf einem kleinen Tischchen, nicht weit vom Badezimmer, stand das Badewannenspielzeug. Ich ließ es Flunky in die Hand nehmen und eilte zurück ins Badezimmer. Da Andrew immer noch nach seinem Schiff verlangte, warf ich es ihm kurzerhand in die Wanne. Die Art der Übergabe muß ihm wohl nicht gefallen haben, denn er rief jetzt nach der Wache. Mit den Palastwachen hatte ich im Spiel zuvor schon schlechte Erfahrungen gemacht. Sie laufen auf Flunky zu, legen das Gewehr an und schießen ihn über den Haufen.

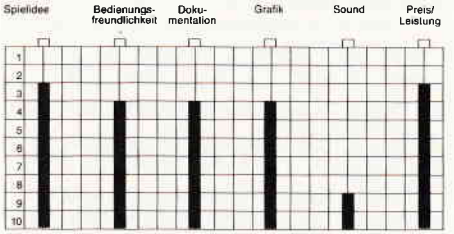

Don Priestley hat mit Flunky erneut ein originelles Actionspiel programmiert, das von der lustigen Spielidee und den humorvollen Grafiken lebt. Die Zeichnungen ftillen nur einen kleinen rechteckigen Abschnitt auf dem Screen aus. Jeder Raum und jedes Bild ist von un-

52 PC 4'88

terschiedlicher Größe auf dem Bildschirm dargestellt. Uber den Bildern erscheinen die gesprochenen Texte der Hochwohlgeborenen, die auch in Deutsch ausgegeben werden können. Die Animation ist für CPC-Verhältnisse fließend programmiert, so daß durch Flunky und die anderen Spielcharaktere Zeichentrickatmosphäre aufkommt. Alle fünf Aufträge der Hochwohlgeborenen halten den Spieler lange in Atem. Einziger Schwachpunkt liegt beim fehlenden Sound. Bis auf einige kurze Erkennungsmelodien für die Mitglieder des Adelshauses wird man vergeblich nach Sound suchen.

Flunky ist ein im wesentlichen friedfertiges Spiel, das viele seiner Reize aus der liebevollen Respektlosigkeit, die hier dem Englischen Königshaus entgegengebracht wird, bezieht. Flunky ist wohl ein Spiel, das nur yon einem Engländer hat ersonnen werden können. Spielen, und das mit Spaß, kann es jedermann.

(CB)

#### Deflektor

Hersteller: Gremlin Graphics Vertrieb: Fachhandel Steuerung: Joystick/Tastatur Monitor: Farbe/Grün Preis: 39, - DM

CPC 464 X CPC 664 X CPC 6128 X

Keine Helden, keine Monster. Ausschließlich Geschicklichkeit und Technologie sind notwendig, um in dieses Spiel einzusteigen. Ihre Aufgabe als Spieler besteht darin, einen Laser zu bedienen. Es gilt diesen Laser so auszurichten, daß sein Strahl in einen ebenfalls auf dem Spielfeld plazierten Empfänger fällt. Dieser Empfänger ist jedoch nicht so leicht zu erreichen, zunächst einmal gilt es, den Weg frei zu machen. Ab hier hilft nur noch unbestechliche Logik. Die Hindernisse haben jedes flir sich eine ganz bestimmte Wirkung auf den Strahl. Da gibt es Spiegel, Reflektoren, Minen, Polarisierer und noch einiges mehr. Der Spieler kontrolliert den Strahl mit Hilfe von Spiegeln, die über das Spielfeld verstreut wurden. Sie wurden auf Achsen befestigt und können gedreht werden. Auf diesem Wege ist es möglich, den Strahl so zu positionieren, daß er von einem Spiegel in den nächsten fällt, von hier aus wieder neu ausgerichtet den dritten Spiegel erreicht. Einige der Hindernisse können nicht einfach so durch Drehen des Strahls getroffen werden, sie sind nur unter Einbeziehung der sonstigen Spielfeldaufbauten erreichbar. Zum Beispiel mittels eines Refraktors, der einen Strahl, der auf ihn fällt, sozusagen in mehrere kleine Strahlen zerlegt und auf der entgegengesetzten Seite wieder entläßt. Oder einer Glasfaserleitung, die den Strahl aufnimmt, ihn unterirdisch an eine andere, meist recht unzugängliche Stelle transportiert und ihn dort gemäß des Einfallswinkels wieder entläßt. Während Sie dabei sind, die Hindernisse zu beseitigen. müssen Sie immer darauf achten, den Strahl nicht entlang seiner<br>Ursprungsrichtung zurückzulenken. Ursprungsrichtung Trifft er wieder auf seinen Ausgangspunkt, bewirkt diese eine Uberladung, welche den Laser, dauert sie zu lange, zerstört. Ist es gelungen, die Hindernisse zu beseitigen. und den Strahl in den dafür vorgesehenen Empfänger zu lenken, ist das betreffende Bild geschafft und das nächste. noch schwierigere, blendet sich ein. Bereits im zweiten Bild macht man die Bekanntschaft einiger recht unliebsamer Zeitgenossen, den Gremlins. Diese Gremlins, die übrigens dem Kobold im englischen Sprachgebrauch entsprechen, haben zwar unmittelbar auf den Strahl keine negative Auswirkung, aber sie verdrehen die Spiegel. Da das Spiel in höheren Levels wirklich rasant wird, können die Streiche, die einem durch die Gremlins gespielt werden, fatale Folgen haben, steht doch für jedes Bild nur

Wenn ein Autogrammjäger einen Job im Buckingham Palast annimmt, so führt dies unausweichlich zu einigen skurrilen Situationen. Noch dazu scheint der Autor des Spieles nicht gerade viel Respekt vor den Windsors zu haben.

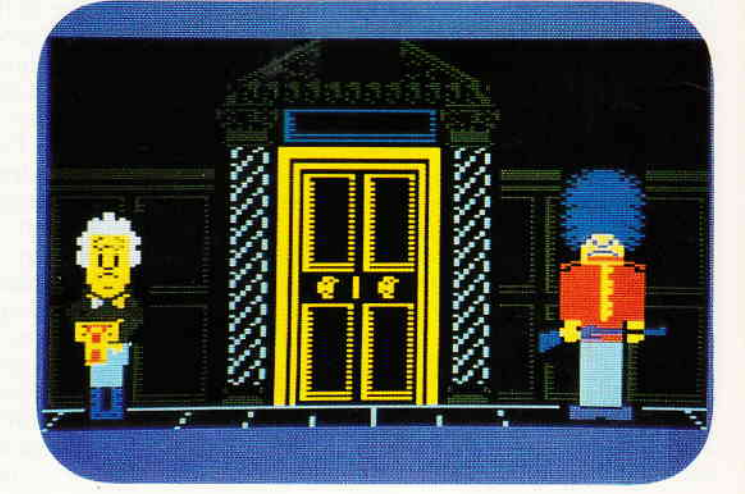

eine gewisse Menge Energie zur Verfügung. Und wenn die alle ist, dann ist auch das Spiel beendet.

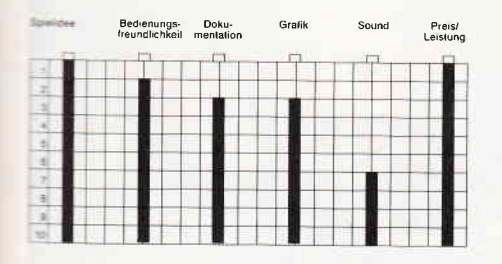

Es ist schon eine ganze Weile her, seit ein derartig spielbares Spiel auf meinem Schreibtisch landete.

Wirklich, die Spielidee ist pures Dyna-<br>mit. Absolut einfach aufgebaut, hat De-<br>flektor jedermann spätestens nach dem zweiten Spiel verstanden. Meister-<br>schaft zu erlangen, erfordert unglaubschaft zu erlangen, erfordert unglaub-<br>lich schnelle Reaktionen, logisches Denkvermögen und Zeit. Denn allzu 'chnell werden Sie von Deflektor nicht mehr loskommen.

 $(HS)$ 

#### Driller

Hersteller: Incentive Software Vertrieb: Fachhandel Steuerung: Joystick + Tastatur Monitor: Farbe/Grün Preis: ca. 49, - DM

CPC 464 X CPC 664 X CPC 6128 X

Die dritte Dimension auf dem ach so<br>flachen Computermonitor darzustellen, war, seit es Rechner gibt, eine der reizvollsten Herausforderungen, die das weite Feld der Programmierung für Interessierte bereithält. Gerade im Spielesektor wurde immer wieder versucht, ein überzeugendes Konzept zur Darstellung von räumlichen Szenarien<br>zu finden. Die Versuche reichen vom fast schon sprichwörtlichen "Ultimate"<br>Touch, bis zu Vectormodellen, wie man sie aus "Cholo" oder "Elite" kennt.

Ein Laser, einige Spiegel und viel Reaktionsvermögen, das sind die komponenten von Deflektor. Dieses neue Spiel besticht durch ein ausgesprochen einfaches Spielprinzip, das unglaublich leicht zu erlernen ist und mindestens ebensosehr fesselt.

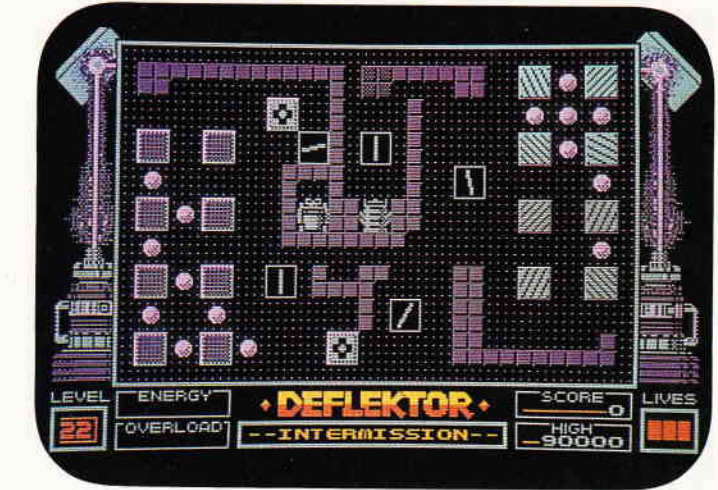

Mit Freescape kommt nun ein neues und wie wir meinen, überzeugendes 3D-Darstellungskonzept.

Freescape ermöglicht die Darstellung und Erkundung komplexer Landschaften. Es ist möglich, innerhalb der zur Verfügung stehenden Region jeden möglichen Punkt aufzusuchen und von dort aus in jede mögliche Richtung zu sehen. Sei dies nun oben, unten, rechts oder links.

Das erste Programm, welches eben jenes Freescape verwendet, ist Driller. Der Hintergrund der Geschichte ist schnell erzählt. Auf der Erde bahnen sich Katastrophen ohne Ende an. Letzte Rettung der Menschheit ist der Exodus nach Mitral. Diese Welt wird allerdings von einem Mond umkreist, der bereits in wenigen Tagen durch den verheerenden Gasdruck in seinem Inneren zerplatzen würde. Und dies muß natürlich verhindert werden.

Also werden Sie (schon wieder Sie!) in einen speziellen Gleiter gesetzt und auf besagten Mond geflogen.

Auf dem Monitor präsentiert sich Driller als konsequent gestalteter Ausblick aus dem Gleitercockpit. Die Hälfte des Bildschirms ist den Instrumenten und

Anzeigen vorbehalten, in der anderen, der oberen Hälfte befindet sich das Ausblickfenster, durch das Sie sehen können, wo Sie sich gerade befinden.

Wie eingangs erwähnt, erschien uns Freescape der interessanteste Versuch bisher zu sein, eine wirkliche räumliche Welt zu gestalten. Sie können hier alles. Wenn da eine Tür ist, dann können Sie auch hindurch. Sie können sich die Gegenstände von oben und von unten ansehen, ja regelrecht darunter schauen.

Der Spielablauf gestaltet sich, obwohl Freescape mit gefüllten Flächen arbeitet, sehr flüssig. Die Freescape-Routinen müssen sehr effektiv sein, da sowohl der Aufbau wie auch die Bewegungen des Szenarios, wenn Sie hindurchfliegen, überraschend flott geschieht.

Das Erkunden der einzelnen Segmente des Mondes erweist sich mit der Zeit spannend wie ein Krimi. Jede Zone hat ihre eigenen Tücken, charakteristische<br>Bebauung und Colorierung. Der Bebauung und Colorierung. Packung liegt ein kleiner Faltbogen bei, der komplett zusammengebaut ein Modell des Mondes ergibt. Die Seiten dieses Modells repräsentieren je eine Zone

Hochstraße 11

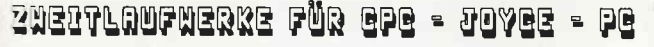

5 1/4" Zweitlaufwerk für CPC

Anschlussfertig mit Gehäuse, Netzteil und Kabel. Voll 3<sup>2</sup>kompatibel; keine ∺ard- un<mark>d Softwareänderungen not-</mark><br>wendig; 2x40 Track mit je 180 kByte nanuelle Seltenumschaltung mit LED-Anzeige. 18 Monate Garantie!

Für CPC 464/664/6128 DM 359<del>,</del> dito ohne Umschalter DM 349-

Firgen Merz - Computer-Elektronik-Versand Langericher Str. 21 - 4543 Lienen Tel: 05483/1219 oder 8326 Mo - Fr 8 - 20 Ohr

f

5 1/4" Zweitlaufwerk für CPC DN/ 295 als Bausatz komplett mit allen notwendigen Teilen und Bauanleitung PC -Laufwerk 5  $1/4$ " 360k DM 239,-<br>Einbausätz für PC-1512 DM 15:-

NEC-3,5" $m$ it 5 1/4" Rahmen DM 285;-

DrucKerschalter Centronic + V24<br>Von 1 auf 3 Aus- oder Eingånge DM 98r<br>Von 1 auf 4 Aus- oder Eingänge DM 105r Kreuz-Vernetzung: 2 Comp/2 Dr. DM 125r

Bitte kostenlosen Katalog IO/87ps anfordern! fille flogebote sind freibleibend Versand per Nachnahme zuzüglich Versandkosten.

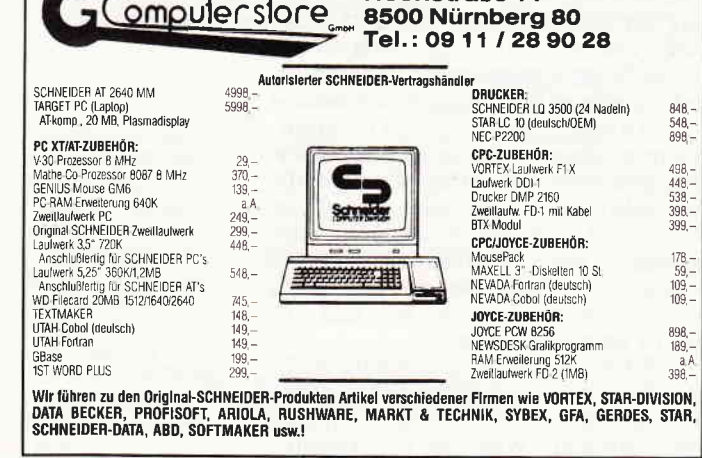

#### Software-Review

des Mondes. Zusätzlich sind die Zonen auf dem Modell wie die entsprechende Region auf dem Mond eingefürbt. So wird dieses kleine Modell zur Karte, die dem Spieler die Orientierung erleichtert.

Driller vermochte rundum zu überzeugen. Lange ist es her, daß uns ein Programm wie dieses erreichte. Es stimmtfast alles. Ein komplexes Spiel, spannend, nicht zu aggressiv, trotzdem recht leicht zu beginnen.

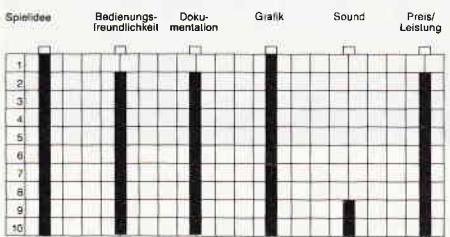

Spätestens nach dem dritten Spiel kennen Sie alle Kontrollen des Gleiters und können sich daran machen, den Mond zu erkunden. Einzig und allein der Sound entpuppte sich als so gut wie gar nicht da. Das einzige Geräusch, das ich diesem Spiel entlocken konnte, waren das Zischen meines Lasers und das entsprechende Equivalent beim Auftreffen desselben. (HS)

#### Bobsledge

Hersteller: Digital Integration Vertrieb: Fachhandel Steuerung: Joystick/Tastatur Monitor: Farbe/Grün Preis: 35,- DM

CPC 464 X CPC 664 X CPC 6128 X

Die Olympischen Winterspiele in Calgary sorgten daftir, daß alles, was irgendwie etwas mit Wintersport zu tun hat, noch weiter als üblich in das Licht des öffentlichen lnteresses trat. Daß die Deutschen ohnehin ein sportbegeistertes VöIkchen sind, unterstreicht diese Tätsachen nur noch.

Aus England kommt nun ein neues Computerspiel, welches von seiner Thematik und Machart eigentlich gute Chancen hat, auch hierzulande ein Erfolg zu werden. Kern dieses Spieles stellt das Bobfahren dar. Sicherlich, dieser Sport wurde bereits in den WinterGames von Epyx ausführlich behandelt. Trotzdem gelingt es den Programmierern, diesem Thema noch neue Seiten abzugewinnen. Denn die eigentliche Fahrt auf der Eisbahn ist nur ein Teil, wenn auch der wesentlichste des Spieles. Diese Schußfahrt, in deren Verlauf die Bobs bis zu 150 km/h schnell werden, wollen wir uns zunächst einmal ansehen.

Die Fahrt beginnt, wie in natura auch, mit dem Anschieben des Bobs. Dies wird durch vertikales Rütteln am Joystick erreicht. Während der eigentli-

Die dritte Dimension, die Tiefe des Raumes, hat schon ganze Armeen von Programmierköpfen zum Rauchen gebracht. Aber jetzt scheint es dem Incentive Team gelungen zu sein, eine adäquate Darstellungs-Methode zu ent wickeln. Driller so nennt sich das erste Spiel, welches Freescape verwendet.

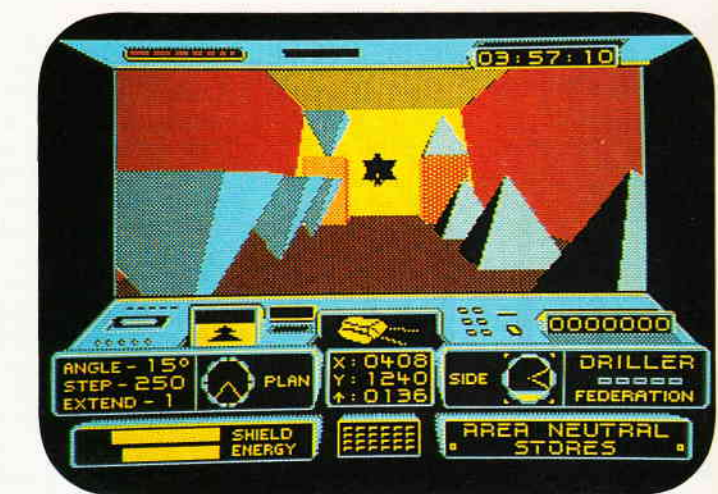

le, den Kurven und der Geschwindigkeit angepaßte Route finden. Dieser Teil des Programmes kann durchweg als gelungen bezeichnet werden. Daß man zu Beginn einer Fahrt auch die Art der Kufen nach der Beschaffenheit des Eises und der herrschenden Temperaturen ausrichten muß, ist keine Farce, sondern bringt tatsächlich bessere Zeiten. Neben dem eigentlichen Bobfahren enthält Bobsledge eine ganze Reihe von zusätzlichen Optionen. Sechs verschiedene Bahnen, weltbekannte Strecken, stehen zur Auswahl. Der Spieler kann es sich aussuchen, ob er nun auf einer ganz bestimmten Bahn fahren möchte, oder ob er eine komplette Meisterschaft auf allen Bahnen austragen möchte. Doch nicht gleich zu Anfang können Sie die großen Rennen fahren, zunächst sind Sie Mitglied der Amateurklasse und gehen auch als solcher an den Start. Eine weitere Komponente von Bobsledge ist die finanzielle Seite. Ein Bob ist ein verhältnismäßig teures Gerät, das bei den rasanten Fahrten durch den Eiskanal durchaus auch Beschädigungen erleidet. Für die teuren Reparaturen muß der Spieler berappen und zwar aus einer Kasse, die er durch seine Gewinne wieder aufpäppeln kann.

Lernt man nicht aus seinen Fehlern,

chen Fahrt muß der Spieler die optima-

werden auch aller Wahrscheinlichkeit nach die Prämien wegfallen und irgendwann ist, mangels Masse, Schluß mit dem Bobfahren.

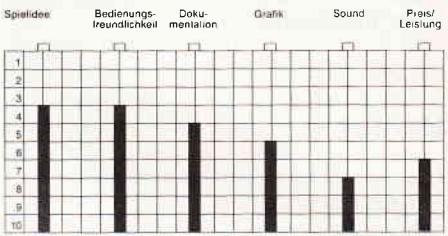

Bobsledge hat uns in der Redaktion eigentlich recht gut gefallen. Die Tätsache, daß dieses Programm nicht nur stur eine Schußfahrt nach der anderen ablaufen läßt, trägt auflockernd zum Spielgeschehen bei. Mehrere verschiedene Spieloptionen heben den Spielwert zusätzlich. Man kann sogar ein angefangenes Spiel abspeichern, allerdings nur - auch bei der Diskversion auf Kassette. Für Besitzer eines 664 oder 6128 natürlich sehr ärgerlich. Stiefkind dieses Spieles ist einmal mehr der Sound. Er beschränkt sich auf zischende Geräusche, die metallene Kufen auf hartem Eis verursachen. Aber mehr hört man auch bei einer wirklichen Bobfahrt nicht. (HS)

Nach den Olympischen Winterspielen in Calgary kommt dieses Programm gerade richtig, um den echten Wintersportler auch bei 30 Grad im Schatten durch den Eiskanal rasen zu lassen. Tatsdchlich ist Bobslegde eine gelungene Wintersportsimulation.

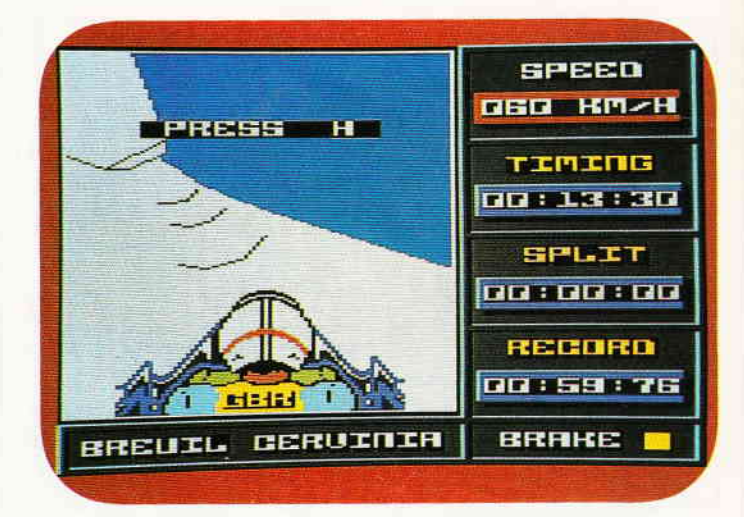

#### Mask ll

Hersteller: Gremlin Graphics<br>Vertrieb: Fachhandel \Ionitor:Farbe/Grün Steuerung: Joystick/Tastatur Preis: ca. 35, - DM

#### CPC 464 X CPC 664 X CPC 6128 X

Erinnern Sie sich noch an Mask I, das vor einigen Wochen unter anderem auch für den CPC erschien? In diesem packenden Actionspiel mit Strategieelementen hatte sich eine Geheimorganisation namens Venom in den Kopf gesetzt, die Weltherrschaft an sich zu rei-Ben. Als Spieler von Mask I, dem ersten Teil der Maskserie, hatten Sie die Aufgabe, das Hauptquartier der bösen Venom-Agenten zu zerstören. Im ersten Level von Mask II müssen Sie sich eine dreiköpfige Crew aus fünf Topagenten zusammenstellen, die dann den Kampf \_eegen Venom aufnehmen. Alle Agenten sitzen an einem Konferenztisch. Mit dem Joystick steuern Sie einen Cursor über den Bildschirm, um die Agenten für den Geheimauftrag zu nominieren. Hat man sich ein dreiköpfiges Anti-Venom-Team zusammengestellt, beginnt nach kurzer Ladezeit das eigentliche Spiel. Sie sollen insgesamt drei Missionen bestehen. In jeder Mission muß einem Verbrecher Venoms ein zähes Ende bereitet werden. In der ersten Mission wird ihr dreiköpfiges Team in der Wüste abgesetzt. Venoms Schergen haben den Präsidenten der Friedensvereinigung der Weltmächte entführt und in die Wüste verschleppt, wo man ihn gefangen hält. Das Mask-Team hat die Aufgabe, den Präsidenten aus den Klauen Venoms zu befreien. Dabei kann der Spieler alle drei Teammitglieder steuern. Mit den Zahlentasten 1 bis 3 schaltet man zwischen jedem Charakter hin und her. Die drei Helden bewegen sich mit Spezialfahrzeugen fort. Da gibt es beispielsweise ein Auto, das sich sofort in ein Motorboot verwandelt,

]

Venom, geheimste aller geheimen Geheimorganisationen, hat wieder zugeschlagen. Der Präsident ist entführt worden. Doch zu allem Glück gibt es da immer noch die Agenten von Mask.

wenn es mit Wasser in Berührung kommt. Sie steuern die Fahrzeuge von links nach rechts über den Bildschirm und schießen auf Militärfahrzeuge des Feindes, die versuchen, Sie aufzuhalten. Die Fahrzeuge donnern über eine Landschaft, die mit Büschen und Wasserpfützen reichlich versehen ist. Wenn Sie den Präsidenten befreit haben, geht es weiter mit der nächsten Mission. Sie befinden sich nun im mittleren Osten. Dort hat Venom eine Basis errichtet, um seine teuflichen Pläne besser koordinieren zu können. Er will von der Basis aus Kontrolle über alle Ölquellen bekommen. Ihre Aufgabe in dieser Mission lautet: Zerstörung der Venom-Basis. Zu diesem Zweck müssen Sie eine Rakete finden, mit der man die Basis ohne Probleme in die Luft sprengen kann. In der letzten Mission ist das Anti-Venom-Team im Dschungel gelandet. Der Oberschurke hat einen Zauberrubin aus einem Tempel gestohlen. Mit Hilfe dieses Rubins, der große Energiemengen freisetzt, kann Venom eine fürchterliche Waffe bauen. Sie müssen die schreckliche Waffe finden, den Rubin ausbauen und ihn wieder in den Tempel zurückbringen. Wenn auch diese Mission ein Erfolg war, haben Sie

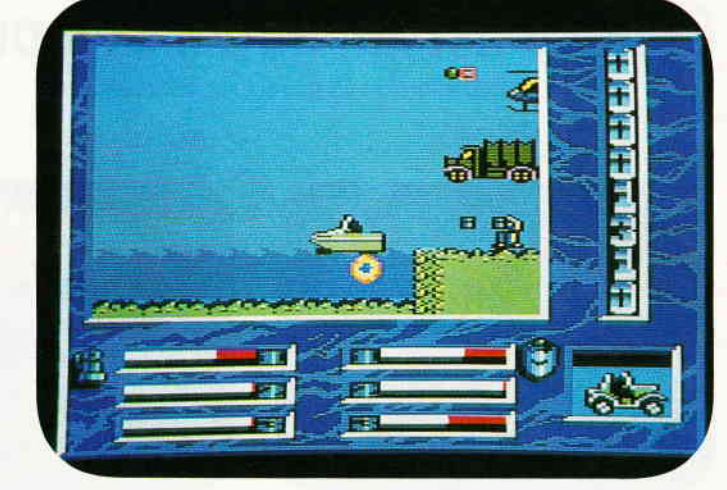

die Venom-Gefahr fürs erste gebannt. Wer weiß, vielleicht veröffentlicht Gremlin Graphics eines Täges einen dritten Teil, in dem man Venom endgültig den Garaus machen kann.

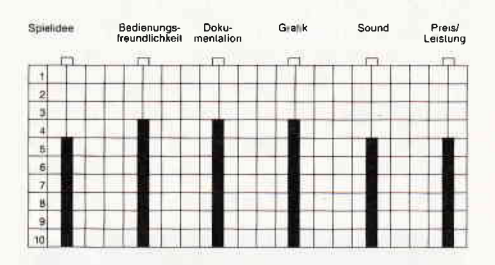

Grafisch weiß Mask II zu gefallen. Alle Bilder sind sehr farbenfroh und detailreich gestaltet. Die Soundprogrammierer verdienen ebenfalls ein großes Lob. Was da an Soundeffekten beim Titelsong aus dem Lautsprecher des CPCs kommt, ist vom Feinsten. Leider fehlt es bei Mask II an einer kleinen Portion Spielwitz. Immer nur mit den Spezialfahrzeugen vom linken zum rechten Bildschirmrand zu fahren und dabei Militärfahrzeuge zu zerstören, ist sicherlich nicht jedermanns Geschmack.

#### Carsten Borgmeier

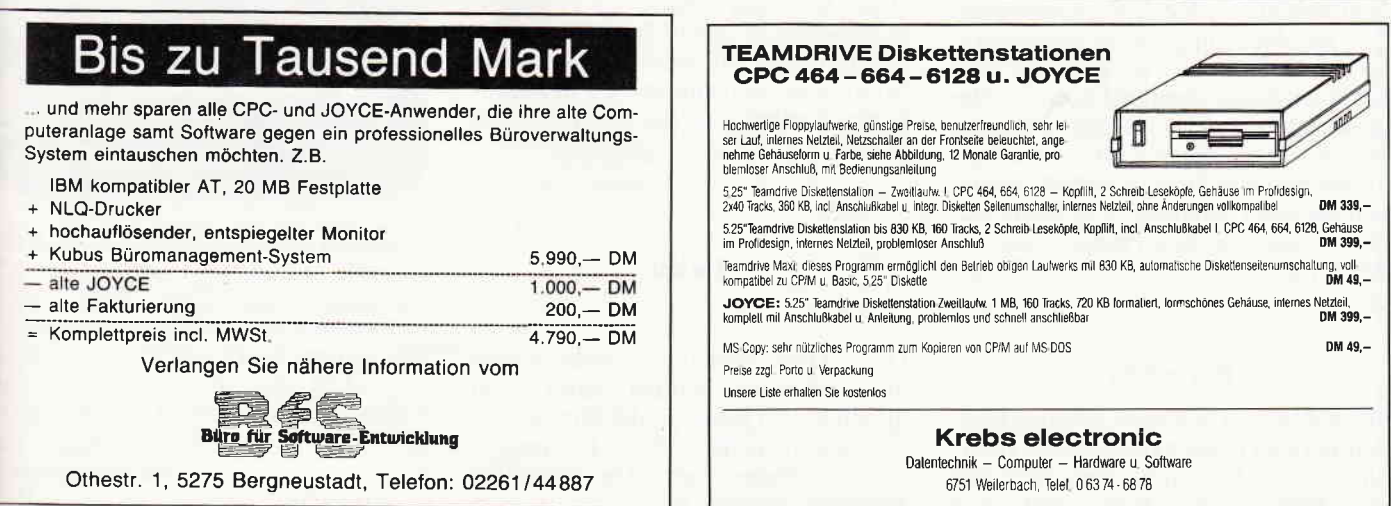

## Demnächst auf lhrem Computer

#### **Outrun**

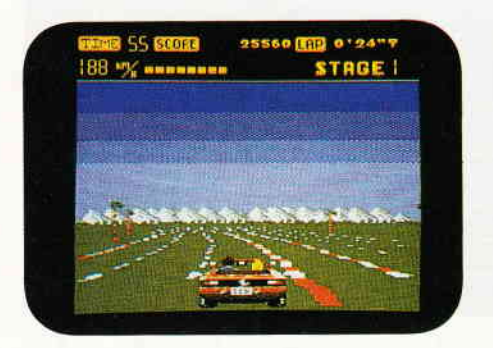

Rennspiele aller Fasson sind wieder gefragt. In den Spielhallen war vor einigen Monaten ein neuer Automat aufgetaucht. der sich recht schnell einen Platz in den Herzen der Arcadenspieler erobert. Nun gibt es dieses Spiel auch für Heinrcomputer. Ob diese Version ebenso erfolgreich wird, ist in Anbetracht der bescheiden ausgefallenen Umsetzung sehr fraglich.

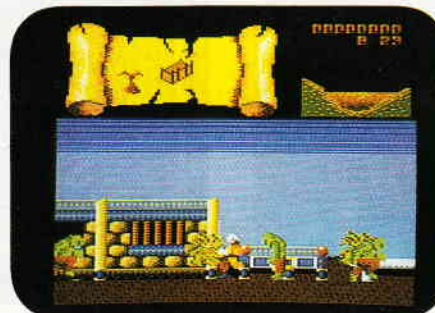

Marshall Brave Starr an, die Galaxis gegen den unheimlichen Tex Hex zu verteidigen. Viel Marketing macht noch lange nicht die Phantasielosigkeit wett, mit der solche Konzepte erstellt werden.

#### Platoon

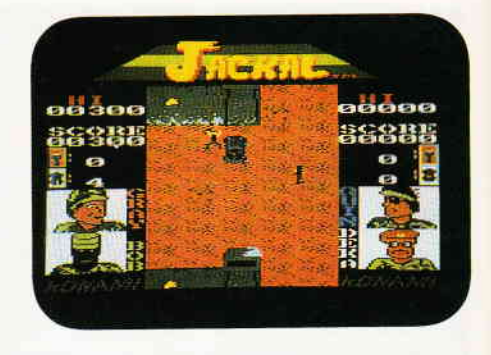

Gruppe von Gefangenen befreien. Also wieder ein Spiel, das für gehörigen Pulverdampf im Computerzimmer sorgt.

#### Werewolves of London

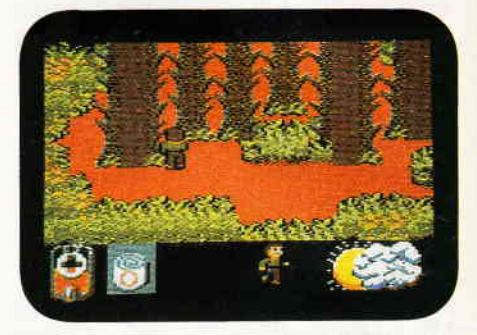

Einen Ausflug ins Horrorgenre macht Ariolasoft. In ihrem neuesten Spiel versetzen Sie geneigte Spieler in die nebelverhangene Themse-Metropole' Dort gilt es, einen Werwolf zu verkörpern, der auf der Suche nach geeigneten Opfern durch die Straßen schleicht. Grafik und Sound vermochten durchaus zu überzeugen. Wie gut das Spiel selbst ist. werden wir sehen...

#### Rygar

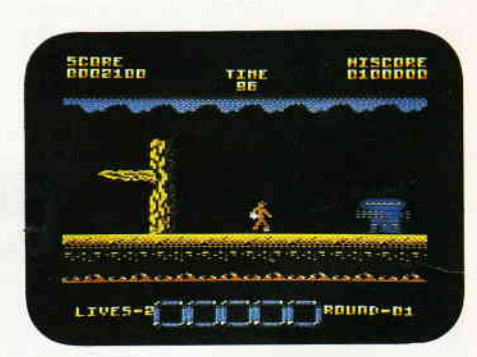

In allerfernster Zukunft taucht ein Held auf. wie er in dieser Form auf der 4,5 Milliarden Jahre alten Erden noch nicht gesehen ward. Rygar fordert jeden zum Kampf um die endgültige Herrschaft über die Erde. Eine neue Arcadenadaption, bunt, aktionsgeladen. Eigentlich genau die Kost, die üblicherweise von Arcadenadaptionen<br>erwartet wird. (HS) erwartet wird.

EYE

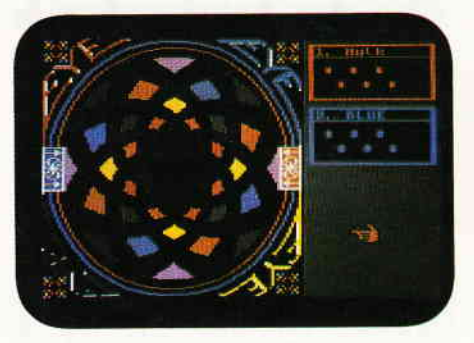

Ein neues Gesellschaftspiel versetzt Englands Spielerriege in Euphorie. Da Geschwindigkeit eine der angenehmsten Eigenschaften englischer Softwarehäuser ist. erreichte uns auch schon bald das entsprechende Computerspiel. Eye ist eine Kombination aus Glücksspiel und Strategie. Es geht um zwei auf einer Achse montierte Spiralen, die zueinander versetzt wurden. Darunter ist ein mehrfarbiger Karton befestigt. Dreht man nun diese Scheiben, entstehen bei jeder Drehung neue Kombinationcn aus tärbigen Feldern, die die Spieler mit ihren Steinen erobern müssen.

#### Bravestarr

Wem es bisher gelungen ist seine Kleinen vor den Fängen der Masters of the Universe zu bewahren. dem droht nun eine neue Gefahr. Nun sch ickt sich

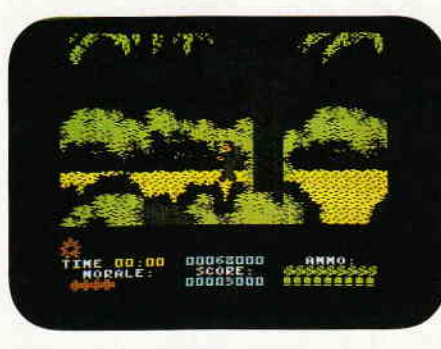

Oliver Stones Vietnamspektakel Platoon wurde zum Computerspiel. Nun können Kinder rund um die Welt an einem der unsinnigsten Kriege aller Zeiten teilnehmen. sich sogar mit den garstigen Vietkong (Charley) in deren unterirdischen Tunnels herumschlagen. Gewiß dürfte auf jeden Fall sein, daß bei diesem Computerspiel vom angeblichen Antikriegsfeeling des Filmes so gut wie gar nichts übriggeblieben ist.

#### Jackal

Das Deutschlands Jugendschützer nicht arbeitslos werden. dafür sorgt diesen Monat Konami. der fernöstliche Spielkonsolen- Hersteller. Es geht um einen Söldnereinsatz. Die bezahlten Kämpfer müssen, einmal mehr, eine

## Dies sei dein Name!

## Variablenwandler für alle **CPC-Rechner**

Eigentlich ist dem Ideenreichtum beim Vergeben von Variablennamen in Programmen auf den CPCs keine Grenze gesetzt, der Rechner schluckt alles, was ihm auf die Tastatur gedrückt wird. Aber oftmals kommt es vor, daß der soeben vergebene Variablenname später doch zu komisch klingt oder sich bei besonders langen Programmen bis auf einen einzigen Buchstaben von den anderen nicht mehr unterscheidet, oder, was noch schlimmer ist, die Länge der Variablennamen übersteigt die RAM-Kapazität des eigentlichen Programmes bei weitem.

Nun gibt es zwei Möglichkeiten: Entweder Sie machen sich die Mühe, die Variablen per Hand zu ändern, mit der Aussicht, diese Absicht nie zu verwirklichen, oder Sie benutzen unser kleines Hilfsprogramm. Der Variablenwandler hat den großen Vorteil, daß man sich nicht mehr durch einen Haufen zu editierende Zeilen quälen muß, sondern er verändert die Variablennamen eines anderen Programmes in einem Durchlauf. Einzige Bedingung ist, daß Sie sich die alten Variablennamen des zu verändernden Programmes vorher notieren oder zumindest im Kopf behalten.

Zu den nachfolgenden Erklärungen gibt es ein kleines Beispiel, das den Text etwas anschaulicher macht. Für 'Nur-Kassetten'-Besitzer sei hier noch der Hinweis gegeben, daß der Variablenwandler nur mit einem Diskettenlaufwerk funktioniert.

Die Vorgehensweise beim Eingeben des Programmes ist die gleiche, wie bei allen anderen Programmen, zuerst Programm abtippen und speichern (SAVE"wandler"), danach den Speicher löschen (NEW). Bevor man nun den Variablen-

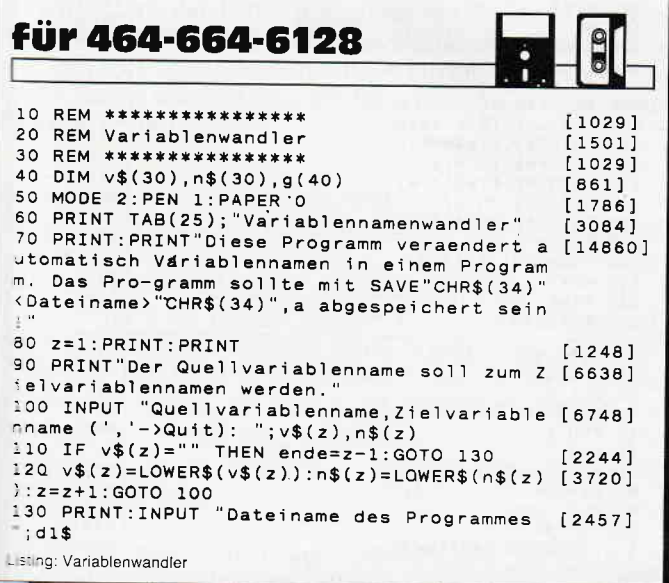

wandler einsetzt, muß man das zu verändernde Programm mit SAVE"<Dateiname>",a auf Diskette abspeichern. Wir schreiben zur Übung einen Einzeiler:

 $10 z=0:z=z+1:ab =$  "zum Beispiel" SAVE"beispiel", a

Nun kann der Wandler gestartet werden (RUN "wandler"). Nach einem erklärenden Satz werden die Variablennamen abgefragt. Man gibt zuerst an, welchen Variablennamen man ändern will, danach ein Komma zur Trennung und dann den neuen Namen der gerade bearbeiteten Variablen. Den Variablen müssen auch die Anhängsel wie z.B. \$ oder % zugefügt werden. So können dem Programm mehrere Variablenänderungen mitgeteilt werden. Will man die Eingabe beenden, so gibt man nur ", " ein. In unserem Beispiel sieht das so aus:

Quellvariablenname, Zielvariablenname (','->Quit): ?  $1.)$ z, zeiger  $2.)$ a\$, beispiel\$  $3.)$ 

Danach werden noch zwei Dateinamen abgefragt. Einmal den des zu verändernden, auf Diskette als ASCII- File abgespeicherten Programmes und dann der Name des mit den geänderten Variablen bestückten Endprogrammes. Die beiden Namen dürfen nicht gleich sein! Aus dem Programm BEI-SPIEL sollte man also die Datei BSP machen. Nach diesen Eingaben wird das Programm geladen, nach den Variablen durchsucht, diese gegebenenfalls ausgetauscht und das Endprodukt wieder auf die Diskette gebracht. Untersuchen wir unser Beispielprogramm, so erhalten wir:

LOAD "bsp" (RETURN) LIST (RETURN) 10 zeiger=0:zeiger=zeiger+1:beispiel\$="zum Beispiel"

Damit der Variablenwandler so funktioniert, wie er soll, müssen alle Variablen klein geschrieben werden. Dies ist sowieso zu empfehlen, da sie sich dann unter den großgeschriebenen Befehlen besser herausheben.

 $(D. Braun/JB)$ 

| 140 PRINT: INPUT "Dateiname des zu generier [5648]<br>enden Programmes ";d2\$ |         |
|-------------------------------------------------------------------------------|---------|
| 150                                                                           | [117]   |
| 160 ' Variablennamen veraendern                                               | $[849]$ |
| 170                                                                           | [117]   |
| 180 OPENIN d1\$:OPENOUT d2\$ 'Programm einle                                  | [4839]  |
| sen und Zielprogramm eroeffnen                                                |         |
| 190 WHILE NOT EOF: LINE INPUT#9, a\$: t=1: z=1 [4664]                         |         |
| 'Zeile einlesen                                                               |         |
| 200 g(z)=INSTR(t,a\$,CHR\$(34)):IF g(z)<>0 T [4385]                           |         |
| HEN $t=g(z)+1:z=z+1:GOTO 200$                                                 |         |
| 210 g(z+1)=0:FOR n=1 TO ende:t=1 'Quellnam [3299]                             |         |
| en durchgehen                                                                 |         |
| 220 a=INSTR(t,a\$,v\$(n)):IF a=0 THEN 240                                     | [2085]  |
| 230 GOSUB 250: IF f=0 THEN a\$=LEFT\$(a\$, a-1)                               | [7436]  |
| $+n$ \$(n)+MID\$(a\$,a+LEN(v\$(n))):t=a+LEN(n\$(n)                            |         |
| $)+1:GOTO 220$                                                                |         |
| 240 NEXT: PRINT#9, a\$: WEND: CLOSEIN: CLOSEOUT: [1970]                       |         |
| <b>END</b>                                                                    |         |
| 250                                                                           | [117]   |
| 260 ' Position a innerhalb von String ? (f                                    | [3338]  |
| $=1:Ja!)$                                                                     |         |
| 270                                                                           | [117]   |
| 280 $f=0:z=1:WHILE g(z)$                                                      | [725]   |
| 290 IF $a>g(z)$ AND $a THEN f=1300 z=z+2:WEND:RETURN$                         | [1827]  |
|                                                                               | [1272]  |
| isting: Variablenwandler                                                      |         |
|                                                                               |         |

## Eine(r) wird gewinnen

Spiele sind das Salz in der Suppe des Lebens. Manche Menschen mögen am liebsten viel Action, andere wiederum schlagen sich gerne mit Rittern, Drachen und Monstern in kniffligen Adventures herum. Und dann gibt es noch Leute, die einfach Spaß an einfachen Ratespielen haben. Für diejenigen, die sich dieser Gruppe zugehörig fühlen, ist dieser Quiz-Generator.

Es handelt sich dabei nicht um ein fertiges Quizspiel, sondern um ein Doppel-Utility, mit dem Sie im ersten Teil die Fragen und Antworten erstellen können, die Sie dann im zweiten Teil als Quiz vorgesetzt bekommen.

#### Zu den Programmteilen

ist folgendes zu sagen: Teil 1 ist ein sogenannter Fragen-Generator. Hier werden Sie zuerst gefragt, wieviel Wissensgebiete Sie anlegen wollen. Die Anzahl der Wissensgebiete ist nach oben hin offen, allerdings sollten Sie erstens bedenken, daß viele Wissensgebiete auch viele Fragen bedeuten und zweitens, daß in Zeile l5O eine DlM-Anweisung steht, die bei zu hohen Eingaben dem Programmspaß mit einem OVERFLOW IN... ein vorzeitiges Ende bereitet.

Danach kommt die Eingabe der Anzahl der Fragen pro Wissensgebiet, hier ist ebenfalls kein Limit gesetzt, aber trotzdem heißt es Maßhalten, Grund: siehe oben.

Haben Sie die Anzahl der Fragen eingegeben, wird nur noch die Anzahl der Antworten benötigt. Und nun geht es eigentlich erst los. Sie haben nämlich nun die nette Aufgabe, zuerst die Wissensgebiete der Reihenfolge nach einzugeben, und zwar so viele, wie Sie als Anzahl eingegeben haben. Dasselbe machen Sie nun mit den Fragen zu den einzelnen Wissensgebieten und den Antworten. Nach jeder Frage geben Sie die Antworten einzeln ein, und zwar nach folgendem Schema: Die Anzahl der Antworten pro Frage bestimmt, wieviele Antworten eingegeben werden müssen, davon darf nur eine einzige richtig sein, alle anderen sollten zur Verwirrung beitragen. Am Schluß benennen Sie die richtige mit Eingabe der entsprechenden Fragenummer. Haben Sie alle einzutragenden Antworten erledigt, speichert das Programm die erstellten Daten unter dem Namen QUIZ.DAT ab. Damit wäre der schweißtreibende Teil des Programms beendet.

Teil 2 dient nun ganz dem 'Gehirnsport'. Die im QUIZ.DAT-File gespeicherten Fragen und Antworten werden Ihnen oder demjenigen, der das Programm benutzen soll oder will, zur Beantwortung vorgelegt. Die Wissensgebiete kann man sich am Anfang übrigens aussuchen.

#### Die Listings

geben Sie getrennt ein, also erst den Quiz-Generator abtippen und abspeichern, danach das Quizprogramm abtippen und ebenfalls auf die Diskette bringen. Die Programmnamen sind dabei Ihnen überlassen. Sie können ebenfalls eigene Programmteile dazuschreiben, die den beiden Programmteilen Ihren persönlichen 'Touch' geben, z.B. Bildschirmmasken, Farbwechsel und ähnliches.

Das gesamte Quizprogramm läßt sich übrigens vielfältig nutzen, so ist es möglich, Vokabeln einzugeben und ihre Ubersetzung mit mehreren Antworten schwierig zu machen. Formeln sind ebenfalls in begrenztem Rahmen möglich, allerdings sollten Sie sich beim Eingeben an die Regeln der IN-PUT-Anweisung halten, da die Satzzeichen wie Komma, Semikolon usw. nicht angenommen werden. Den meisten Spaß bringt das Programm jedoch (nach Meinung des Autors) mit Anwendungen nach dem großen Vorbild 'Trivial Pursuit', also mit Ratefragen wie 'An welchem Fluß liegt Köln am Rhein. In diesem Sinne wünschen wir viele gute Fragen und noch mehr Antworten. (M. Hohmann/JB)

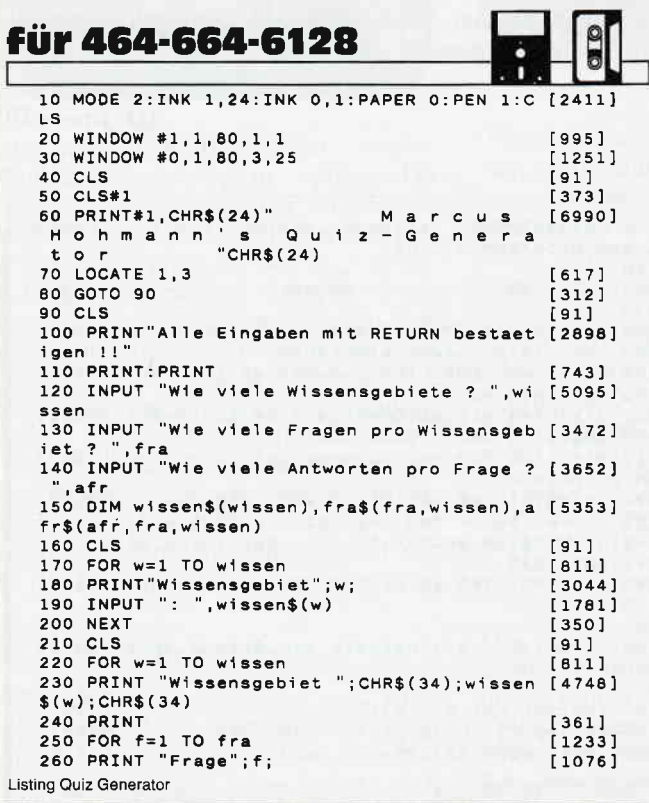

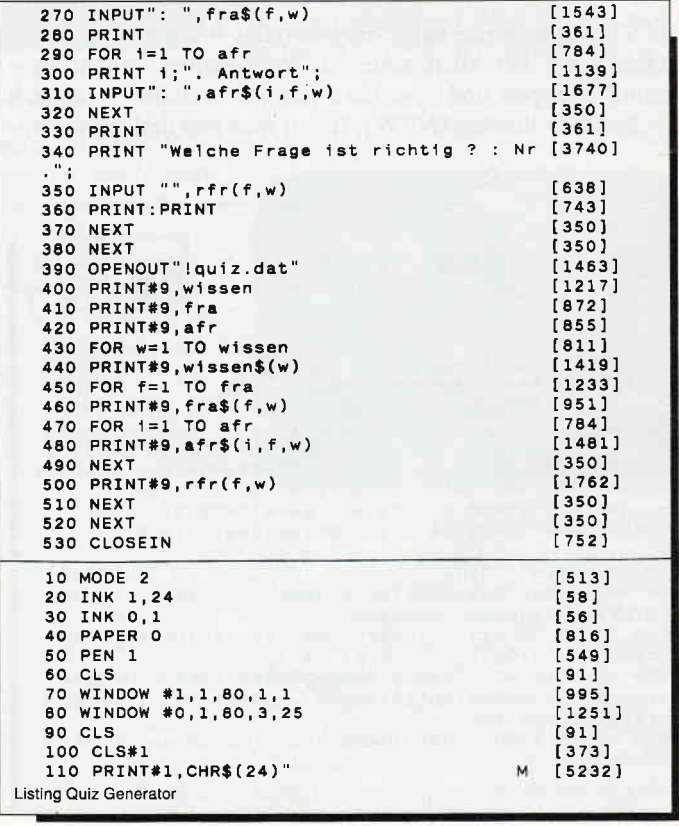

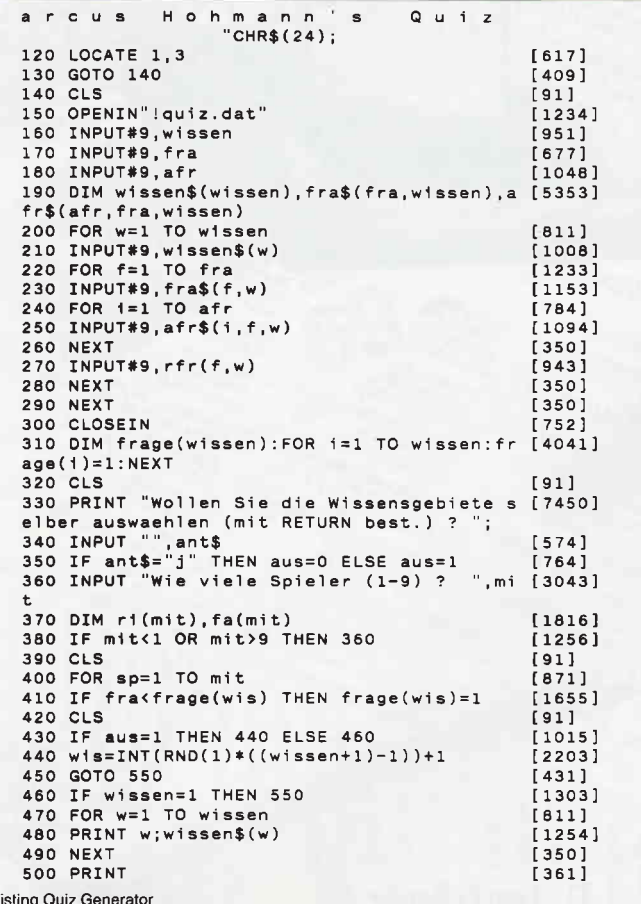

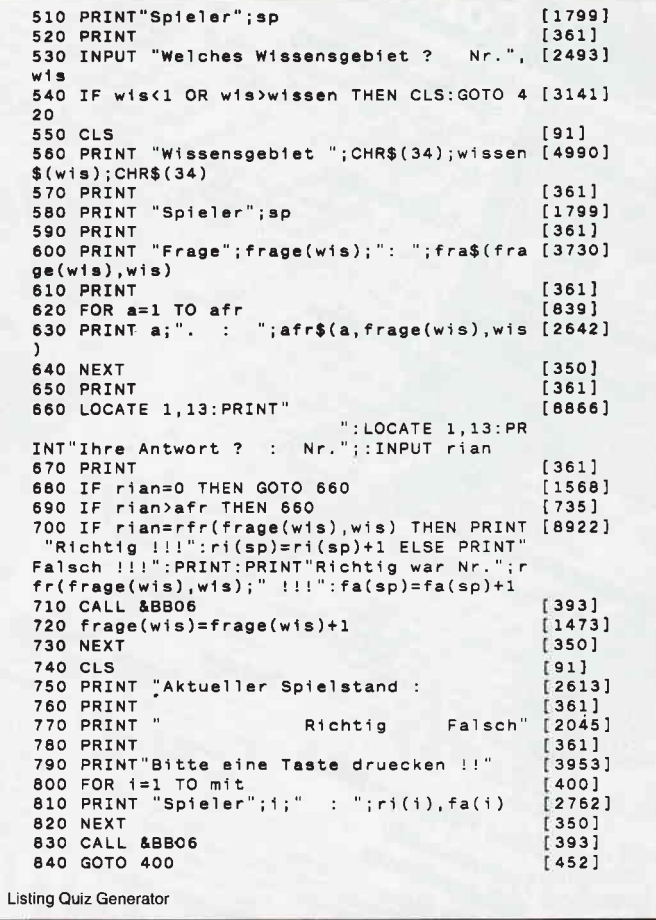

## Wem die Stunde schlägt...

Wer kennt dies nicht: Da hat man einen Computer zu Hause stehen, die Programmierlust überkommt einen und schon wird munter drauflos getippt. Dann wird hier noch ein Fehler gefunden, dort muß das Eingabefeld noch verbessert werden, auch die Bildschirmmaske könnte noch umgestaltet werden, und ehe man sich versieht. steht ein Familienmitglied mit vorwurfsvollem Blick im Türrahmen, den Finger anklagend auf die Armbanduhr gerichtet, mit der Bitte, doch nun, um 2 Uhr 15, endlich mit dem Geklapper aufzuhören. Damit der Familienfrieden gewahrt bleibt, bekommt der eifrige Programmierer eine Uhr für seinen CPC, die für solche Fälle sogar einen Wecker bereithält.

Unsere Uhr bietet folgende Vorteile:

- interruptgesteuert, daher immer mit der richtigen Zeit vorhanden

über RSX-Befehle leicht stell- und aufrufbar

ein integrierter Wecker, der bei Erreichen der eingestellten Weckzeit laute Piepstöne von sich gibt

große, gut lesbare, im Sieben-Segment-Zeichenformat entwickelte Zahlen, die man sogar selbst nach eigenem Geschmack verändern kann

#### Das Programm

besteht aus zwei Teilen, dem BASIC-Lader für die neuen RSX-Befehle und dem Zahlen-Programm, welches den Binärteil erzeugt, indem die eigentlichen Zahlen enthalten sind. Sie gehen also folgendermaßen vor: Zuerst Listing 1 abtippen und speichern, dann Listing 2 abtippen und ebenfalls speichern (erleichtert bei eventuellen Eingabefehlern unendlich viel Arbeit), Listing 2 schließlich starten, es wird die Datei 'ZAHLEN.BIN' erzeugt, die sich automatisch abspeichert. Kassettenbesitzer müssen die Files 'INT-UHR.BAS' und 'ZAHLEN.BIN' also hintereinander auf Band stehen haben

Haben Sie alles richtig gemacht, erwarten Sie folgende neue RSX-Befehle:

1ZEIT, H2, H1, M2, M1, S2, S1<br>Dieser Befehl stellt die Zeit auf die Sekunde genau ein.

I WECKER, H2, H1, M2, M1<br>hat die selbe Bedeutung für den Wecker, allerdings werden hier keine Sekunden eingegeben.

I START und ISTOP

sind, wie man sich denken kann, zum Starten und Stoppen der Uhr einsetzbar.

 $\blacksquare$  UHR

zeigt die Uhr in ihrer vollen Größe auf dem Bildschirm und last, but not least

**I** WECKSTOP

für diejenigen, denen der Wecker zu lange piept.

Sollten Sie sich bei den RSX-Befehlen einmal vertippen, kein Problem, das Programm gibt Ihnen außer der Fehlermeldung alle RSX-Befehle mit aus, so daß Sie immer wissen, welchen Sie gerade falsch eingegeben haben.

Die Zeichen für die Zahlen können Sie im ZAHLEN.BAS-Programm nach eigenen Vorstellungen verändern, Experimentieren ist erlaubt. Die Uhr selber können Sie jederzeit

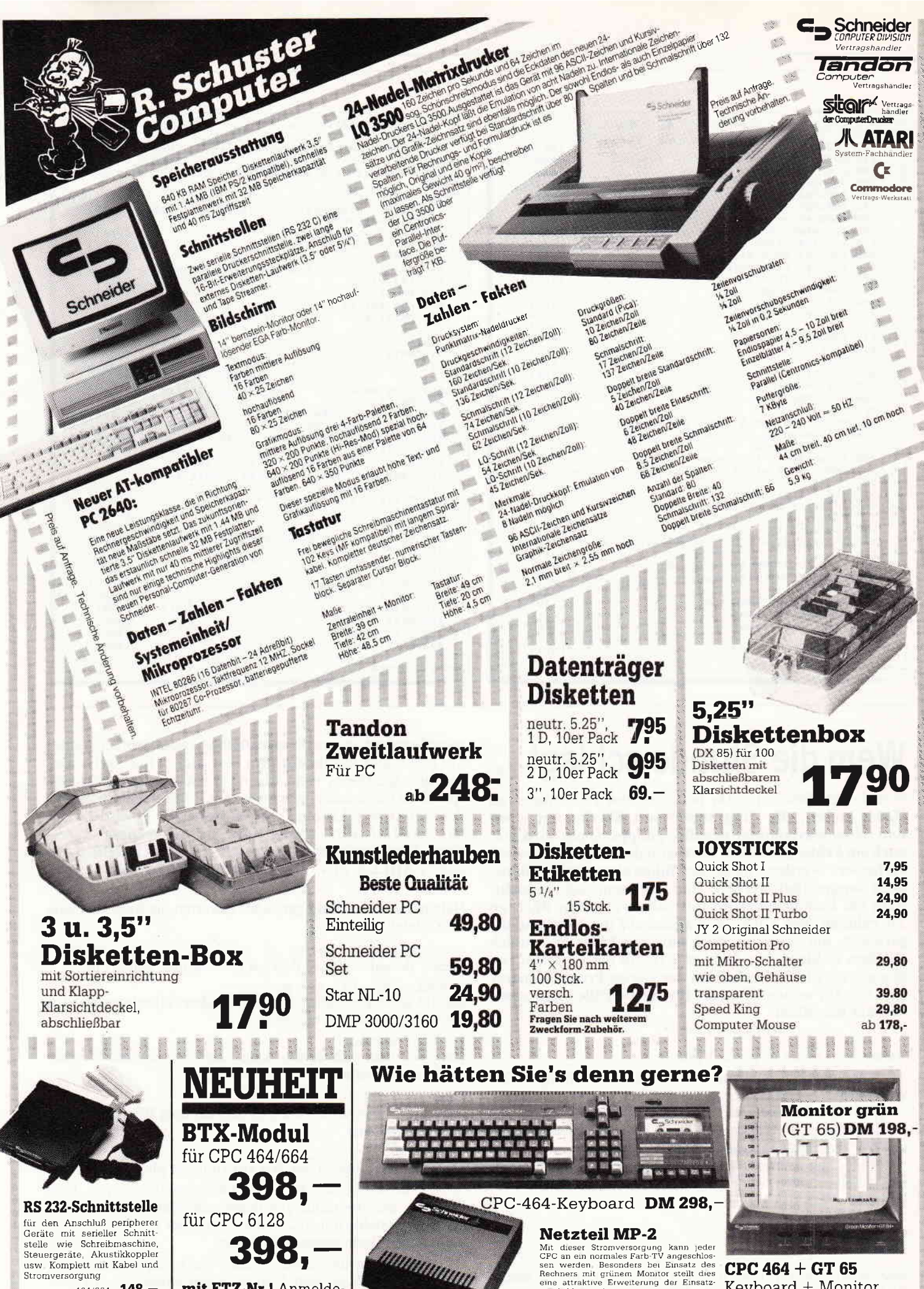

mit FTZ-Nr.! Anmeldeformular liegt bei.

464/664 148,

6128 178,

CPC  $464 + GT$  65 Keyboard + Monitor möglichkeiten dar komplett nur 398, DM 99,

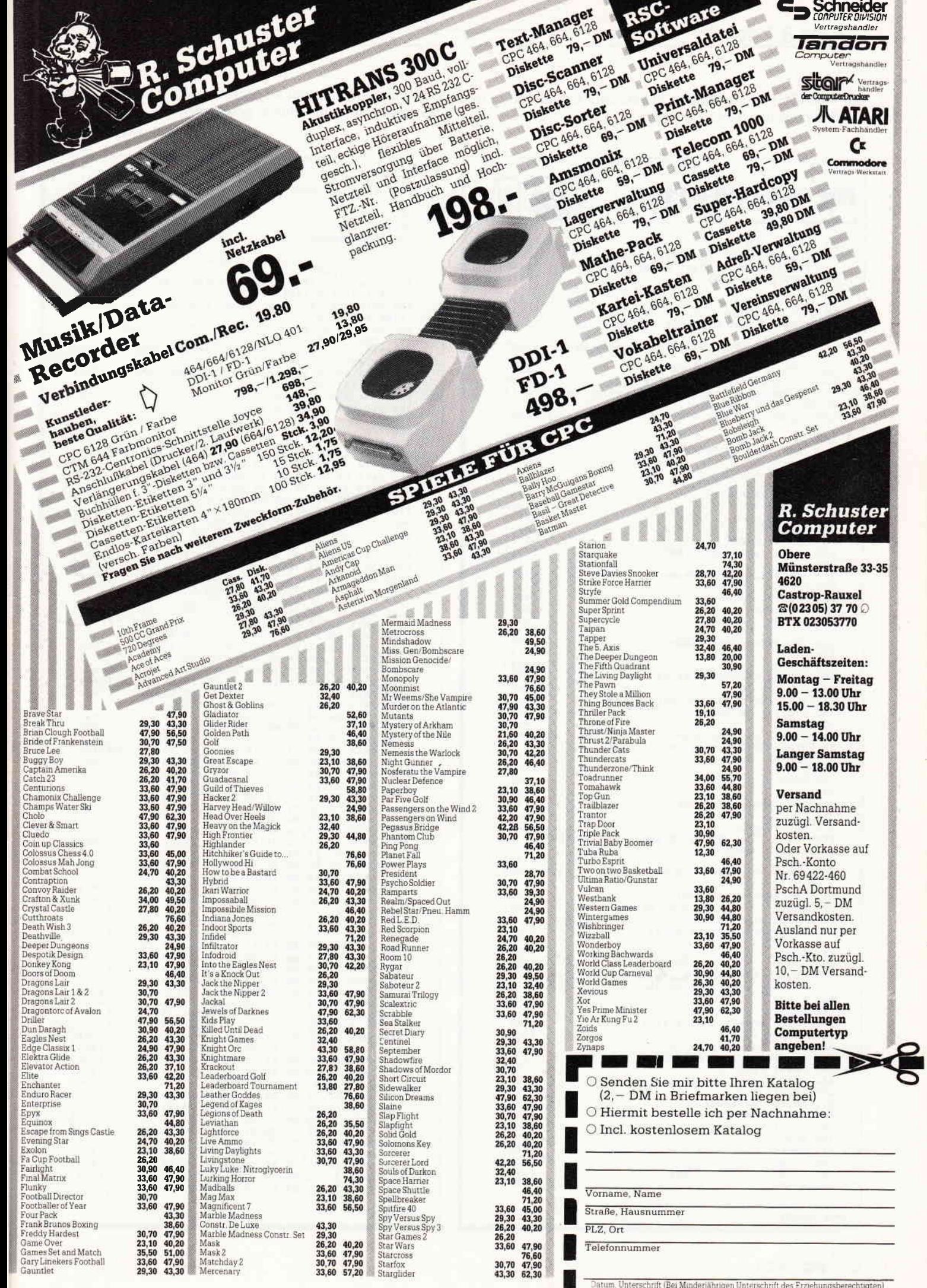

,

#### Tips & Tricks<sup>-</sup> Г

 $mit <$  ENTER > abschalten, gleichzeitig kehren Sie in den Direktmodus des Rechners zurück.

So, und nun bleibt nur zu hoffen, daß Sie ab sofort wissen, was (oder wem) die Stunde geschlagen hat.

(M. Wessel/JB)

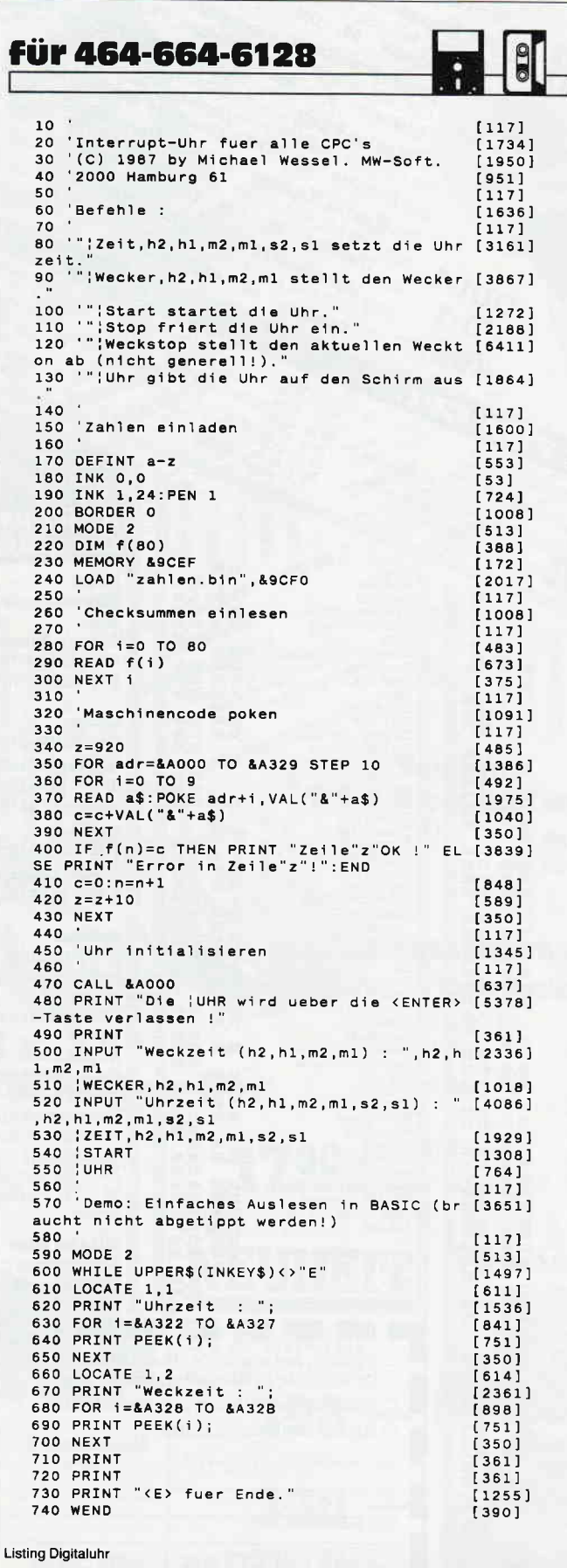

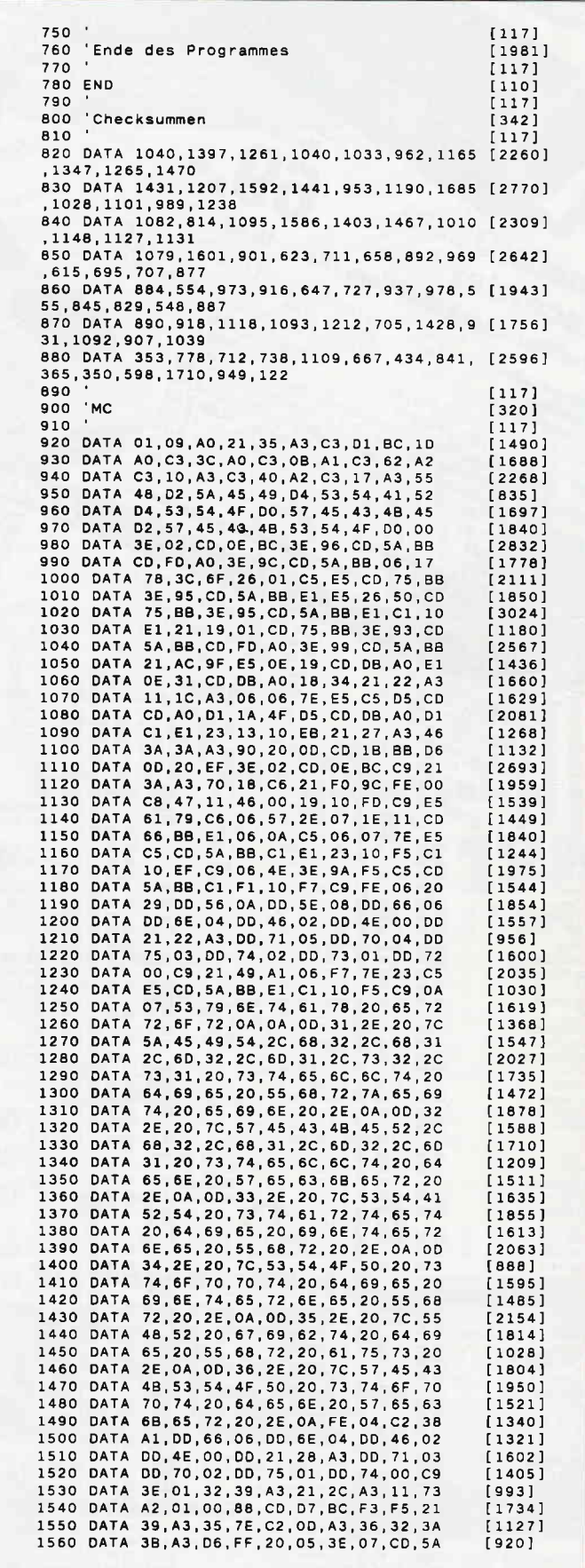

**Listing Digitaluhr** 

## Tips & Tricks<sup>---</sup>

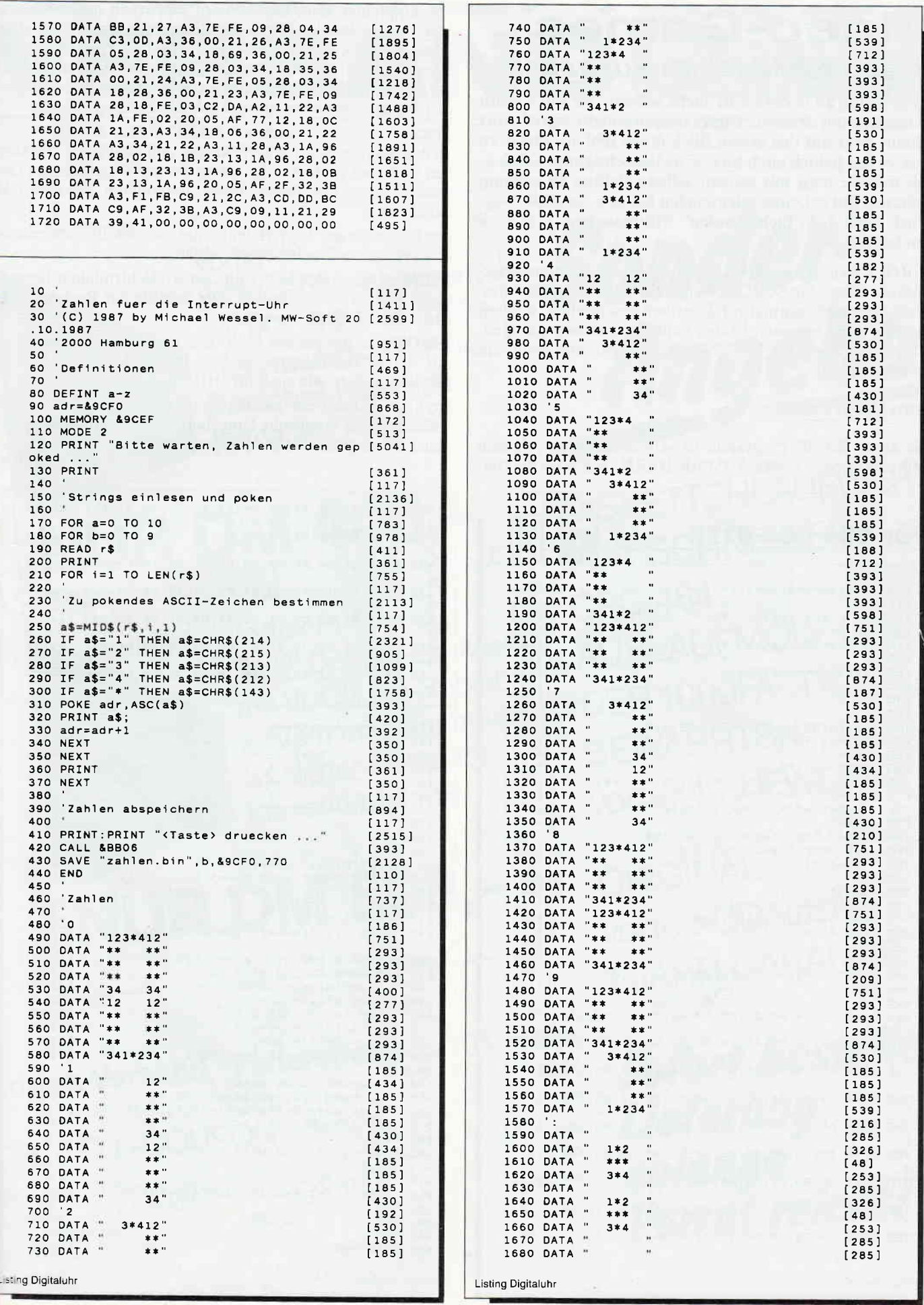

## **Video-Games Rasante Bildschirmausgaben**

Programme zu erstellen ist nicht schwer, sie interessant zu machen um so mehr. Dieses umgewandelte Sprichwort scheint zwar auf den ersten Blick etwas fehl am Platze za sein, es hat jedoch auch hier seine Berechtigung. Schließlich möchte man mit seinem selbsterstellten Programm nicht nur gut arbeiten oder spielen können, es sollte möglichst auch bei 'fachfremden' Mitmenschen Eindruck machen.

SCROLL ist eins dieser PVOs (Programm- Verschönerungsobjekte). Wenn Sie SCROLL benutzen, wird der Bildschirminhalt nicht mehr normal auf denselben geschrieben, sondern von der Mitte her nach beiden Seiten auseinandergezogen. Ob Schrift oder Bild, jede Bildausgabe bekommt somit ein besonderes Flair.

#### Zum Programm

Das kurze BASIC-Programm ist schnell abgetippt, danach heißt das oberste Gebot ABSPEICHERN. Ein noch so kleiner Tippfehler kann eine weitere Tipparbeit nach sich ziehen, dies ist bei der Kürze des Programms zwar nicht allzu tragisch, jedoch nervtötend. Das Programm selbst erzeugt einen Binärteil, den es nach Eingabe des Programmnamens auf Diskette oder Kassette abspeichert. Diesen Binärteil können Sie dann mit einer einfach BASIC-Zeile wie dieser:

MEMORY &A4FF:LOAD"<name>",&A500:CALL &A500 in den Speicherbereich zurückholen und aktivieren. Sie können sich aber auch erst das kleine Demo- Programm zu Gemüte führen, das Ihnen diesen besonderen Scroll-Effekt nahebringt.

Die beiden neuen RSX-Befehle, die nun den Bildschirmaufbau regeln, sind recht schnell erklärt:

IHIDE: Dieser Befehl scrollt den Bildschirminhalt heraus, bleibt jedoch dabei erhalten. Die Befehle der Rechner können weiterhin benutzt werden.

ISHOW: Ist das genaue Gegenteil, dieser Befehl scrollt das mit IHIDE herausgescrollte Bild wieder herein, ansonsten gilt alles andere wie auch für IHIDE.

Und nun können wir nur noch viel Glück zu dem Versuch wünschen, die skeptische Umgebung von der Qualität der eigenen Erzeugnisse zu überzeugen.

```
(Th. Letze/JB)
```
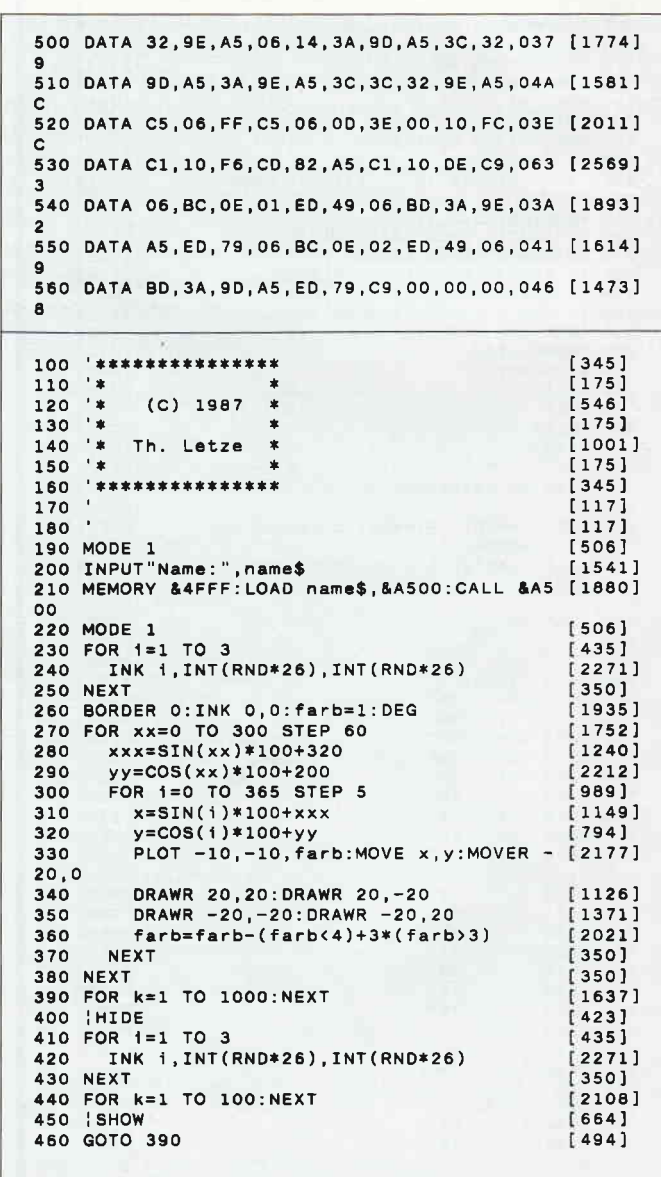

Listing Vidoo-Games

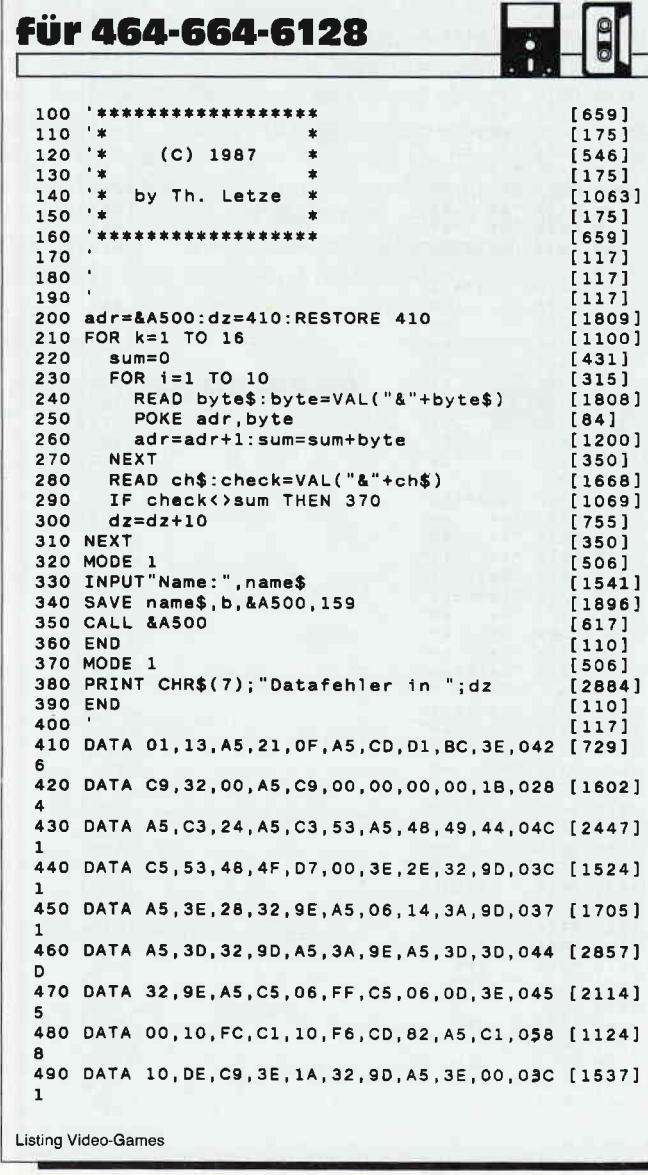

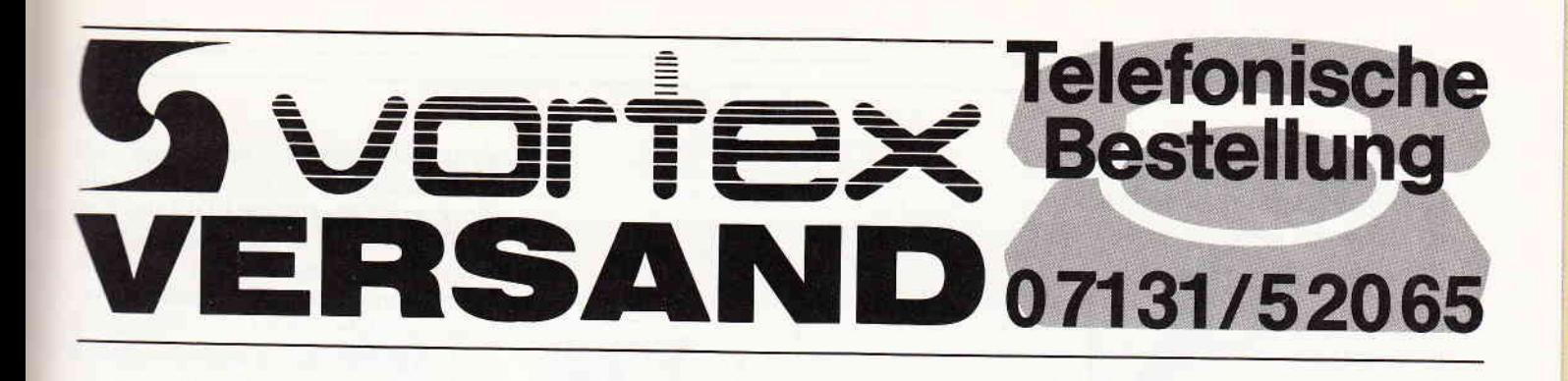

vortex F1-S 5.25" Single-Laufwerk mit VDOS 2.0-Betriebssystem und Controller, Speicher-Kapazität formatiert 708 KB

# **NUR DM 448,-**

vortex F1-D 5.25" Doppel-Laufwerk mit VDOS 2.0-Betriebssystem und Controller, Speicher-Kapazität formatiert 1,4 MB

# **NUR DM 598,-**

vortex-Versand · Falterstraße · 7101 Flein

Sonder-Angebot

**DISKETTENLAUFWERKE** FÜR SCHNEIDER **CPC 464:** AUSLAUFMODELLE DER 1000FACH **BEWÄHRTEN** vortex LAUFWERKE

ORIGINAL vortex-QUALITÄT **1 JAHR GARANTIE** 

Sofort bestellen. Lieferung solange Vorrat reicht!

BESTELL-COUPON

Bitte senden Sie mir die OF1-D sofort OF1-S O per Nachnahme, C Euroscheck anbei, versandkostenfrei zu.

Absender

Datum/Unterschrift

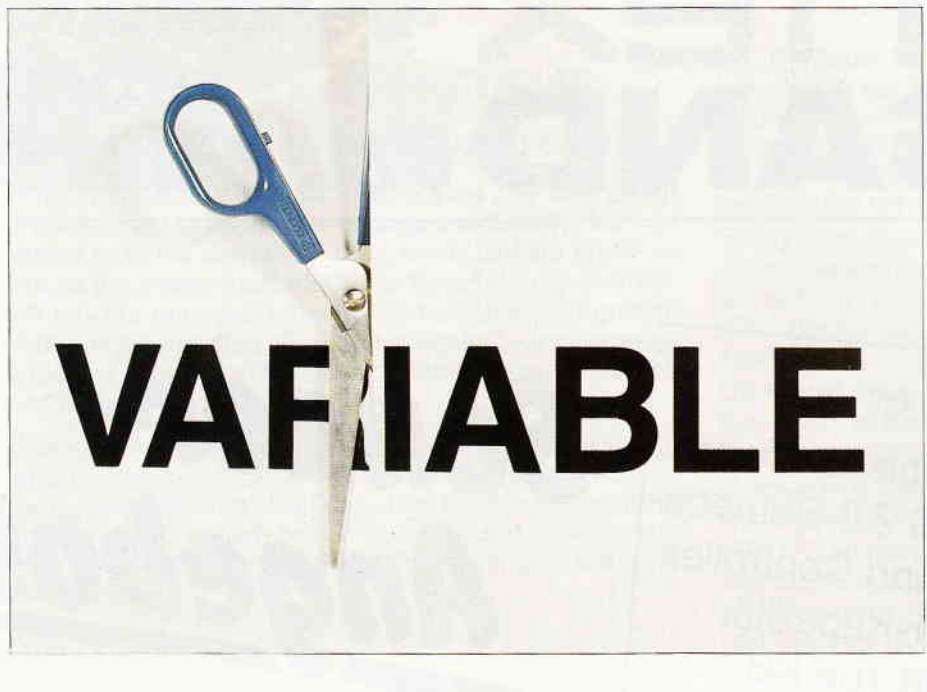

# Variablenschere

Variablen können eine Länge von maximal40 Zeichen beanspruchen. Das kostet natürlich kostbaren Speicherplatz. Will man nun nachträglich einige Variablen ändern bzw. kürzen, so muß man das Programm Zeile für Zeile durchgehen und mit EDIT bzw. der COPY-Taste umständliche Anderungen vornehmen. Bei dieser Methode können sich leicht Fehler einschleichen, Variablen können übersehen werden bzw. doppelt vorkommen.

Wenn Sie sich solchen Arger ersparen wollen, so tippen Sie VARCUT ab. VARCUT listet alle im BASIC-Programm vorkommenden Variablen in alphabetischer Reihenfolge auf, und der Programmierer oder der Programmbenutzer kann die Variablen nach eigenem Wunsch ändern.

Wenn Sie glücklicher Besitzer des Sonderheftes 6/88 sind und das Programm COMEX in Verwendung haben, können Sie VARCUT ganz leicht in dieses Programm einbinden. COMEX.BIN und VARCIJT.BIN können zusammen im Speicher stehen und zusammen verwendet werden. Um eine optimale Komprimierung des BASIC-Programmes zu erzielen, muß zuerst VARCUT durch Betätigung der Kommataste auf dem Zehnerblock aktiviert werden, anschließend wird dann mit der kleinen ENTER-Taste COMEX aufgerufen.

#### Handhabung des Programmes

VARCUT kann also als eigenständiges Programm sowie auch als Ergänzung zu COMEX Verwendung finden.

Durch RUN "VARCUT" wird das<br>Maschinenprogramm geladen und Maschinenprogramm geladen nach Eingabe des Rechnertyps das BA-

SlC-Programm automatisch gelöscht, das Maschinenprogramm ist ab sofort auf Ihren Rechnertyp eingestellt. Nun kann ein beliebiges BASIC-Programm, welches Sie bearbeiten wollen, in den Speicher geladen werden. Durch Druck auf die Kommataste des Zehnerblocks wird die Maschinencoderoutine angesprungen.

Die Variablen, egal welchen Typs, werden alle in alphabetischer Reihenfolge unter der Rubrik "ORIGINAL-VARIABLE" aufgelistet. Als nächstes fragt Sie das Programm, welcher Variablenname geändert werden soll. Durch Eingabe des Kennbuchstabens erscheint dieser zu Ihrer Kontrolle nochmals auf dem Bildschirm, und nun geben Sie den neuen Namen ein. Danach erscheint rechts neben "ORIGI-NALVARIABLE" die Rubrik "GE-KÜRZTE VARIABLE" mit den neu benannten Variablen, wie sie im Anschluß im BASIC-Programm stehen werden. Wenn Sie alle gewünschten Variablen mit dem gleichen Anfangsbuchstaben bearbeitet haben, drücken Sie die Pfeiltaste (links neben CLR). Danach werden die Originalvariablennamen gegen die gekürzte Version im BASIC-Programm ausgetauscht, die

Verwaltungsbytes (Zeilenlänge) der neuen Situation angepaßt und durch die Blockverschieberoutine LDIR der Rest des Programmes an die gerade gekürzte Variable herangeschoben. Nach der Abarbeitung wird automatisch der Anfangsbuchstabe erhöht, das Programm sucht nun alle Variablen mit dem neuen Buchstaben und die Routine beginnt von vorne zu laufen. Nachdem alle Variablen, die im BASIC-Programm vorkommen, bearbeitet wurden, erscheint ein Hinweis auf die Anzahl der eingesparten Bytes.

#### Besonderheiten

1. KURZUNG: Um eine optimale Einsparung des Speicherplatzes zu gewährleisten, müssen alle Variablen auf maximal zwei Stellen gekürzt werden. Die gekürzte Variable darf niemals länger sein als die Originalvariable, da sonst Fehler im Programm auftreten. 2. Die ANFANGSBUCHSTABEN der gekürzten Variablen müssen unbedingt die gleichen sein, wie die der Originalvariablen. Dies ist sehr wichtig, da durch eventuelle DEF-Kommandos (DEFINT, DEFSTR, DEFREAL) verschiedene Variablentypen festgelegt werden und es sonst zu einem fehlerhaften Programmablauf kommt.

3. Die STRINGVARIABLEN werden durch das Zeichen " > " vor der Variablen dargestellt. Diese Kennzeichnung macht es möglich, zwei Variablen unter dem gleichen Namen zu benutzten, nämlich eine Stringvariable und eine sonstige. Achtung! Zwei Stringvariablen bzw. zwei sonstige Variablen mit dem gleichen Namen sind nicht erlaubt.

4. Will man das Programm vorzeitig ABBRECHEN, genügt ein Druck auf die COPY-Taste. Es werden aber noch jene Variablen bearbeitet, die auf dem Bildschirm unter der Rubrik "GE-<br>KÜRZTE VARIABLEN" auf-KÜRZTE VARIABLEN" scheinen.

5. KONTROLLE: Bevor Sie mit der Pfeiltaste auf den nächsthöheren Buchstaben umschalten, vergewissern Sie sich bitte, daß unter der Rubrik "GE-KÜRZTE VARIABLEN" keine doppelten Variablen erscheinen (siehe auch Punkt 3).

6. HINWEIS: Das Programm ist nach der jeweiligen Abarbeitung sofort lauffähig. Sollte ein bearbeitetes Programm bereits durch RUN gestartet worden sein, und wollen Sie noch Anderungen vornehmen, so muß das BA-SlC-Programm gelöscht und neu gela-

#### Tips & Tricks<sup>-</sup>

den werden, da sich sonst Fehler bei der Variablenkürzung einschleichen und das Programm somit nicht lauffähig wird.

Wenn Sie das Programm COMEX besitzen, können Sie VARCUT sehr leicht in dieses Programm einbinden, indem Sie COMEX.BAS laden und die neuen BASIC-Zeilen ab Zeile 320 aus dem Listing VARCOM.BAS in dieses Programm einfügen und abspeichern. (R. Schäffer/JB)

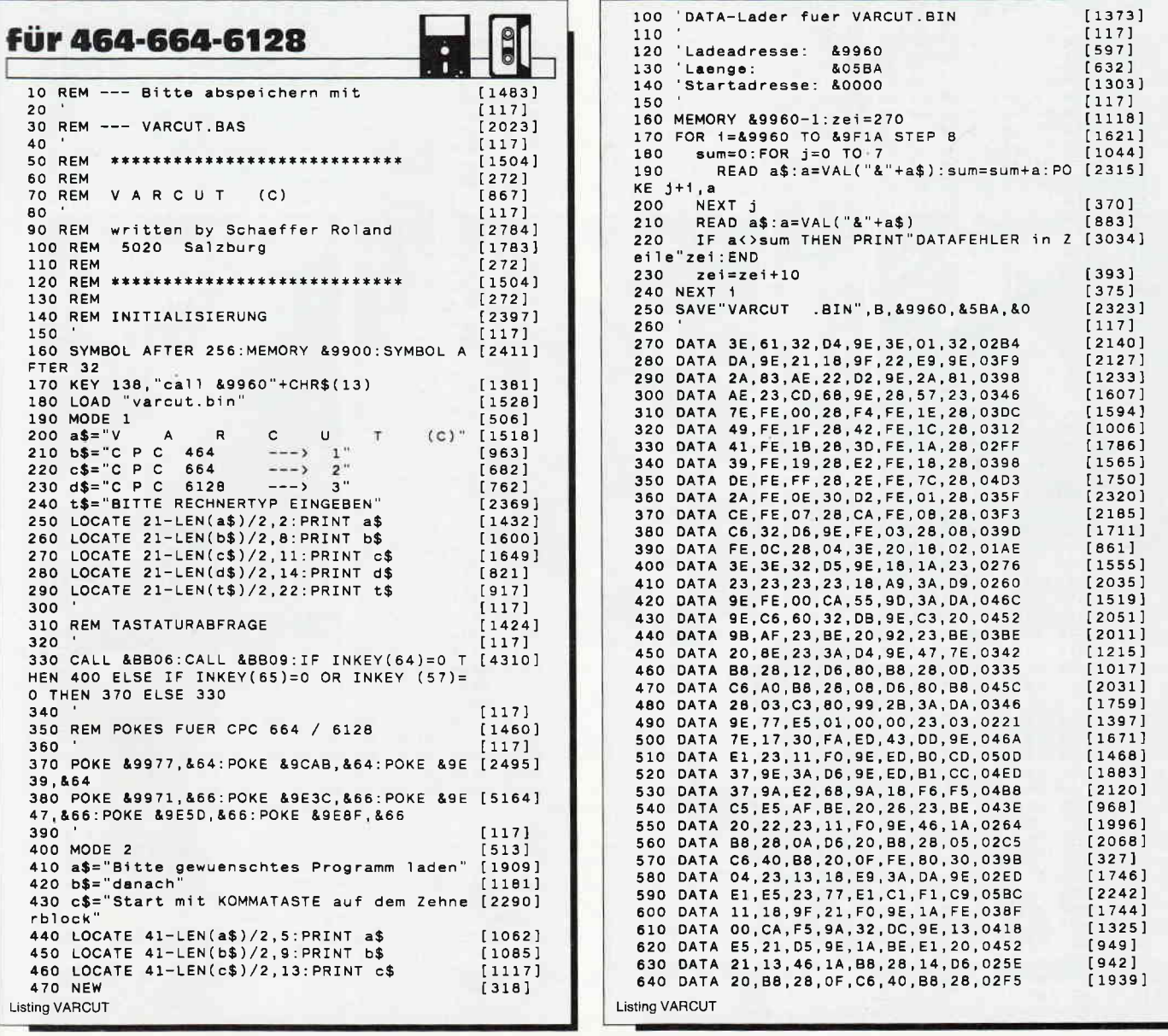

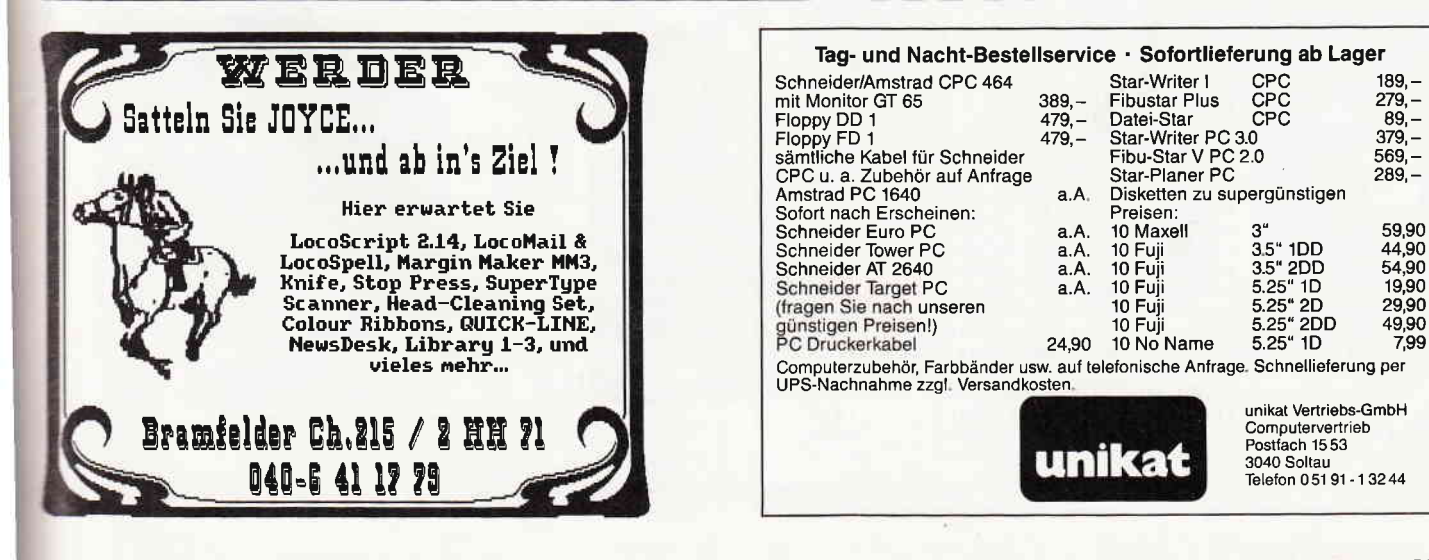

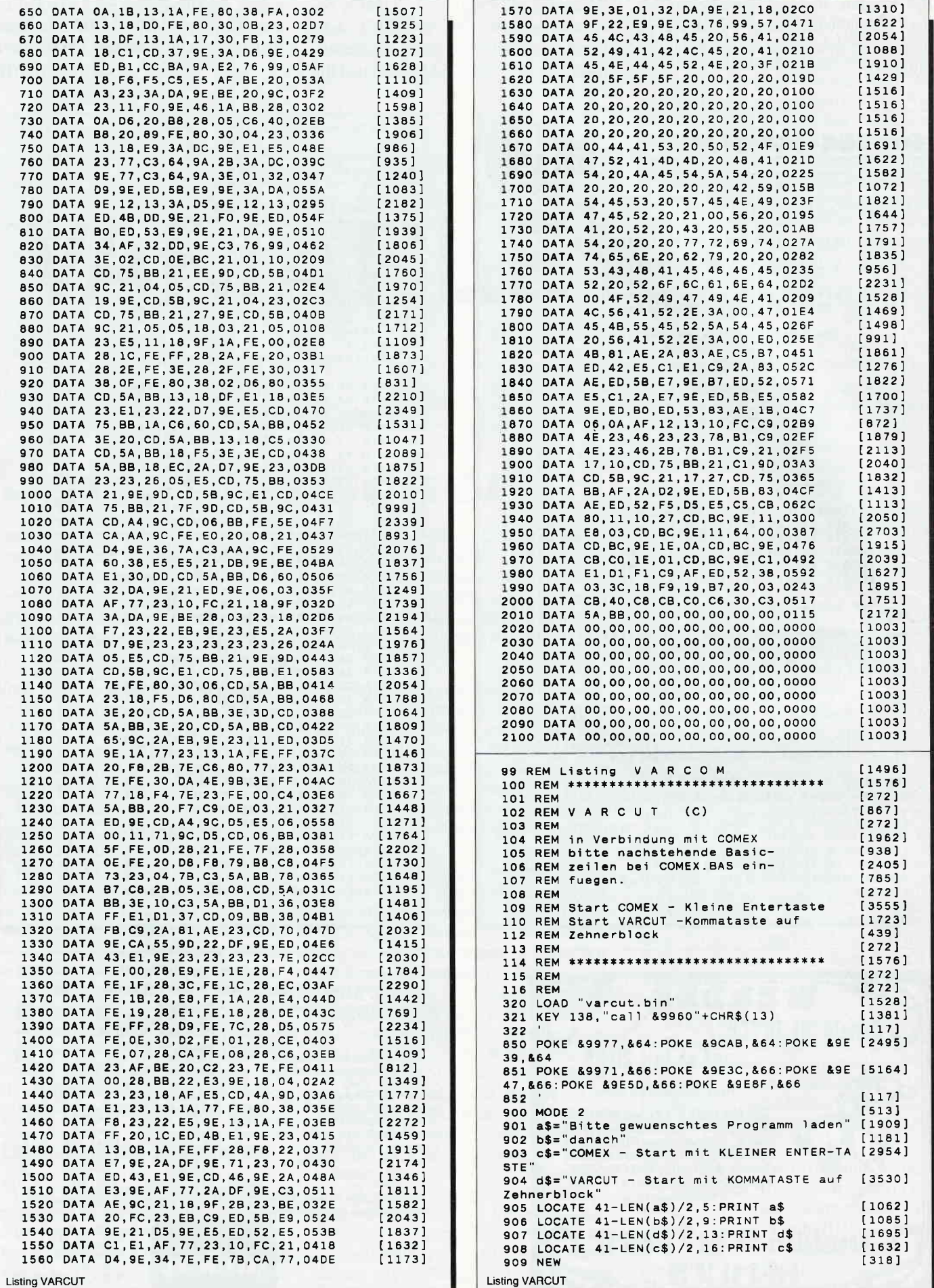

# Jissen à la carte **Themen-Sonderhefte von DMV**

Joyce Sonderheft 2<br>Das JOYCE-Sonderheft ist eine Sonderpublikation<br>aus der Redaktion der PC International für JOYCE<br>und JOYCE Plus. Es enthält ausschließlich noch<br>nicht veröffentlichte Beiträge und Programme. Aus dem lnhslt:

PASCAL-Compiler, Adress-und Archivverwaltung,<br>Turbo-PASCAL Grafikerweiterung ohne GSX, Funk-<br>tionstastenbelegung, 3D-Funktionsplotter

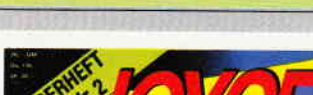

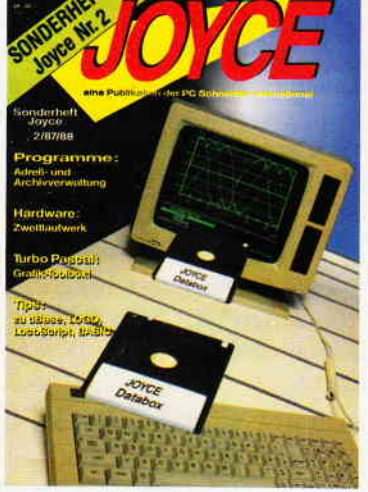

Sonderheft 6/88<br>Grundlagen, viele Tips, nützliche Anwendungen<br>und tolle Spielprogramme – ein Muß für jeden CPC-<br>Anwender, Dieses Sonderheft behandelt das ge-Anwender, Dieses Sonderneit behandelt das ge-<br>samte Spektrum möglicher CPC-Einsatzgebiete und<br>bietet Informationen für jedermann. U.a. komplette<br>Lagerbuchführung, relative und sequentielle Datei,<br>neues Disketten-DOS, viele

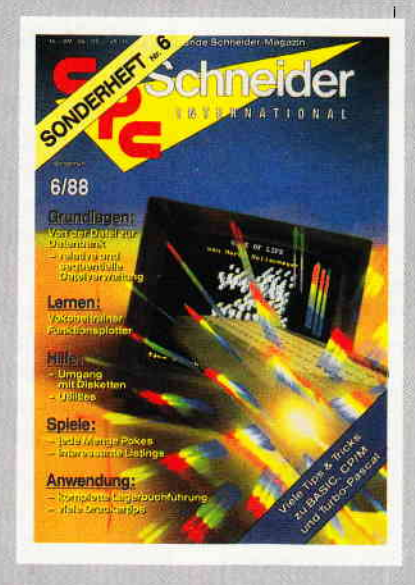

#### Sonderheft 5/87

Power für Ihren CPC! Über 500 KByte leistungsstarke Software aus vielen Anwendungsbereichen brin<br>gen Ihren CPC auf Trab, Ob Einsteiger, Fortgeschrittene oder Profi – hier finden Sie alles, was ihr Com-<br>puter braucht. Viele Tips & Tricks, Grundlagenarti-<br>kel, Spiele und Anwendungen lassen dieses<br>Sonderhelt zu einer unentbehrlichen Arbeitshilfe werden.

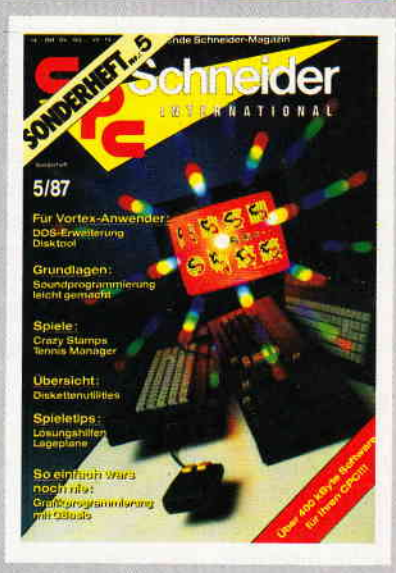

#### onderheft 4/87

Programmiersprachen – Anwendungen in Turbo-<br>Pascal und mannigfaltige Informationen stehen im<br>Mittelpunkt des 4. CPC-Sonderheftes, Mit über 200<br>Seiten praller CPC Informationen, Tips und wertvol-<br>Ien Programmen das ideale S den CPC-Anwender. Interessiert!? - dann sollten Sie sich schnell entscheiden, denn es sind nur noch<br>wenige Restposten verfügbar.

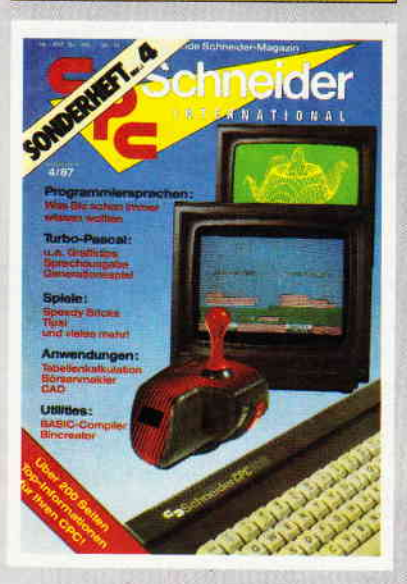

Sonderheft 3/86:<br>Reviews – Spiele – Anwendungen – ein wahres<br>Hit-Sammelsurium birgt das CPC-Sonderheft 3/86<br>Hit-Sammelsurium birgt das CPC-Sonderheft 3/86<br>sungen und Karten zu Computerspielen- und Aben-<br>teuern. Begeistern Bollenspieladyenture Monstergarten sicherlich genauso freuen, wie die Hardware-Freunde über die Echtzeituhr zum Selbstbau

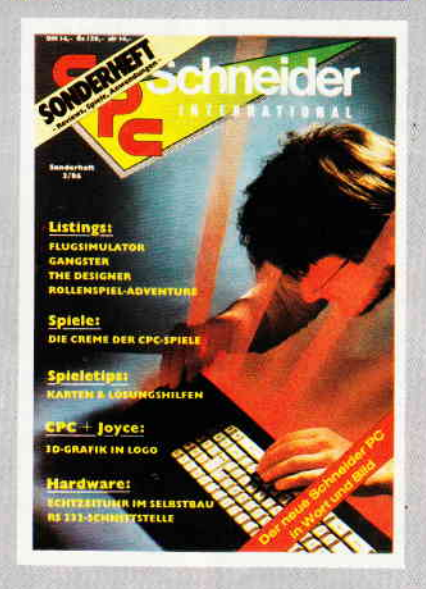

#### onderhefte 1/86 und <mark>2/</mark>86

Software – Lisings – Infos für alle Schneider CPC<br>Sonderheft 1 beinhaltet eine abwechslungsreiche<br>Sammlung beliebter und nützlicher Programme aus<br>den Sparten Anwendung, Spiel und Tips & Tricks<br>Der große DFÜ-Sonderteil zeig senswerte zur Datenfernübertragung auf und vermit<br>telt Basiswissen, Insgesamt 28 aktuelle Listings –<br>Software satt im CPC Sonderheft 1/86!

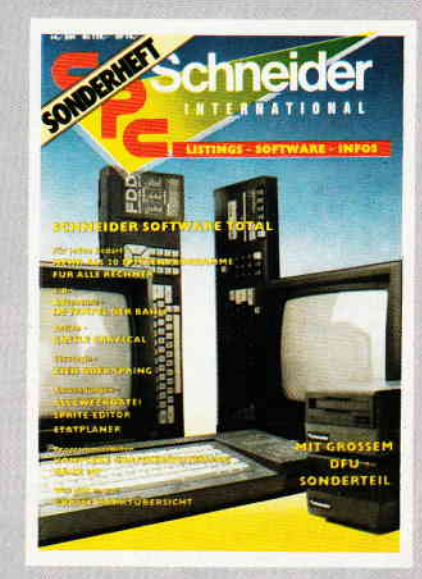

- Bitte Bestellkarte benutzen -

DMV Verlag · Fuldaer Str. 6 · Postfach 250 · 3440 Eschwege

## Das Unding MS-DOS-Emulator für die CPCs

Einige Leser unserer Zeitschrift hatten es schon lange vermutet, daß der 280 des CPC (gleich welcher Marke) von Anfang an die Systemroutinen der CPU 8086/8088 enthält. Was viele Programmierer angezweifelt hatten, ist nun, dank unseres freien Mitarbeiters Adalbert Pril, endlich bewiesen worden: Die CPCs sind voll MS-DOS-tauglich. Alles was Sie brauchen, ist unser kleines Emulatorprogramm.

Die Systemroutinen, die das eigentliche MS/DOS bilden, sind von vornherein in die sogenannten Hidden- RAMs implementiert worden. Das hört sich jetzt einfach an, ist es aber nicht. Diese Hidden-RAMs belegen nämlich den Speicherbereich von &10000 bis &FFFFF bei den CPCs, und damit beginnt auch schon die Schwierigkeit.

Der CPC kann nämlich von sich aus nur den Speicherbereich von &0000 bis &FFFF adressieren, da der Adreßbus nur 16 Bit breit (von 0 -- 65535) ist. Es gibt aber eine vom Hersteller dafür vorgesehene Speicherstelle, die den Adreßbereich von &0000-&FFFF nach &00000-&FFFFF umschaltet. Doch hier trifft man auf den heftigsten Widerstand.

#### Wir schießen ein ROM

Keine Angst, Ihr Rechner wird auf keinen Fall erledigt, auch wenn sich dieses in der letzten Überschrift so anhört. Vielmehr passiert folgendes: Da die anzusprechende Speicherstelle innerhalb des Firmware-ROMs liegt, ist es klar, daß hier ein einfacher POKE-Befehl nichts fruchtet. Es gibt aber

> т T

eine Systemroutine namens SHOOT BIT PC, die auf eine Anweisung hin (die im Programm durch das kurze MC- Listing initialisiert wird) das achte Bit der Speicherstelle &FFOA im ROM durch Bit-Beschuß in ein nächsthöherwertiges, also neuntes, umwandelt. Damit werden gleichzeitig die Hidden-RAMs aktiviert, und alle MS-DOS-Befehle stehen auf Abruf bereit.

Da MS-DOS aber alle Befehle auf Diskette sucht, müssen diese erst von den Hidden-RAMs auf Diskette kopiert werden. Der erste Teil dieses Programms erledigt diese Arbeiten.

#### Das DOS-SHELL

besteht eigentlich nur aus einer Stringabfrage, mit der der eigentliche Befehl von Diskette gesucht und ausgeführt wird. Haben Sie einen Fehler gemacht, wird durch eine interne Speicherabfrage zu einer Fehlerroutine abgezweigt, die auf Druck der Taste "H" (wie HILFE) Informationen zum Programm abgibt.

Übrigens brauchen Sie wegen des geschossenen Bits keine Sorgen zu haben. Wenn Sie den Rechner ausschalten und 20 Minuten stehen lassen, regeneriert sich alles automatisch wieder, und nach dem Einschalten stehen Ihnen alle BASIC-Befehle wieder zur Verfügung.

Und nun viel Erfolg mit MS-DOS. Ein Tip, zeigen Sie Ihren Verwandten, die einen PC besitzen, doch einmal, zu welchen Leistungen Ihr Rechner fähig ist.

```
(A. Pril/JB)
```
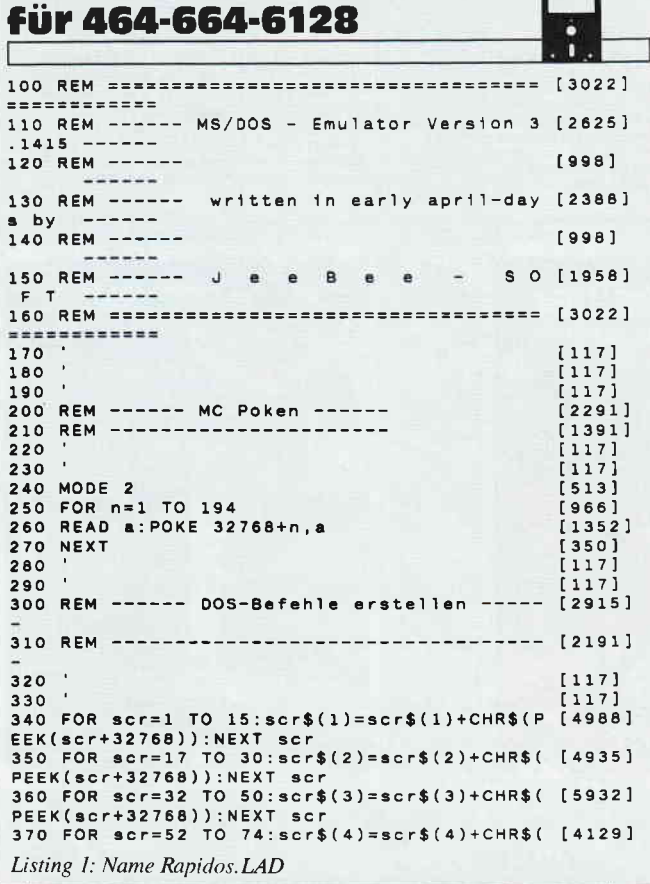

PEEK(scr+32768)):NEXT scr<br>380 FOR scr=76 TO 104:scr\$(5)=scr\$(5)+CHR\$ [3755] 380 FOR scr=76 TO 104:scr\$(5)=scr\$(5)+CHR\$ [3755]<br>(PEEK(scr+32768)):NEXT scr<br>390 FOR scr=106 TO 124:scr\$(6)=scr\$(6)+CHR [4471] 0 ( PEEK ( sc r+32 768 ) ) : NExT sc r 4OO FOR scr=126 TO 152:scr\$(7)=scr\$(7)+CHR [5855] \$( PEEK(scr+32768) ) : NEXT scr 41O FOR !cr=154 TO 182:scr\$(A)=scr\$(8)+CHR [4299]  $$(PEEK(scr+32768))$ : NEXT scr 420 FOR scr=184 TO 194:scr\$(9)=scr\$(9)+CHR [3746] § ( PEEK ( scr+32 768 ) ) : NEXT sc r 430 ' [117]<br>440 ' [117] [117]<br>450 REM ------ Programmstart ------ [127]<br>460 REM --------------------------- [1659] 470 CLS [91] 470 CLS [91]<br>480 GOSUB 580:FOR loa=1 TO 2:PRINT scr\$(lo [3674]<br>a):NEXT loa 49O GOSUB 5AO: FOR loa=3 TO 4: PRINT scr\$( lo [28O3] a):NExT loa 5oo GOSUB 58o:FOR loa=5 TO 6:PRINT scr§('lo [2916] a):NExT loa 5OS BORDER O:INK 0,0:INK 1,26<br>510 GOSUB 580:PRINT scr\$(7):GOSUB<br>T scr\$(8):GOSUB 580 520 RUN"raplidos.emu" l 1356]<br>| 580:PRIN [2917 530 ' 540' 550 ------- 560 570 ' 580 REM ------ EMU-Injektion ------<br>590 REM -------------------------600 ' 6lo ' 620 OPENOUT " ! dummy " 630 FOR 3vz=1 TO lOOO:NEXT svz 640 CLOSEOUT 65O RETURN 560 ' 670 680 REM ------ datas ------<br>690 REM ------------------Listing 1: Name Rapidos, LAD [ 630 ] [117<br>[117 [3325] [117] [117] [ 1554] [ 1659 ] [1121  $[117]$ Ie3e] t22L4) Ieo2] [5s5]  $\begin{bmatrix} 117 \\ 117 \end{bmatrix}$ [1356] [1255]

 $700$  $[117]$  $710$  $(117)$  $\begin{bmatrix} 1 & 4 & 9 & 0 \\ 1 & 5 & 1 & 2 \end{bmatrix}$ 720 DATA 077,083,047,068,079,083,045,069 730 DATA 077,085,076,065,084,079,082,095<br>740 DATA 086,069,082,083,073,079,078,032  $[1654]$ 750 DATA 051,046,049,052,049,053,095,077<br>760 DATA 055,085,083,084,082,069,073,066  $[2015]$ <br>[1383] 770 DATA 069,082,032,086,049,046,048,032<br>780 DATA 079,078,095,084,065,080,069,045<br>790 DATA 068,069,066,085,071,071,069,082  $[911]$  $[1691]$  $[1471]$ 800 DATA 032,105,110,032,065,099,116,105<br>810 DATA 111,110,095,081,117,105,099,107  $14571$  $(1813)$  $[1364]$ 820 DATA 045,068,079,083,032,115,116,097 830 DATA 114, 116, 105, 110, 103, 032, 111, 110  $[1626]$ 840 DATA 032.068.114.105.118.101.032.067  $16291$ 850 DATA 095,078,111,032,068,114,105,118  $[1553]$ 860 DATA 101,032,067,032,109,111,117,110<br>870 DATA 116,101,100,033,095,067,104,101 **CORTI**  $[1635]$ 800 DATA 106,101,1001,036,035,095,007,104,101<br>890 DATA 101,115,032,068,101,118,105,099<br>890 DATA 101,115,032,111,114,032,067,111<br>900 DATA 105,108,104,111,108,108,101,114<br>910 DATA 095,080,067,032,049,054,052,048  $[1947]$ <br>[2287]  $[2063]$ [1605] 032,068,079,083,045,068,082,073  $1810$ 930 DATA 086.069.082.032.105.115.032.108  $120471$ 940 DATA 111,097,100,105,110,103,095,065<br>950 DATA 080,082,073,076,044,065,080,082  $[1767]$  $[1607]$ 960 DATA 073.076 [550] 1000 REM ------ DOS-Titel erstellen ------ [3507] 1010 REM --------------------------------- [2010] 1020 [117]<br>[117] 1030 1040 MODE 2 1050 MOVE 0,399:DRAW 250,399:DRAW 250,299: [3437] DRAW 0,299:DRAW 0,399<br>1060 MOVE 4,395:DRAW 246,395:DRAW 246,303: [3411] DRAW 4,303:DRAW 4,395<br>1070 MOVE 6,391:DRAW 242,391:DRAW 242,307: [4900] DRAW 8,307:DRAW 8,391<br>1080 MOVE 12,387:DRAW 238,387:DRAW 238,311 [4213]<br>1080 MOVE 12,387:DRAW 238,387:DRAW 238,311 [4213] 1090 MOVE 13, 385: DRAW 237, 385: DRAW 237, 312 [2399]<br>: DRAW 13, 312: DRAW 13, 386 1100 LOCATE 6,1: PRINT CHR\$(24); MS/DOS - [3936]<br>Emulator ";CHR\$(24) 1110 LOCATE 6, 2: PRINT CHR\$(24); "---------- [2278] ----------";CHR\$(24)<br>1120 LOCATE 6,4:PRINT"PC 1640 Emulation fo [2840] 1130 LOCATE 6,5: PRINT"AMSTRAD CPC-Computer [2512]  $1140$  $[117]$ 1150 1160 REM ------ DOS - Befehls - Eingabe -- [1959] 1170 REM --------------------------------- [2283]  $1180$  $[117]$ 1190  $[117]$ 1200 RESTORE:ap\$="":FOR n=1 TO 11:READ k:a [4368] p\$=ap\$+CHR\$(k):NEXT 1210 DATA 65,80,82,73,76 [1861]<br>1220 DATA 65,80,85,80,82,73,76 [1861]<br>1220 PRINT:PRINT:PRINT 1230 IF (PEEK(&F03A) AND PEEK(&F066))<>PEE [4881] Listing 2: Name RAPIDOS.EMU

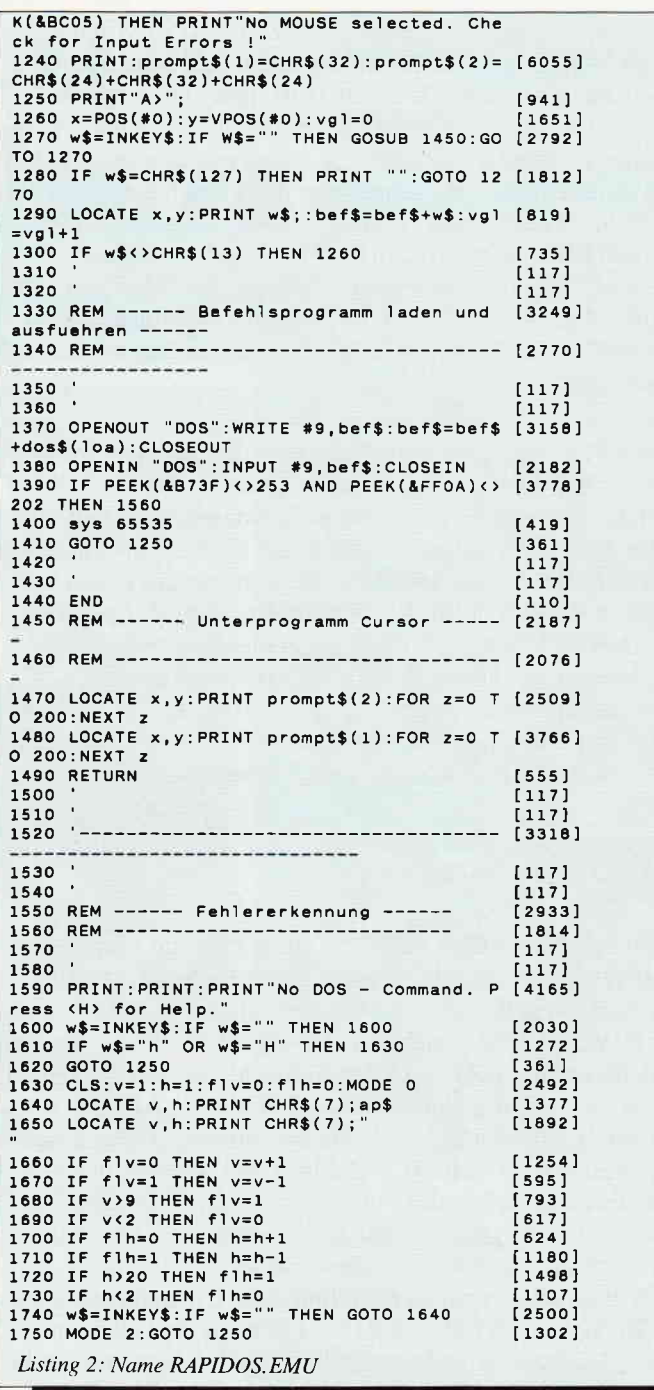

## **Speicher frei**

Man kennt das ja, Sie arbeiten gerade mit einem Programm, das die deutschen Umlaute benutzen soll. Aber, wie bekannt, müssen diese erst durch die SYMBOL-AF-TER-Befehle definiert werden. Die Folge: Einschränkungen im freien Speicher. Das heißt, Sie haben weniger RAM zum Bearbeiten frei.

Genau hier greift das Programm ein. Es stellt Ihnen genauso viel Speicherplatz zur Verfügung wie beim Einschalten des CPCs.

Zur Zeit schreibe ich gerade ein Programm, das mit einem eigenen Zeichensatz arbeitet. Dieser Umstand hat mich veranlaßt, mich etwas näher mit der Verwaltung der USER-Matrizen zu beschäftigen. Bei den meisten Programmen werden die deutschen Umlaute benutzt. Und das Selbstdefinieren dieser Zeichen in BASIC mittels des SYMBOL-AFTERbzw. SYMBOL-Befehls ist auch nicht schwer. Doch wenn man sich dann mit Hilfe von SYMBOL AFTER 91 Platz im Speicher reserviert, werden alle Zeichen ab Symbol 91 aus dem ROM in den Speicher kopiert. Das sind dann immerhin 165 Zeichen mit je 8 Byte  $\approx$  1320 Bytes. Aber meistens braucht man die Zeichen oberhalb Symbol 126 (ß) nicht,

#### **Tips & Tricks**

das heißt, man hat die restlichen 129 Zeichen (SYMBOL 127 bis SYMBOL 255) zuviel im Speicher. Ich habe nun eine Möglichkeit gefunden, wie man trotz deutscher Umlaute einen Speicherplatz von 42747 Bytes (mit Floppy) unter BA-SIC zur Verfügung hat. Der CPC ist bei der Zeichenverwaltung ziemlich aktiv. Er 'schaut' vor jeder Zeichenausgabe im RAM des 'Text Screens' nach, ob die Matrix eines Zeichens aus dem ROM oder aus dem RAM gelesen werden soll. Dabei sind folgende Adressen wichtig (die Adressen für 664/6128 befinden sich in den Klammern dahinter). Zum ersten wird an der Adresse &8295 (&B735) ein Flag zwischengespeichert.

Dieses Flag signalisiert, ob Zeichen selbstdefiniert wurden (also im RAM zwischengespeichert sind). Ist das der Fall, so wird das Flag mit &FF hex gesetzt, ansonsten steht dort eine 0. Ist das Flag gesetzt, so schaut der CPC an die Adresse &8294 (&8734). Da steht dann die Nummer des ersten Zeichens, welches sich im RAM befindet. Zum Beispiel steht bei einen SYMBOL AFTER 91 unter dieser Adresse die Zahl 91. Unter den Adressen &82961&8297 (&87361&8737) wird die Anfangsadresse der USER- Matrizen im RAM in Form von Low/Highbyte abgelegt. Die Adresse kommt mit Hilfe folgender BASIC-Zeile zum Vorschein:

PRINT PEEK ( &B 296) + 256\*PEEK ( &B 297 ) (664/6128 Adressen ändern!)

Nach dem Einschalten des CPC erhält man mit Floppy den Wert 42620, da das BASIC automatisch nach dem Initialisieren ein SYMBOL AFTER 240 durchftihrt. Unter BASIC ist der HIMEM-Wert gleich der Anfangsadressel, sofern die Speichergrenze nicht durch den Befehl MEMORY verändert wurde. Eine Ausnahme bildet ein SYMBOL AFTER 256, hier ist HIMEM gleich der Anfangsadresse. Diese beiden Adressen &B296/&B297 (&B736/&B737) ermöglichen es nun, die Zeichen-Matrizen überall im RAM abzulegen. Man muß nur die neue Adresse mit dem Anfang der USER-Matrizen dort niederschreiben. Diese Möglichkeit macht sich mein Programm zunutze. Es definiert die Umlaute, speichert den Bereich von SYMBOL 91 bis 139 binär ab, lädt dann die USER-Matrrzen ab Adresse &AF00 in den Speicher, stellt mit Hilfe von SYMBOL AFTER 256 den unteren RAM-Bereich dem BASIC wieder zur Verfügung und ändert anschließend die oben beschriebenen Adressen. Achtung: Jedes SYMBOL AFTER ändert die Werte in diesen Adressen! Der Vorteil: Man spart 1320 Bytes unter Basic und verfügt trotzdem über deutsche Umlaute (wichtig bei einer Dateiverwaltung!) Einschränkung: Man kann auf diese Weise maximal nur 49 hintereinanderliegende Zeichen umdefinieren (SYM-BOL 9l bis SYMBOL 139). Der SYMBOL-Befehl ist weiterhin nutzbar, darf allerdings die maximale Anzahl von 49 USER-Matrizen nicht überschreiten, da diese wichtige Parameter des BASIC- Interpreters überschreiben würde und die Folge ein Systemabsturz wäre. Dieser Softwareeinsatz ist nur möglich, weil dem Betriebssystem (das Gehirn des CPC) nur interessiert, ab welchem Zeichen und wo die Zeichen im RAM stehen. Es benutzt sogenannte Zeiger, die durch bestimmte Berechnungen dann immer auf die gewünschte Matrix zeigen. Möchte man den internen Zeichensatz, insbeson-

dere die Grafikzeichen (SYMBOL 140 bis SYMBOL 255) des CPC benutzen, so weist man durch POKE &B295,0 (&B735) einfach das Betriebssystem an, diese direkt aus dem ROM zu lesen. So läßt sich ebenfalls zwischen deutscher und internationaler Tastaturbelegung hin- und herschalten. Bei Zeichen größer 139 erscheinen ohne Umpoken nur wilde Zeichen auf dem Bildschirm, da diese sich ja nicht im RAM befinden (das weiß der CPC ja nicht!). Natürlich ist die Verwendung des Programms für deutsche Umlaute nur ein Vorschlag. Man kann auch andere Zeichen in den Bereich ab &AF00 ablegen, sofern man dann den 'Text Screen' im RAM mit den richtigen Werten versorgt. Beim Eintippen des Programms kann man die REM-Anweisungen weglassen. Des weiteren läißt sich diese Routine in jedes schon bestehende Programm einfügen, wenn die selbstdefinierten Zeichen sich neben dem Programm auf der Kassette bzw. Diskette in Binärform befindet (man braucht dann nur die Programmzei' len ab der SYMBOL AFTER 256-Anweisun{).

(Jörg Töller/cd)

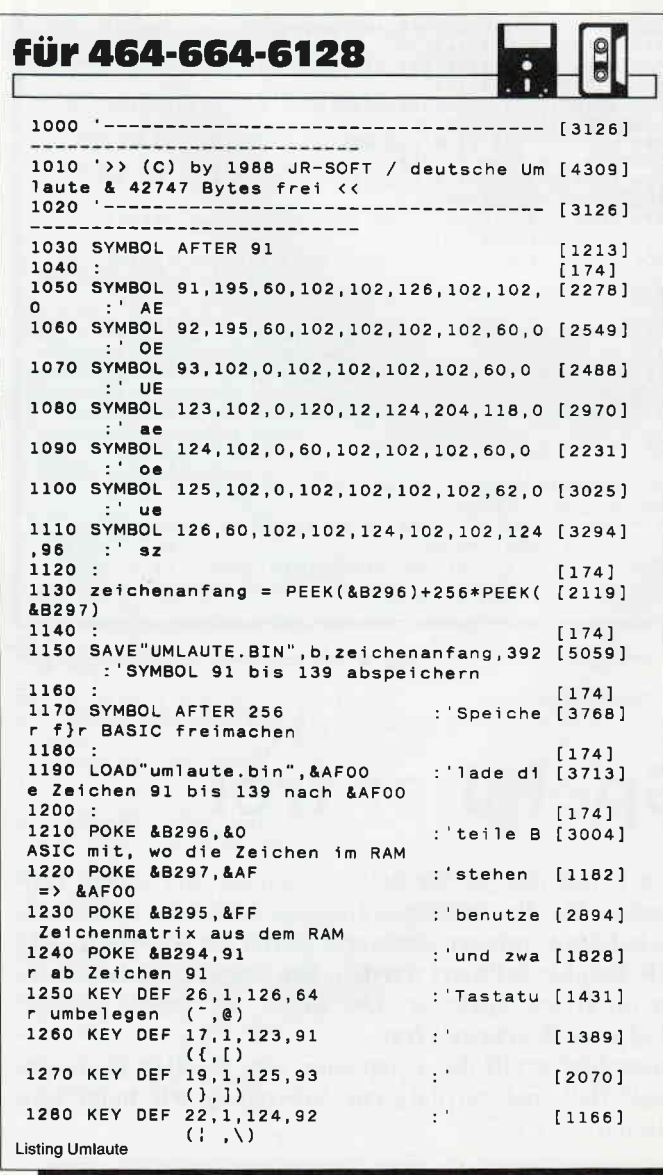
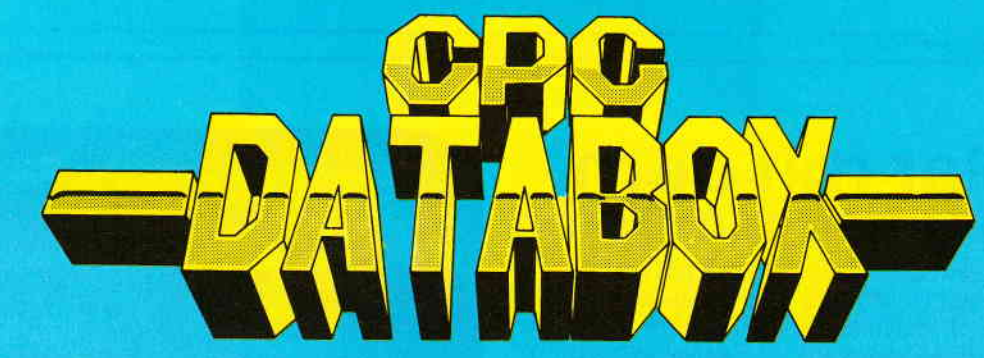

# Das ist die Software, zur PC-lnternational - - Jeden Monat neu -

- mehr als der übliche **Softwareservice**
- bringt ergänzend sämtliche Listings der jeweiligen Zeitschrift und alle **Programmbeispiele** auf Kassette oder auf 3"Diskette.
- Programme sind, soweit systembedingt möglich, auf allen drei CPC-Modellen lauffähig. Einzelheiten entnehmen Sie bitte der nebenstehenden Aufstellung.
	- soweit die Programme nicht Bestandteil einer Serie sind, befinden sich alle Programme als, ready to run' auf der Databox.
- erscheint jeden Monat und trägt das Titelbild des gleichzeitig erscheinenden Heftes.
- der Datenträger zum PC Schneider lnternational enthält außerdem jedesmal ein zusätzliches Bonusprogramm, das nicht im Heft abgedruckt ist.

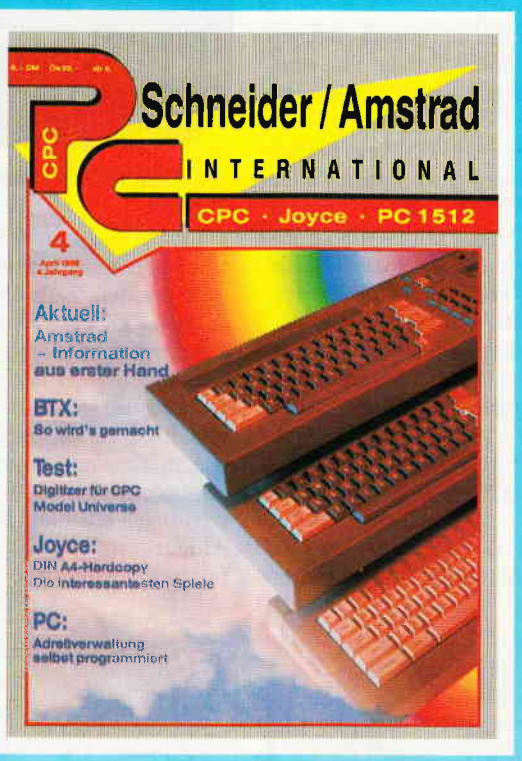

## Für alle CPC's als Kassette und 3" Diskette. Auch als Abonnement mit preis- vortell erhälülch.

#### Inhalt der Databox zu Heft 4/88:

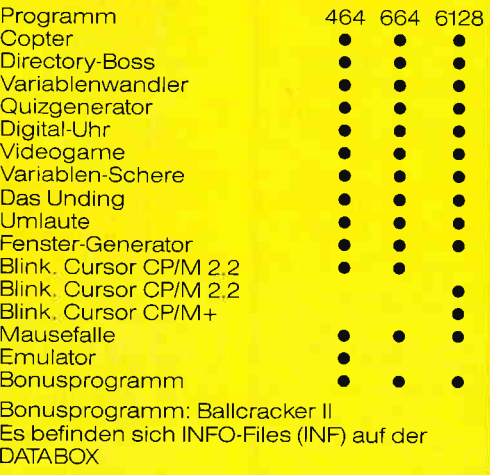

#### Elnzelbezug:

Einzelbezugspreise für DATABOX: Diskette 3" 24,- DM zuzüglich 3,- DM Porto/Verpackung (im Ausland zuzüglich 5,- DM Porto/Verpackung).

Kassette 14,- DM zuzüglich 3,- DM Porto/Verpackung (im Ausland zuzüglich 5,- DM Porto/Verpackung).

#### Zahlungswelse:

Am einfachsten per Vorkasse (Verrechnungsscheck) oder als Nachnahme zuzüglich der Nachnahmegebühr (in das Ausland ist Nachnahme nicht möglich).

#### Preisvortell durch Databox-Abo:

Unser beliebter Databox-Service kann selbstverständlich auch im Abonnement bezogen werden. Dadurch spa- -ren Sie Mühe und haben außerdem noch einen Preisvorteil gegenüber dem Einzelbezug.

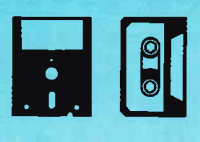

#### Das Databox-Abo koste

I

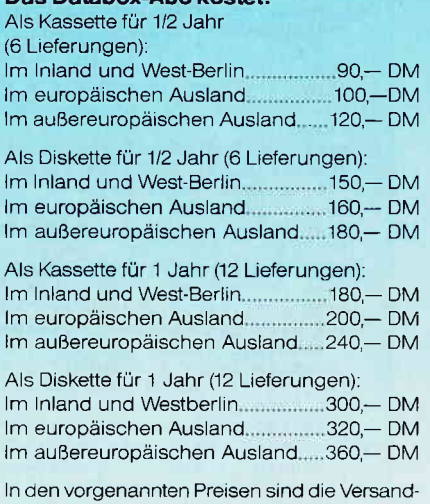

und Verpackungskosten enthalten. Bitte benutzen Sie für lhre Bestellung die Abo-Karte

# PC International • Postfach 250 • 3440 Eschwege<br>Bitte Bestellkarte benutzen!

**Bitte Bestellkarte benutzen!** 

## **Glasklar mit dem Fenster-Datengenerator**

Die Datagenerator-Erweiterung für PAGE-EDITOR aus PC Schneider International (10/87). Mit dem Datagenerator ist es möglich, die mit PAGE erstellten Fenster in einem DATA-Lader abzuspeichern, um sie später mit dem Befehl MERGE zusammenzufügen. Dies hat den Vorteil, daß nicht jedes Window 1KB Speicherplatz auf der Diskette benötigt, sondern mehr Fenster mit weniger Speicherplatzbedarf auf dem Datenträger abgelegt werden können.

Zu beachten ist, daß sich die Zeilennummern und Speicherstellen der Windows nicht überschneiden dürfen. Sollte dies der Fall sein, so muß im Datalader die entsprechende Anzahl von Nullbytes eingefügt werden.

Nach dem MERGEN sind nur noch die erste FOR-TO-Next-Schleife des Laders zu ergänzen und die überflüssig gewordenen Zeilen zu löschen.

Werden mehrere Fenster nacheinander in einem DATA-Lader abgelegt, so gibt der Datagenerator jeweils die letzte Speicherstelle und Zeile an. Nach dem MERGEN ist nur noch die SAVE-Anweisung für die Windows in den DATA-Lader einzufügen, die den Code im Binärformat abspeichert. Der Datagenerator benutzt den komprimierten Code. Die mit ihm erstellten Windows können also nur mit dem RSX-Befehl (Shift & Klammeraffe) !PAGE aufgerufen werden!

#### **EINGABE:**

1. Abtippen von DATAGEN.LAD (Listing 2, erzeugt Window für Datagenerator).

2. Sichern und starten von DATAGEN.LAD.

3. Listing DATAGENERATOR zum PAGE-EDITOR ergänzen und abspeichern.

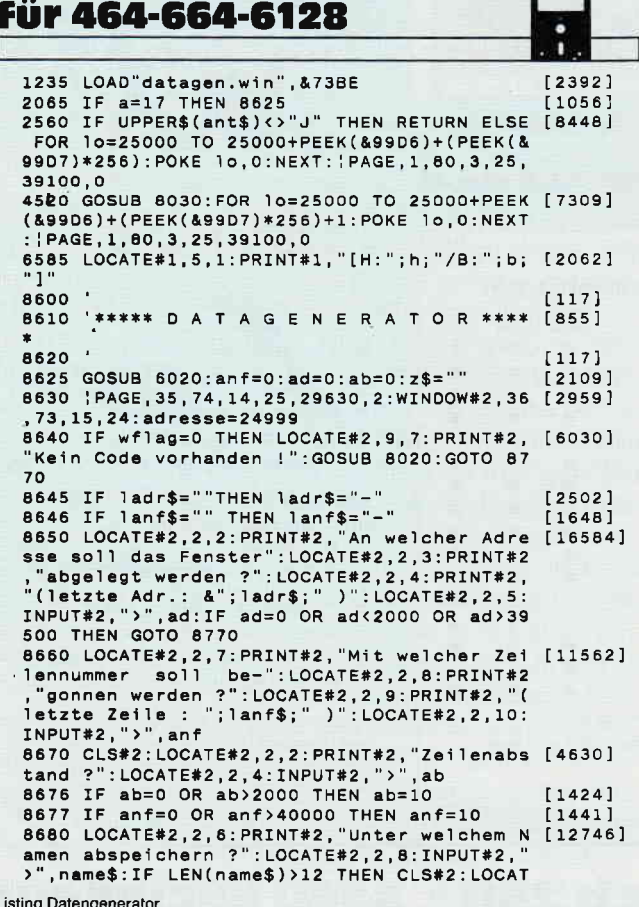

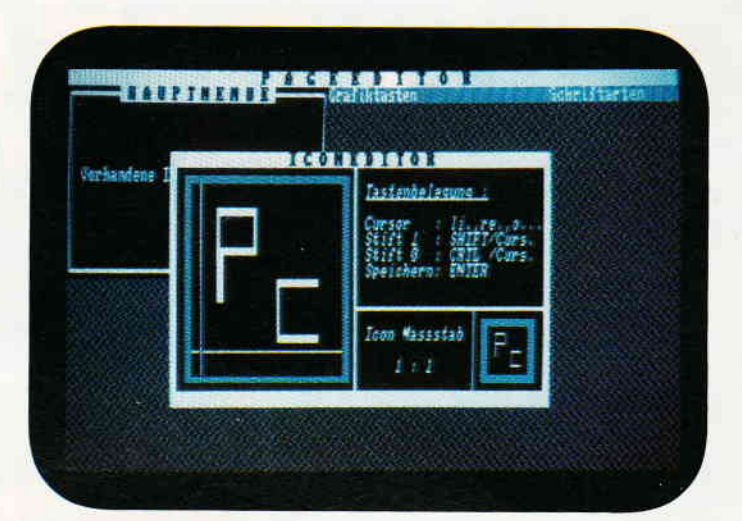

Ein komfortables Programm mit dem Datengenerator noch komfortabler gestalten

Nun kann im Hauptmenü mit CTRL + Q der Datagenerator aufgerufen werden. Zeile 6585 bewirkt, daß beim Unterprogrammaufruf 'STATISTK' die Höhe und Breite des aktuellen Windows ebenfalls angezeigt wird. Somit erspart man sich lästiges Zählen, vor allem, wenn ein Fenster nach längerer Zeit wieder geladen wird. Werden die Fenster jedoch nicht alle nacheinander erstellt, sondern der PAGE-EDITOR abgebrochen und danach erneut Windows im Datalader abgelegt, so müssen nach dem MERGEN die überflüssig gewordenen MEMORY- Befehle entfernt und die RESTORE- Anweisungen eingefügt werden!

#### **Anmerkung:**

Für eine ausführliche Anleitung benutzen Sie bitte das Heft 10/87. (Joachim Kiefer/cd)

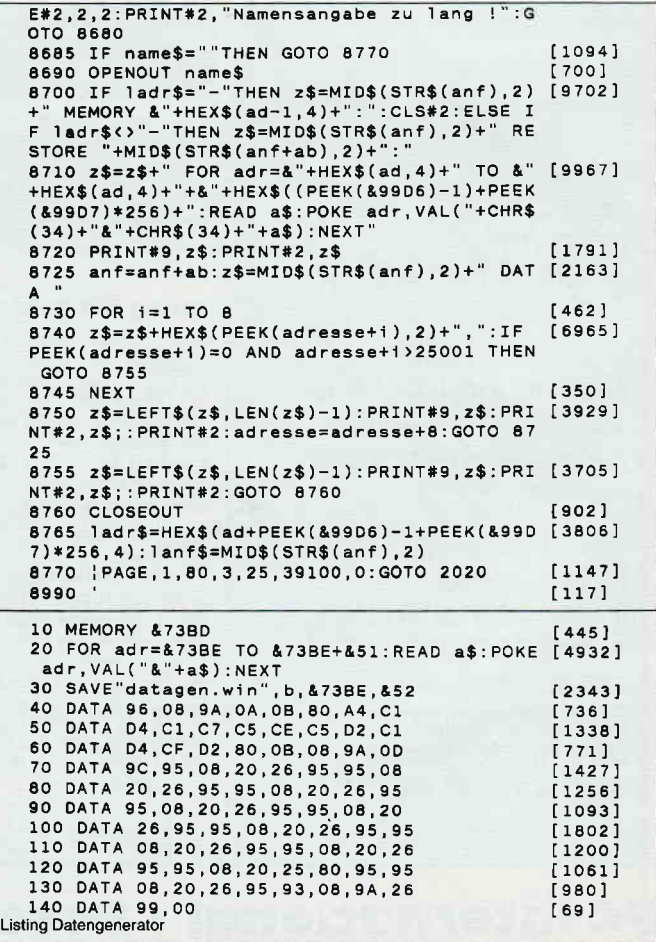

## Blinkender Gursor unter CP/M

Ein blinkender Cursor ist besonders bei Textverarbeitungsprogrammen sehr angenehm. Beim CPC steht jedoch nur dem Besitzer von YORTEX-Laufwerken unter CP/M 2.2 zur Verfügung. Gelegentlich werden Programmtips zur Erzeugung eines blinkenden Cursor veröffentlicht, die jedoch nur unter BASIC laufen.

Im Folgenden werden drei Programmversionen angegeben, die einen blinkenden Cursor unter CP/M erzeugen:

CURBLK44.COM für den CPC 464 unter CP/M 2.2 AMSDOS-Version.

CURBLK22.COM für den CPC 6128 unter CP/M 2.2 AMSDOS-Version.

CURBLK3O.COM für den CPC 6128 unter CP/M 3.0 VORTEX und AMSDOS.

Der Cursor wird bei den CPCs durch Software der Betriebssysteme erzeugt. Zur Einschaltung dienen die Routine "TXT CURSOR ENABLE" und "TXT CURSOR ON", die beide aufgerufen werden müssen.

Die Abschaltung erfolgt durch den Aufruf von "TXT CUR-SOR DISABLE" oder von "TXT CURSOR OFF" (oder von beiden).

Wenn man in Abständen von jeweils 0,25 Sekunden abwechselnd "TXT CURSOR ENABLE" und "TXT CURSOR DI-SABLE" aufruft, erhält man einen Cursor, der zweimal in der Sekunde blinkt.

Kann man auch "CURSOR ON" und "CURSOR OFF" verwenden? Grundsätzlich ja. aber diese Routinen werden auch vom Betriebssystem benutzt. z.B. um den Cursor bei Textausgabe aus- und einzuschalten. Ruft der Benutzer sie nun periodisch auf, so erscheinen Cursorsymbole auf dem Bildschirm, wo man sie gar nicht will.

Der regelmäßige Aufruf eines Programmes kann beim CPC tiber die sogenannten "Ticker" erfolgen, die in bestimmten Zeitabständen ein "INTERRUPT-Signal" erzeugen, das dann eine Benutzer-Routine aufrufen kann. Wir verwenden den "normalen TICKER", der 50mal pro Sekunde ein IN-TERRUPT-Signal ausgibt. Damit alles richtig funktionierr, "TICKER CHAIN", "eingehängt" werden. Dabei können wir dann auch noch erreichen, daß unser Blinkprogramm nicht 50mal, sondern nur etwa vier mal pro Sekunde aufgeru fen wird.

Listing 1 enthält im ersten Teil das Initialisierungsprogramm, mit dem unsere Blinkroutine in die TICKER CHAIN eingehängt wird. COUNTDOWN und Wiederanlaufwert sind so gewählt, so daß die Routine alle 12/50 Sekunde aufgerufen wird.

Da abwechselnd ENABLE und DISABLE erfolgen, beträgt die Blinkfrequenz annähernd zwei pro Sekunde. Ein niedri-:erer Wert erhöht, ein höherer Wert erniedrigt die Frequenz. Der zweite Teil von Listing 1 bildet die eigentliche Blinkroutine, in dem ENABLE und DISABLE abwechselnd aufgeruten werden, gesteuert vom Wert des Blinkflags, der wieder-<br>um nach Aufruf der entsprechenden Systemroutine geändert wird. Da es sich um ein Interruptprogramm handelt, werden während der Ausführung weitere Interrupts gesperrt und vor-<br>sichtshalber auch die Register gerettet. Soweit ist alles identisch mit den Blinkprogrammen, die unter BASIC laufen.

I

Entscheidend ist nun die Frage:

Wo soll das Programm im Speicher stehen? Es darf ja unter keinen Umständen von anderen Benutzerprogrammen überschrieben werden. Unter BASIC ist das leichter zu bewerkstelligen: Die obere Memorygrenze wird unter dem benötigten Betrag herabgesetzt, und oberhalb dieser neuen Grenze kann dann das Blinkprogramm absolut sicher gespeichert werden. Unter CP/M ist das nicht so einfach.

In der TPA, wo sich alle Benutzerprogramme tummeln, gibt es keinen Platz, der gegen Uberschreiben gesichert ist.Beim CPC gibt es nun glücklicherweise Speicherplätze in Systembereiche oberhalb der TPA, die unter CP/M praktisch nicht genutzt werden. Hierzu gehört z.B. der "SOUND-BUF-FER", ein RAM-Bereich für den "SOUND-MANAGER". Die Adressen sind unterschiedlich für die einzelnen CPC-Typen: Beim CPC 464 wählen wir den Bereich ab B7B0. Für den CPC 664/6128 lautet dann die äquivalente Adresse B3EO.

Listing 2 zeigt im oberen Teil, wie mit einem einfachen LDIR-Befehl der Block aus Initialisierung und Blinkprogramm in den SOUND-BUFFER befördert und dann dort die Initialisierung aufgerufen wird. Darunter ist der Hexdumb für die Blinkprogramme unter CP/M 2.2.

Eingabe und Speichern der Programme Curblk22.combzw. Curblk44.com auf der Diskette geschieht mit Hilfe des Programmes DDT.COM. Es bezieht sich auf das Programm Curblk22.com für den CPC 6128.

Wenn Sie das Programm Curblk44.com für den CPC 464 erzeugen wollen, so müssen Sie bei der Eingabe folgende Anderungen anbringen:

0104 B0 statt E0 0105 87 statt B3 010C B0 statt E0 010D B7 statt B3

Am Schluß: SAVE I Curblk44.com statt: SAVE I curblk22.com

Einzelheiten zur Handhabung von DDT.COM in "Programmentwicklung unter CP/M  $2.2$ "

Helmut Fischer, Markt und Technik

#### So gehts!

Nachdem das Programm "DDT.COM" von der Systemdiskette gestartet wurde, sieht man folgendes:

 $A > ddt$ DDT VERS. 2.2 und nun gibt man dies ein  $-$  F0100, 01FF, 00  $-$  S0100 0100 00 21 0101 00 l1

0102 00 01

0103 00 11

0104 00 E0

und so weiter bis:

0159 00 .

 $-1C$  (Control C)

danach müßte erscheinen:

-A> SAVE 1 Curb1k22.com  $-A>$ 

Das Programm Curblk22.com unter CP/M 2.2 wird mit DDT.com erstellt. Für das Programm Curblk44.com sind die im Text angegebenen Anderungen zu beachten!

Unter CP/M Plus ist die Angelegenheit etwas schwieriger. Der RAM-Bereich ab B3E0 gehört zwar auch zum SOUND-BUFFER. Dieser liegt aber in der Spercherbank 0 (System-

#### **Tips & Tricks**

bank). Für den Benutzer ist aber normalerweise nur die Speicherbank I (TPA-Bank) zugänglich. Glücklicherweise gibt es auch hier die Möglichkeit, einen "bankübergreifenden Transfer" durchzuführen.

Listing 3 zeigt im oberen Teil, wie das gemacht wird. Ausführlicher dazu kann vielleicht in einem späteren Aufsatz über Tips zum Umgang mit dem Betriebssystem von CP/M Plus erläutert werden. Im unteren Teil ist der Hexdump für das vollständige Blinkprogramm unter CP/M Plus dargestellt.

Eingabe und Speichern des Programmes Curblk3O.com auf der Diskette geschieht mit Hilfe des Programmes SID.com. (Einzelheiten zur Handhabung von SID.COM ist in "CP/M Plus Anwenderhandbuch CPC 6I281JOYCE" von Jürgen Hückstädt, Verlag Markt & Technik beschrieben).

#### Nun zum CP/M Plus

Hier lautet die Eingabe beim Start vom CP/M Plus:

A> SID CP/M 3 SID Version 3.0 # F0100, 01FF, 00

# s0100

weiter gehts mit:

010000 1r 0101 00 1C 0102 00 01

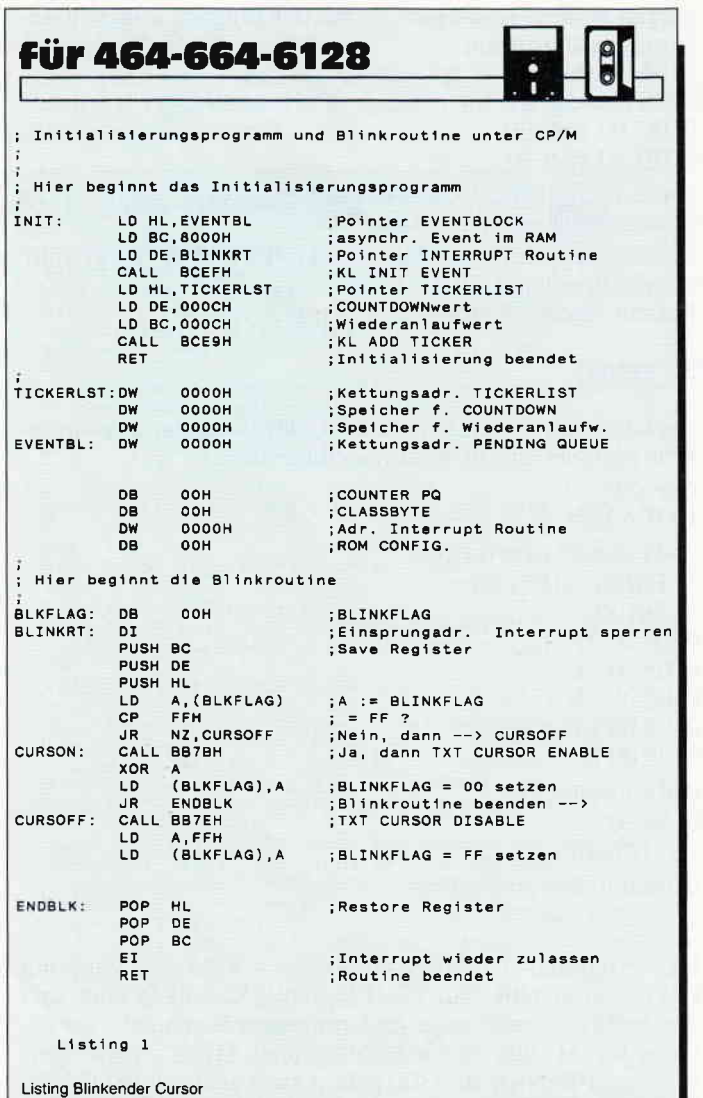

0103 00 01 0104 00 48 0105 00 00 0106 00 21

Hier weiter, wie im Hexdump von Curblk30.com.

: 0164 00 .

# W Curblk3O.com, 0100, 0165 dann müßte stehen: 0001h record(s) written

# 1C (Control C)

 $A >$ 

Die Blinkprograrnme laufen einwandfrei bei allen "klassischen" CP/M-Programmen (2.B. WordStar, dBaseII, Multiplan, Turbo Pascal usw.) Es gibt jedoch CP/M-Programme, die speziell für die CPCs geschrieben sind, und die auch den SOUND-BUFFER verwenden. Dazu gehört z.B. die Diskettenroutine "Diskpara".

Hier kann eine "Interessenkollision" stattfinden, so daß beide Programme nicht laufen und der Rechner eventuell sogar "abstürzt".

Literatur:zur lnterrupl-Progrommiemng: Jöm W.lanneck Till Mossakowski ROM Lisring CPC 4&/664/6128 Markt & Technik Günter Woigk Das Schneider CPC Systembuch SYBEX-Verlag

(Hans-Georg Sanner/cd)

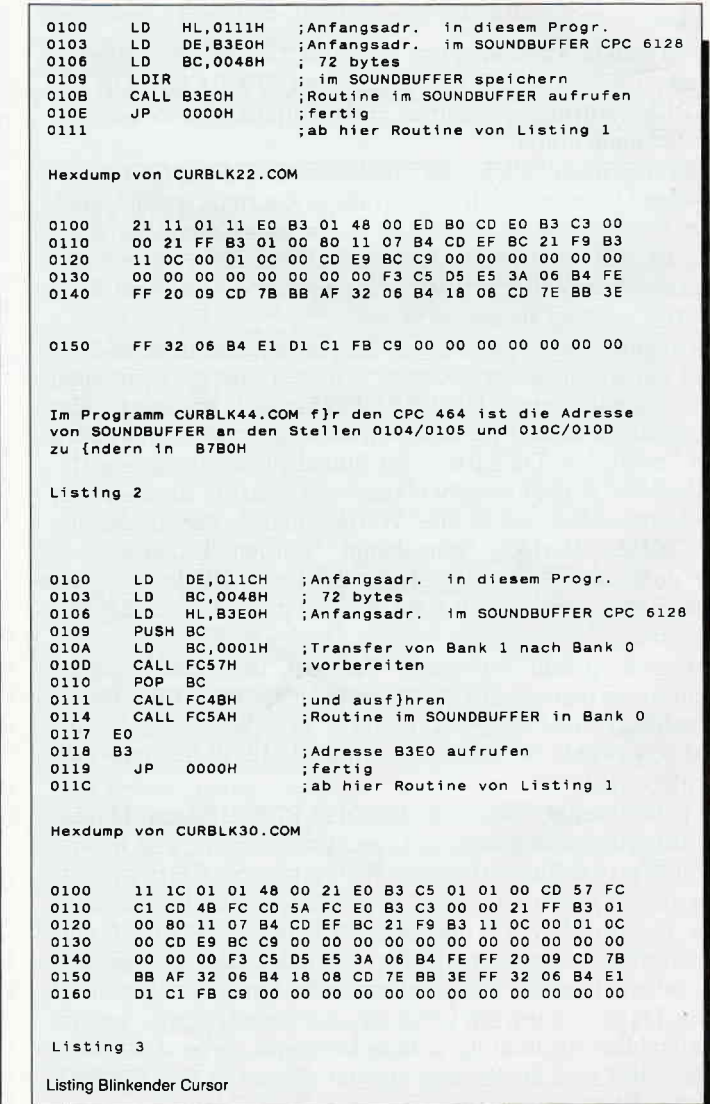

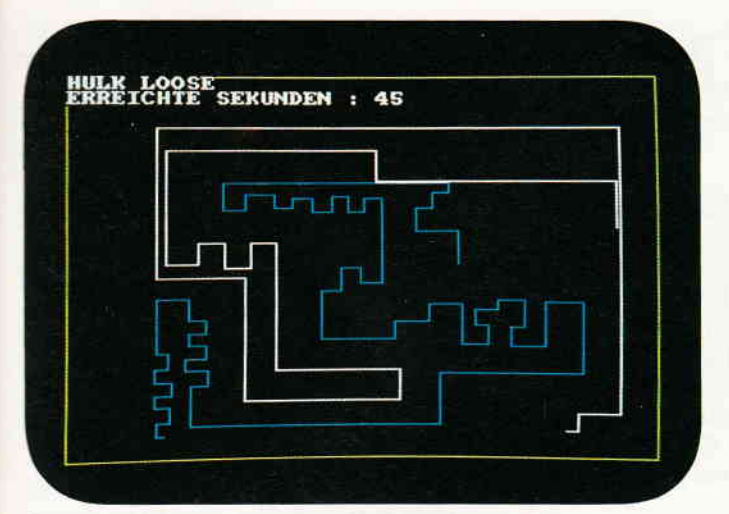

Ahnlichkeiten mit einem bekannten Spiel wären rein zufällig. Oder kommt es Ihnen nicht bekannt vor?!

# **Mausefalle**

## **Ein Spiel für besonders** ungeduldige Abtipper.

Dieses spannende, kurze und sehr effektvolle Geschicklichkeitsspiel garantiert für lange Zeit viel Spaß für zwei Personen.

#### **Das Spielgeschehen**

Nachdem Sie das Spiel fehlerfrei abgetippt haben, braucht man nur noch einen zweiten Partner. Ist jener gefunden, so steht einem Zweikampf nichts mehr im Wege.

Haben alle Spieler Ihre Plätze eingenommen, kann es losgehen.

Der Spieler 1 bekommt den Joystick in die Hand gedrückt, und Spieler 2 muß mit der Tastatur vorliebnehmen.

Der erste Spieler beginnt sich an der linken Seite zu bewegen, der zweite an der rechten.

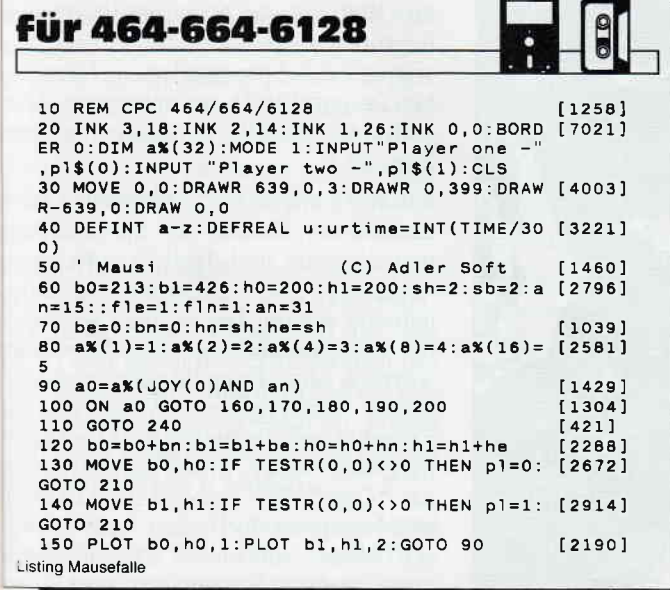

#### Die Aufgabe

Bewegen Sie sich so geschickt, daß dem Gegenspieler kein Platz mehr zum Bewegen bleibt. Kreisen Sie ihn ein, oder stellen Sie ihm Fallen, so daß der Mitspieler an Ihrer Fährte "hängen" bleibt. Dann ist es um ihn geschehen, er verliert sein Leben.

Aber man ist nicht in jedem Fall ausgeliefert, denn es gibt noch eine Möglichkeit zu entkommen. Jeder Spieler hat in seinem Leben die Chance, durch einen Hypersprung zu entkommen. Wo wird er erscheinen?

Durch das nicht berechenbare Erscheinen der "Mäuschen" ergeben sich die lustigsten Momente.

#### **Die Steuerung**

Spieler 1: Joystick Feuerknopf-Hypersprung

Spieler 2:  $z = \text{links } x = \text{rechts}$ 

 $=$  runter : = hoch

Leertaste =  $Hypersprung$ 

Zum Beenden des Spieles kann die kleine ENTER-Taste benutzt werden. Anschließend bekommt man das Endergebnis der Spiele zu sehen.

#### Programmerklärung

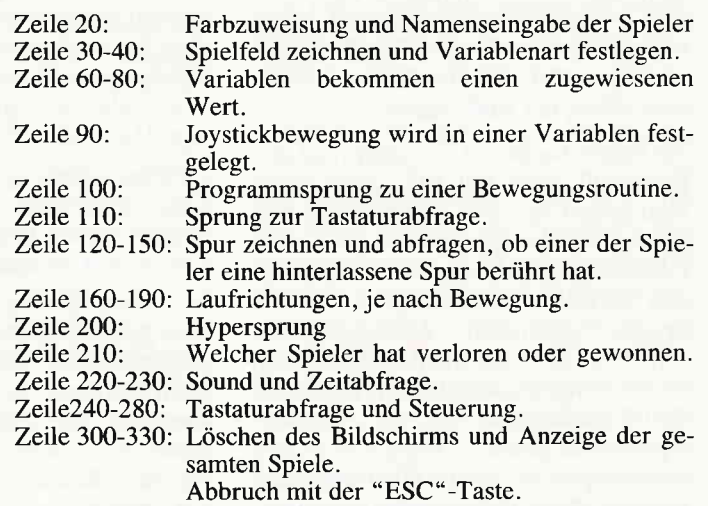

 $(M & G.Hahn/cd)$ 

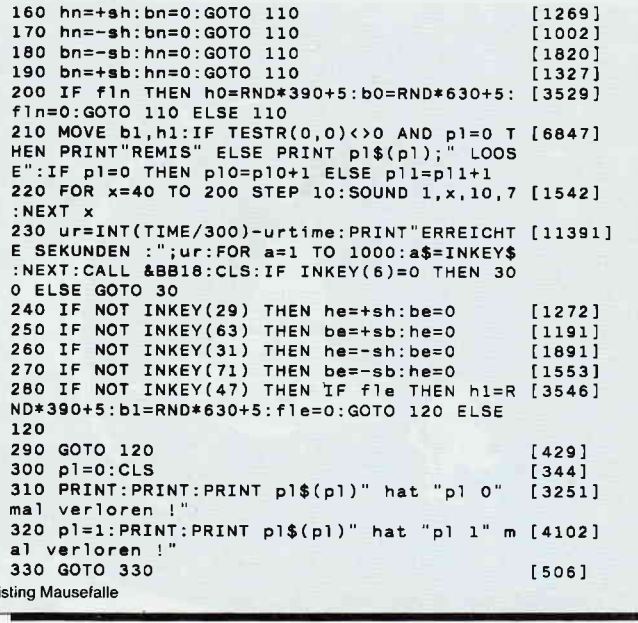

Abenteuer

## Gamers Message

Enchanter, Infocoms Fantasy Meisterstückchen, war bereits einmal Thema der Gamers Message. Doch damals bewahrte das Spiel noch einige Geheimnisse, die bis heute gewahrt blieben. Herbert Steinbach aus Bad Aibling macht dort weiter, wo unsere letzte Enchanter-Sitzung enden mußte. Doch lesen Sie selbst, was Herr Steinbach herausgefunden hat.

#### Enchanter, die letzten Rätsel

Wie im ersten Teil der Enchanter Lösung schon richtig vermutet wurde, liegt die Lösung zum weiteren Vorankommen tatsächlich in dem Rattenloch, das in der Bibliothek zu finden ist. Greifen Sie in das Rattenloch, darin befindet sich der Frayed Scroll, der Ihnen dabei hilft, den Drachen zu vertreiben. Aber, der Reihe nach:

Sie haben das Böse eingesperrt und den Powerfull Spell mit sich genommen. Nun gehen Sie in die Bibliothek und greifen in das Rattenloch. Mit dem Frayed und dem Powerfull Scroll begeben Sie sich zum Landing. Außer den beiden erwähnten Zaubersprüchen sollten Sie noch das Spell Book und den Brittle Scroll bei sich haben. Bevor Sie die Wendeltreppe mit dem Kulcad-Zauber behandeln, lernen Sie den Cleesh Spell, er ist zum Überleben notwendig. Nun die Wendeltreppe mit dem Kulcad Zauber behandeln; mit dem zum Vorschein kommenden Izytk-Zauber fliegen Sie nach Osten. Dort erwartet Sie Krill, der einen Drachen herbeiruft, den Sie mit dem Gondar-Zauber vertreiben. Krill gibt nicht auf und zitiert ein weiteres Monster herbei. Dieses zweite Monster verwandeln Sie mit dem Cleesh-Zauber und können nun Krill aus Guncho-Spell an das Leder.

Damit haben Sie die 400 möglichen Punkte erreicht, sind Mitglied im Zav berzirkel und haben endlich Enchanter geschafft.

Douglas Adams hat ja bereits mit seinen Anhaltern, die er quer durch die Galaxis jagte, einiges an Adventureerfahrung gesammelt. In einem der neuesten Infocomspiele, Bureaucracy, bereitet er sowohl seine satirisch bissigen Ideen als auch die Erfahrungen aus dem Hitchhiker Projekt auf.

Joachim Freiburg, wohl der Infocom Crack schlechthin, hat sich das Spiel vorgenommen und uns die komplette Lösung zukommen lassen.

Bei dieser Lösung konnten leider nicht alle Querverweise des Spiels wiedergegeben werden. Wundern Sie sich also nicht darüber, nur die Nummer der Freundin anzurufen und nicht Sie selbst. Es ist ja nie die Rede davon, daß Sie auch Ihre Freundin an die Strippe bekommen.

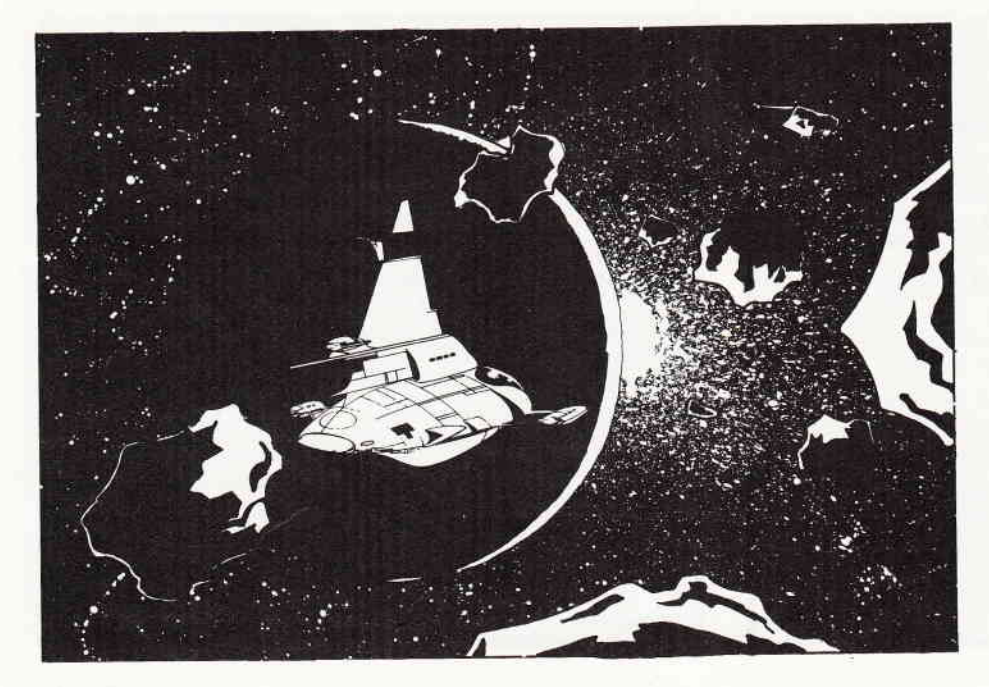

#### **Bureaucracy**

Haben wir den Fragebogen korrekt ausgefüllt, tauchen wir in unserer neuen Wohnung auf. Schon bald wird es an der Tür klingeln. Ein Bote erscheint, den wir mit der "Beezer Card" bezahlen. Nun erfreuen wir uns einen Moment an dem ausgezeichneten Larnafutter, welches wir selbstverständlich nicht bestellt haben. Nun ist es ratsam, sich in den "Living Room" zu begeben, hier den Anrufbeantworter abzuhören und später die Nummer der Freundin anzurufen. Da wir uns gerade hier befinden, nehmen wir alles, außer dem Anrufbeantworter mit.

Der weitere Weg führt uns zu unserem Briefkasten vor der Haustür. Dort finden wir einen Prospekt, der im weiteren Verlauf des Spiels noch von Nutzen sein wird. Nächste Station ist der Lamakäfig. Vor dem Käfig steht ein Briefkasten, diesen als auch den Umschlag mit dem Lamafutter sollten sie öffnen. Legen Sie das Futter in den Briefkasten, nun können wir daraus auch Post entnehmen, in diesem Falle das "Paranoia Magazine". Im südlichsten Teil der Straße finden wir eine Sprechanlage, die uns mit dem denkwürdigen Satz: "Unfortunately, there is a Radio connectet to my brain. "

Nachdem wir solchermaßen begrüßt wurden, sollten wir uns frisch motiviert fühlen und uns in das Farmhaus begeben. Hier warten wir, bis die Kreuzung aus Woddy Allen und Rambo (Weirdo) das Haus betritt. Diesen begrüßen wir mit dem tollen Satz, den wir aus der Sprechanlage gelernt haben, woraufhin er uns antwortet: "Actually, it's the BBC controlling us from London.

Unsere weitere Vorgehensweise wird damit klar. Zurick zur Sprechanlage und dort laut und deutlich antworten: "Actually, it's...". Hierbei ist wichtig, daß Sie sowohl bei Weirdo wie auch bei der Sprechanlage die Antworten wörtlich ohne irgendwelche sonstigen Worte wiedergeben. Wenn an der Sprechanlage der betreffende Satz richtig gesagt wurde, öffnet sich daraufhin das "Gate". Wir betreten die Lokation und begegnen dort einem sehr nervösen Mann mit einem Maschinengewehr, dessen Fragen wir nun unter

Zuhilfenahme des "Popular Paranoia"- \Iagazines beantworten. Zur Belohnung werden wir zusammen mit dem \\'eirdo eingekerkert. Nachdem Sie mit der Eisensäge einen vergeblichen Versuch unternommen haben, dem Getängnis zu entrinnen, bietet Weirdo Ihnen Hilfe in Form eines Schweizer Armeemessers an. Mit ein paar Handgriffen wird daraus eine mächtige Säge nebst dazugehörendem Generator. Die Säge erhält Weirdo, der damit die Tür öffnet, sobald Sie den Generator anwerfen (Ride on generator).

Nun steht der Weg in die Freiheit offen, auf dem man Weirdo auf jeden Fall den Vortritt lassen sollte. Sobald er im oberen Teil des Hauses verschwunden ist, folgen wir ihm. In der Eingangshalle, in der noch vor wenigen Minuten der Test stattfand, finden wir weitere Post.

Nächste Station ist "behind the Mansion". Hier müssen wir die Tür öffnen. Nun geht man zurück zur Straße und klingelt an der "Mansion"-Tür. Ohne Verzögerungen begeben wir uns in den "Trophy room". Hier hängt, je nach Laune des Bewohners, ein Reaganoder Gorbatschow-Portrait. Dieses Bild nehmen wir an uns. Nun in den "Porch". Dem Besitzer, der sich dort gerade aufhält, wird das Bild unter die Nase gehalten. Daraufhin bekommt dieser einen derartig heftigen Tobsuchtsanfall, daß er in ein Koma verfällt. Dies nutzen wir natürlich sogleich, um weitere Post an uns zu nehmen.

Ortswechsel: Hallaway. Man klopft an die Tür und trifft dadurch einen Briefmarkensammler, der vor Freude völlig ausrastet, wenn er den Prospekt mit der Briefmarke des Ai-Ai's sieht. Die letzte Post wird aufgenommen, und wir begeben uns in Richtung Bank. Auf dem Weg dorthin sollten wir kurz in der "Travel Agency" Station machen, um dort den Brief von Happytec vorzuzeigen. Daraufhin erhalten Sie das Flugticket.

In der Bank angekommen, übertölpeln wir den Schalterbeamten wie folgt: Wir füllen einen "withdrawal slip" aus (\$75) und geben dieses zusammen mit dem Scheck (\$75) und dem Paß am Deposit Schalter ab. Daraufhin erhöht sich unser Kontostand um 75\$, die nun abgehoben werden können.

Nachdem wir im Restaurant während der Bestellung nur knapp einem Herzinfarkt entronnen sind, versuchen wir, den unglaublich wabbeligen Hamburger zu genießen. Nun bezahlen wir oder auch nicht und verlassen das Restaurant, im letzteren Falle durch die Hintertür.

Die letzte Station in der Straße ist der "Bookshop". Die Aufmerksamkeit des "clerks" erregt man mit der Adventurediskette. Diese können wir nun gegen die "recipe cartridge" eintauschen. Jetzt kann man in aller Ruhe im eigenen Haus ein Taxi bestellen und zum Flughafen fahren.

#### Im Flughafen

Besonders wichtig ist es, das Adreßbuch gleich zu Beginn am Fundbüro abzugeben. Wir benutzen nun den Eingang und begeben uns zum Schalter der Omnia Gallia. Dort wird uns mitgeteilt, daß wir den Schalter der Air Zalagasa aufsuchen müssen.

Diese finden wir in der Nähe des Flughafenausgangs. Während wir so in der Schlange vor dem Schalter stehen, erfahren wir durch den Lautsprecher, daß der letzte Aufruf für unseren Flug bereits erfolgt ist. Trotzdem erhalten wir am Schalter ein neues Ticket nach Paris, diesmal natürlich über Zalagasa. Ein Schritt nach Süden und eine Säule wird sichtbar, die selbstverständlich erklommen werden muß. Die "grates" werden geöffnet, wenn Sie auftauchen. Weiter geht es nach oben. Ganz oben angekommen, wenden wir uns nach Osten und stehen im Tower. Hier erteilen wir dem Fluglotsen den Befehl: "Controller, deny permission" und machen uns an den Rückweg. Diesmal steigen wir allerdings nicht bis ganz hinunter, sondern unterbrechen unseren Ausflug bereits am "Top of Pillar". Dort finden wir unter dem Lautsprecher zwei Drähte, die sogleich kurzgeschlossen werden sollten. Daraufhin hört die grausige Muzak (Kommerzielle Berieselungsmusik=Muzak), die bisher den Flughafen in ihren mißtönenden Krallen hielt, auf.

Die begeisterte Menge trägt uns, nachdem wir von der Säule herabgestiegen sind, direkt ins Flugzeug. Die verschiedenen Knöpfe an Ihrem Sitz haben natürlich immer eine andere Funktion als ihre Beschriftung. Die Funktion finden Sie am leichtesten durch Probieren heraus. Vermeiden Sie jedoch unbedingt, die Mutter mit ihrem Baby zu wecken, tun sie das, so ist das Spiel für Sie an dieser Stelle zu Ende.

Die genaue Systematik zum Lichtdrücken und Heraufklappen von Sitzen müssen Sie selbst herausfinden. Wichtig jedoch ist, daß Sie das servierte Essen im Flugzeug nicht verzehren, sondern möglichst vernichten. Versuchen Sie im Zweifelsfall dieses Verfahren:

Begeben Sie sich auf den Sitz, und benutzen Sie dazu auf jeden Fall den Befehl: go to seat xx!

Warten Sie, bis das Essen serviert wird, und setzen Sie sich auf den Sitz 4e, nun betätigen Sie den Lichtschalter: press light.

Folge: Das Essen wird durch die Gegend geschleudert. Wenn Sie sich nun wieder auf Sitz 8d begeben, finden Sie dort eine "laminated card" , die Sie lesen sollten. Nachdem wir dort erfahren haben, daß ein Telefonat auf uns wartet, begeben wir uns via Sitz 9d zum Telefon. Wenn wir alle Fragen mit "Yes" beantworten, erfahren wir von dem bevorstehenden Flugzeugabsturz. Nachdem wir am Telefon einen "Attendant" aufgetrieben haben, sagen wir ihm "Stinglai Ka'abi" (steht übrigens auf der laminated card) und erhalten einen Fallschirm.

Die Flugzeugluke öffnen wir mit "liften" oder "pullen" des "handles". Danach kann man das Flugzeug verlassen (natürlich nur mit dem Fallschirm!). Wenn sich der Fallschirm in der schließenden Luke verfängt, macht es nichts. Bleiben Sie ruhig und genießen Sie die Aussicht. Von nun an "looken" wir so lange, bis wir vor einem Fenster des Flugzeuges zu schweben beginnen. Wenn wir jetzt an das Fenster klopfen, erscheint eine freundliche Stewardeß und öffnet die Luke. Kleiner Tip: Ziehen Sie die Reißleine!

Nun schweben wir gemütlich herunter und machen eine gepflegte Baumlandung. Wenn wir jetzt zweckmäßigerweise die Seile durchschneiden, führt uns das direkt in den wärmenden Kochtopf hungriger Eingeborener. Die Eingeborenen sind von dem Kochprogramm "recipe cartridge" begeistert, sofern man es im Computer laufen läßt. Dafür können wir ein anderes Programm und ein Adreßbuch eintauschen, allerdings nur, wenn wir auch wirklich unser eigenes im Fundbüro abgegeben haben. Raus aus dem Topf und rein in die Grube entdecken wir einen Spind.

Die Einstellungen an den Spindhebeln nehmen wir entsprechend des Schildes vor. Der Erfolg stellt sich ein, wenn

#### Abenteuer

wir zwei Hebel gleichzeitig drehen (2.B. turn left and middle). In dem Spind finden wir eine Magnetkarte, die man einsteckt. Wir laden das Prograrnm ohne Namen und erfahren nach mehreren Eingaben von "Printc und Printd" den Weg aus den gleich im Osten beginnenden, numerierten Räumen. Falls der Code in jedem Spiel gleich ist, empfiehlt sich folgende Vorgehensweise:

Wir gehen nach Osten und merken uns die Nummer des Raumes. Danach gehen wir in eine beliebige Richtung und ziehen die Nummer des ersten Raumes von der Nummer dieses Raumes ab.

Wichtig ist jetzt die letzte Ziffer, sie gibt die Richtung an:

- $0 =$  Osten;
- $1 =$  Süden;
- $2=$  Hinauf;
- $3$  = Norden;
- $4$  = Herunter;
- $5$  = Westen

Im nächsten Raum verfährt man genauso. Nach ca. sechs Räumen kommen wir in ein Zimmer, durch das wir nur gelangen, wenn wir die Magnetkarte in den entsprechenden Schlitz einführen.

Jetzt müssen wir unter umständen mehrmals "Open door" eingeben, die g-Taste fährt nicht zum Erfolg, da das Kommando in diesem Fall ausgeschrieben werden muß.

Nun befinden wir uns in einem Gang, in dem wir einige Monitore sehen.

Wenn wir uns nun zum Ende des Ganges bewegen, finden wir ein "Modular Plug", dieses stecken wir in den "jack" des Boysenberry. Falls wir uns identifizieren müssen, geben wir zweckmäßigerweise den Namen Random-Q-Hacker ein. Falls ein Password verlangt wird, finden wir es in dem Adreßbuch der Kannibalen. Es ist der Straßenname von R.Q.H.(ohne Vista), in unserem Fall war es RAINBOW-TURTLE <enter> (Enchanter läßt grüßen).

Nun können wir mit der Arbeit beginnen. Zuerst bestellen wir mit dem Programm "Plane.exe" ein Flugzeug. Da-<br>nach kopieren wir das Programm nach kopieren wir das Programm \*DVH2.HAK auf das Programm, in dem der Random gerade busy ist.

Jetzt können wir die Programmdateien in aller Ruhe "typen". Nach kurzer Zeit hat Random seinen eigenen Computer ausgeknockt. Wir verlassen den Raum und begeben uns zur Startbahn. Das nächste Flugzeug bringt uns wieder nach Hause. Wenn man in seinem Zimmer angekommen ist, verblüfft einen zunächst die wohnliche Atmosphäre. Während unserer Abwesenheit ist ein Brief angekommen. Wir lesen ihn, freuen uns mächtig über den einundzwanzigsten Abschnitt, verkraften die Abschlußkommentare, booten neu und stürzen uns ins nächste INFOCOM.

#### P.S.

Die falsch zugestellten Postsendungen liegen nicht immer an der gleichen Stelle. Es kann durchaus sein, daß das Paranoia Magazine beim macaw oder hinter der Sprechanlage liegt.

Noch etwas: Wenn wir das Adreßbuch nicht im Flughafen-Fundbüro abgeben, sondern es dort verlieren oder unglücklicherweise das Baby im Flugzeug wecken, ist das Spiel nicht zu Ende zu führen.

Keine Garantie können wir geben für das Password "Rainbow-Turtle", für die Richtungen der numerierten Räume sowie das System, mit dem die Sitze im Flugzeug hochgeklappt werden, da IN-FOCOM normalerweise mehrere Paßwörter, Safekombinationen und dergleichen hat, die gelegentlich neu ausgesucht werden. Die Telefonnummern im Adreßbuch werden beispielsweise bei Neustart des Spieles geändert.

(H.s.)

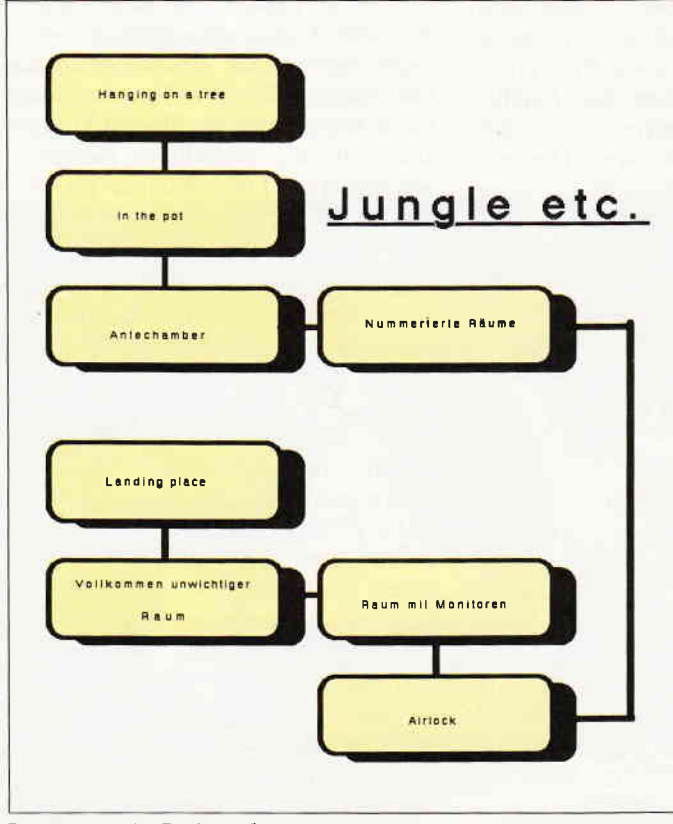

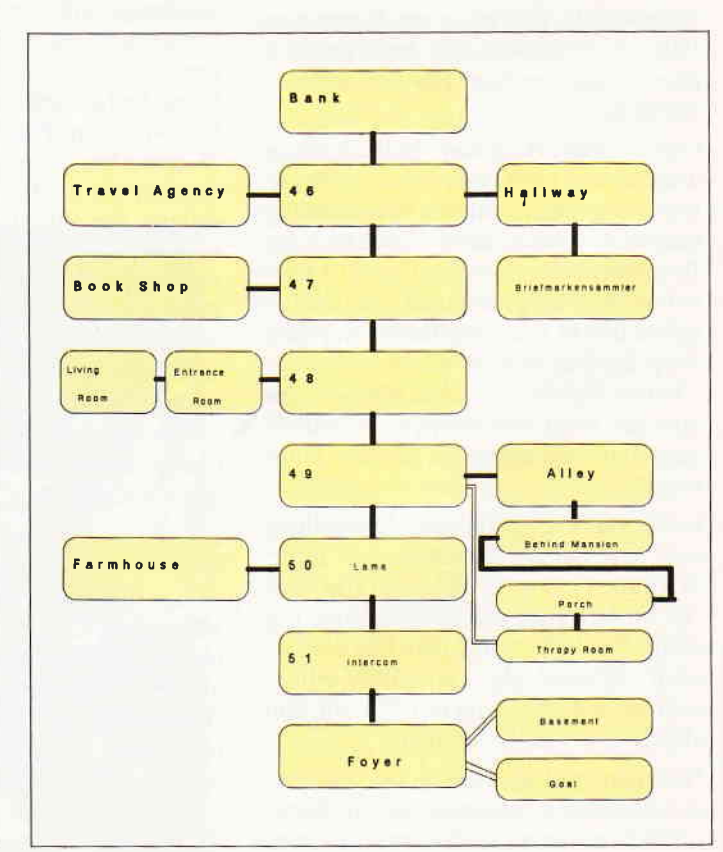

Bureaucracy, im Dschungel....

80 PC 4'88

...und im heimatlichen Vorort

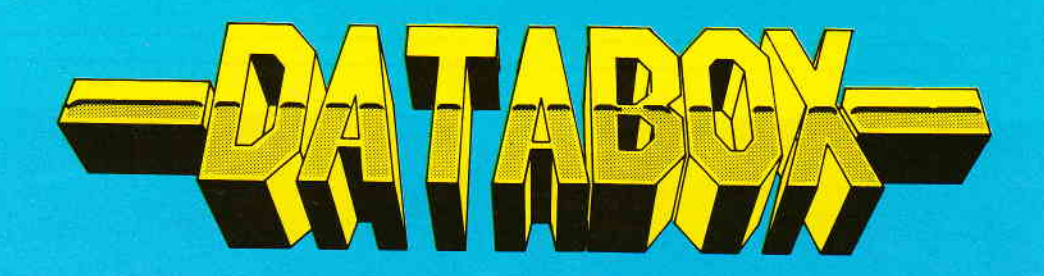

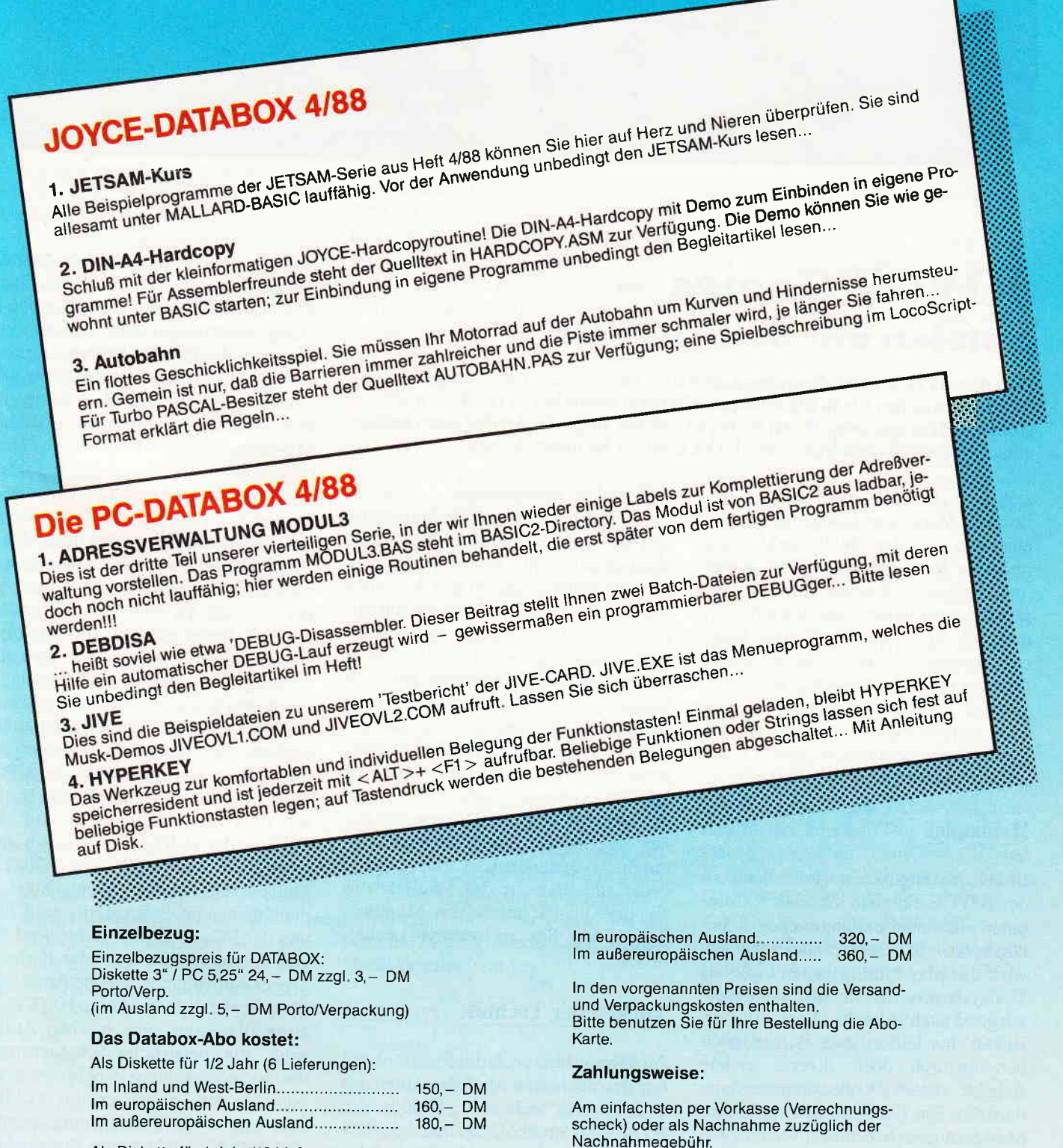

Als Diskette für 1 Jahr (12 Lieferungen):

(In das Ausland ist Nachnahme nicht möglich)

## PC International · Postfach 250 · 3440 Eschwege

**Bitte Bestellkarte benutzen** 

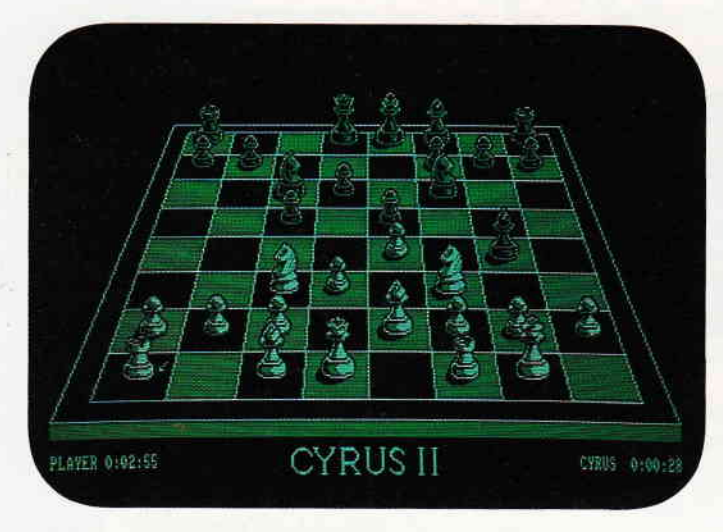

Bild 1: Schach dem JOYCE - CYRUS in Aktion.

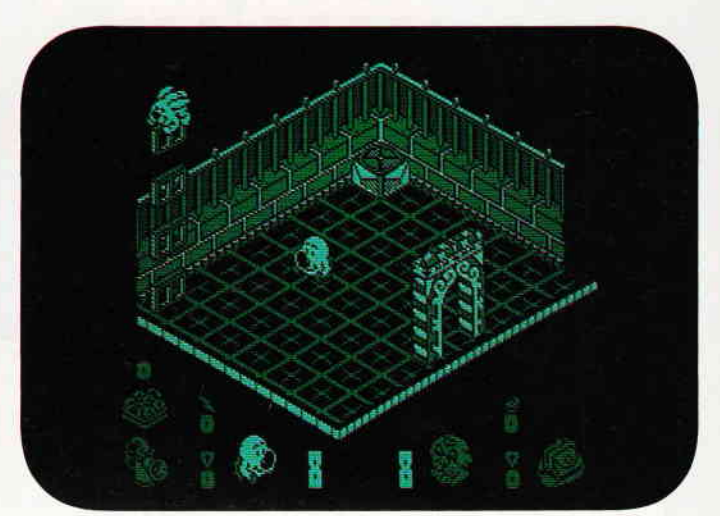

Bild 2: Tolle Grafik und viel Spielwitz machen HEAD OVER HEELS zu einem Spiel der Spitzenklasse.

# JOYCE-Games –<br>Spielen mit dem JOYCE

Daß der JOYCE nicht das reine Arbeitstier ist, für das er sich ausgibt, dürfte inzwischen bis in die hintersten Winkel deutscher JOYCE-Schreibstuben gedrungen sein. Wenn nicht, so soll der folgende Artikel dazu beitragen, die spielerischen Seiten des JOYCE näher kgnnenzulernen.

Dabei ist allerdings nicht an eine umfassende Marktübersicht gedacht, denn einerseits ist der Spielemarkt noch nicht zur Ruhe gekommen und wartet immer wieder mit neuen Überraschungen auf, zum anderen standen mir auch nicht alle Spiele zur Verfügung. Manche Aussagen müssen daher notgedrungen etwas 'schwebend' sein, eine gewisse Subjektivität wird sich auch nicht vermeiden lassen. Dies nur als kleine Vorbemerkung zu unserer Reise ins Wunderland der JOYCE-Spiele.

#### **Heimspiel**

In seinem englischen Heimatland ist der JOYCE ein ganz 'normaler' Computer mit einem umfangreichen Zubehörmarkt. In Deutschland dagegen wird die Maschine in erster Linie als Textsystem vermarktet und wohl überwiegend auch gekauft. Diese 'Eingleisigkeit' hat leider fatale Folgen, bleiben dadurch doch diverse andere Aspekte dieses'Volkscomputers' im dunkeln. Ein Blick auf den englischen Markt zeigt neben einer Vielfalt von Anwendungen - teils 'klassische' wie Textverarbeitung und Datenbanken, teils 'moderne' wie Desk Top Publishing und Grafikprogrammen - auch einen gut entwickelten Spielesektor. Während Anwendungen, bedingt durch die notwendige Eindeutschung und die Unsicherheit über die Absatzmöglichkeiten, nur relativ schleppend oder überhaupt nicht auf den deutschen Markt gelangen, sind, dank der Initiative einzelner Importeure, zumindest die englischen Versionen dieser Programme hier erhältlich. Gleiches gilt auch für die Spiele. Im Augenblick sind über 50 Spiele englischer Herkunft für den JOYCE in Deutschland erhältlich, meistens zu relativ hohen Preisen, was aber angesichts der deutschen Anwender-Struktur und der damit verbundenen geringen Absatzmöglichkeiten durchaus verständlich ist. Das Angebot deckt alle Bereiche des Spielerlebens ab, die Qualität reicht von Mittelmäßigkeit bis hin zu wahren 'Leckerbissen.

#### Tücken der Technik

Zu klären wäre noch die Frage, ob außer der deutschen Marktstruktur noch andere, rein technische Gründe den JOYCE als Spielhölle unbrauchbar machen. Das einzige, was die Spielerfreuden wirklich vergällen kann, sind die mangelhaften Soundmöglichkeiten. Der eingebaute Beeper ist zur akustischen Untermalung des Spielgeschehens denkbar ungeeignet, mit Soundmaschinen, wie dem Atari ST, kann sich der JOYCE schon rein hardwaremäßig nicht messen. Aus diesem Grunde bieten die meisten Programme entweder gar keinen Sound oder eine Abschaltmöglichkeit für den Lärm im Hintergrund. Besondere Sorgfalt haben die Programmierer der Firma OCEAN an den Tag gelegt: Bei ihren Programmen sind im allgemeinen drei Lärmstufen wählbar, von'nervtötend' bis zur 'totalen Stille'. Bei ihrem Spiel BATMAN haben sie es sogar geschafft, dem Beeper die Andeutung einer Melodie zu entlocken. Uber die fehlende Farbe auf dem JOYCE kann man geteilter Meinung sein, denn alle Spiele präsentieren sich in eintönigem Grün, was ja immerhin eine beruhigende Farbe sein soll. Allerdings ist zu bedenken, daß auch andere, ausgesprochene Spiel-Computer wie die CPCs mit Monochrom-Bildschirmen geliefert oder betrieben werden. Auf alle Fälle ist der JOYCE mit seiner hohen grafischen Auflösung von 720x255 Punkten unschlagbar, hier schlägt er die üblichen Spiel-Standards der CPCs und der PCs im CGA-Modus um Längen. Diese können entweder Farbe in grober Auflösung oder hohe Auflösung ohne Farbe liefern. Beim JOYCE ist zwar alles grün, aber in einer Auflösung, die zusätzliche Schattierungen durch verschiedene Punktdichten erlaubt. In der Tat gibt es hier wirklich sehenswerte Leistungen, die zeigen, was doch für ein kreatives Potential im JOYCE steckt.

Die übrige Hardware ist Standard und stellt kein Hindernis dar: Die mit 4 MHz betriebene 280-CPU wird auch

JOYCE

r den CPCs verwendet und ist selbst für animierte Grafiken noch schnell genug. Und über mangelnden Speicher kann man sich beim JOYCE wohl absolut nicht beklagen. (Übrigens ist auch Kopierschutz möglich, manche Hersteller machen von dieser Unsitte auch leider Gebrauch...) Sieht man also mal von den fehlenden 'Sphären-\*längen' ab, gibt es eigentlich nichts, was gegen den JOYCE als Spielautonat spricht.

#### Zubehör

Zum Image des 'Spielers' gehört auch der Joystick, für den beim JOYCE standardmäßig kein Anschluß vorgesehen ist. In England gibt es hierfür spezielle Interfaces, die wie das Schnitt stellenmodul auf den Erweiterungsport des Rechners gesteckt werden. Teilweise sind diese Produkte auch in Deutschland erhältlich, wegen der unterschiedlichen Stecker ist zum Betrieb iedoch noch ein separater Adapter notwendig. Besonders elegant ist die Lösung zwar nicht. aber mit deutschen Steckern sind diese Geräte leider nicht lieferbar. Ein besonders interessantes Interface gibt es von dk'tronics, es beinhaltet neben dem Joystick-Anschluß noch einen zusätzlichen Sound-Synthesizer, der auch von einigen Spielen unterstützt wird, und ermöglicht somit ein echtes Spiele-Feeling. Über die Tastatur kann man die Spieie auf alle Fälle bedienen, wenngleich dies der Lebensdauer der Tastatur abträglich und für passionierte Joystick-Schwinger ungewohnt sein kann. Soviel zum technischen Hintergrund, nun zum Thema selbst.

#### Die Qual der Wahl

Ob Sie nun eine ruhige Partie Schach nit Ihrem Computer spielen wollen, den Drang zur Rettung der Welt vor feindlichen Aliens verspüren oder sich mal im Helikopter versuchen wollen, iiegt ganz bei Ihnen, der JOYCE ist nach der Investition von  $40, -$  bis i00, - DM) zu ziemlich jeder Schand tat bereit. Lassen Sie mich nun die einzelnen Spielekategorien erläutern und zu jedem Genre herausragende Pro gramme empfehlen. Sofern nicht anders angegeben, wurden die Programme getestet und für gut befunden, eine \ennung entspricht also einer implizi ten Kaufempfehlung (nein, ich erhalte

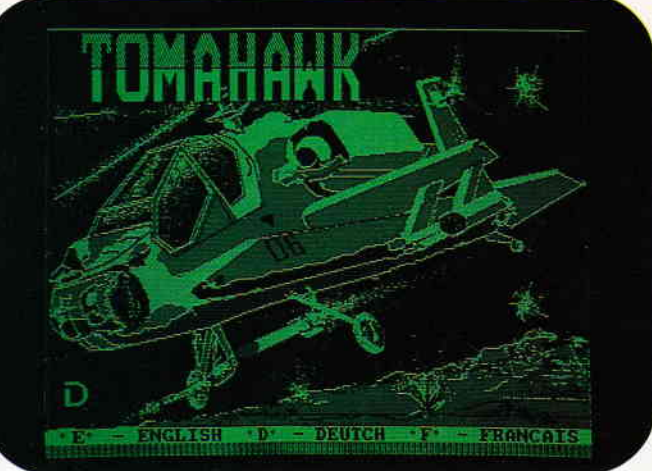

 $keine Provision!) - vorausgesetzt, Sie$ interessieren sich für dieses Thema. (Angesichts der Fülle kann ich leider nicht einzeln auf jedes Programm eingehen.)

#### **Traditionelles**

Umsetzungen 'traditioneller' Spiele decken ein breites Spektrum ab. Schach kann man gleich in drei Versionen spielen (CLOCKCHESS, CYRUS CHESS, COLLOSSUS CHESS), alle Programme zeichnen sich durch sehr schöne, teilweise dreidimensionale Grafik aus und sind sehr spielstark. Aber nicht nur Schach, auch andere Brett- und Gesellschaftsspiele wie SCRABBLE, BRIDGE, oder TRI-VIAL PURSUIT stehen zur Verfügung (teilweise auch auf deutsch), ebenso Sportspiele von Fußball bis Billard<br>(BRAIN CLOUGH FOOTBALL, FOOTBALL, FRANK BRUNO'S BOXING, GOOCH CRICKET, STEVE DAVIS<br>SNOOKER). Allerdings hat man – wenn ich mir diese moralinsaure Anmerkung erlauben darf - von den meisten dieser Spiele im Original und in Gesellschaft mehr, auch wenn sie auf dem JOYCE teilweise sehr ansprechend gestaltet wurden.

#### Action

Diese Kategorie der primären Ballerspiele hat wohl am meisten dazu beigetragen, Computerspiele generell und völlig ungerechtfertigt in Verruf zu bringen. Zugegeben, sie sind nicht jedermanns Sache, für den JOYCE gibt es auch nicht allzu viele, aber gut gemacht sind sie dort auf alle Fälle. Hier herrscht Klasse vor Masse, akzeptable dem JOYCE.

Bild 3: Ready for ta $keoff - der Hub$ schraubersimulator TOMAHAWK auf

Vertreter sind STAR GLIDER und TAU CETI, beides Weltraum-Ballereien. Auch den Klassiker INVADERS gibt es in einer JOYCE-Version, die jedoch absolut nicht zu empfehlen ist.

#### Abenteuer

Adventures sind wohl die anspruchsvollste Form von Computerspielen. Gilt es doch hier, in einer realen oder fantastischen Welt bestimmte Aufgaben zu lösen, wozu man, neben viel Gehirnschmalz, auch jede Menge Zeit braucht; Spielvergnügen und eine lang anhaltende Motivation sind also garantiert. Neben Zeit braucht man allerdings noch gute Kenntnisse der englischen Sprache, denn in ihr läuft die Interaktion mit dem Programm in den meisten Fällen. Unterschieden werden muß zwischen Text- und Grafikadventures, letztere liefern zu den Texten noch ergänzende Bilder zu den einzelnen Situationen, die sich wirklich sehen lassen können. Die interessantesten Vertreter auf dem JOYCE sind THE PAWN, AFTER SHOCK, HER-OES OF KARN, THE FOURTH PRO-TOCOL, SILICON DREAMS sowie die gesamte Palette der legendären INFOCOM-Adventures (HITCHHI-KER'S GUIDE, ZORK usw.).

#### Gemischtes Doppel

Arcade-Adventures verbinden Action-Spiele und Adventures miteinander. Auch hier gilt es, bestimmte Aufgaben zu lösen. Allerdings wird die Spielerfigur meist direkt in einer grafisch dargestellten Welt voller Hindernisse bewegt, was natürlich auch einiges an Geschicklichkeit verlangt. Oftmals

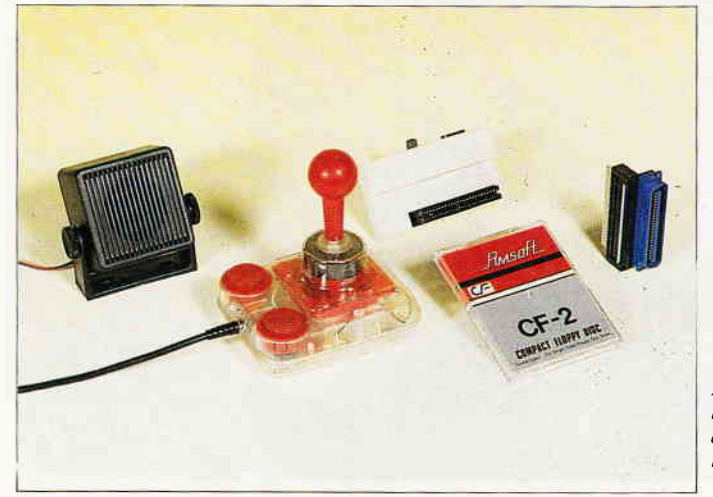

Bild 4: Auch JOYCE kann ferngesteuert werden: Ein Joystickmodul macht's möglich...

werden die Räume dreidimensional dargestellt, nach der Firma, die diese Perspektive zum ersten Mal verwendete, auch ULTIMATE-Touch genannt. Auf den CPCs ist diese Perspektive schon derart verbreitet, daß sie fast schon wieder langweilig ist, auf dem JOYCE ist sie jedoch selten, so daß sie dort immer wieder Erstaunen auslöst. Die besten Vertreter dieses Genres sind FAIRLIGHT, BAT-MAN und HEAD OVER HEELS, alle grafisch liebevoll gestaltet und voller Spielwitz. Meiner Meinung nach die allerbesten Spiele auf dem JOYCE. (Ein eher abschreckendes Beispiel wäre SAS RAID, zweidimensional und nicht besonders originell...)

#### Simulationen

Computersimulationen technischer und anderer Art sind schon ein recht alter Hut. In erster Linie denkt man dabei wohl an Flugsimulatoren.

Davon gibt es für den JOYCE bislang zwei, einen Helikopter (TOMA-HAWK) und einen Jet (STRIKE FOR-CE HARRIER). Beide bieten neben guter Grafik einen gewissen Realismus und einige Action- und Strategieelemente.

Falls es Sie danach gelüstet, können Sie sich auch als Lokomotivführer oder Fluglotse betätigen (SOUT-HERN BELLE, AIR TRAFFIC CON-TROLLER), im nicht-technischen Bereich können Sie versuchen, einen Fußballverein über die Runden zu bringen (FOOTBALL MANAGER) oder als Feldherr die Geschichte Roms neu zu schreiben (ANNALS OF

ROME). Außer den Flugsimulatoren wurde von mir allerdings nichts weiter getestet.

#### Geschicklichkeit

Das Genre der Geschicklichkeitsspie-Ie, bei denen es auf gutes Timing und Reaktionsvermögen ankommt, hat auf dem JOYCE bislang keine rechte Heimat gefunden. Bei den Arcade- Adventures spielt das Geschicklichkeitsmoment zwar eine große Rolle, das einzig wirkliche Spiel dieser Art ist meines Wissens jedoch nur BOUN-DER. Leider ist es 'in grün' etwas unübersichtlich, dies ist der einzige Fall, in dem sich die fehlende Farbe bemerkbar macht.

#### Namen

Im allgemeinen läßt sich mit dem Namen eines Herstellers eine gewisse Thematik und ein Qualitätsniveau verbinden. Auf dem JOYCE sind solche 'Schubladen' bislang noch recht schwer einzurichten, zwei Namen sollten jedoch auf alle Fälle erwähnt werden und im Gedächtnis bleiben: INFOCOM und OCEAN. INFOCOM ist wohl der legendäre Spezialist für anspruchsvolle Textadventures, wie Sie in den Reviews immer wieder feststellen werden. Grafisch bieten diese Programme zwar nichts, in Punkto Spielwitz, Komplexität und Motivation sind sie jedoch nicht zu überbieten. Falls Sie gute Adventures suchen, sind Sie hier auf alle Fälle an der richtigen Adresse. OCEAN garantiert mit seinen Arcade- Adventures neben langer Spielfreude auch hervorragende perspektivische Darstellung und liebevolle grahsche Gestaltung. Die Spiele BATMAN und HEAD OVER HEELS (übrigens meine persönlichen Favoriten) muß man einfach gesehen haben, um zu wissen, was der JOYCE wirklich kann. Geld in ein OCEAN-Programm zu investieren, bedeutet in den seltensten Fällen, Geld zum Fenster hinauszuwerfen. Dies bedeutet natürlich nicht, daß die Spiele anderer Hersteller nichts taugen, aber bei INFO-COM und OCEAN wird man sehr selten einen Fehlgriff tun.

#### Nachwirkungen

Soweit der Überblick über die JOY-CE-Spiele. Es wurden nicht alle Namen genannt und ich bin sicher, daß sich noch viele Kostbarkeiten irgendwo verstecken, aber man kann sich halt nur vorstellen, was man kennt. Falls Ihnen ein unbekanntes Spiel über den Weg laufen sollte, oder Sie zu einem Spiel nähere Informationen möchten, schlagen Sie doch einfach in den Reviewteilen älterer Hefte von PC International nach. Die meisten Spiele gibt es auch in einer CPC- Version, die irgendwann einmal vorgestellt wurde. Ich hoffe, ich habe Sie auf den Geschmack gebracht, mal über die Statuszeile von LocoScript zu blicken, lehne aber jede Verantwortung ab, wenn Sie vor lauter Spielen nicht mehr zum Arbeiten kommen!!!

(Michael Anton)

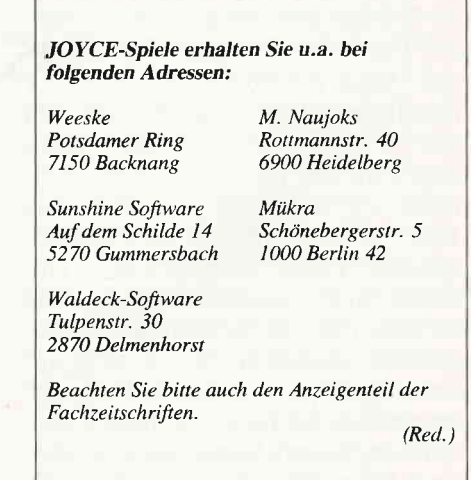

## oyce Programmsammlungen

Hochwertige Software zu Niedrigpreisen finden JOYCE-Besitzer im Rahmen einer Programmsammlung in der Angebotspalette des DMV Verlages.

Jede Ausgabe aus dieser Reihe enthält eines oder zwei Programme, die aus verschiedenen Anwendungsgebieten kommen. Diese Serie erscheint in unregelmäßiger Reihenfolge und wird als komplettes Programmpaket mit 3"-Diskette und Bedienungsanleitung ausgeliefert.

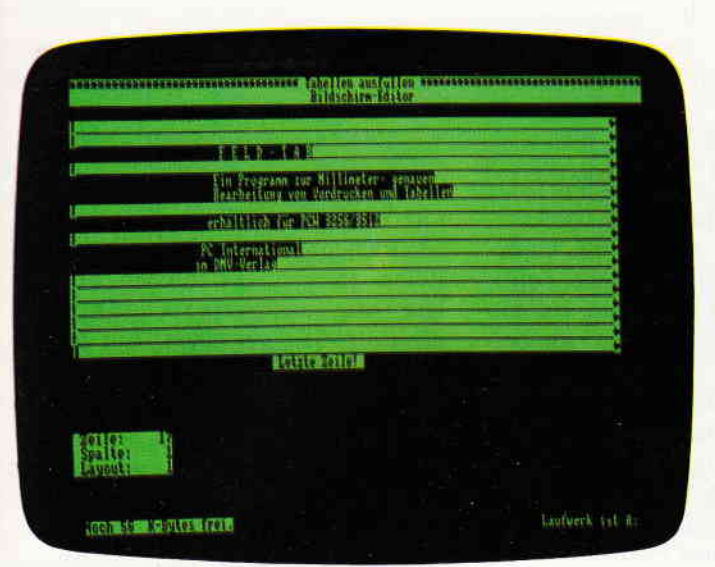

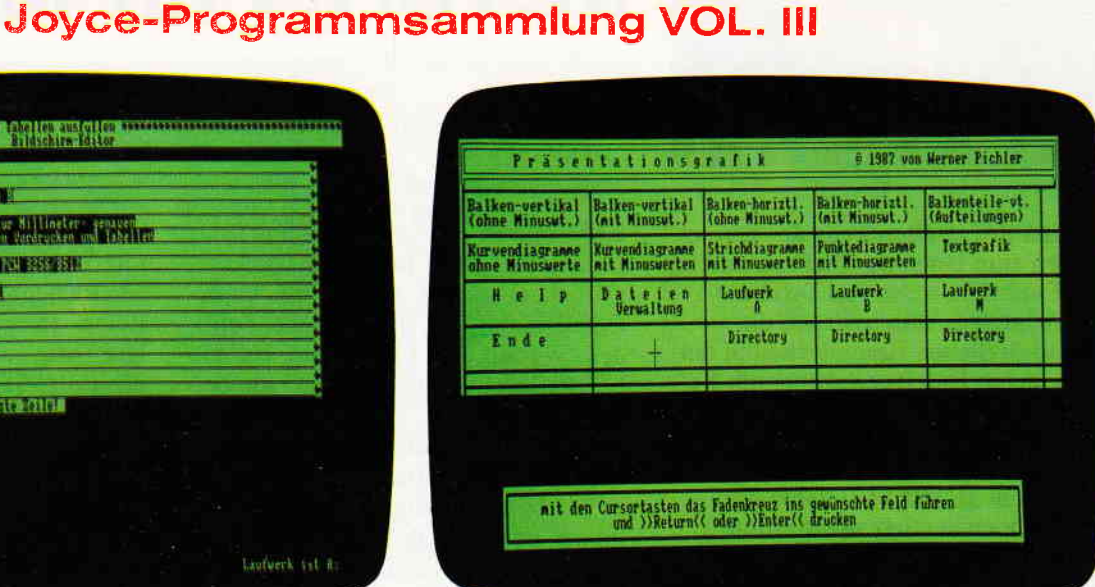

### Vol. III enthält:

Ein mehrteiliges BASIC-Programm zum millimetergenauen Ausfüllen von Tabellen, Vordrucken und Formularen aller Art. Feld-Tab ist voll menügesteuert und bietet die Anwahl der einzelnen Funktionen per Balkencursor und Menüfenstern, wie unter LocoScript gewohnt. Geben Sie Seitenlänge, Zeilenabstand und Tabulatoren in Millimetern ein, bestimmen Sie Schriftweite. Schriftart und Text. Text kann mit LocoScript erstellt werden und nach Umwandlung in eine ASCII-Datei in Feld-Tab eingelesen werden. Weitere ASCII-Editoren können ebenso verwendet werden wie der komfortable programminterne Seiteneditor. Ein unentbehrliches Werkzeug!

#### 2. Gsxplot

Ein Grafikpaket für Statistiken, Geschäftspräsentationen und viele andere grafische Anwendungen! Über ein Menü sind folgende Funktionen wählbar:

- Balkendiagramme
- Kurvendiagramme
- Strichgrafik
- Punktediagramme
- Textgrafik

Ein Hilfsprogramm erläutert Ihnen während der Arbeit mit Gsxplot die wichtigsten Funktionen. Alle erstellten Grafiken können sowohl am Bildschirm als auch auf dem Drucker dargestellt werden. Gsxplot ist ein Programmpaket der oberen Leistungsklasse und braucht den Vergleich mit wesentlich teurerer Software nicht zu scheuen!

#### JOYCE-Programmsammlung VOL. III ist auf zwei Disketten inkl. Bedienungsanleitung beim Verlag zum Preis von 69,- DM erhältlich.

#### VOL. I und VOL. II weiterhin erhältlich!

#### 1. Der Character Designer

Funktion: Komfortable Erstellung eigener Zeichensätze auf PCW 8256/8512 und<br>deren Darstellung am Bildschirm! Ausdruck von ASCII-Files in diesem Zeichensatz unter CP/M Plus

VOL.

Satz unier University CD.COM ist der Character-Designer, der Editierung<br>Leistungsumfang: CD.COM ist der Character-Designer, der Editierung<br>oder Neuerstellung von Zeichensätzen und deren Speicherung erlaubt. Zeichen-<br>sätze aus.

aus.<br>CRAZY, ORIGINAL, LOCCHAR und SCRIPT sind mitgelieferte Zeichensätze. SE-TUP.COM erlaubt als Zugabe die Vorwahl einiger Systemparameter, z.B. die der<br>seriellen Schnittstelle, der Tastaturgeschwindigkeit und der Floppy-

Funktion: Graphische Darstellung von mathematischen Funktionen und belie-

bigen Meßreihen auf Bildschirm oder im Großformat auf dem Drucker.<br>Leistungsumfang: Neben den arithmetischen Grundfunktionen sind auch weitere Funktionen darstellbar, die z.B. unter Mallard-Basic nicht zur Verfügung gestellt werden. Es können mehrere Funktionen und Meßreihen (diese wiederum mit<br>mehreren Meßwerten gleichzeitig dargestellt werden). Die X- und Y-Bereiche können manuell oder automatisch bestimmt werden, ebenso ist die Darst Graphen mit X/Y-Gitter, X oder Y-Gitter oder ohne Gitter möglich.

#### 3" Diskette

 $59 - DM^*$ 

#### **SUPERdat**

Sche universelle Dateiverwaltung für PCW 8256/8512 zur Erstellung eigener Dateien. Alle zugehörigen Programme sind in Mallard-Basic geschrieben und verwenden dessen JETSAM-Funktionen zur relativen Verwaltung der Datensätze Diskette.

VOL. II

Diskungsumfang: MASKE ist das Vorprogramm, mit dem Sie die Feldnamen-<br>Leistungsumfang: MASKE ist das Vorprogramm, mit dem Sie die Feldnamen-<br>Leistungsumfang: MASKE ist das Suchbegriffs voreinstellen können.<br>SUPERdat ist da source des max, 40 Zeichen enthalten darf. Die Gesamtlänge eines Datensatzes darf 255 Zeichen betragen.

SUPERtex Dieses Programm stellt eine Rundschreib- (Mailmerge-)funktion für<br>SUPERdat zur Verfügung, In einen in Laufwerk M: befindlichen ASCII-Text (z.B.<br>mit RPED erstellt) werden automatisch vom Anwender vorausgewählte bel de Einträge aus beliebigen SUPERdat-Dateien an beliebiger Stelle eingefügt; dieser Text wird ausgedruckt und die nächsten ausgewählten Einträge werden in den Text eingefügt; dieser Text wird ausgedruckt und die nächsten au gewandelt werden.<br>SUPERcal Der Taschenrechner zu SUPERdat. Dieser bietet neben den Grundre-

chenarten auch Winkelfunktionen, quadratische- und Prozentfunktionen. Eine<br>Klammerebene und Memory-Funktionen vervollständigen das Leistungsangebot dieses Programms.

3" Diskette

- Bitte Bestellkarte benutzen -

DMV Verlag · Postfach 250 · Fuldaer Str. 6 · 3440 Eschwege

JOYCE

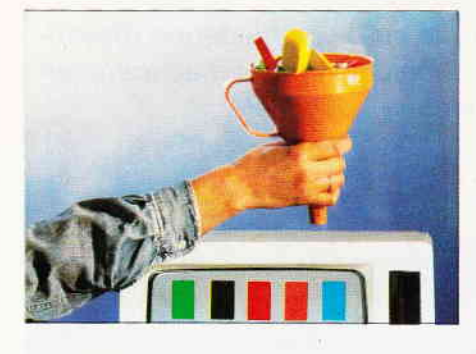

Thema des zweiten Teils des Kurses waren zum einen der Aufbau und die Funktionsweise von Direktzugriffsdateien, zum anderen die grundsätzlichen Besonderheiten der indizierten Dateiverwaltung am Beispiel des in Mallard-BASIC integrierten JETSAM-Systems. Heute sollen die Kenntnisse der bereits behandelten JETSAM-Befehle und - Funktionen vertieft sowie einige weitere vorgestellt werden, so daß der interessierte Leser am Ende des Kurses in der Lage sein wird, auf der vermittelten Grundlage und mit einem Quäntchen BASIC- Grundkenntnissen leistungsfähige Dateiverwaltungen nach seinen speziellen Wünschen zu erstellen.

Erinnern wir uns an den überordentlichen Wein-Liebhaber, der den Flaschenbestand seines Vorrats an edlen Tropfen per Computer überwachen und verwalten will. Die im zweiten Kursteil erstellte Datei enthält bereits einige Beispiel- Weine, von denen jeweils der Name, der Jahrgang, das Herkunftsgebiet, der Charakter (Geschmack), der Preis und die Anzahl der im Keller lagernden Flaschen bekannt ist. Diese Einzelangaben sind in Datenfeldern abgelegt; alle Felder eines Eintrages bilden einen Datensatz. Feldstruktur und Größe eines Satzes müssen bei Neuerstellung oder Eröffnung einer Datei verbindlich festgelegt werden. Während einfache Direktzugriffsdateien ("R") rein satzorientiert arbeiten - man benötigt eine fortlaufende Satznumerierung als Zugriffsparameter - erlaubt JETSAM den Zugang zur Datei nach Stichworten, sogenannten Schlüsseln, die den einzelnen Datensätzen zugeordnet werden und Inhalte von Datenfeldern sein können, aber nicht müssen.

Um diesen komfortablen Zugriff zu organisieren, benötigt JETSAM zwei Dateien: eine Hauptdatei, in der die Datensätze gespeichert sind, und die bis auf zwei zusätzliche Bvtes für JET- SAM-interne Zwecke am Anfang jedes Datensatzes einer normalen Direktzugriffsdatei gleicht sowie eine Index-Datei, in der sich die Schlüssel befinden. Worauf man achten muß, ist, daß bei der Installierung der Datei die beiden Zusatz-Bytes, die ansonsten dem Benutzer weder zugänglich noch hinderlich sind, im Parameter für die Satzgröße berücksichtigt werden: sie ist immer um zwei Byte größer, als die Gesamtsumme aller in der FIELD-Anweisung angegebenen Feldlängen.

**JETSAM für alle (3)** 

#### Letzte Rettung

Die Tatsache, daß eine JETSAM- Datendatei nahezu genauso aufgebaut ist, wie eine normale "R"andom- Datei, erlaubt das Lesen der Datei auch im  $"R"$ -Verfahren - natürlich ohne den Zugriff über Schlüssel. Aber warum sollte man dies eigentlich tun? Ganz einfach deshalb: Gerät eine JETSAM-Datei durch einen Programmierfehler oder technische Einflüsse (Stromausfall) in den Zustand der Inkonsistenz, ist sie mit dem JETSAM-Verfahren keinesfalls mehr zu bearbeiten. Hat man zusätzlich noch vergessen, eine Sicherheitskopie anzulegen, ist der Jammer groß. Retter in der Not ist der einfache freie Zugriff: wenn man die ersten beiden Bytes pro Datensatz, die für JETSAM reserviert sind, als Vergrößerung des ersten Datenfeldes in der FIELD-Anweisung unterbringt und sie auch im Satzlängenparameter nach OPEN berücksichtigt, kann man die Hauptdatei Satz für Satz lesen. (Ungeklärterweise beginnt eine auf diese Weise gelesene Datei mit der logischen Satznummer "4", physikalisch wird dennoch ab dem ersten Satz gelesen.  $Nichtsdestotrotz - es funktioniert!)$ 

#### Schlüssel reihenweise

Die Index-Datei enthält den einzelnen Sätzen zugewiesenen Schlüssel. Diese werden in bis zu acht sogenannte Reihen eingestellt. Man kann pro Datensatz mehrere Schlüssel in verschiedenen Reihen, aber auch in einer einzigen Reihe ablegen. Erfahrenen dBASElern mag das suspekt vorkommen, denn dBASE "verindext" nur Feldinhalte. Unter JETSAM hat man dagegen die Freiheit, Schlüssel frei zu bestimmen.

Innerhalb einer Reihe werden die Schlüssel automatisch dem Alphabet nach abgelegt, so daß man hier ohne besonderes Zutun ein Ordnungsprinzip gratis erhält. Befinden sich mehrere gleichlautende Schlüssel in einer Reihe, so werden diese in der Reihenfolge ihres Eintrags unmittelbar hintereinander eingestellt. Eine solche Einheit innerhalb einer Reihe nennt man Schlüsselsatz. Will man, aus welchen Gründen auch immer, verhindern, daß glei-<br>che Schlüssel in einer Reihe che Schlüssel in einer vorkommen, so läßt sich dies durch eine Voreinstellung mit RANKSPEC verhindern (näheres siehe Handbuch).

Die Reihen als Ganzes werden nacheinander (sequentiell) abgelegt: versuchte man, über den letzten Schlüssel der ersten Reihe hinauszulesen, geriete man an den ersten Schlüssel der zweiten Reihe usw.

In Abbildung I läßt sich die prinzipielle Struktur einer JETSAM- Index-Datei ersehen. Deutlich zu sehen sind die Gruppen mit gleichen Schlüsseleinträgen, die Schlüsselsätze. Außerdem ist bereits eine dritte Schlüsselreihe sichtbar, die erst im folgenden erstellt wird. Die Pünktchen am Ende jeder Reihe deuten an, daß die Reihen nicht statisch begrenzt, sondern beliebig erweiterbar sind, sowohl mit Schlüsselbegriffen neuer Datensätze, als auch mit zusätzlichen Schlüsseln, die an schon bestehende Datensätze angehängt werden. So ist es durchaus denkbar, einzelne Weine mit zusätzlichen "Charakter"-Schlüsseln zu versehen, da ja vor allem in Sachen Geschmack selten eine eindimensionale Wertung ausreicht: ein Wein kann schließlich sowohl

"lieblich" und "fruchtig", ein anderer durchaus "trocken" und "vollmundig" schmecken. Es können beliebig viele Schlüssel pro Datensatz in eine Reihe eingestellt werden. Wann dies im einzelnen Sinn macht, muß der Programmierer selbst entscheiden.

Während Datensätze in einfachen Direktzugriffsdateien nur über die Satznummer zu erreichen sind, läßt JET-SAM einen Zugriff nur per Schlüssel zu. Im Beispielprogramm wurden jedem Datensatz zwei Schlüsselwerte zugeordnet (index $\$(0)$ , index $\$(1)$ ), welche zuvor mit dem Inhalt zweier Datenfelder, (herkunft\$, charakter\$), geladen wurden. Die Schlüssel wurden dann in den Reihen 0 und 1 abgelegt. Jeder Datensatz verfügt damit über zwei voneinander völlig unabhängige Zugriffs-Schnittstellen. Für die praktische Datenverarbeitung ergibt sich daraus, daß man über zwei selbständige Dateien verfügt: eine, die nach index\$(0), eine zweite, die nach index\$(1) sortiert und über die Reihen 0 bzw. 1 erreichbar ist.

#### **Index-Position** sehr wichtig!

Die Suche nach Einträgen war im zweiten Teil des JETSAM-Kurses anhand der Funktionen SEEKKEY und SEEK-NEXT dargestellt worden. Hier noch einmal der prinzipielle Ablauf eines Suchzugriffs auf die Datei:

INPUT reihe, schlüsselbegriff\$ SEEKKEY in reihe nach schlüssel\$ WHILE fündig (funktion =  $0$ ) FETCHREC (satz-nr. ermitteln) GET satz-nr. (hole Satz satz-nr. zur weiteren Bearbeitung) SEEKNEXT (nächster Schlüssel) **WEND** 

Man beachte, daß die aktuelle Satznummer nach jedem Suchzugriff (hier SEEKKEY und -NEXT) mittels FETCHREC "geholt" werden muß so umständlich dies auch erscheinen mag. Diese, und wirklich nur diese Satznummer wird vom nachfolgenden GET (oder ggf. PUT) akzeptiert!

Die Satznummer ist unter JETSAM nicht die einzige Angabe zur "aktuellen Position". Es sind zwei weitere interne Koordinaten nötig, die dem System genau mitteilen, an welcher Stelle der Datei sich der Zugriff gerade befindet. Daß bei JETSAM hierfür die bloße Satznummer nicht ausreicht, ist leicht ersichtlich, ist doch der Zugang zu den

Datensätzen über einen oder mehrere Schlüssel möglich, die zudem noch in verschiedenen Reihen stehen können. Die aktuelle Position, auch "Index-Position" genannt, besteht daher aus folgenden Angaben:

Reihennummer, Schlüsselwert, Satznummer

Diese Parameter können durch Werte-Zuordnung seitens des Anwenders. aber auch durch Funktionen wie AD-DREC oder SEEKKEY/-NEXT u.a. intern verändert werden. Im Programmbeispiel ist nach SEEKNEXT (Zeile 420) die Angabe der Schlüsselposition nicht extra erforderlich. da diese zwischenzeitlich von keiner anderen Programmaktion beeinflußt wurde. JETSAM nimmt dann die letzte aktuelle Position an. Sollten aber zwischen SEEKKEY und SEEKNEXT Dateizugriffe liegen, die die Index-Position verändern, muß in der Klammer nach SEEKNEXT neu positioniert werden!

Die Bedingung "WHILE fündig" benutzt den vom Funktionenpaar SEEK-KEY/-NEXT zurückgegebenen Wert "0" = "Schlüsselwert gefunden".

Die beiden bisher gewählten Indizes sind aus Datenfeldern der Hauptdatei gewonnen worden. Einerseits ist diese Methode praktisch, da sie ein hohes Maß an Kompaktheit und Übersichtlichkeit bietet, andererseits spielt die Feldgröße beim Suchen nach dem Schlüssel eine fehlerträchtige Rolle. Die mit LSET usw. an die Feldinhalte angehängten Leerzeichen müssen vor der Verwendung als Schlüsselwert säuberlich abgetrennt werden! Oder man begrenzt den Schlüsselwert vor dem Einstellen in die Index-Datei mit LEFT\$ auf eine feste Anzahl von Zeichen. Dies erleichtert auch das Suchen, da nicht jedesmal der ganze Schlüsselwert, sondern beispielsweise nur die ersten fünf Zeichen eingegeben werden müssen. Schwierigkeiten gibt es allenfalls bei gleichen Wortanfängen (z.B. "Rheinpfalz", "Rheinhessen"). Beim Suchen könnte dann zwischen beiden Schlüsselwerten nicht mehr unterschieden werden.

#### Und noch ein Schlüssel...

Die Inhalte der beiden Datenfelder "herkunft\$" und "charakter\$" haben zwei Funktionen: sie sind Feldinhalt und dienen zugleich als Schlüssel für "ihren" Datensatz. Man kann aber ohne weiteres einen Begriff als Schlüs-

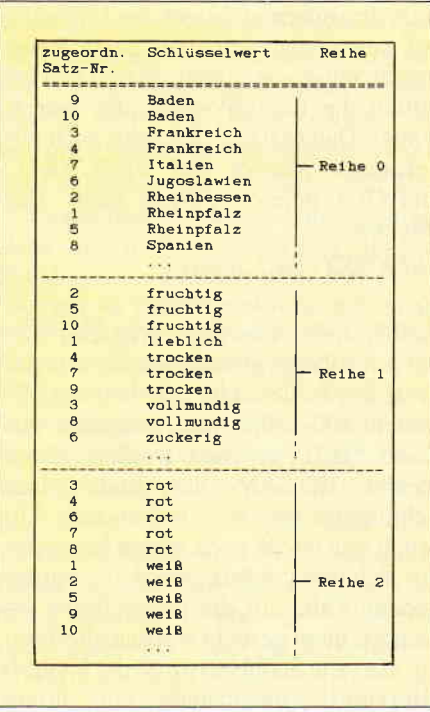

Abb. 1: Die Struktur einer JETSAM-Index-Datei

sel definieren, der im Datensatz selbst überhaupt nicht vorkommt. Das soll gleich ausprobiert werden: jeder Wein der Datei bekommt einen zusätzlichen Schlüssel, der nicht als Inhalt irgendeines Feldes auftaucht: die Farbe -"weiß" oder "rot", ggf. auch "rosa". Dazu sind folgende Schritte erforderlich:

- Datensatz suchen und anzeigen
- $-$  Eingabe der Farbe
- Anhängen als Schlüssel
- $-$  Übereinstimmung herstellen.

Das zugehörige Programm KW3KEY. BAS kann problemlos in das Hauptprogramm vom letzten Kursteil "gemergt" werden. In der alten Zeile 440 wird einfach das GOTO 310 gelöscht, und schon geht es los!

Als erste Aufgabe stellt sich das Suchen der Datensätze. Wir erinnern uns: SEEKKEY ermittelt die Position in Abhängigkeit vom Schlüsselwert (z.B. "trocken"), das heißt, bisher war die Suche nur nach einem bestimmten Schlüsselbegriff (Herkunft oder Charakter) möglich, wohingegen nun alle Weine, unabhängig von ihrem Schlüsseleintrag, gefunden und bearbeitet werden sollen. Unter JETSAM kann man die Datensätze leider nicht einfach von vorne nach hinten durchblättern. wie das bei "R"-Dateien unter Angabe der fortlaufenden Satznummern möglich ist. Doch findet man einen ähnlichen Zugang über eine der Reihen: die Funktion

 $SEERANK(\#1, \text{sperre}, \text{reihe})$ 

setzt den internen Zeiger des JETSAM auf den ersten Schlüssel einer Reihe (unabhängig von seinem Wert!) und ermittelt die Index-Position des betreffenden Datensatzes, der dann nach altbekannter Manier mit FETCHREC und GET gelesen werden kann. Das folgende

#### SEEKNEXT(#1,sperre)

sucht den nächsten Eintrag ab der aktuellen Index-Position. Während bisher nur solange gesucht wurde, wie der Wert des Fehlercodes "0" betrug (vgl. Zeilen 400-430), muß nun auch auf Code "101" geachtet werden: damit meldet JETSAM das Ende eines Schlüsselsatzes. Was bisher zum Abbruch der Suche nach einem bestimmten Schlüssel fiihrte, wird im vorliegenden Falle auf die ganze Reihe erweitert, denn gesucht werden alle Weine, also alle Schlüsselwerte der Reihe 0 (Herkunft), unabhängig von ihrem Wert. Die Suche wird also nach Fehler " 101 " fortgesetzt, bis das Ende der aktuellen Reihe erreicht ist; dann nämlich meldet JETSAM Fehler "102" oder größer (vgl. Abb. 2).

Jede Reihe stellt eine eigenständige, komplette Datei dar, und so sind, falls für jeden Datensatz ein Schlüssel existiert, alle Sätze quasi-sequentiell erreichbar. Deshalb eignet sich der Zugriff über SEEKRANK auch wunderbar zum Listen der Datensätze. (Im Programmbeispiel ist dies auch vorgesehen; das Listen nach einer bestimmten Reihe veranschaulicht besonders gut die Rolle der Reihen in der Dateiführung). Welche Schlüsselreihe zur Suche ausgewählt wird, ist im Prinzip

| Ir.          | <b>Bedeutung</b>                                                                                                    | Schlüssel Reihe                                                   |      |
|--------------|----------------------------------------------------------------------------------------------------|-------------------------------------------------------------------|------|
| $\mathbf{o}$ | Schlüssel in angegebener<br>Reihe gefunden.                                                                                                  | 1a                                                                | 1a   |
| 101          | Anderen Schlüssel als<br>angegeben, aber in der-<br>selben Reihe, gefunden.<br>8.8888888                                                     | nein                                                              | 1a   |
| 102.         | Schlüssel wie angegeben,<br>aber in anderer Reihe als<br>angegeben gefunden.<br>ana ana amin'ny fivondronan-kaominina dia mpikambana amin'ny | 1a                                                                | nein |
| 105          | Schlüssel nicht gefunden.<br><b>A ROSE OF A REAL PROPERTY OF A REAL PROPERTY</b>                                                             | nein                                                              | nein |
| 103          | Gefundener Schlüssel ist letzter Eintrag im<br>Index.                                                                                        |                                                                   |      |
| 115          | Kann nicht suchen - Index-Position wurde<br>vergessen anzugeben.                                                                             | mente a contra contra composto de la contra de contra contra con- |      |

egal; es sollte aber in jedem Fall eine sein, die, wie hier die Reihe 0, für jeden Satz genau einen Schlüssel enthält, sonst bekommt man auf einen Satz entweder gar keinen oder gleich einen mehrfachen Zugriff .

Neu ist, daß der Schlüsselwert, der sich aus jedem Suchvorgang ergibt, gespeichert werden muß (merke\$). Warum dieses? Nun, beim Anhängen des dritten Schlüssels durch ADDKEY werden zwei Parameter der Index-Position "verstellt":

#### Reihe: von "0" auf "2"

Schlüssel: vom aktuellen Wert in der Reihe 0 (2.B. "Frankreich") auf "weiß" oder "rot".

Würde man nach Eingabe eines dritten Schlüssels einfach mit SEEKNEXT weitersuchen, würde JETSAM ab der neuen, in ADDKEY angegebenen Position suchen  $-$  aber vergeblich. Man kann zwar mit der Variablenreihe eine Neupositionierung auf Reihe 0 vornehmen, doch würde dabei noch immer der frisch eingegebene Schlüsselwert in der Index-Position stehen, und SEEKNEXT würde nach "rot" oder "weiß" in Reihe 0 suchen, was natürlich erfolglos bliebe. Insofern kommt man um die Angabe des Schlüsselwertes in der Such-Reihe nicht herum, obwohl er ansonsten keine Rolle spielt. Mit FETCHKEY\$ ist er deshalb unmittelbar nach jedem Such-/Finde-Vorgang zu ermitteln und in merke\$ festzuhalten (Zeile 600). Nun hat JET-SAM kein Problem, den Ausgangspunkt wiederzufinden und vom aktuellen Satz und der alten Position aus weiterzusuchen.

> Als Index-Reihe<br>für die Farbe die Farbe wurde eine dritte Reihe vorgesehen, obwohl es auch möglich gewesen wäre, die Schlüssel in eine der beiden bestehenden Reihen einzustellen - die souveräne Verwaltung des JET-SAM hätte auch dann für eine sichere Weiterverarbeitung gesorgt. Meist ist es aber übersichtlicher, für jeden Index eine eigene Reihe vorzuse

hen. Anders verhalten sich die Dinge, wenn für ein Merkmal mehrere Bewertungen zur Debatte stehen, wie bei dem schon angesprochenen Beispiel "Charakter": hier dürfte es sogar sinnvoll sein, mehrere Schlüssel für einen Datensatz in einer Reihe unterzubringen (2.B. "trocken" \* "vollmundig"). Im Prinzip geht das genauso, wie das eben durchgeführte Anfügen des dritten Schlüssels, mit dem Unterschied, daß in der lndex- Position für ADDKEY die Reihe Nr. I gewählt wird. Der geneigte Leser sei aufgefordert, ein solches Programm- Fragment selbst zu entwerfen!

#### Schlüssel löschen -Satz weg?!

JETSAM findet Datensätze nur über Schlüssel, das ist bereits bekannt. Will man einzelne Sätze löschen, so reicht es aus, alle Schlüssel eines Satzes zu löschen. Ist der letzte Schlüssel entfernt, so ist der Datensatz für JETSAM nicht mehr vorhanden  $-$  ganz einfach. Hier kurz das Prinzip:

schlüssel\$ für Reihen 0-2 ermitteln FOR reihe $=0$  TO 2 SEEKKEY( # l,sperre,reihe,schlüssel\$)  $DELKEY$ (#1,sperre) NEXT

Der nötige Suchvorgang kann gezielt oder quasi-sequentiell (vgl. letztes Beispiel) durchgeftihrt werden. Zum Löschen von Datensätzen ist zu sagen, daß es ggf. schwierig sein kann, alle Schlüsselwerte eines bestehenden Datensatzes herauszubekomnen, besonders dann, wenn sie nicht Inhalte von Datenfeldern sind. Auf das Problem und seine Lösung kann im Rahmen dieses Kurses nicht weiter eingegangen werden. Im Zweifel ist die "Felddaten : Schlüssel"-Methode diesbezüglich einfacher.

Ergänzend muß noch gesagt werden, daß ein Satz nicht unbedingt mit FETCHREC und GET gelesen werden muß, um eine Aktion wie ADDKEY oder DELKEY durchzuführen: dafür genügt das Positionieren SEEKxxxx. Allerdings dürfte dieses Kurzverfahren auf spezielle Zwecke beschränkt bleiben, da man ja normalerweise erst einmal den Satzinhalt sehen und vergleichen möchte, bevor eine Anderung, Ergänzung etc. durchgeführt wird. Auf der anderen Seite kann man bestehende Datensätze ver-Abb. 2: Die JETSAM-Fehlercodes ändern und mit PUT wieder in die Datei schreiben, ohne daß ein Schreib-Zu griff auf die Index-Datei nötig wäre -<br>CONSOLIDATE genügt. Auf der DA-TABOX zu diesem Heft befindet sich ein kommentiertes Listing, mit dem man die Datensätze der Wein-Datei in dieser Weise leicht bearbeiten kann.

#### Zum Schluß: Selektieren

Eine überaus reizvolle und mit JET-SAM leicht zu verwirklichende Aufgabe ist das selektive Suchen nach Datei-Einträgen. Da das nach und nach aufgebaute Wein-Programm nicht überfrachtet werden soll, wurde für das Selektieren ein Listing mit eigenständiger Datei-Installation vorgesehen. Vorausgesetzt wird, daß die komplette JET-SAM-Weindatei auf dem angesprochenen Laufwerk liegt.

Es geht darum, einen Wein nach Charakter und Farbe zu suchen (2.B. "fruchtig" + "weiß"). In Anlehnung an das Prinzip zweier ineinander verschachtelter FOR/NEXT-Schleifen werden zwei Reihen nach den zuvor

I

eingegebenen Suchmerkmalen durchforstet. Findet JETSAM in der ersten Reihe den gewünschten Eintrag, so geht die Suche in der zweiten Reihe weiter. Ist hier der zugehörige Eintrag gefunden, werden die beiden Satznummern miteinander verglichen. Sind sie identisch, wird der Satz ausgegeben. Sind sie es nicht, geht in der zweiten Reihe die Suche bis zum Ende weiter. Dann wird der nächste Eintrag der ersten Reihe geholt und der Such-Vorgang startet von Beginn der zweiten Reihe neu... (dBASEler haben es diesbezüglich einfacher: beim LIST-Befehl genügt die logische Verknüpfung mit .and.)

Hier endet der dritte und letzte Teil des JETSAM-Kurses. Vier Funktionen wurden nicht ausdriicklich behandelt: FETCHRANK, SEEKPREV, SEE\_ KREC, SEEKSET; ebenso nicht die Variablenumformung (CVIK, MKIK\$ usw.). Das ist jedoch kein Manko: die Mitglieder der Familien "FETCH" und "SEEK" arbeiten vom Prinzip her genauso wie ihre unmittelbaren Verwandten  $-$  ein Blick ins Handbuch genügt, um ihre Verwendung zu klären. Die Verarbeitung numerischer Variablen in JETSAM (Preis, Anzahl) ist nur über Stringvariable möglich, weshalb zwischen Ein-/Ausgabe und Rechenoperationen eine Umwandlung stattfinden muß. Auch darüber gibt das Handbuch hinreichend Auskunft.

JETSAM ist, wie die gesamte Computerei, nur durch Praxis erlernbar. Die Programmierung von JETSAM-Dateiverwaltungen steht und fällt mit der korrekten Handhabung der Index-Position. Ist diese im Grunde einfache Logik einmal erfaßt, öffnet sich dem JOYCE-Besitzer eine Welt der komfortablen, schnellen und wendigen Dateiverwaltungen. Von der biederen Adreßdatei bis zum elektronischen Merkzettelsystem, vom Literatur- und Fundstellenkatalog bis hin zur feuchtfröhlichen, vielleicht nicht allzu ernstzunehmenden Weindatei.

(Holger Langbein)

```
LISTING >KWSELEKT<, REMARK = >'<.
 <82> L0 'Selektleren nach Farbe und Charakter
 \langle 2 \rangle 20<81) 30 BUFFERS 10
 <32> 40 IF FIND$("wein.*")="" THEN PRINT "Datei nicht v
 orhanden!":STOP<br>
\langle 18 \rangle 50 OPEN "K", #1, "wein", "wein.ndx", sperre
 (69) 60 FIELD #1, 25 AS name$, 4 AS jahr$,12 AS herkunft$
       ,10 AS charakter$,5 AS prels$,2 AS zahl$
 <60) 70 sperre=0: re1he1=1: re|he2=Z
 (8) 80(55> 90 PRIf,T *(S)elektieren nach Farbe und Charakter /
        \langle E \ranglende?"
 <76> 100 WHILE wahl$="": wahl$=INKEY$: WEND: IF UPPER$ (wah
       1$)="E" THEN 390
 <75> 110 IF UPPER$(wahls)()"S" THBr wahls=ItKEYs:GOTO 1
       00
 <76> 120 IIPUT'Charakter eingeben" ; suchl$: suchl§=such1
      $+SPACE$(10-LEN(such1$))
 <80> 130 INPUT "Farbe eingeben"; such2$: PRINT<br><26> 140 '
 <98> 150 'Suche 1. Eintrag in Reihe 1
 <21> 100 funktlonl=SEEKI(EY (#1, sperre, relhel, suchlt) (88> 170 IF funktlonl()0 THBI 380
 <82) 180 satzl=FETCHREC(#1)
 (36) 190
 <22> 200 'Suche 1. Eintrag in Reihe 2
 < 8> 270 funktlon2=SEEKKEY(#1,sperre, relhe2, such2$)
 <95> 220 IF funktlon2()0 THEI 380
 <82> 230 sat22=FETCHREC (#1)
 (38) 240 GOSUB 350: 'Satznummern vergleichen
 <29> 250 '
 <55> 260 'Suche nächsten Eintrag in Reihe 2
 <77> 270 funktion2=SEEKNEXT(#1, sperre, reihe2, such2$, sat
      zZ)
 <52> 280 IF funktlon2()O THEI 310:ELSE GOTO 230
 \langle 37 \rangle 290
 < 0) 300 'Suche nächsten Elntrag ln Relhe 1
Listing Jetsam
                                                                        <28>
                                                                         <73>
                                                                        Listing Jetsam
```
<16> 310 funktion1=SEEKNEXT(#1, sperre, reihel, such1\$, sat <80> 320 IF funktion1<>0 THEN 380 <30) 330 GOTO 180:'durchsuche Relhe 2 von vorne <22> 360 IF satz1=satz2 THEN GET #1:PRINT jahr\$;"er ";n (83) 370 RETURI <38> 380 PRINT: PRINT "keinen (weiteren) Satz gefunden!" <21> 390 CLOSE #1:END zl) 340 '<br>350 'falls Satznummern gleich,<br>360 IF satz1=satz2 THEN GET #1 a<sub>me</sub>s : wahl\$="": GOTO 90 dann Ausgabe LISTING >KW3KEY <, REMARK = >'<. <32> 500.. 'Listen oder dritten Schlüssel anfügen <79) 510 PRInT rilach (H)erkunft oder (C)harakter llsten / (F)arbe elngeben / (E)nde?" <72> 520 WHILE wahl\$="": wahl\$=INKEY\$: WEND: IF UPPER\$ (wah  $1$ \$)="E" THEN 999  $\langle 51 \rangle$  530 IF UPPERS(wahls)="H" THEN reihe=0:GOTO 570  $\langle 74 \rangle$  540 IF UPPER\$(wahl\$)="C" THEN reihe=1:GOTO 570  $\langle 61 \rangle$  550 IF UPPERS(wahls)="F" THEN relhe=0:eing=1:GOTO 570 <67) 560 wahl\$=II{KEY\$:GOTO 520 <38> 570 fuuktlon=SEEKRAtrK(#1,sperre, relhe) <61> 580.. 'solange Schlüssel vorhanden < 6) 590 VHILB funktlon=O OR funktlon=101 (59) 600... merke\$=FETCHKEY\$(#1): 'Schlüsselwert merken für Repositionierung in Zeile 420  $\langle 23 \rangle$  610... satz=FETCHREC(#1): GET #1: PRINT jahr\$; "er "
name\$; ".. "; merke\$ % 2> 620,.. IF eing=1 THEN: INPUT "Farbe eingeben"; farbe<br>\$: funktion=ADDKEY (#1, sperre, 2, farbe\$, satz) \$: funktion=ADDKEY(#1, sperre, 2, farbe\$, satz)<br>  $\langle 50 \rangle$  630... funktion=SEEKNEXT(#1, sperre, reihe, merke\$, sa<br>
tz)<br>  $\langle 92 \rangle$  640 VEND (21> 650 PRINT:PRINT "keinen (weiteren) Satz gefunden!"<br>: wahl\$="":eing=0: GOTO 510

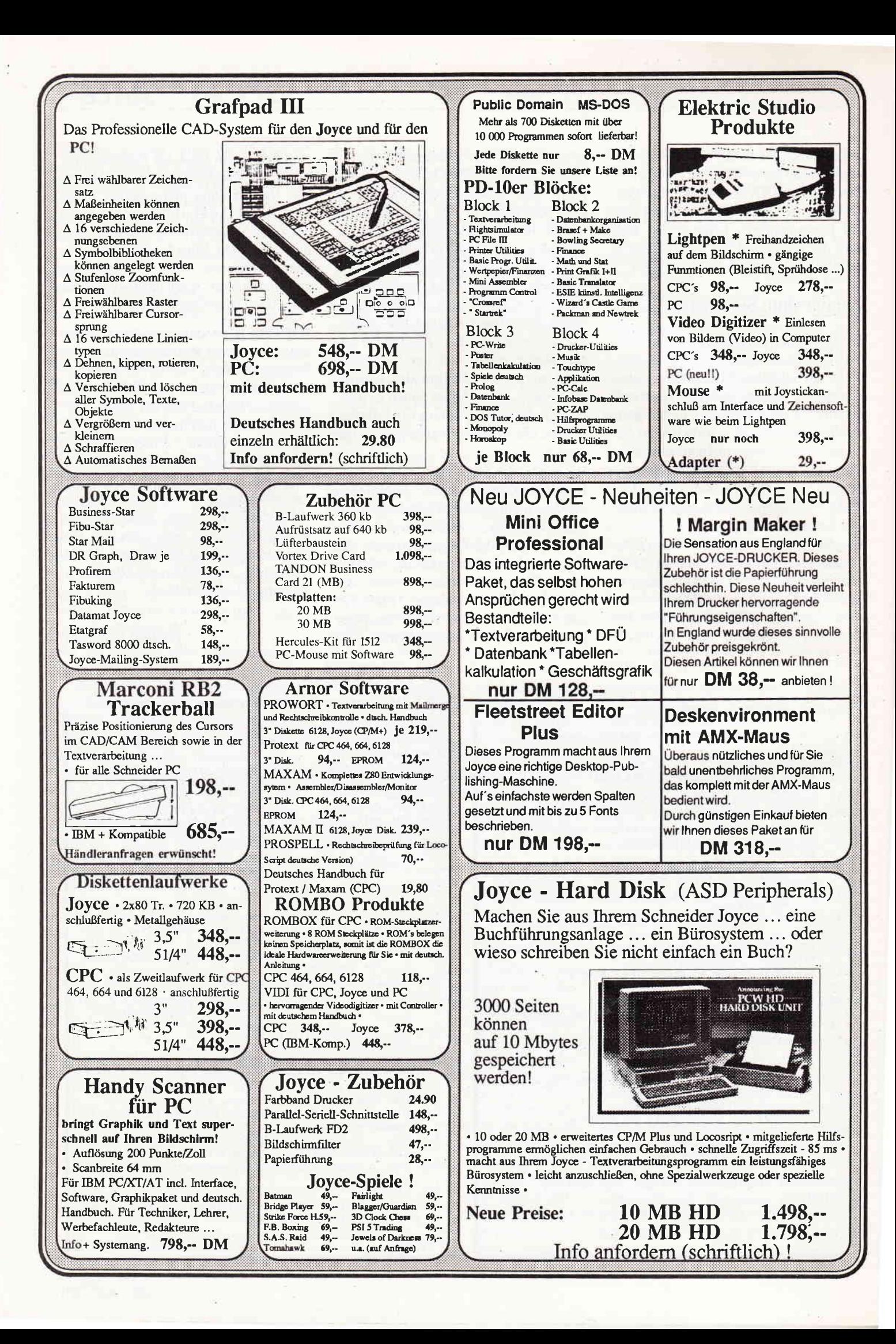

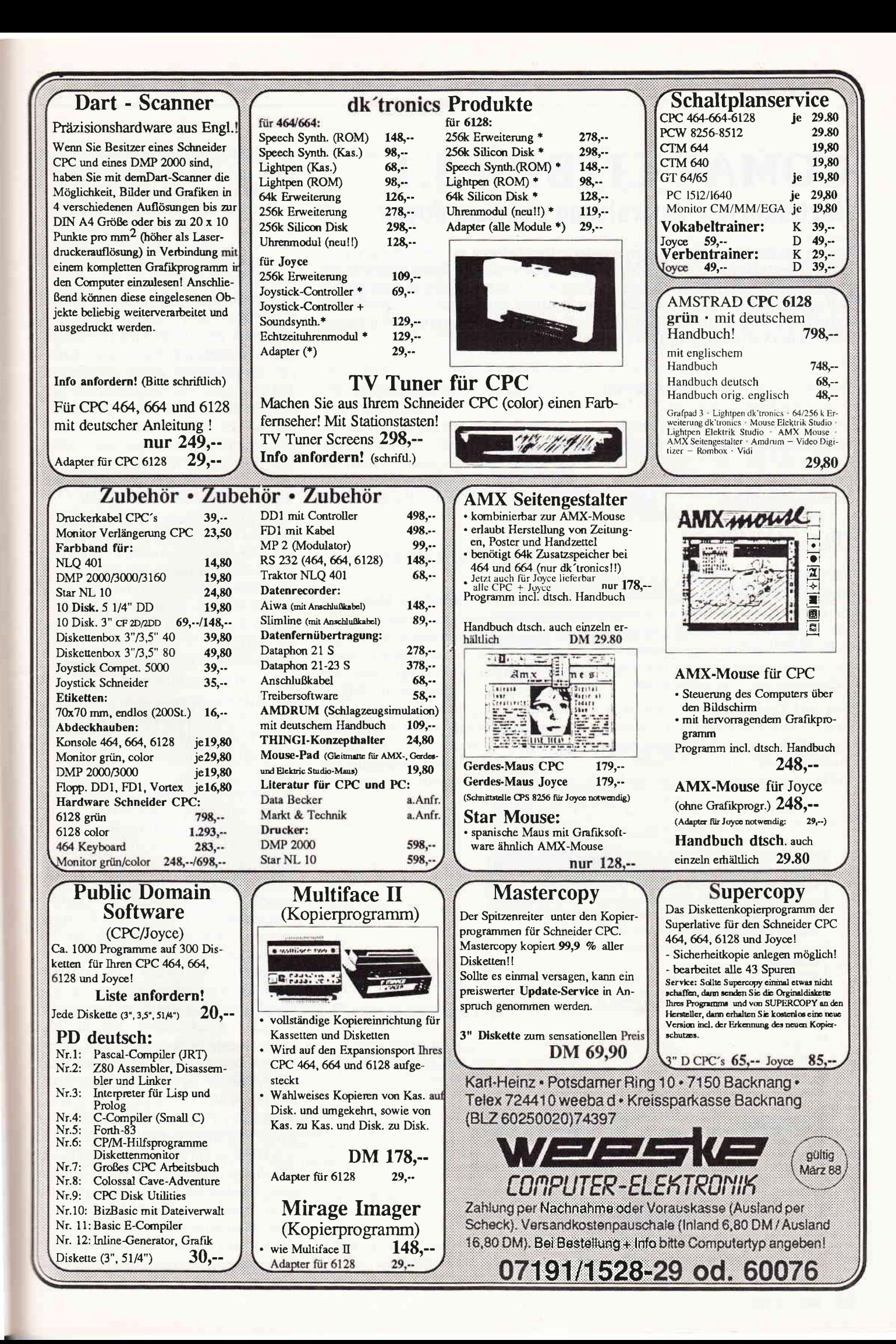

## COMAC-LITBOX 3.1 Karteikarten-Verwaltung auf dem Joyce

Unsere Marktübersichten in den Sonderheften belegen es: An Software zum JOYCE besteht eigentlich kein Mangel, und den weitaus größten Anteil daran haben Datenverwaltungsprogramme jeglichen Zuschnitts. Zu diesem späten Zeitpunkt muß ein neues Produkt dieser Gattung schon besondere Merkmale aufweisen, wenn es eine Chance haben soll, am Markt zu bestehen. Wir haben uns LITBOX einmal daraufhin angeschaut.

Wie bei manch anderer Joyce- Software sind die Kernmodule von LITBOX in Mallard-Basic (mit Jetsam-Funktionen) geschrieben und laufen auf Basic. Da sind wir gemeinhin gewohnt, vor Programmstart einiges an Installationsarbeit zu verrichten.

#### PROGRAMMSTART

Bei LITBOX ist lediglich die Erstellung der unerläßlichen Sicherheitskopie erforderlich. Dann kann es losgehen: Arbeitsdiskette in A: einlegen, Kalt- oder Warmstart, und schon stehen wir mit fertig eingestellter Tastaturbelegung am Programmbeginn.

Wer mit CP/M zu arbeiten gewohnt ist, wird erkennen, daß man sich in diesem Augenblick noch auf Betriebssystem-Ebene befindet. Auf dieser laufen bei LITBOX - mittels eines eigenen Ko-

pier-Moduls - die Kopiervorgänge ab, zu welchen an diesem Punkt ein Hilfsmenü aufgerufen werden kann (Abb. 1). Mit der [EINBL]-Taste wird das eigentliche Hauptmenü aufgerufen (Abb. 2). Von den drei Optionen interessiert zu Beginn der Arbeit der Punkt "Kartei einrichten".

#### KARTEI EINRICHTEN

Wie in sämtlichen anderen Menüs findet sich rechts ein Pfeil, der unter Benutzung der Cursortasten an die gewünschte Option herangeholt wird. Das "Anklicken" erfolgt über die [ENTER]-Taste. Nachdem im folgenden Menü in gleicher Weise das gewünschte Arbeitslaufwerk ausgewählt worden ist (hier B:), wird die Maske zur Eingabe der Kartei-Basisdaten angeboten. Die Statuszeile zeigt den frei-

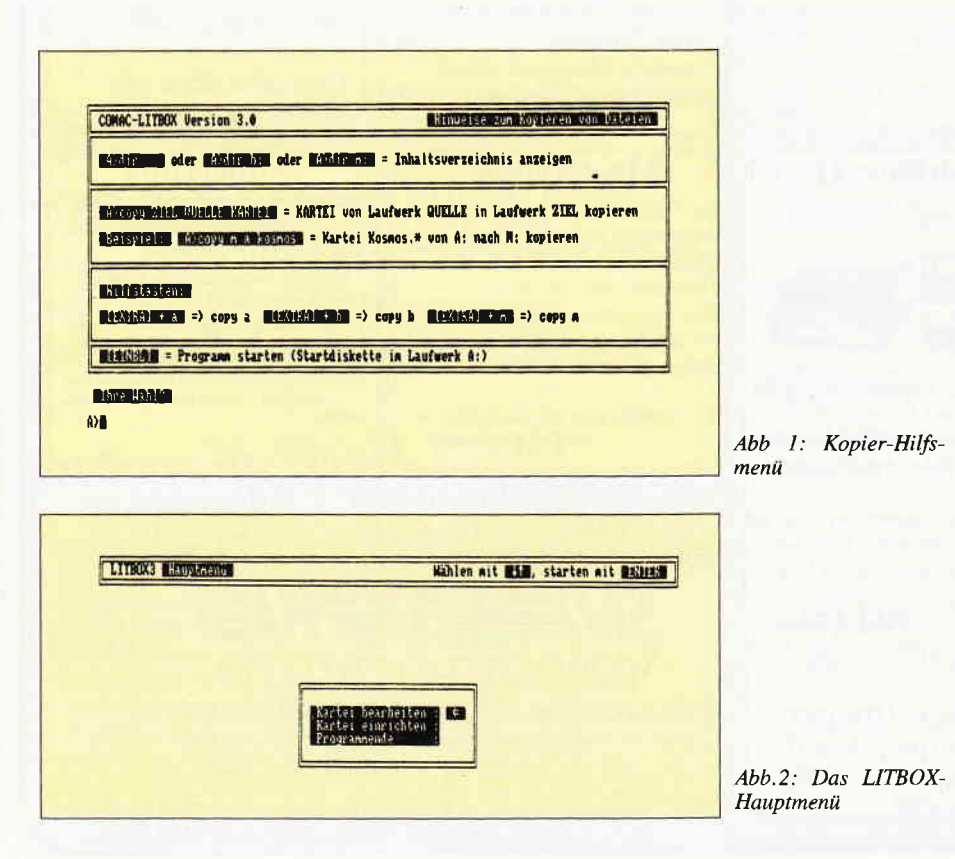

en Speicherplatz im gewählten Laufwerk an, dazu, wie in allen anderen Menüs, den gerade eingestellten Arbeitsmodus und die Laufwerks- Konfiguration. Wie aus Abb. 3 ersichtlich, stehen für den Dateinamen die gewohnten acht Zeichen zur Verftigung. Auf Fehleingaben wird hier - und an allen anderen Stellen im Programm - entweder gar nicht reagiert, oder man wird zum vorherigen Menü zurückgeführt. In ähnlicher Weise sind sämtliche Eingabefelder derart abgegrenzt, daß man über die Möglichkeiten niemals im unklaren ist. Das Verlassen eines Menüs mit Rückkehr zum Ausgangspunkt ist im übrigen auch jederzeit über die [EXIT]-Taste zu errei-<br>chen: gelegentliche Ausnahmen gelegentliche werden am Bildschirm mitgeteilt.

Als weitere Eingabe wird zur Einrichtung der Kartei lediglich die Anzahl der vorgesehenen Stichwörter abgefragt (die jedoch für die Suchroutinen überhaupt nicht erforderlich sind) sowie die Anzahl der pro Karteikarte einzurichtenden Felder (hier: Rubriken/Zeilen pro Karte).

Maximal neun Rubriken sind möglich, was wohl für die Mehrzahl der denkbaren Anwendungen - Adressen-Datei; Video-Archiv; Dia-Verwaltung; Literatur-Verzeichnis, um nur eine kleine Auswahl zu nennen - ausreichen dürfte.

Wir haben in Anlehnung an eine schon vorhandene Datenverwaltung unter Ausnutzung der Höchstzahl an Rubriken eine kleine Kartei mit Film-Daten eingerichtet. Hat man im nächsten Menü sämtliche Rubriken mit Namen versehen und die Anzahl der Stellen eingegeben, die für jede Rubrik vorgesehen ist, wird die Karteikarte zur Sicherheitsabfrage auf dem Bildschirm vorgestellt. Entspricht das Format nicht den Vorstellungen, kann die gesamte Erstellungs-Prozedur wiederholt werden. Anschließend besteht die Möglichkeit, zu der Kartei eine Kurzbeschreibung einzugeben, die bei späterem Aufruf Zusatzinformation über den Inhalt bietet.

An diesem Punkt wird auch dem Benutzer zum ersten und einzigen Mal etwas mehr als ein einfacher Tastendruck abverlangt, wenn es nämlich darum geht, die Anzahl der für die Kartei anzusetzenden Karten festzulegen.

Das Programm errechnet dazu nach Anzahl und Größe der eingerichteten Rubriken den Platzbedarf für jede einzelne Karte und zeigt die Werte an, mittels derer die im gewählten Laufwerk (Diskette) maximal mögliche Dateigröße (Kartenzahl) errechnet werden kann (Abb. 4).

Ist diese eingegeben, wird anschließend der für die Kartei benötigte Speicherplatz angezeigt, mit der Möglichkeit, die Kartei in der gewählten Konfiguration einzurichten, abzubrechen, neu zu beginnen, die Kartenzahl dem verfügbaren Speicherplatz weiter anzupaßen oder eventuell eine andere Diskette zur Unterbringung einer Kartei der gewählten Größe einzuwechseln.

Man mag imZwang, sich im vorhinein auf eine unveränderliche Größe für die Kartei festzulegen, eine Einschränkung sehen, jedoch bietet dieser Modus den Vorteil, daß LITBOX im nächsten Arbeitsgang den benötigten Speicherplatz auf der Diskette fest reserviert und sicherstellt, daß die Datensätze (Karten) später nicht über sämtliche Sektoren des Speichermediums verteilt, sondern zusammenhängend abgelegt sind.

Dies konrmt der Geschwindigkeit bei Dateneingabe und Suche später eindeutig zugute. Die endgültige Erstellung der Datenbank erfordert etwas Zeit (4 - 5 Minuten) und ist abgeschlossen mit der Erstellung der Hauptkartei (Extension .KRT), der Erstellung einer gleichnamigen Initialisierungsdatei (Extension .INI), und - falls die Angabe von Stichwörtern vorgesehen ist der Errichtung einer ebenfalls gleichnamigen Stichwörter-Kartei (Extension .STI).

Die Teildatei .INI enthält sämtliche Daten zu Karteiname, - Umfang, Bezeichnung und Länge der Rubriken, die für den korrekten Ablauf erforderlich sind.

### DATEN.EINGABE, **BEARBEITUNG**

An diesen Kerndaten können später verständlicherweise nur mit Einschränkung Anderungen vorgenommen werden. Der Inhalt der Karteikarten selbst hingegen ist beliebig modifizierbar, ebenso wie der des Stichwörter- Verzeichnisses.

Bei diesen Maßnahmen, ebenso wie beim Ausfüllen der Karteikarten, gelten für die zeilenweise Eingabe die von Textverarbeitung oder Betriebssystem gewohnten Tasten. Bei Eingabe und Korrektur kann zudem mittels der Taste [f1/f2] ein Hilfsmenü mit der Tastaturbelegung auf den Monitor gebracht werden (Abb. 5).

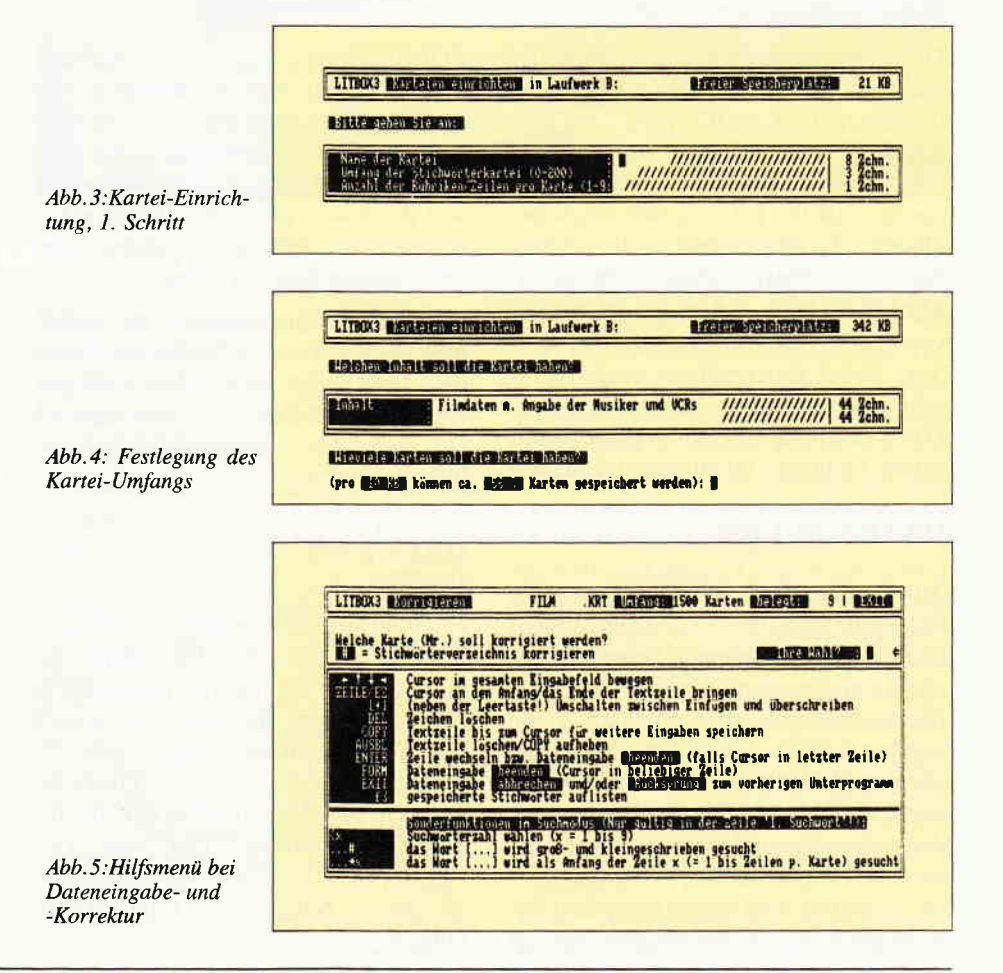

## DMV kündigt an: JOYCE Sonderheft 3

Die lange Wartezeit ist vorbei: Jetzt gibt es wieder Futter für lhren JOYCE! Prall gefüllt mit Programmen, Tips und Tricks sowie aktuellen lnformationen stellt lhnen das neue Heft aus der Redaktion der PC lnternational eine Sammlung noch nicht veröffentlichter Beiträge für die PCWs 8256 und 8512 zur Verfügung.

- Aus dem Inhalt:<br>- 43 Spuren formatieren wie geht das?
- ein komplettes Diskettenkopierprogramm
- in den BANKs zuhause mit dem RAM-Monitor
- eine Diskettenseite voll mit dBase-Utilities
- Vokabeltrainer de Luxe
- Zeichnen mit LOGO: Grundlagen und Prozeduren
- Mini-Desktop-Publisher - 3D-CAD-Programm mit Vektorgrafik

Sind Sie neugierig geworden? JOYCE Sonderheft 3 ist ab 20. April 1988 zu haben... Oder: Bestellen Sie gleich per Bestellkarte ...

DMV-Verlag . Fuldaer Straße 6 . 3440 Eschwege

LITBOX3 DESTRIBUTIONSTERM Geöffnete Kartei: Batt  $\overline{r}$ **SERIE AND AND RELATED STATIONS BISTARTUTIERTER 1580 Karten ELOPTH #185RIN** 9 Karter BARDINGERATELES ENTER SO Stichwarter BISERIANE 4 Stichwartern Abb.6: Das Bearbeitungsmenü

Dieses bietet einige sinnvolle Funktionen an. Gut gefallen hat uns die Möglichkeit, mittels der [COPY]-Taste eine Textzeile (oder mehrere) vom Anfang bis zur Cursorposition derart zu speichern, daß ihr Inhalt unter Ersparnis erneuter Tipperei direkt in die nächste Karteikarte übernommen werden kann. Mit [ß/f4] kann zudem das Stichwortverzeichnis zur Anzeige gebracht werden, damit durchgehend eine identische Schreibweise erzielt wird. Das eigentliche Bearbeitungsmenü mit seinen Optionen findet sich in Bild 6.

#### DATEN.SUCHE

**JOYCE** 

Zur Datensuche bietet LISTBOX eine Fülle an Optionen. Zunächst einmal kann nach insgesamt 9 Begriffen gesucht werden, wahlweise in Groß- oder Kleinschreibung. In letzterem Falle werden bei Eingabe eines Zusatzzeichens auch Wortteile erfaßt. Mittels einer "und/oder- Funktion" kann die Auswahl eingeengt oder erweitert werden; das Sternchen [\*] als Zusatzzeichen bewirkt eine Suche nach dem betreffenden Begriff/Buchstaben nur am Zeilenbeginn. Es gibt da Einschränkungen für das Wirksamwerden gewisser Suchfunktionen, jedoch ist die Auswahl wirklich überzeugend. Daß auch die gesamte Kartei durchgeblättert sowie die Suche oder Durchsicht jederzeit abgebrochen werden kann, versteht sich da fast von selbst.

Die Suchgeschwindigkeit ist erwartungsgemäß von der Größe der Kartei und der Art des Suchmodus abhängig, weshalb im Handbuch verschiedentlich auf die günstigsten Konfigurationen hingewiesen ist.

#### DRUCKEN

Hat man sich nach erfolgreicher Suche Karteikarten auf den Bildschirm geholt, so wird am unteren Rand gleichzeitig ein Menü mit den vorhandenen Druck-Optionen angeboten (Abb. 7). Eirzig die Wahl zwischen Entwurfsund Korrespondenzqualität hat über die unter CP/M übliche [PTR]-Taste zu erfolgen. Den typischen Ausdruck einer einzelnen Karteikarte zeigt Abbildung 8.

> Abb.7: Kartenanzeige am Monitor mit Druckmenu

#### **DOKUMENTATION**

Das Handbuch im Format DIN-AS enthält aufca. 40 Seiten nicht nur alle zur Bedienung des Programmes notwendigen Angaben, sondern darüber hinaus eine Vielzahl an nützlichen Hinweisen zur Optimierung des Ablaufs. Viele Hardcopies und eine stilisierte Hand an besonders wichtigen Stellen unterstützen die Wirksamkeit der Instruktion. Die gesamte Aufmachung ist derart, daß allein das Lesen des Büchleins schon Freude macht.

#### BEWERTUNG

Das Vergnügen erleidet bei der Arbeit mit dem Programm keinen Abbruch. Hier ist in punkto Benutzerfreundlichkeit wirklich an alles gedacht worden. Das beginnt mit dem optimal vereinfachten Start und rundet sich über die vom LocoScript gewohnte Führung mittels Menü bis zum Programmende. Für korrekte Schließung der Arbeitskartei ist auch bei versehentlicher Fehlbedienung gesorgt, und es fehlt nicht der Hinweis auf eventuell zum Erhalt der Daten erforderliche abschließende Maßnahmen. Die Benutzerführung läßt eigentlich Fehleingaben gar nicht erst aufkommen, aber auch bei böswilligen Versuchen in dieser Richtung war ein Absturz nicht zu erzwingen.

Wer bisher den Joyce nur zur Textverarbeitung eingesetzt hat und ohne jede Beschäftigung mit dem Betriebssystem CP/M und höheren Programmiersprachen eine Datenverwaltung aufbauen will, wird - sofern er nicht gerade die nur bei wesentlich teureren Systemen anzutreffenden Optionen wie Mail-Merge oder Kommunikation mit anderen Programmen benötigt - in LITBOX einen optimalen Helfer finden.

(Dr. K. Stratemann)

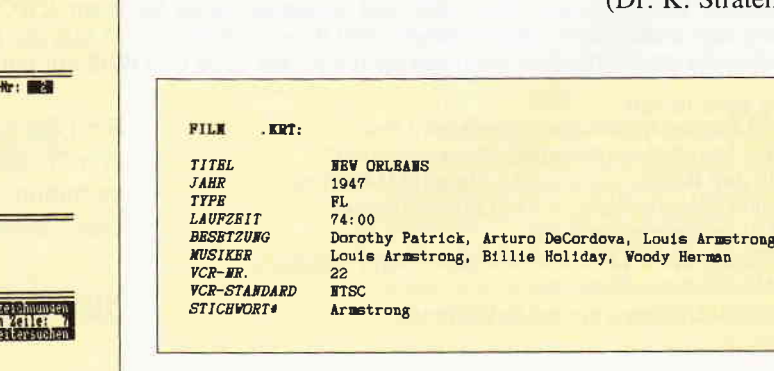

Abb. 8: Ausdruck einer " Karteikarte"

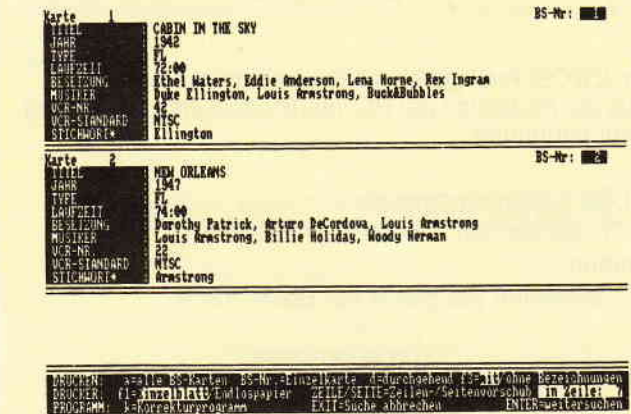

**JOYCE** 

## DIN-44 - QUER Hardcopy auf dem'JOYCE'

\-iele haben sich ja schon über das kleine, unzureichende Format der JOYCE-Hardcopy beklagt, und so mancher wird sich vermutlich auch schon darüber Gedanken gemacht haben, wie man ein größeres Format erreichen kann. Gerade wenn man Grafiken erstellt und anschließend ausdrucken will, vermißt man die Möglichkeit, eine seitenfüllende Kopie seines 'Werkes' zu erhalten. Aber, wie sagt man so schön: Gut Ding braucht Weile!

Die Grundlagen für den Zugriff auf den Bildschirmspeicher des JOYCE, der übrigens in der Speicherbank 0 liegt, wurden bereits im' JOYCE-Sonderheft 1/87' veröffentlicht. Damit wußte ich zwar, wie man an die Daten herankommt, aber jeder Versuch, den Bildschirminhalt im Drucker- Grafikmodus auf DIN-A4 Format zu bringen, scheiterte an der Tatsache, daß ein Blatt Papier eben etwas 'länger' ist als der Bildschirm. Jedes'Auseinanderziehen' der einzelnen Pixelreihen endete damit, daß der Drucker zwar eine Kopie des Bildschirms erstellte, jedoch alles so in die Länge gezogen, daß man zum Erkennen der einzelnen Figuren schon eine gehörige Portion Phantasie aufbie-. ten mußte. Aber wer möchte schon eine Hardcopj haben, die aus einem Kreis ein langgezogenes Oval und aus einem Quadrat ein schmales Rechteck 'zaubert'?

Die zündende Idee kam, als ich in einer Zeitschrift einen Artikel über eine neue Art von Bildschirm, dem Ganzseiten-Monitor, las. Ich hatte dabei zuerst den Eindruck, daß hier der Monitor einfach auf die Seite 'gekippt' worden war, um eine komplette Textseite auf den Bildschirm zu bekommen. Dies war zwar nicht der Fall, aber aus dieser Idee entwickelte sich die Hardcopy- Routine. Zunächst jedoch noch etwas Theorie:

#### Vom Bildschirm...

Aufbau und Organisation des Bildschirmspeichers des JOYCE wurde bereits ausführlich in dem Artikel 'SU-

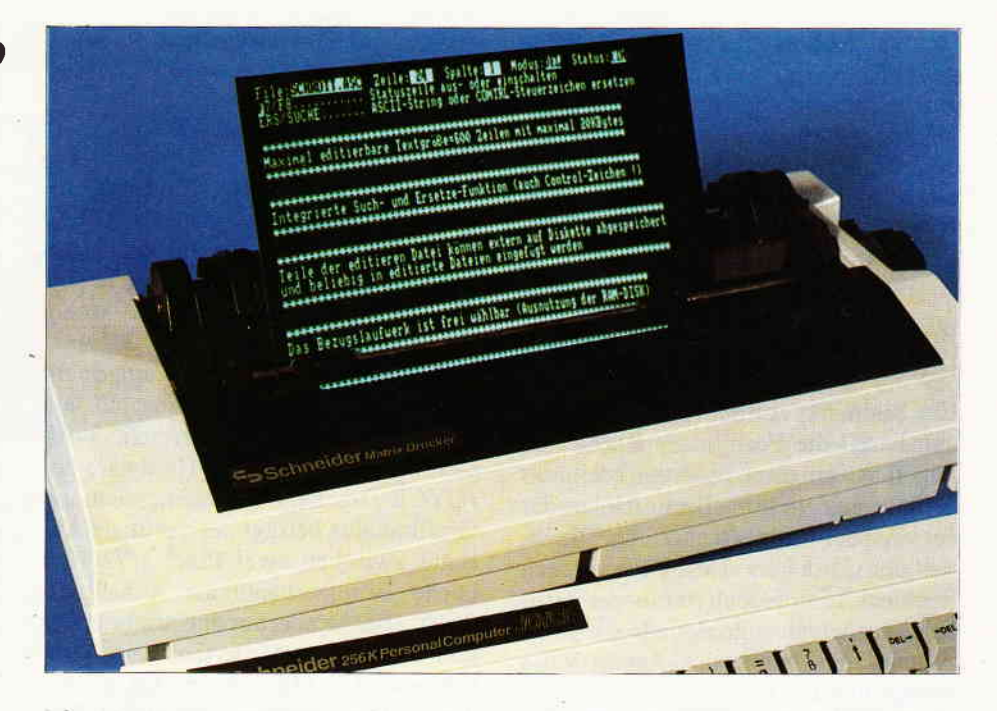

PERSCRIPT - Abenteuer im Innern des JOYCE' von M. Uphoff (PC Schneider International 6/87) ausführlich behandelt. Für jene Leser, die dieses Heft nicht besitzen, sei hier noch einmal kurz wiederholt, wie der JOYCE die Bildpunkte speichert:

Die Auflösung des JOYCE-Monitors beträgt 720 \* 256 Bildpunkte, das heißt, jedes Bild besteht aus 256 Reihen je 720 Bildpunkte, die jeweils als einzelnes Bit im Bildschirmspeicher aufbewahrt werden. Je 8 Pixel sind zu einem Pixelbyte zusammengefaßt und je 90 Pixelbytes bilden eine Pixelreihe (entsprechend der Anzahl der auf einer Zeile darstellbaren Textzeichen). Im Bildschirmspeicher liegen die Pixelbytes jedoch nicht, wie man annehmen möchte, entsprechend der Pixelreihe hintereinander, sondern je 8 Pixelbytes, auf dem Bildschirm untereinander abgebildet, sind im Bildschirmspeicher hintereinander abgespeichert und bilden so zusammen die Matrix eines Zeichens.

Wenn wir also einmal annehmen, das oberste Pixelbyte eines Zeichens sei z.B. unter der Adresse &H7000 abgespeichert, dann sind die folgenden, auf dem Bildschirm direkt darunterliegenden Pixelbytes des Zeichens, in den Adressen &H7001 - &H7007 zu finden. In Adresse &H7008 ist dann das oberste Pixelbyte des nächsten Zeichens gespeichert usw. (siehe Abb. 1).

Zwei Pixelbytes, die auf dem Bildschirm nebeneinanderliegen, sind im Bildschirmspeicher also immer acht Adressen voneinander entfernt abgelegt.

Hier zeigt sich mal wieder, daß der JOYCE als Textsystem konzipiert wurde, denn . aufgrund dieser Speicherstruktur lassen sich sehr schnell die 8 Bytes einer Character-Matrix aus dem Character-Ram in den Bildschirmspeicher übertragen. Um nun an die Adresse dieser Matrix im Bildschirmspeicher zu kommen, besitzt der JOYCE noch eine weitere Besonderheit, den sog. Roller-Ram. Dieser Speicherbereich (Adressen &HB600 - &HB7FF in Bank 0) enthält Informationen, mit deren Hilfe sich die Adressen jedes einzelnen Pixelbytes im Bildschirmspeicher berechnen lassen. Wer jedoch Näheres über diesen Speicherbereich wissen möchte, sei auf den o.a. Artikel von M. Uphoff verwiesen.

Unter Anwendung der in Abb. 2 gezeigten Formeln läßt sich nämlich, auch ohne detaillierte Kenntnisse über den Aufbau des Roller-Ram und des Bildschirmspeichers, die Adresse eines jeden Pixelbytes berechnen.

Nun da wir die Adressen der einzelnen Pixelbytes ausrechnen können, sollte es nicht mehr allzu schwierig sein, diese Bytes auch auszudrucken.

#### ... aufs Papier

Aus den anfangs schon angedeuteten Gründen gibt es da jedoch noch einige kleine Probleme. Aufgrund der unterschiedlichen Größe von Bildschirm und Papier und der Größenunterschiede der einzelnen Pixel entstehen beim

'normalen', also im Verhältnis 1:1 ausgedruckten Bild ganz erhebliche Verzerrungen, die vom Programm ausgeglichen werden müssen. Dies setzt jedoch zunächst einmal voraus, daß man die Abmessungen der Pixel kennt. Im JOYCE-System haben die Pixel folgende Abmessungen:

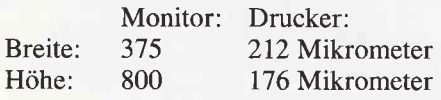

Ein Bildpunkt auf dem Bildschirm hat annähernd die Form eines Rechtecks, ungefähr doppelt so hoch wie breit, das heißt, das Verhältnis Breite/Höhe, der sog. Aspect-Ratio, ist ca.0,47 . Die Pixel des Druckers haben zwar auch Rechteckform, jedoch ist hier die vertikale Ausdehnung größer als die horizontale, das heißt, der Aspect-Ratio beträgt hier ca. 1,2.

Die hierdurch beim Ausdruck des Bildschirms entstehende Verzerrung könnte man ausgleichen, indem man einfach die Pixel mehrfach druckt. Allerdings läßt sich der Ausdruck nicht so einfach auf DIN A-4-Format vergrößern. Nach einigen erfolglosen Versuchen, durch ein'Auseinanderziehen' der Pixelreihen eine seitenfüllende Hardcopy zu erhalten, kam dann die Idee, den gesamten Bildschirminhalt einfach um 90" nach links zu drehen und dann auszudrucken. Betrachtet man sich die o.a. Abmessungen der Pixel einmal genau, so kann man feststellen, daß drei Druckerpixel nebeneinander gesetzt zusamrnen etwa die gleiche Ausdehnung (836 Mikrometer) haben wie ein Bildschirmpixel in der Höhe (800 Mikrometer). Wenn ich also den Bildschirm 'drehe' und jedes Pixel dreimal drucke, ist das Problem der Verzerrungen zumindest in horizontaler Richtung gelöst.

Und in vertikaler Richtung?

Die Breite eines Bildschirmpixels beträgt 375 Mikrometer (sihe oben). Dreht man den Bildschirm um 90°, so wird dieser Wert zur 'Höhe' eines Bildschirmpixels. Um nun auch in vertikaler Richtung mit möglichst wenig Verzerrung drucken zü können, braucht nur der Drucker so eingestellt zu werden, daß ein Pixelabstand von etwa 375 Mikrometer erreicht wird. Und nun kommt uns die Hardware des JOYCE-Druckers entgegen, denn im Grafikmodus beträgt der vertikale Abstand zwischen zwei Pixel 1/72 Zoll (siehe Benutzerhandbuch Anhang 2, S. 7). Dies wiederum entspricht ungefähr dem oben geforderten Wert, nämlich etwa 352 Mikrometer. Da wir bei diesen Überlegungen die ganze Zeit nur mit 'etwa' gleichen Werten gerechnet haben, kommt es im Endeffekt doch noch zu einer geringfügigen Verzerrung, die sich jedoch über den Zeilenabstand ausgleichen läßt. Näheres dazu unter'Anpassungshinweise'.

Nach diesen eher Hardware-orientierten Ausführungen nun zur Software. Gehen wir weiterhin von der Annahme aus, der Bildschirm sei um 90" nach links 'gekippt', dann befindet sich die normalerweise äußerste rechte Textspalte (Spalte 89) oben. Diese Textspalte muß nun als erste Information ausgedruckt werden (der JOYCE-Drucker kann ja leider das Papier nur in einer Richtung bewegen). Danach folgen dann die Textspalten 88, 87, 86... u.s.w. bis zur Textspalte 0 (siehe Abb. 3). Im Grafikmodus verarbeitet der JOYCE-Drucker sogenannte Bitbilder, die bestimmen, welche der acht Drucknadeln beim Druckvorgang aktiviert werden sollen. Diese Nadeln sitzen im Druckkopf des Druckers und drucken jeweils acht untereinanderliegende Pixel. Die Bitbilder werden gewöhnlich als Bytes an den Drucker geschickt, wobei das MSB  $(=$  Most Significant Bit, das Bit mit der höchsten Wertigkeit) die oberste und das LSB  $($  = Least Significant Bit, das Bit mit der geringsten Wertigkeit) die unterste Nadel aktivieren. Nun, da wir den gesamten Bildschirm'gedreht' haben, liegen unsere Pixelbits auch 'von oben nach unten' im Bildschirmspeicher, allerdings ist hier das MSB unten und das LSB oben. Darum müssen unsere Bildschirm-Pixelbytes noch'gespiegelt' werden, bevor wir sie als Bitbilder an den Drucker schicken können.

Dieses Spiegeln ist eine relativ einfache Angelegenheit: Das zu druckende Byte wird aus dem Bildschirmspeicher ausgelesen und durch die Schiebebefehle RLA und RR aus dem Akkumulator des Z-80 Prozessors in eine Pufferadresse geschoben (siehe Abb. 4). Anschließend wird dieses Byte dreimal hintereinander an den Drucker gesandt und gedruckt, bevor mit dem nächsten Pixelbyte dieser Vorgang wiederholt wird.

Da sich die bisher beschriebenen Operationen fast ausschließlich im sog. Screen-Environment abspielen (das ist der Speicherbereich in Bank 0, der den Bildschirmspeicher und entsprechendes 'Zubehör' enthält), muß natürlich zu Beginn der Hardcopy-Routine erst einmal die Speicherbank umgeschaltet werden. Dies geschieht über das

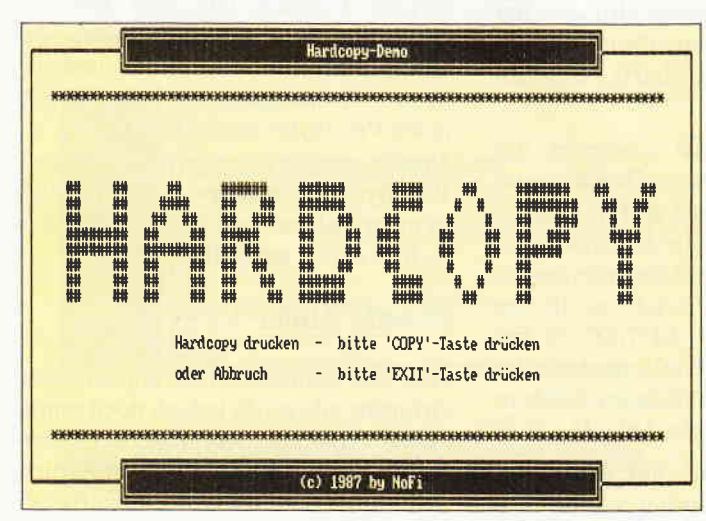

Bild 1: Diesen Ausdruck liefert das Demoprogramm im DIN A4- Format...

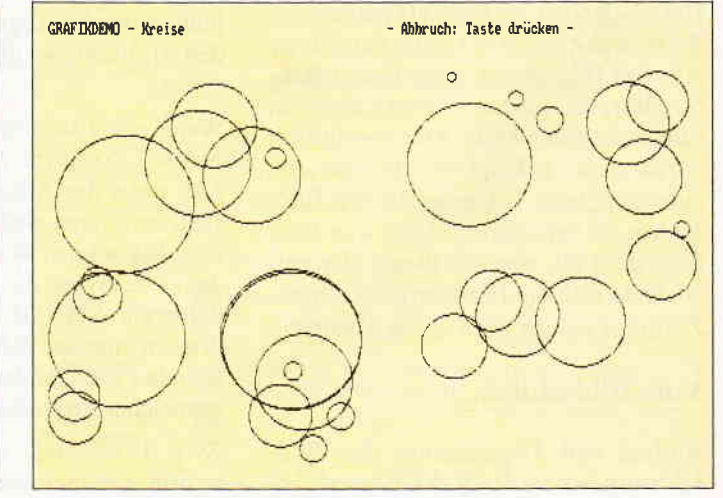

Bild 2: Aufergewöhnlich: runde Kreise bei einer Hardcopy..

| Adresse:          |                | Adresse:          |                    | Adresse:          |              |
|-------------------|----------------|-------------------|--------------------|-------------------|--------------|
| &H7000            | Pixelbyte 0    | &H7008            | $P$ ixelbyte $B$   | &H7010            | Pixelbyte 16 |
| <b>&amp;H7001</b> | Pixelbyte      | &H7009            | $P$ ixelbyte $9$   | <b>&amp;H7011</b> | Pixelbyte 17 |
| &H7002            | Pixelbyte 2    | <b>&amp;H700A</b> | Pixelbyte 10       | &H7012            | Pixelbyte 18 |
| &H7003            | Pixelbyte 3    | &H700B            | Pixelbyte 11       | &H7013            | Pixelbyte 19 |
| <b>&amp;H7004</b> | Pixelbyte 4    | <b>&amp;H700C</b> | Pixelbyte 12       | &H7014            | Pixelbyte 20 |
| &H7005            | Pixelbyte      | &H700D            | $P$ ixelbyte $ 3 $ | &H7015            | Pixelbyte 21 |
| &H7006            | Pixelbyte<br>6 | <b>&amp;H700E</b> | Pixelbyte 14       | &H7016            | Pixelbyte 22 |
| <b>&amp;H7007</b> | Pixelbyte      | <b>&amp;H700F</b> | Pixelbyte 15       | &H7017            | Pixelbyte 23 |

Abb. 1: So sind die Pixelbytes im Bildschirmspeicher des 'JOYCE' abgespeichert.

| $RRAddr = 8H8600 + PR$ DIV 8 * 16                                   |
|---------------------------------------------------------------------|
| SAddr = $C(RRAddr)$ * 2 + (PR MOD 8) + TS * 8                       |
| Die in den Formeln benutzten Abkürzungen bedeuten;                  |
| <b>RRAddr</b><br>: Roller-Ram Adresse                               |
| <b>PR</b><br>: Pixelreihe (0, 255)                                  |
| SAddr<br>: Screen (=Bildschirm) -Adresse                            |
| C(RRAddr); Contents(RRAddr) = Inhalt der Roller-Ram Adresse         |
| TS.<br>: Textspalte (0, 89) = horizontale Byteposition              |
| DIV<br>: Integerdivision (in Basic mit dem Zeichen '\' dargestellt) |
| <b>MOD</b><br>$:$ MODULO                                            |
|                                                                     |

Abb. 2: Mit diesen Formeln lassen sich die Adressen der Pixelbytes berechnen.

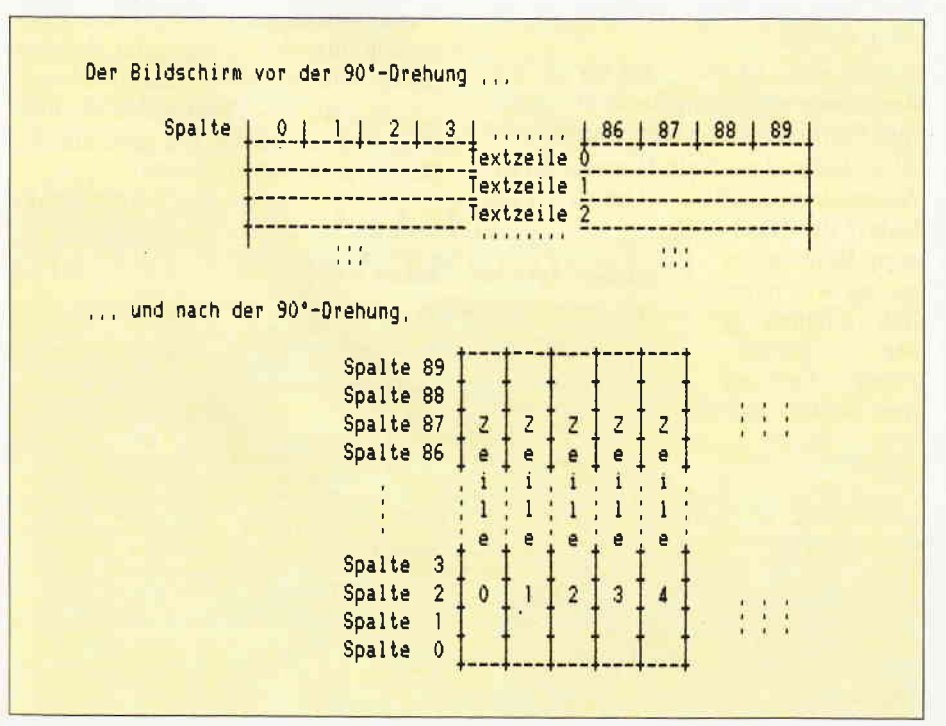

Abb. 3: Der 'Trick'der Hardcopy-Routine: der Bildschirm wird 'gedreht'

ll<br>I

'JOYCE- XBIOS' mit der SCR-RUN-Funktion (vergl. JOYCE-Sonderheft 1/87).

#### Erläuterungen zum Demoprogramm

Das BASlC-Demoprogramm soll im wesentlichen zeigen, wie Sie die Hardcopy-Routine für eigene Programme nutzen können. und ist aus diesem Grund bewußt einfach gehalten. Zur Einbindung in eigene Programme benötigen Sie zunächst einmal das Unterprogramm, das den Maschinencode in den Speicher schreibt (im Demoprogramm abZeile 60000). Dieses Unterprogramm muß zu Beginn Ihres eigenen Programmes einmalig mit

#### GOSUB 6OOOO

(im Demoprogramm Zeile 150) aufgerufen werden. Die Zeilennummer können Sie, wenn nötig, natürlich mit RE-NUM ändern, dies hat keinen Einfluß auf die Funktion der Routine. Weiterhin sollten Sie zu Beginn Ihres Programms eine Variable mit der Startadresse &HF300 belegen, ähnlich wie ich es in Ze1le70 des Demoprogramms gemacht habe. Danach kann die Hardcopy-Routine jederzeit mit

#### CALL hardcopy

(falls Sie den gleichen Variablennamen verwenden) aufgerufen werden. Wenn Sie den Aufruf der Hardcopy-Routine von dem Betätigen einer bestimmten Taste abhängig machen möchten, schauen Sie sich einmal die Zeilen 420 - 450 an. Hier werden z.B. die Tasten >EXIT< und >COPY< (ASCII-codes2'7 und 23) abgefragt. Die Hardcopy-Routine wird dann mit  $>$  COPY  $<$ aufgerufen. Ein Abbruch der Hardcopy kann dadurch erreicht werden, daß Sie den Drucker für eine kurze Zeit OFF-LINE schalten. Die Routine springt dann ins Hauptprogramm zurück.

Anschließend den Drucker wieder ON-LINE schalten und der ursprüngliche Betriebszustand ist damit wieder hergestellt.

Die Abschnitte des Demoprogramms im einzelnen:

Zeilen  $10 - 140$ : Initialisierung der Steuerkommandos für den Bildschirm und Zuweisung der Startadresse der Hardcopy-Routine an die Variable 'hardcopy'.

#### JOYCE

Zeile 150: Aufruf des Unterprogramms zum Einlesen der Maschinenroutine.

Zeilen 160 - 410: Aufbau des Bildschirms und Ausgabe des Textes.

Zeilen  $420 - 450$ : Abfrage der Tastatur und eventuell Aufruf der Hardcopy-Routine.

Zeilen 460/470: Re-Initialisierung und Programmende.

Zeilen 60000 - 60210: Unterprogramm zum Einlesen des Maschinenprogramms.

#### Anpassungshinweise.. .

Veränderung der Randeinstellung: Die Zeilenlänge ist durch die Größe des Bildschirms vorgegeben (256 Pixelreihen \* 3), darum läßt sich der rechte Rand nur durch die linke Randeinstellung beeinflussen bzw, durch die Anzahl der auf dem Bildschirm beschriebenen Zeilen. Der linke Rand ist in der Grundform der Hardcopy-Routine auf Spalte 10 eingestellt. Das hierzu benutzte Steuerkommando lautet:

ESC 'l'n

wobei 'n' die Spaltennummer angibt, in unserem Falle also l0 (vergleiche Benutzerhandbuch Anlage 2, S. 8). Übersetzt in ASCII- bzw. HEX-code sieht das obige Kommando dann so aus:

#### 1B 6C OA

Dieses Kommando finden Sie in Zeile 60190 des Demoprogramms.

Um die Randeinstellung zu ändern, muß nur der Wert '04' in der o.a. Steuersequenz durch die gewünschte Spaltennummer ersetzt werden. Falls z.B. der linke Rand in Spalte 13 gesetzt werden soll, dann muß der Wert '0A' durch '0D' ersetzt werden.

Veränderung des Zeilenvorschubs: Wie ich oben schon angedeutet habe, kommt es bei der Standardeinstellung des Zeilenvorschubs auf 8/72 Zoll (vgl. Benutzerhandbuch Anhang 2, 5. 7) zu geringfügigen Verzerrungen. Dies tällt bei Textdarstellungen normalerweise nicht ins Gewicht, kann aber bei Grafikausdrucken stören. Aus diesem

Dies Programm ist unter MALLARD-BASIC lauffähig. Die links neben dem Listing stehenden Zahlen in spitzen Klammern sind Prüfsummen für den Check-<br>summer aus Heft 2/87; diese dürfen nicht mit abgetippt werden! Die geschweif<br>ten Klammern bitte durch die entsprechenden Umlaute ersetzen. Direkt na dem Abtippen speichem Sie das Programm mit SAVE "HARDCOPY.BAS' auf Diskette ab Slart des Programms: unrer CP/M: A> BASIC HARDCOPY unrer BASIC: RUN "HARDCOPY" Der kommentierte Assemblerquellcode steht Maschinenprogrammierern neben

dem BASIC-Programm zusätzlich auf der JOYCE DATABOX 4/88 zur Verfügung.

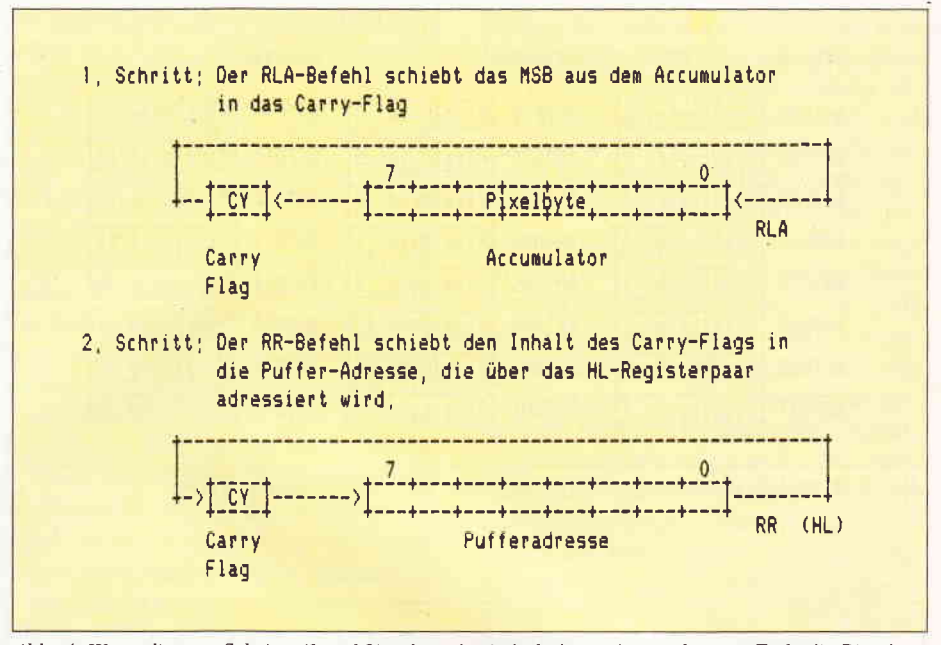

Abb. 4: Wenn die o.a. Schritte (1 und 2) achtmal wiederholt werden, stehen am Ende die Bits des Akkumulators in umgekehrter Reihenfolge in der Pufferadresse

Grund habe ich den Zeilenvorschub auf 22/216 Zoll eingestellt. Auch hier besteht jedoch eine Möglichkeit, dies zu ändern. Der Zeilenvorschub wird eingestellt durch die Steuersequenz

#### ESC'3'N

wobei 'n' den Wert n/216 angibt. Diese Steuersequenz finden Sie im ASCIIbzw. HEX-code als

#### 1B 33 16

in Zeile 60200. Jede Anderung von n um 1 (+ oder -) bewirkt eine Veränderung des Zeilenvorschubs um 1/216 Zoll. Um z.B. die Standardeinstellung auf  $8/72$  (= 24/216) Zoll vorzunehmen, muß der Wert'16' durch'18' ersetzt werden.

Anzumerken ist noch, daß für die o.a. Anderungen ausschließlich Hexadezimal-Werte benutzt werden dürfen.

Abschließend noch ein Hinweis für die Assemblerspezialisten: Um den Zeit-

bedarf der Hardcopy-Routine so gering wie möglich zu halten (in der jetzigen<br>Form benötigt benötigt man etwa fünf Minuten für einen kompletten Ausdruck des Bildschirms), wird die Ausgabe an den Drucker durch direkten Einsprung in das Character I/O-Modul des Betriebssystems (CHARIO, siehe PC Schneider International 4/87 S. 21) ausgeführt. Dadurch spart man sich neben dem ständigen Bank-Switching auch noch die Zeit, die das Betriebssystem für Parameter- und Vektorprüfungen verbraucht.

Allerdings wird nun nicht mehr geprüft, ob das aufgerufene Gerät (hier  $der Drucker)$  vorhanden  $(= ON LINE)$ ist. Aus diesem Grund wird die Statusabfrage nach ca. 16000 erfolglosen Versuchen abgebrochen und der Rücksprung ins Hauptprogramm durchgeführt. Alle anderen Statusmeldungen ('kein Papier', 'Andruckhebel offen' etc.) werden jedoch wie gewohnt vom Betriebssystem verarbeitet.

(Norbert Finke)

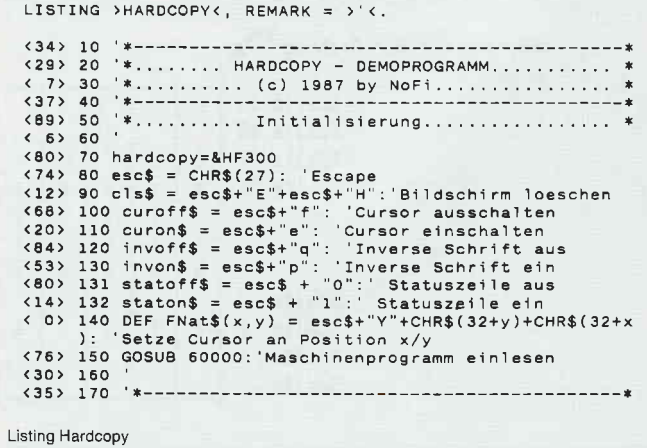

Hinweise zum Abtippen des Programmes:

#### **JOYCE**

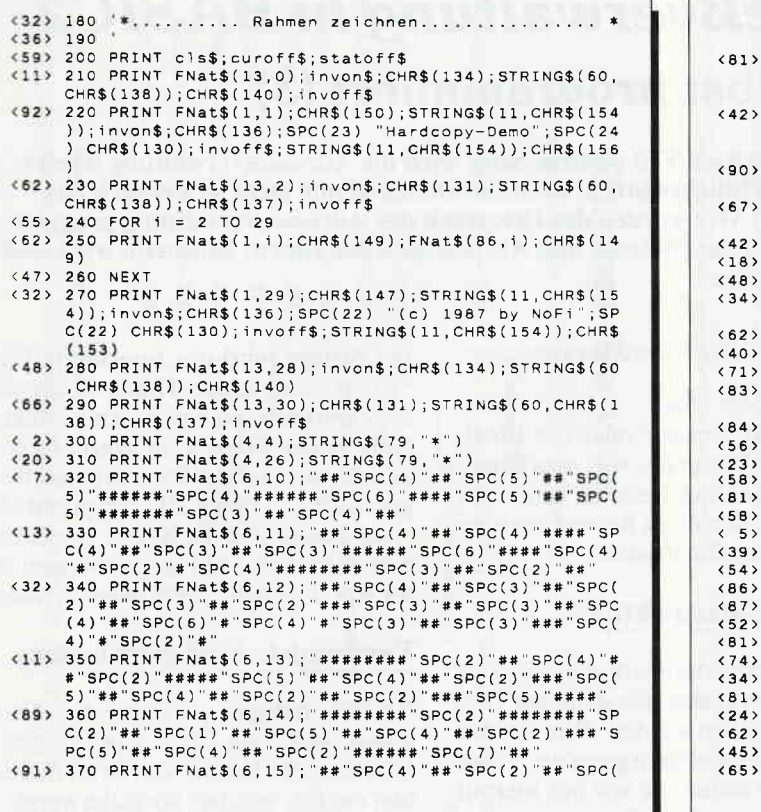

**VIELE LESEN** 

**VIELE HABEN SIE** 

**ABONNIERT** 

 $-60 - DM$ 

**THUILITH PC INTERNATIONAL** 

**PC** International kostet im

Im Inland und Westberlin: für 1/2 Jahr 30,- DM

Im europäischen Ausland: für 1/2 Jahr 45,- DM<br>für 1 Jahr 90,- DM

**Bitte Bestellkarte benutzen!** 

für 1 Jahr

Fiir 1/2 Jahr 60,- DM<br>Fiir 1/2 Jahr 60,- DM<br>Fiir 1 Jahr 120,- DM

**Abonnement:** 

Im außereurop. Ausland:

Listing Hardcopy

4)"##"SPC(2)"##"SPC(2)"##"SPC(4)"##"SPC(3)"##"SPC(4)"##"SPC(4)"#"SPC(4)"#"SPC(4)"#"SPC(4)"##"SPC(1)"##"<br>31) 380 PRINT FNat\$(6,16);"##"SPC(4)"##"SPC(2)"##"SPC(2)"##"SPC(2)"##"SPC(2)"##"SPC(2)"##"SPC(2)"##"SPC(4)"##"SPC(4)" 7> 410 PRINT FNat\$(20,22); "oder Abbruch..... - bitte 'EXIT'-Taste dr}cken EXII - Laste dricken<br>12> 420 a\$=INKEY\$<br>18> 430 WHILE a\$="": a\$=INKEY\$:WEND -8 + 440 IF ASC(a\$) = 27 THEN GOTO 460<br>-8 + 440 IF ASC(a\$) = 27 THEN GOTO 460<br>-4 + 450 IF ASC(a\$) <> 23 THEN GOTO 420 ELSE CALL hardc opy<br>32> 460 PRINT cls\$;curon\$;staton\$; 10> 470 FND 1> 60000 MEMORY &HF2FF 71) 60000 MEMORY &HF2FF<br>83) 60010 FOR adr=&HF300 TO &HF39D:READ a\$:POKE adr,VA<br>2("&H"+a\$):NEXT:RETURN<br>84) 60020 DATA 01,09,F3,CD,5A,FC,E9,00<br>56) 60030 DATA C9,21,8B,F3,06,0A,CD,6A<br>58) 60040 DATA 21,95,F3,06,06,CD,6A,72<br>58) 44) 60100 DATA #8, +3, 05, 06, 03, CD, 66, F3, 10<br>32) 60110 DATA #8, D5, 06, 03, CD, 66, F3, 10<br>32) 60130 DATA 48, D5, 06, 03, CD, 66, F3, 10<br>32) 60130 DATA 45, 06, 03, CD, 64, F3, 23, 10<br>44) 60150 DATA F3, 06, 03, CD, 64, 31) 60170 DATA C1, B7, 20, 08, 28, 7C, B5, 20<br>24> 60180 DATA F1, C1, 18, 03, CD, F8, 00, C1<br>32> 60190 DATA E1, C9, 00, 1B, 40, 1B, 6C, 0A 60200 DATA 1B, 33, 16, 0A, 0A, 0D, 0A, 1B<br>60200 DATA 1B, 33, 16, 0A, 0A, 0D, 0A, 1B  $5<sup>1</sup>$ 

Listing Hardcopy

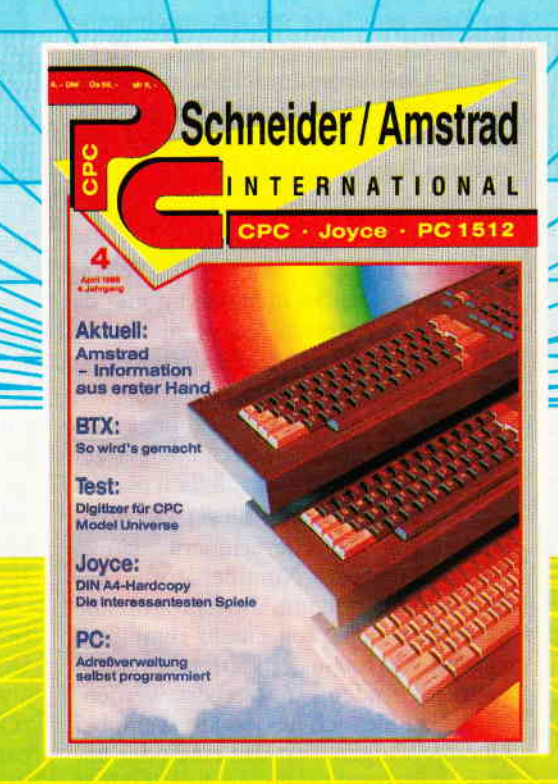

# **EIN ABONNEMENT BRINGT VORTEILE**

DMV GmbH · PC International · Postfach 250 · 3440 Eschwege

**Azzan**<br>Ikibaha

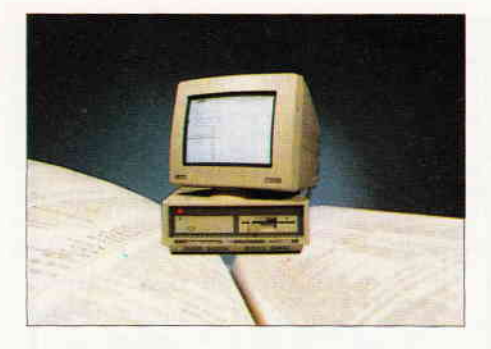

PС

Wir haben bereits geklärt, welche Art der Datenverwaltung wir verwenden werden. Wir programmieren relative Dateien. Da unsere Adreßverwaltung auch sehr komfortabel werden soll, wird bei jedem Start des Programms automatisch ein File mit dem Namen "Intro.Dat" geladen. In dieser Datei steht der zuletzt bearbeitete Dateiname und das Datum mit Uhrzeit; diese Datei wird sequentiell geschrieben und gelesen.

Ein etwas schwieriger Teil wird dann das Sortieren auf Diskette. Hier findet der bekannte "Bubble-Sort" Verwendung.

#### Kleine Verbesserungen

In Folge eins habe ich Ihnen schon die Windowroutinen überlassen. Beim Menü-Unterprograrnm habe ich leider noch einen Fehler feststellen müssen, der aber nicht weiter tragisch ist. Sie müssen lediglich die Zeile

WINDOW  $#2$  PLACE 150;50

#### in

WINDOW  $#2$  PLACE 150;45

umändern. Dies ist unbedingt nötig, da sonst Ihr Programm bei dem Aufruf des Dateimenüs mit der Fehlermeldung Koordinaten außerhalb des virtuellen Bildschirms abbricht. Dies liegt einfach daran, daß dieses Menü länger geworden ist, als ich ursprünglich plante. Auch darf ich Sie bei dieser Gelegenheit an die Tatsache erinnern, daß es sich beim Modul Nummer drei ebenfalls wieder nur um Unterprogramme handelt, welche von einem Hauptprogramm, das Sie in der vierten Folge abgedruckt finden, angesteuert werden. Wundern Sie sich also nicht, wenn bei einem etwaigen Test das eine oder andere Unterprogramm noch mit einer Fehlermeldung abbricht.

Im Modul Nummer eins gibt es noch eine Zeile, die Sie ändern sollten. Verändern Sie die Zeile

WINDOW # aus TITLE "Adreßverwaltung Version 1.00<sup>#</sup> ln

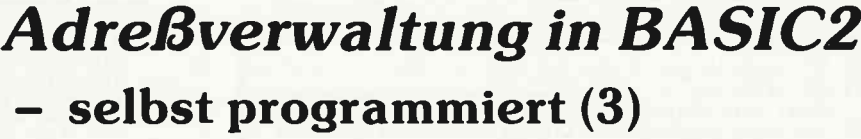

In diesem dritten Teil unserer Serie wird die Adressenverwaltung wieder um ein beachtliches Stück wachsen. Dieses Modul stellt so ziemlich das längste dar. Wir werden das Herzstück der Adressenverwaltung programmieren, also das Einlesen und Abspeichern der Daten. Kosmetik wird auch etwas betrieben.

WINDOW # aus TITLE "Adreßverwaltung Version:"+ver\$

#### Soviel zu Folge eins.

Kommen wir nun zur relativen Dateiverwaltung. Das erste, was man bei einem Dateihandling dieser Art tun muß, ist die Definition eines Records oder zu deutsch, eines Datensatzes.

#### Die Datensatzstruktur

Der Datensatz definiert die Struktur der einzelnen Daten, die dann auf Diskette geschrieben werden. Wir werden aus Bequemlichkeitsgründen nur Strings verwenden, da wir uns hiermit etwas Programmieraufwand schenken können.

Ein Record ist sozusagen eine Vereinigung von verschiedenen Variablen in eine große "Muttervariable". Diese Teile können nun separat angesprochen werden; über die Muttervariable kann man alle Daten auf einmal ansteueren. Um also einen Datensatz zu speichern, muß man nicht jedes Teil einzeln auf Diskette schreiben, sondern nur den Record. Das gleiche gilt natürlich auch für das Einlesen.

Der allgemeine Aufbau eines Records stellt sich wie folgt dar:

RECORD datensatzname; feldname,... Alle Felder werden über den Datensatznamen angesprochen. Dieser Name steht für sich allein. Es ist also gleich, ob Sie eine Variable mit demselben Namen verwenden. Ebenso benötigt der Datensatzname kein Stringzeichen, wie dies zum Beispiel bei Zeichenketten der Fall ist.

Bei den Feldnamen hingegen ist das Dollarzeichen relevant. Sie müssen also bei einem String auch das Dollarzeichen verwenden. Nach jedem Feldnamen folgt der Speichertyp. Es gibt bei BASIC2 folgende Speichertypen zur Auswahl:

FIXED wert **BYTE UBYTE** WORD UWORD INTEGER

Bei Strings wird das reservierte Wort "Fixed" verwendet. Hinter Fixed muß die explizite Länge des Strings stehen. Steht hinter Fixed kein Wert, so wird vom Interpreter der Standardwert 8 angenommen. "Fixed 10" entspricht also einer Länge von l0 Bytes. Der String darf dann auch nicht länger werden: Al-Ies was übersteht, wird abgeschnitten.

#### Verwendete Speicherklassen

BYTES belegen, wie es der Name schon sagt, ein Byte Speicherplatz. UByte ist der Bruder von Byte, nur daß hier ein Bit, welches normalerweise für das Vorzeichen verwendet wird, eingespart wird. Folglich können auch 256 Zustände in einer Variablen des Types Bytes dargestellt werden.

"Word" belegt ein Word. Dies entspricht einem Speicherplatz von zwei Bytes oder 16 Bits. Bei "Uword" trifft das gleiche wie bei "Ubyte" zu.

Deklarieren Sie eine Variable mit dem Datentyp "Integer", werden vier Bytes reserviert.

Unser Datensatz hat ein Länge von l7 1 Bytes. Bei jedem Schreibvorgang werden also 171 Bytes vom Diskettenspeicher abgezogen.

Wir haben bereits in Folge zwei besprochen, welche Felder unser Datensatz enthalten wird. Wir benötigen noch einen weiteren String. In unserem Programm nennt er sich "ar\$". Diese Zeichenkette wird mit 171 Null-Bytes aufgefüllt. Dies ist unbedingt nötig. Beim Schreiben oder Einlesen auf Diskette wird nämlich dieser String verwendet.

Der String wird mit dem Kommando:

ar\$=STRINGg( 171,0) aufgefüllt. Dieser String muß mindestens einmal definiert werden.

Nach all den jetzt gesammelten Erkenntnissen sieht unser Record folgendermaßen aus:

RECORD datensatz; anrede\$ FIXED 4, titel\$ FIXED 20, vorname\$ FIXED 20, nachname\$ FIXED 20, straße\$ FIXED 20, hsnr\$ FIXED 5, ort\$ FIXED 25, plz\$ FIXED 4, bezirk\$ FIXED 2, tel1\$ FIXED 13, te12\$ FIXED 13, bemerkung\$ FIXED 25.

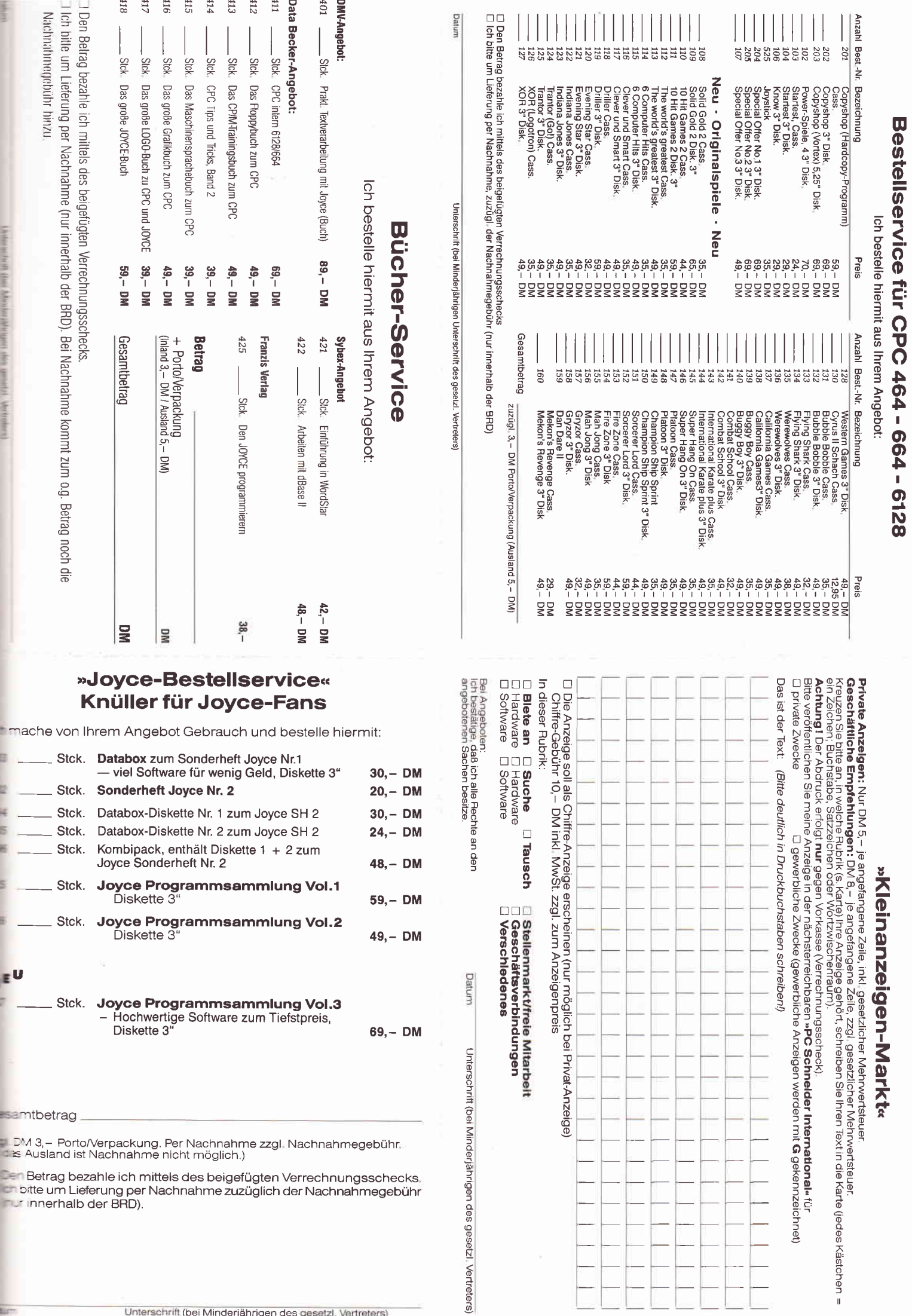

**第二章 第二章 第一章** 

in the con-

**K** 

**G** 

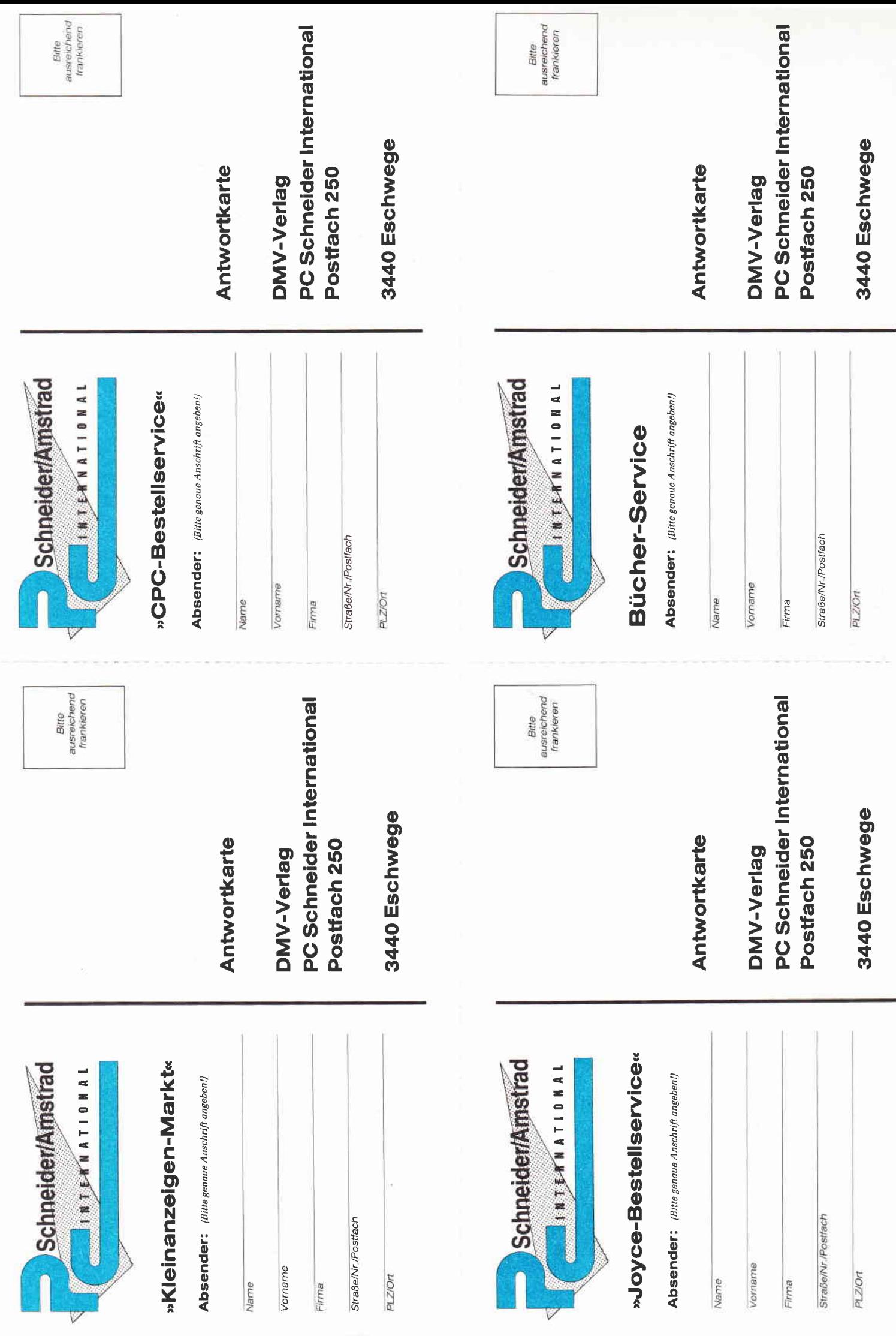

Ein ganz schöner "Brummer"! Wollen Sie nun zum Beispiel die Variable "vn\$" mit der Straße aus dem Datensatz belegen, so müssen Sie folgende Programmzeile verwenden:

vn\$=ar\$.datensatz.vorname<br>Sie sehen: Es taucht unsere Variable "ar\$" auf, der Record und das Feldelement. Ubersetzt würde diese Zeile wie folgt lauten:

"Schreibe in die Variable "vn\$" das Feld "Vorname" aus "ar\$" mit der Recordmaske "datensatz" "

Dieser Vorgang wiederholt sich dann immer wieder. Die einzelnen Elemente werden durch einen Punkt getrennt.

Um in den Record "Datensatz" einen Wert, der zum Beispiel in der Variablen "vn\$" steht, zu schreiben, lautet die Zeile nur ein wenig anders.

ar\$. datensatz. vorname=vn\$

Dies bringt uns auch schon zu den ersten Unterprogrammen, die Sie im Modul Nummer drei finden werden.

Die Labels lauten "Besetzen" und "eingabe-belegen". In der Eingaberoutine (Folge zwei) haben wir die aufbereiteten Eingaben in die dimensionierte Stringvariable "Eingabe\$0" gespeichert. Um nun diese Werte in den Record zu bringen, verwenden wir das Unterprogramm "besetzen". In dieser Unterroutine werden die Felder der Records gefüllt. Danach wird ein weiteres Unterprogramm angesprochen. In diesem Unterprogramm mit dem Namen "datensatz\_speichern" wird, wie es der Name schon vermuten läßt, der Datensatz auf Diskette gespeichert. Dazu aber später mehr.

Das Gegenstück zu "besetzen", ist "eingabe\_belegen". Da wir konsequent sein wollen, wird hier der gefüll $te$  Record  $-$  also nach einem Einlesen

|                                                                                                    | Adressverwaltung Version:1.02                                                                                                    |  |
|----------------------------------------------------------------------------------------------------|----------------------------------------------------------------------------------------------------|--|
| W<br>$\mathbf{L}$<br><b>PROGRAMS</b><br><b>EXAMPLES</b><br><b>BASIC2 .APP 81920 Bytes<br/>BASIC2 .RSC 12176 Bytes<br/>SYMBOL .BAS 4046 Bytes</b><br>UHR .BAS<br><b>UHRDEMO .BAS</b><br>ADRESS .BAS 23819 Bytes<br>INTRO .DAT<br>STANDARD.DAT<br>9 Einträge im Directory<br>128532 Bytes in Dateien | Verzeichnis: \BASIC2 Laufwerk: A:<br>$\langle$ dir $\rangle$<br>$\langle$ DIR $\rangle$<br>$\langle$ DIR $\rangle$<br>$\langle$ DIR $\rangle$<br>3212 Bytes<br>3320 Bytes<br>39 Bytes<br>0 Bytes |  |

Bild 1: Das "handgemachte" Directory

- die Variable "eingabe\$0" umgeschichtet.

#### Das Dateihandling

Kommen wir zum Einlesen und Speichern einer relativen Datei. Bevor wir überhaupt mit der Datei arbeiten können, müssen wir diese erst einmal eröffnen.

In BASIC2 verwendet man hierbei den Befehl "OPEN".

Für diesen Zweck haben wir ein weite-<br>res Unterprogramm realisiert. res Unterprogramm

"Datei-öffnen " eröffnet eine relative Datei. Der Dateiname steht in der Stringvariablen "datei\_name\$" und lautet von Haus aus "Standard.Dat".

Jede Datei muß, wie auch Fenster, einen Stream zugeordnet bekommen. Da die Fenster die Streams I - 4 belegen, verwenden wir Stream-Nummer fünf. Mit

OPEN  $#5$  RANDOM datei name\$ LENGTH rec länse

wird die Datei geöffnet. "Random" ist der Schlüsselbegriff für die relativen Dateien. Ebenso muß bei einer relativen Datei die Recordlänge mit angegeben werden. Diese beträgt bei uns 171 Bytes.

Vor dem Openbefehl haben wir noch eine Variable für die sogenannten Return Codes gestellt; den Zweck dieser Variablen werden wir im vierten Teil dieser Serie erwähnen.

Die Variable "datensatz\_nummer" wird mit der Anzahl der bereits auf Diskette existierenden Datensätze definiert. Die Funktion \*LOF" - Length Of File - liefert die Größe eines Files in Bytes. Wird dieser nun durch den Wert 171 geteilt, so erhalten wir eine ganzzählige Zahl, also die Menge der

> Datensätze. Wird nun ein Wert errechnet, der nicht aufgeht, so kann man davon ausgehen, daß diese Datei nicht von dem Adreßverwaltungsprogramm erstellt worden ist. Mit der BASIC2-<br>Funktion "Frac" Funktion wird geprüft, ob die Nachkommastelle auf Null aufgeht. Falls nicht, wird ein Unterprogramm mit einer Warnbox aufgerufen. Zum Speichern der Da-

tensätze gibt es bei den relativen Dateien den Befehl "PUT". Für das Einlesen wird das Kommando "GET" verwendet.

Das Speichern des Datensatzes erfolgt im Unterprogramm "Datensatz\_ speichern". Es wird immer auf den nächsten Record geschrieben. Haben wir also bereits fünf Einträge und wollen einen weiteren speichern, so wird dieser auf der Recordnummer sechs geschrieben.

Die Records werden in "datensatz\_ lesen" eingelesen. Wurde der Datensatz erfolgreich gelesen, so erfolgt ein Sprung in das schon besprochene Unterprogramm "eingabe\_belegen".

Wie schon eingangs erwähnt, wird der Dateiname des letzten Files und das Datum einschließlich des Tages und der Zeit in einer kleinen Datei abgespeichert. Diese Datei wird bei jedem ordentlichen Verlassen der Adreßverwaltung neu angelegt. Sie sollten übrigens immer die Adreßverwaltung über den Menüpunkt "Programm beenden" verlassen, da hier die noch offenen Dateien geschlossen werden.

Bei jedem Start wird nun diese Datei mit dem Namen "Intro.dat" eingelesen. Es erscheint dann in einem Eingangsbild der Adressenverwaltung der jetzige Tag und der Tag, an dem das letzte Mal mit der Verwaltung gearbeitet worden ist.

Auch wurde die Variable "datei\_ name\$" nun aktualisiert.

Wird die Datei "Intro.Dat" - die im<br>Unterprogramm "daten\_einlesen" Unterprogramm bearbeitet wird - nicht gefunden, wird eine Alert-Box ausgegeben. Hier kann der Benutzer nun entscheiden, ob er das erste Mal mit der Adreßverwaltung arbeitet, oder ob sich nur die Datendiskette nicht im angemeldeten Laufwerk befindet.

Bei einer sequentiellen Dateiverwaltung werden die Daten mit "INPUT" eingelesen und in der Regel mit "PRINT" geschrieben.

In der Unterroutine "Intro" wird das eben erwähnte Anfangsbild ausgegeben. Um den Text etwas zu verschönern, wird jede Ausgabe auf den Pixel genau zcrntriert. Dies geschieht durch eine simple Rechnung mit Hilfe der Systemvariablen im Unterprogramm "text\_ausgabe". Die Funktion "EX-TENT" liefert hierbei die Länge des Strings in Userkoordinaten.

"Abmelden" aktualisiert den File "Intro. Dat" mit dem aktuellen Datum und der aktuellen Uhrzeit. Ebenso wird der Dateiname, aus schon erwähnten Gründen, mit abgespeichert.

PC

Es wird in diesem Programmteil ein Unterprogramm mit dem Namen " tag\_bestimmen " angesprungen.

In diesem kurzen, aber dennoch nützlichen Programm wird der Wochentag mit Hilfe der DATE Funktion bestimmt. Date liefert einen Wert, der die Anzahl der vergangen Tage seit dem 31.12.1899 angibt. Wird nun dieser Wert durch den Moduldivisor mit sieben geteilt, so erhält man eine Zahl zwischen Null und sechs. Null steht hierbei für Sonntag, eins für Montag, drei für Dienstag usw.

Ein weiteres kleines Unterprogramm, welches von vielen Programmroutinen angesprochen wird, stellt "taste\_<br>drücken" dar. Hier wird der Text "  $\leq$  Button $>$ " automatisch ausgegeben. Es wird nun solange mit dem Fortfahren des Programms gewartet, bis der Benutzer eine beliebige Taste oder die linke Maustaste betätigt hat.

Durch den Hauptmenüpunkt "Information" werden auf dem Bildschirm einige wichtige Gegebenheiten ausgedruckt. Neben der Versionsnummer und dem Copyrightvermerk wird der aktuelle Dateiname und die Uhrzeit mit Datum ausgegeben. Dieser Programmteil verwendet wieder das Unterprogramm "text\_ausgabe".

Etwas länger ist das Unterprogramm "suchen". Hier wird über den Menüpunkt "Adressen suchen" nach einer bestimmten Adresse in der gesamten Datei gesucht. Es gibt drei verschiedene Suchkriterien. Bei der normalen Suche ist auch die Groß- und Kleinschreibung der Wörter relevant. Beim "Großsuchen" spielt esnun keine Rolle mehr, ob Ihr Wort in Groß- oder Kleinbuchstaben geschrieben worden ist. Und als allerletztes wurde noch das "stücksweise Suchen" eingebunden. Hier genügt schon ein Zeichen, welches mit dem Suchbegriff übereinstimmt. Es wird jedoch auf Groß- oder Kleinschreibung Wert gelegt.

#### Adressen suchen

Dank einer leistungsstarken BASIC2- Funktion ist die Realisierung relativ einfach. Sie lautet:

INSTR( durchsuch\$, such\$)

Befindet sich der String "such\$" irgendwo in der Zeichenkette "durchsuch\$", so liefert die Funktion einen Wert größer als Null, also wahr. Diese Adresse wird dann ausgedruckt.

Da wir eine variable Eingaberoutine programmiert haben, ist es kein Problem, die Suchbegriffe in Menüform auszugeben. Beachten Sie bitte hierzu die Folge eins unserer Serie.

Da wir alle Felder in die Variable "eingabe\$0" speichern, muß der Inhalt der Variable "wahl" aus der Menüroutine in Einklang mit den Nummern in "eingabe\$" gebracht werden. Hierfür haben wir die If-Abfragen verwendet. Kleines Beispiel:

Sie klicken "Vorname" an. Im Menü steht dieser Begriff an erster Stelle, es wird also die Variable "Wahl" auf den Wert zwei gebracht. Da der Vorname nun aber im Unterprogramm "eingabe-belegen" im Eingabe-Index an dritter Stelle gespeichert wird, muß die Suchnummer auf drei gesetzt werden.

Nach dem Anklicken werden alle, in Ausgabe 3/88 schon ausführlich besprochenen Variablen für die Eingaberoutine belegt.

Anschließend wird eine Alertbox zur Bestimmung der Suchparameter aufgerufen. Nun werden alle Datensätze erst eingelesen und in der IF-ELSE-Verkettung überprüft. Entspricht ein Record dem Suchbegriff, so wird das Unterprogramm "gefunden" aufgerufen.

In "gefunden" wird der Record ausgedruckt. Betätigt nun der Anwender eine Taste oder die linke Maustaste, dann wird eine Alertbox aktiviert. Man kann nun weitere Suchversuche unternehmen, in das Hautpmenü zurückkehren, oder die gerade angezeigte Adresse verändern.

Das Unterprogramm, welches für das Andern der gefundenen Adressen verantwortlich ist, trägt den Namen "gefunden-ändern". Hier werden nur schon besprochene Unterprogramme aufgerufen.

Ich will Ihnen im dritten Modul das Dateimenü nicht vorenthalten. Hier wird auch wieder nach dem gleichen Schema die Menüroutine aufgerufen. Es gibt acht Menüpunkie. Den Menüpunkt "Inhaltsverzeichnis" wollen wir im dritten Modul schon erwähnen. Es gibt hierfür auch einige Befehle. Da wir aber bei der Verwendung des BASIC2 Directory-Befehls nicht die Ausgabeform steuern können und zum anderen keine Längenausgabe erfolgt, wollen wir eine eigene Routine hierftir verwenden.

#### Hand Made Dir

Das Unterprogramm "Inhaltsverzeichnis" beginnt mit der Abfrage des gewünschten Jokers oder besser, der gewünschten Wildcard. Wird die Enter-Taste gedrückt, bleibt der Joker unverändert.

ln einer Repeat-Until-Schleife werden mit Hilfe des Kommandos "FIND-DIR\$" alle Unterverzeichnisse ausgedruckt. Danach folgt die nächste Schleife, wobei hier mit "FIND\$" alle Dateien ausgedruckt werden. Jede Datei wird übrigens geöffnet, da man so die Länge leicht feststellen kann. Eventuelle Fehlermeldungen werden durch Verwendung des Returncodes unterdrückt.

Dieser Menüpunkt wird aus dem Dateimenü aufgerufen. Es wird ebenfalls wieder ein Menü definiert. Nach folgenden Kriterien kann sortiert werden:

- Anrede
- Vorname
- Nachname
- $-$  Straße
- $-$  Ort

Die Variable "Wahl" wird, wie beim Suchen auch, wieder angepaßt.

#### Der Bubble-Sort

Es wird in jedem Fall aufsteigend sortiert. Der Bubble-Sort dürfte in fast jeder Computerzeitschrift schon x-mal erklärt worden sein. Deshalb will ich mich hüten, dies an dieser Stelle wieder zu tun.

Etwas interessanter ist da jedoch die Tatsache, daß wir von Diskette sortieren. Mit Get werden zwei Datensätze eingelesen. Zum einen ist dies "Sort\_satz\_i\$" und zum anderen "Sort\_satz\_y\$". Die Begriffe, die verglichen werden sollen, werden in "Sort\_begriff\_i\$" und "Sort\_begriff\_y\$" gespeichert. Jetzt werden diese verglichen. Ist "Sort\_begriff\_ i\$" größer als "Sort\_begriff\_y\$", so werden diese beiden Sätze, also "Sort\_satz\_i\$" und "Sort\_satz\_ y\$" vertauscht. Mit "Put", versteht sich. Ist dies nicht der Fall, so wird dieser Teil einfach übersprungen. Da I/O-Zugriffe recht langsam vonstatten gehen, versteht es sich, daß das Sortieren etwas dauern kann.

Das war es schon wieder für diesen Teil. Auf Folge vier können Sie sich freuen dann wird unsere leistungsstarke Adreßverwaltung komplett.

## **PC-Anwendersoftware von DMV**

## **BCi DisAsm erschließt jedes Programm!**

und karın nach Modifizierung oder Änderung durch einen Editor mit gängigen Assemblern oder Debuggern wieder assembliert werden.

#### **BCi DisAsm**

Es gibt kaum einen, der ihm das Wasser reichen kann!

Auch Experten kennen nicht immer die Lösung, aber sie wissen, wo sie suchen

Fusen.<br>
SCI DisAsm hilft JEDEM, die verwirrenden und frustrierenden Software-Puzzle,<br>
aCI DisAsm hilft JEDEM, die verwirrenden und frustrierenden Software-Puzzle,<br>
schneller als mit jedem anderen Produkt, das Sie erwerben

#### BCI DisAsm - Der intelligente Disassembler

BCI DisAsm ist ein intelligenter, selbsttätig dokumentierender MS-DOS Disassem-<br>bler. Die ausgefeilten Routinen im BCI DisAsm analysieren in kürzester Zeit selbst komplexen und umfangreichen Programmcode und zeigen dabei potentielle Problempunkte auf.

#### **BCI DisAsm - Das Lernmittel**

Sie brauchen kein Spezialist in Assembler-Programmierung zu sein. BCi DisAsm<br>produziert aus jedem beliebigen Programm ihres IBM-kompatiblen Computers ein<br>gut dokumentiertes, leicht verständliches Assemblerlisting.

#### BCI DisAsm - Einfach in der Handhabung

BCi DisAsm kann sowohl über Parameter von der DOS-Kommandozeile aus als auch interaktiv über Menues gesteuert werden. Die Menuestruktur ist Lotuskompatibel, selbstverständlich in Deutsch. Es besteht keine Notwendigkeit, neue

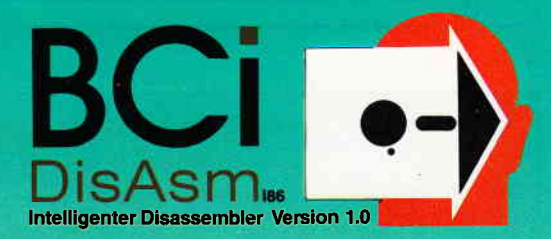

Befehle zu Iernen oder ständig im Handbuch nachzuschlagen. BCi DisAsm ist<br>unmittelbar anwendbar!

Minimale Systemanforderungen<br>256 kB RAM, 8088/8086/80186/80286 oder 80386 CPU, MS-DOS oder PC-DOS Version 2.0 oder größer

BCI DisAsm wird ihnen bei den folgenden Schrittan helfen:

- 1. Lernen Sie Assembler-Programmierung, wenn Sie möchten.<br>2. Entdecken Sie, warum Programm XYZ auf ihrem Rechner nicht läuft und tun Sie etwas dagegen.
- 3. Ändern oder entfernen Sie Programmteile.
- 4. Sichern Sie sich gegen destruktive Programme ab. Finden Sie einen "Virus" und entfernen Sie ihn.
- 5. Integrieren Sie Code aus compilierten Programmen in eigene Anwendungen.<br>6. Erhöhen Sie die Kompatibilität Ihrer Software.<br>7. Passen Sie Software an verschiedene MS-DOS-Versionen an.
- 

■ 1987 BCI, West Germany und USA + Lotus ist eingefragenes Warenzeichen der Lotus Corp<br>MS-DOS ist eingetragenes Warenzeichen der Microsoft Corp.

BCi DisAsm kostet incl. einem sehr ausführlichen deutschen Handbuch (mehr als 100 Seiten) nur

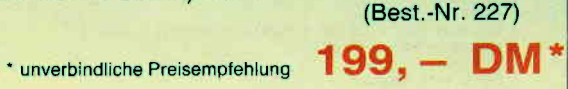

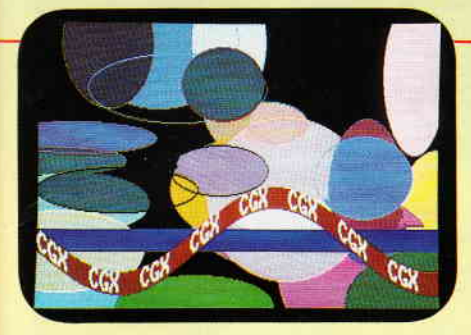

CGX (Color Graphik Extension) ist eine Turbo Pascal-Toolbox der Superlative: Eine Sammlung von 100 lei-Stungsfähigen Prozeduren, mit denen sowohl der Heimprogrammierer als auch der Profi grafisch beein-<br>druckende und benutzerfreundliche Turbo Pascal-Programmie schreiben können, ohne auf Spezialkenntnisse oder zeitraubende Assemblerprogrammierung angewiesen zu sein.

Mit CGX können aus ein und dem gleichen Quelltext lauffähige Programme für 3 hochauflösende PC-Grafikmodi<br>erzeugt werden:

- Schneider PC 1512 Farbgrafik (640x200 bei 16 Farben) - EGA Farbgrafik (z.B. Schneider PC 1640, Atari)<br>(640x200 bei 16 Farben) - CGA Hires-Grafik (640x200 bei 2 Farben) Damit ist es ohne weiteres möglich, auf dem Schneider PC 1512 Software für EGA-Rechner zu entwickeln – und<br>umgekehrt!

Die CGX-Prozeduren arbeiten sehr schnell und effektiv, da sie unter Verwendung modernster Grafikalgorithmen<br>zu einem großen Teil in kompakten 8086 Inline-Assemblercode realisiert wurden. Sie sind in mehreren Bibliothe-<br>ken

Die KERNEL – Bibliothek stellt den CGX-Betriebssystem-Kern dar und enthält u. a. einen neuen Bildschirmtrei-<br>ber, der verschiedene Schrifttypen und -größen zur Verfügung stellt, weiterhin Unterstreichen, Feltschrift, Expo<br>

Die GRAPHIK-Bibliothek enthält zahlreiche Grafikprozeduren, angefangen bei »Plot« und »Draw» bis hin zu Ellip-<br>senbögen und Rechtecken mit runden Ecken, Welterhin finden Sie hier eine ganze Palette von Füllprozeduren für<br>M

Die MOUSE-Bibliothek stellt die Schnittstelle zum Maustreiber dar und erlaubt neben der Abfrage und Kontrolle<br>der Mausposition und -tasten auf komfortable Weise die Gestaltung eigener Mauszeiger, Zusätzlich gibt sie Hilfen

Die HARDCOPY-Sibliothek ermöglicht den Ausdruck beliebiger Bildschirmausschnitte in frei wählbarem Formal, wobei die 16 Farben durch verschiedene Muster darch werden.<br>Wobei die 16 Farben durch verschiedene Muster dargestei Die SCREEN-Bibliothek enthält Prozeduren, mit denen Bildschirmbereiche im Speicher oder auf Diskelte abge-<br>legt und bei Bedarf wieder geladen werden,

DAS GRAFIKWUNDER

Die WINDOW-Bibliothek stellt ein System zur Verwaltung von Text- und Grafikfenstern zur Verfügung – die<br>Grundlage für eine moderne Menuetechnik

Weiterhin umfaßt CGX neben Anwendungsbeispielen und einem ausführlichen Handbuch kommentierte Quellpro-<br>gramme für einen Füllmuster- und Zeichensatzedltor – eine komförtable Programmierhilfe mit »Pull-Down».<br>Menues und Mau

#### **CGX für MS-DOS PC unter Turbo Pascal**

Farbenvielfalt durch CGXmehr als 100 Farben am PC!

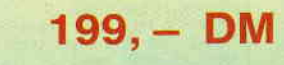

#### TEXTVERARBEITUNG, TABELLENKALKULATION Generator LOHNBUCHHALTUNG-STATISTIK.....

Überarbeitet? Gönnen Sie sich eine Urlaubsreise in das Land der Fraktale, genießen Sie die phantastische Farb-Fähigkeit Ihres PC

eine neue Dimension für die Freunde fraktaler Grafiken: Über 100 (!) Farben stellt Ihnen dieses Programm bei einer Auflösung von 640 x 200 Punkten zur Verfügung. Und das berühmte »Apfel-<br>männchen« braucht dank ausgefeilter Algorithmen nur noch ca. 3 Minuten für seine Entstehung keine stundenlangen Wartezeiten hindern Sie mehr daran, eine märchenhafte Welt voller Farben und Formen zu entdecken.

Und dazu der Bedienungskomfort:

- Bedienung per Maus und Pulldown-Menues
- Hardcopy auf Knopfdruck
- Speichern von Bildern auf Diskette
- Umschalten zwischen verschiedenen Bildern
- Nachträgliches Ändern der Farben
- Vergrößerte Ausschnitte durch Auswahlrahmen
- Rechentiefe bis 9999
- **FRAKTAL GENERATOR**
- Schneider PC 1512 /PC 1640
- Atari PC
- PC's mit EGA-Karte & Microsoftkompatibler Maus.

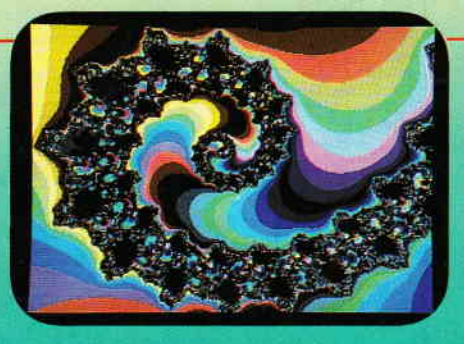

**FRAKTAL GENERATOR für MS-DOS** - ein CGX-Programm von DMV

nur 49, - DM

**Autor: Matthias Uphoff** 

- Bitte benutzen Sie die Bestellkarte -

DMV - Verlag · Postfach 250 · Fuldaer Straße 6 · 3440 Eschwege

**RFM** RECORD datensatz;anrede\$ FIXED 4,titel\$ FIXED 20,vorname\$ FIXED 20,nachname\$ F<br>XED 20,straBe\$ FIXED 20,hsnr\$ FIXED 5,ort\$ FIXED 25,plz\$ FIXED 4,bezirk\$ FIXED<br>2,tell\$ FIXED 13,tel2\$ FIXED 13,bemerkung\$ FIXED 25 2, Letis Fixed Is, Letis Fixed Is, Demerkungs Fixed 25<br>
LABEL intro<br>
CLS Paus<br>
CLS Paus<br>
CLS Paus<br>
SET Paus FONT 2 COLOUR 1 POINTS 18 EFFECTS 5 MODE 1<br>
ausgabe\$="Adressverwaltung"<br>
2005UB text ausgabe<br>
SET Paus, EFFECTS OF y\_pos=6<br>GOSUB text\_ausgabe GUOUND LEAR<br>A=O<br>GOSUB daten lesen<br>SF Faus,COLOUR 1 EFFECTS 1<br>Susgabe\$="Zuletzt am:"+datum\$+" um:"+zeit\$<br>y\_pos=8<br>GOSUB text\_ausgabe<br>GOSUB taxt\_ausgabe<br>GOSUB taxt\_ausgabe<br>GOSUB taxt\_ausgabe<br>DETIIRN LABEL text ausgabe<br>text lange=EXTENT(faus,ausgabe\$)<br>x\_pos=(XWINDOW(faus)\*XPIXEL(faus)-text\_lange)/2<br>y\_pos=y\_pos\*YCELL(faus)<br>y\_pos=(YWINDOW(aus)\*YPIXEL(faus))-y\_pos<br>MOVE faus,a\_oss;y\_pos<br>ausgabe\$="<br>ausgabe\$="<br>RETURN LABEL daten\_lesen export<br>namel\$="Intro.Dat"<br>rc=OPEN #5 INPUT namel\$<br>IF rc > 0 THEN GOSUB intro\_fehler<br>IF a=1 THEN GOSUB intro\_fehler<br>INPUT #5,date1\_name\$<br>INPUT #5,datum\$<br>INPUT #5,datum\$<br>INPUT #5,datum\$<br>INPUT #5,datum\$<br>CLOSE #5<br>CLOSE #5<br>RAGE  $a=0$ **RETURN** LABEL abmelden<br>COSUB tag\_bestimmen<br>CLOSE #5<br>rc=OPEN #5,OUTPUT namel\$<br>IF rc>O THEN GOSUB fehler<br>PRINT #5,tag\$+CHR\$(32)+DATE\$<br>PRINT #5,tag\$+CHR\$(32)+DATE\$<br>CLOSE #5<br>CLOSE #5<br>RETURN **LABEL taste drücken<br>SET COLOUR 2<br>ausgabe\$-"-Button>"<br>y\_pos=11<br>GOSUB text ausgabe<br>REPEAT:UNTTL INKEY\$<>"" OR BUTTON <>-1<br>WIMDOW #aus SCROLL 0;0<br>RETURN** 

**Listing Adreßverwaltung** 

PC

LABEL tag\_bestimmen<br>RESTORE tag\_bestimmen<br>FOR i=O TO 6<br>READ tag\$(i) кели<br>NEXT i<br>DATA So,Mo,Di,Mi,Do,Fr,Sa<br>tag\$=tag\$(DATE MOD 7)<br>RETURN

LABEL info

CLS #aus<br>SET #aus FONT 2 COLOUR 1 POINTS 18 EFFECTS 5 MODE 1<br>ausgabe\$="Adressverwaltung Version:"+ver\$ ensymmes-<br>
Supposed<br>
Supposed<br>
Supposed<br>
Supposed<br>
Supposed<br>
Supposed<br>
Supposed<br>
Supposed<br>
Supposed<br>
Supposed<br>
Supposed<br>
Supposed<br>
Supposed<br>
Supposed<br>
Supposed<br>
Supposed<br>
Supposed<br>
Supposed<br>
Supposed<br>
Supposed<br>
Supposed<br>
S strated a supposed to the state of the state of the state of the CD by Charles Container and PC International"<br>GOSUB text ausgabe<br>Y\_POS=7 enterprise producers "ideals are f y\_pos=/<br>ausgabe\$="Aktueller Dateiname: "+datei\_name\$<br>GOSUB tag\_bestimmen<br>ausgabe\$="> "+CHR\$(32)+tag\$+CHR\$(32)+DATE\$+" - "+TIME\${1 TO 8}+" <"<br>ausgabe\$="> "+CHR\$(32)+tag\$+CHR\$(32)+DATE\$+" - "+TIME\${1 TO 8}+" <" y pos=9<br>GOSUB text\_ausgabe<br>GOSUB taste\_drucken<br>RETURN

LABEL besetzen<br>
ar\$.datensatz.anrede\$=eingabe\$(1)<br>
ar\$.datensatz.tite!\$=eingabe\$(2)<br>
ar\$.datensatz.vorname\$=eingabe\$(3)<br>
ar\$.datensatz.nachname\$=eingabe\$(4)<br>
ar\$.datensatz.sraße\$=eingabe\$(5)<br>
ar\$.datensatz.hsn\*\$=eingabe\$(6

LABEL datei öffnen<br>rc=OPEN #5 RANDOM datei name\$ LENGTH rec\_länge<br>IF rc>O THEN GOSUB fehler<br>datensatz\_nummer=LOF(#5)/rec\_länge<br>IF FRAC(datensatz\_nummer) <> 0.0 THEN GOSUB datei\_art\_fehler **RETURN** 

LABEL datensatz\_speichern<br>datensatz\_nummer=datensatz\_nummer+1<br>rc=PUT #5,ar\$, AT datensatz\_nummer<br>IF rc>O THEN GOSUB fehler

LABEL datensatz lesen<br>rc=GET #5,ar\$, AT lesen\_nummer<br>IF rc>O THEN GOSUB fehler<br>GOSUB eingabe\_belegen<br>RCSUB eingabe\_belegen **RETURN** 

LABEL eingabe helegen<br>eingabes(1)=ar\$.datensatz.anrede\$<br>eingabes(2)=ar\$.datensatz.titel\$<br>eingabes(2)=ar\$.datensatz.vorname\$<br>eingabes(3)=ar\$.datensatz.nachname\$<br>eingabes(4)=ar\$.datensatz.nachname\$<br>eingabes(5)=ar\$.datensatz.

LABEL suchen<br>überschrift\$="Begriff?"<br>GOSUB wahl lõschen<br>wahl\$(1)="Vorname"<br>wahl\$(2)="Nachname"<br>wahl\$(3)="StraBe"<br>wahl\$(4)="Ort"<br>anzahl=5<br>anzahl=5"<br>wahl\$(5)="Hauptmenü"<br>anzahl=5<br>GOSUB menü anzahl=5<br>GSUB mend<br>SET #aus FONT 1 POINTS 10 COLOUR 2 EFFECTS OFF<br>a\$="Bitte "+wahl\$(wahl)+" eingeben:"<br>a=LEN(a\$)<br>eingabe\_y=a+2<br>aF wahl=1 THEN suchnummer=3<br>IF wahl=1 THEN suchnummer=4<br>IF wahl=2 THEN suchnummer=5<br>IF wahl=3 T

Listing Adreßverwaltung

PC<sup>-</sup>

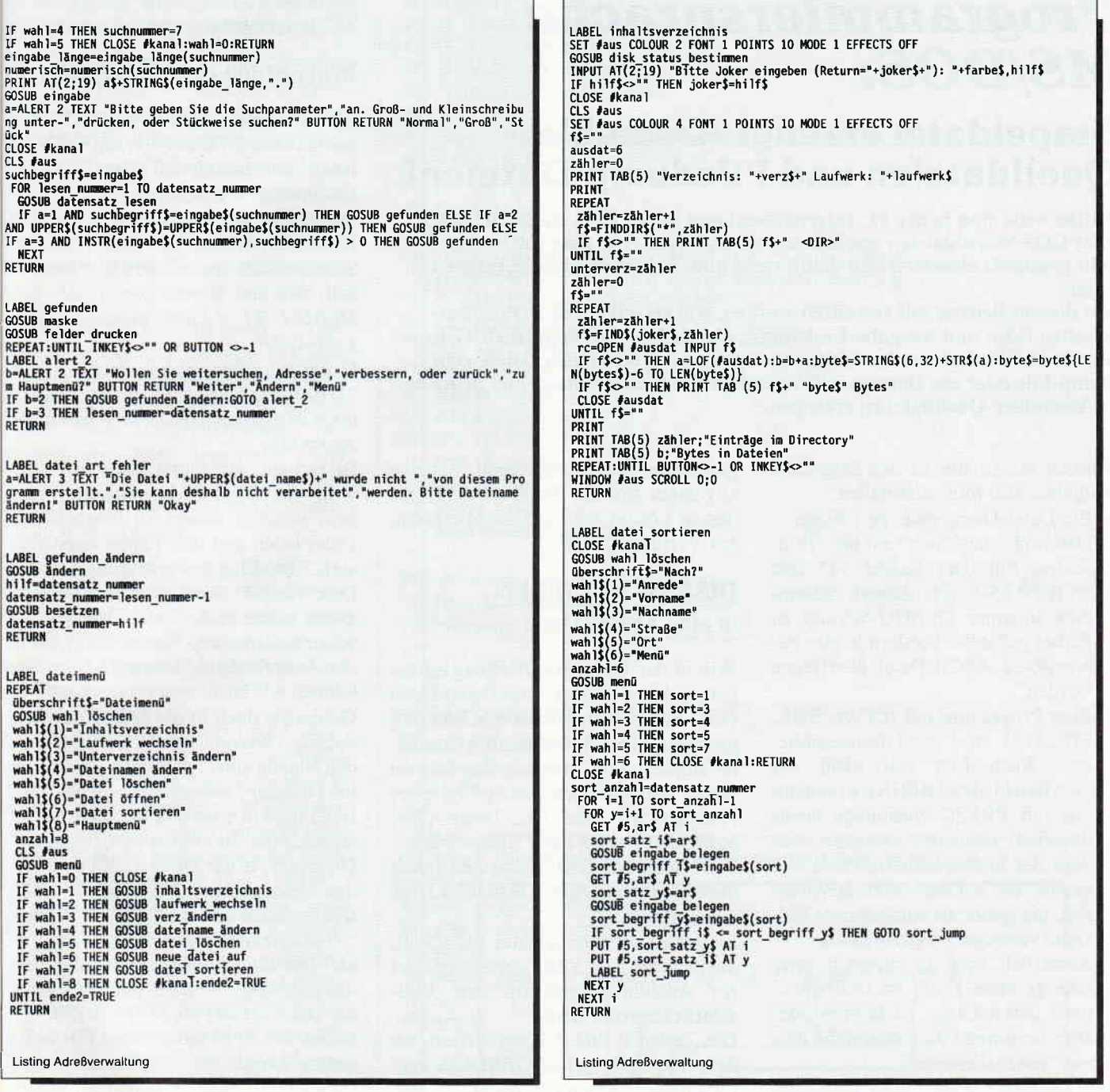

## **BEKANNTMACHUNG**

Bei unserem allseits bekannten und beliebten Telefon-Service, dem »Heißen Draht«, können Sie Ihre Fragen und Anregungen von

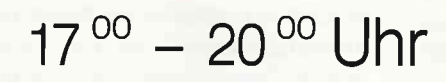

an die Redaktion von PC Schneider International richten

Jeden Mittwoch am **HEISSEN DRAHT** Tel. (05651) 8702

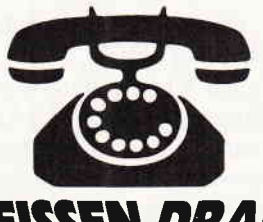

Auf Ihre Anfragen freuen sich: Michael Ebbrecht (Joyce, PC), Claus Daschner (CPC, Software)<br>Jürgen Borngießer (CPC, Hardware)

## Programmiersprache MS/DOS:

## Stapeldatei erzeugt Assembler-Quelldateien und Filedump-Dateien!

Mittlerweile sind in der PC International und in der DOS einige Artikel über DOS-Stapeldateien erschienen, die aufzeigen, wie man solche Batch-Jobs geschickt einsetzen und damit recht gute Arbeitsergebnisse erzielen kann.

Mit diesem Beitrag soll vermittelt werden, wie verschiedene DOS-Eigenschaften @in- und Ausgabe-Umleitung, Platzhalter) mit dem DEBUG-Kommando kombiniert werden können, um damit aus beliebigen Dateien ein Dump-File oder aus Dateien mit Assembler-Code eine editier- und druckbare Assembler-Quelldatei zu erzeugen.

Konkret lauten die zu bewältigenden Aufgaben also folgendermaßen:

rPC

- Ein Datei-Dump einer beliebigen Datei soll nicht "nur" auf dem Bildschirm mit dem Befehl "d" und Shift-PRTSC (Hardcopy) zusammen in einer DEBUG-Sitzung zu Papier gebracht, sondern in eine bearbeitbare ASCII-Datei übertragen werden.
- Eine Programmdatei (COM, EXE, BIN, OVL etc.) ist zu disassemblieren. Auch hier soll nicht der "u"-Befehl des DEBUG-Kommandos mit PRTSC zusammen etwas dauerhaft Lesbares erzeugen, sondern der disassemblierte Code soll' in eine ASCII-Datei übertragen werden, die später als editierbare ASM-Datei verwendet werden kann.
- Zusätzlich muß es möglich sein, eine gesamte Datei zu bearbeiten, ohne deren Länge zu kennen oder aber bestimmte Adreßbereiche daraus "auszuschneiden".

Als Lösung stelle ich mir ein Kommando vor, das den Namen der zu bearbeitenden Datei, einen Adreßbereich (oder 0 für "die gesamte" Länge) und den Namen der ASCII-Zieldatei enthält, etwa so:

DEBDISA ced.com 0 0 ced.asm DEBDISA ced.com 100 17F ced.asm DEBDUMP command.com 100 26E com.ASC

DEBDUMP config. sys 0 0 config. asc Bevor wir an die Arbeit gehen, möchte ich darauf hinweisen, daß es mir mit diesem Beitrag eigentlich weniger darauf ankommt, Ihnen eine mögliche Lösung für die oben geschilderte Aufgabe zu zeigen, sondern vielmehr darauf, Ihre Phantasie auf der Suche nach

gangbaren Wegen anzuregen, wenn es allgemein um ein Problem geht, für dessen Lösung kein fertiges Werkzeug zur Verfügung steht.

#### DISASSEMBLIEREN in eine ASCII-Datei

Wie in der Lösungsvorstellung zu sehen, geht es darum, eine Batch-Datei (2.B. mit Namen DEBDISA.BAT) zu erstellen, die in ihrem Abruf 4 Parameter mitbekommt, nämlich den Namen der zu bearbeitenden Datei (%1), einer Anfangs-(%Z) und Endadresse (%3) sowie den Namen der Zieldatei (%4). Betrachten wir Bild 1, das den Inhalt unserer Batch-Datei DEBDISA.BAT wiedergibt.

lnZeile 1 schalten wir das ECHO ab, damit nicht jede Zeile der Stapeldatei zur Ausführungszeit auf dem Bildschirm abgerollt wird.

Die Zeilen 2 und 3 kontrollieren, ob dem Stapeljob-Aufruf DEBDISA kein Parameter oder ein Parameter "?" mitgegeben worden ist. In beiden Fällen wird nach "HILFE" verzweigt. Dort erfolgt einfach die Ausgabe einer kurzen Gebrauchsanweisung für die Benutzung dieses Jobs. Anschließend wird mit PAUSE auf den Bediener gewartet und in die Endebehandlung "ENDE" übergegangen (was da "passiert", sehen wir später).

In den Zeilen 3 und 4 wird abgefragt, ob die Parameter 2 und 3 (Anfangsund Endadresse der zu bearbeitenden Datei) entweder einen Dateiausschnitt auswählen oder ob beide Parameter 0 sind. In diesem Falle soll die gesamte Datei, deren Länge ja unbekannt ist, bearbeitet werden. Im Falle einer Ausschnittsbearbeitung wird bei "ADRES-SE" fortgefahren.

#### Bearbeitung einer Gesamtdatei

Was ist unser eigentliches Ziel? Wir wollen unsere Datei (%1) mit DEBUG laden und danach mit dem DEBUG-Kommando U100.lxxxx in ihrer Gesamtlänge disassemblieren- in eine Datei. Der angestrebte Befehl, der im Stapeljob als letzter Befehl "laufen" soll, muß also lauten:

DEBUG % $1$  < Eingabedatei > Ausgabe-Datei

In der Eingabedatei brauchen wir also "U100,lxxx" und "q", wobei "xxxx" noch zu erarbeiten ist. Dies müssen wir zuerst tun.

Betrachten wir zuerst Zeile 10. Hier wird das DEBUG-Kommando gegeben, welches unsere zu bearbeitende Datei laden und ihre Länge feststellen soll. Die Eingabeversorgung ist der Datei "tmp0" zu entnehmen. Alle Ausgaben sollen in die Datei "laenge" geschrieben werden. Was erwarte ich in der Ausgabedatei "laenge"? Nun, das können wir leicht ausprobieren.

Geben Sie doch in die DOS-Kommandozeile (Prompt-Status) DEBUG und den Namen einer beliebigen, im aktuellen Directory stehenden Datei ein (DE-BUG muß in einem "Pfad"- Directory stehen, oder Sie sind in der "richtigen" Directory, in der DEBUG.EXE gefunden werden kann). Die gewählte Datei wird geladen und das DEBUG-Prompt "-" erscheint. Tippen Sie jetzt nur "r" ein. Die aktuellen Registerinhalte werden angezeigt. Unter BX steht 0 (wenn die Datei kleiner als 65536 ist), in CX finden wir in hexadezimaler Form die exakte Länge der eingelesenen Datei. Genau diese Angabe suchen wir ja, das heißt, daß wir zunächst alle Register in unserer Ausgabedatei "laenge" erwarten. Daraus müssen wir dann allerdings den CX-Wert isolieren. Gut, geben wir nun "q" für QUIT ein, damit die DE-BUG-Sitzung ordnungsgemäß abgeschlossen wird. Kehren wir zur Untersuchung unseres Stapeljobs zurück.

InZeile 8 schreiben wir "r" in die Eingabedatei "tmp0", in Zeile 9 hängen wir in dieser Datei eine zweite Zeile an, nämlich das "q". Wird nun zur Stapeljob-Laufzeit die Zeile lO abgearbeitet, so holt sich das DEBUG-Kommando alle Eingaben aus "tmpO" (ist ja als "Eingabe-Umleitung" definiert) und schreibt alle Register (und zwar genau
$PC$ 

so, wie vorhin beim "zu Fuß-Debug" gesehen) in die Datei "laenge".

Eine Bemerkung: Wird das "q" vergessen, so bleibt der Stapeljob inZeile l0 hängen; es wird auf die Beendigung des DEBUG-Kommandos gewartet. Dies dauert jedoch bis zum Sankt Nimmerleins-Tag, da einerseits Eingaben über die Tastatur ignoriert werden, andererseits aus der Eingabedatei nichts kommen kann, weil da ja nichts mehr steht. Also: Neu booten!

So, der Job hat Zeile lO hinter sich gebracht. In "laenge" müssen wir jetzt den CX-Wert herausschneiden, denn wir suchen ja die Länge der zu bearbeitenden Datei (%l-Parameter). Betrachten wir doch einmal die Datei "laenge"; Bild 2 zeigt den Inhalt von "laenge". "Bytegenau" sieht dies aus, wie in Bild 3 gezeigt.

Wir verändern die Datei "laenge"so, daß sie dem letzten DEBUG-Befehl als Eingabedatei dienen kann. Sie muß "U100,lxxxx" und "q" enthalten, wie weiter oben bereits festgestellt worden ist.

Wieder zurück zu unserem Batch-Job. In Zelle 15 verschieben wir die Bytes an 11B in der Länge 4 in die Bytes 106 bis 109. Dieses ist die erste Zeile der benötigten Eingabedatei (sie soll auch "tmpO" heißen). Damit haben wir noch Platz von 100 bis 105 für "U100,1". Dies besorgt die Zeile 16, die die zweite Zeile in die Eingabedatei schreibt. Alles, was wir nun für unseren letzten DEBUG-Befehl in der Eingabedatei brauchen, steht in "laenge". Was uns jedoch noch aus formalen Gründen fehlt, ist ein ordentlicher Abschluß von !laenge". Sie wissen ja, das "q" - sonst wird der letzte DEBUG nie fertig.....! Also schreiben wir (dies geschieht in Zeile 17) noch eine Zeilenschaltung und das Dateiende-Kennzeichen 1A. "laenge" hat also jetzt folgendes Aussehen:

#### $100,$ lxxx  $0D$  0A q 0D 0A 1A.......

Diese so modifizierte Datei "laenge" (hinter dem lA stehen natürlich die "Reste" der ursprünglichen Datei) muß nun in der Länge von 16 Bytes (10 hex) weggeschrieben werden. Dazu wird BX auf 0 gesetzt (ist eigentlich unnötig, da sein aktueller Inhalt sowieso 0 beträgt) und nach CX die Längenangabe "10" (dezimal 16) gebracht. Dies

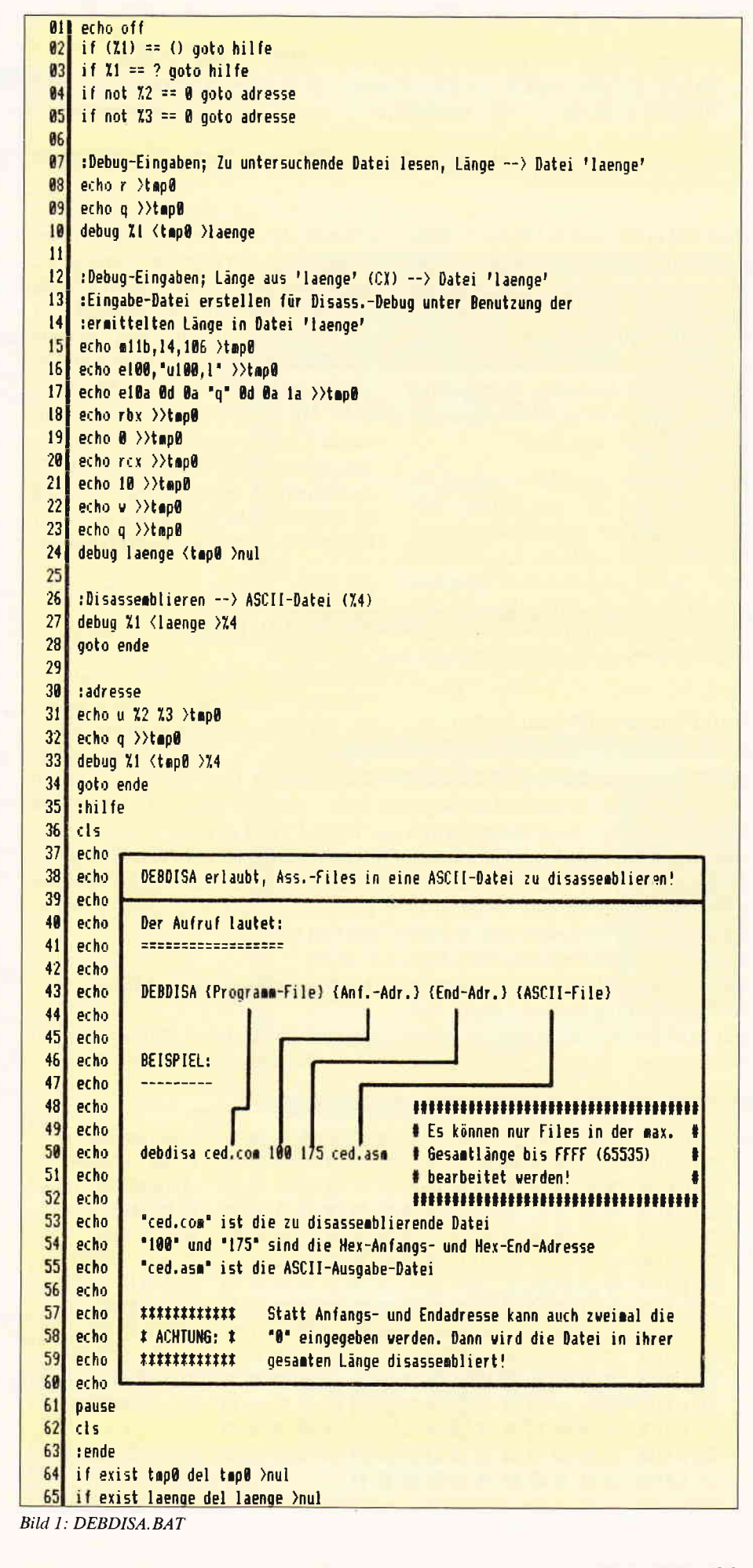

rPC

 $-$ r AX=0000 BX=0000 CX=0354 DX=0000 SP=FFEE BP=0000 SI=0000 DI=0000 0S=3ED9 ES=3ED9 S§=3E09 tS=3E09 IP=0100 3ED9:0100 31BE0300 XOR [BP+0003], DI -q NV UP EI PL NZ NA PO NC SS: 0003=00A0

Bild 2: Inhalt der Datei "laenge"

geschieht in den Zeilen 18 bis 21. Zeile 22 schreibt das "w" für "write", Zeile 23 das "q" für "Quit". Damit ist die Eingabedatei "tmp0" für den DEBUG-Befehl in Zeile 24 fertig, der uns die endgültige Eingabedatei "laenge" erzeugt. Seine Ausgaben interessieren uns nicht, daher leiten wir seine Ausgaben nach "null" um.

Was danach zu tun bleibt, zeigen die Zeilen 27 und 28. Der "letzte" DE-BUG assembliert die gesamte zu bearbeitende Datei (%1) in die Zieldatei (%4). Seine erforderlichen Eingaben bezieht er aus der mühselig erzeugten Eingabedatei "länge". Der Sprung nach "ENDE" beschließt die Arbeit.

#### Datei-Ausschnitt bearbeiten

Hier haben wir leichtes Spiel. Wir brauchen für den DEBUG eine Eingabedatei, in der der U-Befehl mit Anfangs- und Endadresse sowie das unvermeidliche "q" stehen. Dies besorgen die Zeilen 31 und 32. Zeile 33 enthält den DEBUG, der auch wieder mit %I die zu bearbeitende Datei lädt, den Befehl "Disassemblieren von - bis" aus der Eingabedatei "tmp0" lädt und ausführt und das Ergebnis seiner Bemühungen in die Ausgabedatei

schreibt, die dem Stapeljob als 4. Parameter (%4) mitgegeben worden ist. Auch hier wieder der Sprung nach "ENDE". Dort wird alles gelöscht (auf der Platte/der Diskette), was als "Arbeitsdateien" angelegt worden ist und wieder verschwinden kann. Die Kontrolle "IF EXIST..." kann wegfallen, da die Dateien ja wirklich vorhanden sein müssen. Wir haben sie mit Hilfe des Stapeljobs selbst erzeugt. Hier soll sie Ihnen lediglich die Möglichkeit der Benutzung dieses Stapelbefehls zeigen!

#### Datei-Dump in eine ASCII-Datei

Um unsere Anforderung, eine Datei zu "dumpen", erfüllen zu können, kopieren wir den eben erzeugten Job DEB-DISA.BAT in eine Datei DEB-DUMP.BAT. Dort müssen wir nur in Zeile 16 aus dem "U100,1" ein \*D100, 1" und in Zeile 3l aus "echo u %2 %3 > tmp0" ein "echo d %2 %3 >tmp0" machen. Zusätzlich sind natürlich die Textzeilen des "Hilfebildes" zu ändern.

#### Und noch eine Stapeldatei...!

Eigentlich ist dieser Beitrag nun zu Ende. Ich habe jedoch diese Tage ein

-r . ..AI=0e00 B 5F I l:01e0 2D t2 2g 0D eD 0A {l 58-30 30 30 30 3e 20 2e {2 5Fll:Cll0 s8 3D 30 3e 3e 3e 2e 2t-43 58 3D 3e 33 3s 34 2e  $X = 0000$   $CX = 0354$ 2e {{ 58 3D 30 30 30 30-29 20 53 50 3D 46 {5 {5 5Fll:el2e DX=0000 SP=FFE {5 20 ?e 42 50 3D 30 30-30 30 n ?e 53 49 3D 30 5Fl l: el3[ E BP=0000 SI=0 5F<mark>ii:0140</mark> 30 30 30 20 20 44 49 3D-30 30 30 30 20 20 0D 0A e00 DI=ee00  $\sim$ 44 53 3D 35 46 3t 31 20-20 45 53 3D 35 46 31 3l 5Fl l: el50 DS=5F11 ES=5F11 20 2e 53 53 3D 35 {6 3l-31 20 20 {3 53 3D 35 {5 SFll:016[ 5S=5Fll CS=SF I I IP=0t00 NV 5F11:0170 31 31 20 20 49 50 3D 30-31 30 30 20 20 20 4E 56 5Fl1:018@ 20 55 50 20 45 49 20 50-4C 20 4E 5A 20 4E 41 20 UP EI PL NZ NA P0 NC ..SFll:010 5F<mark>11:0190 50 4F 20 4E 43 20 0D 0A-35 46 31 31 3A 30 31 30</mark> 5F11:01A0 30 20 33 31 42 45 30 33-30 <mark>30 20 20 20 20 20 20</mark> 0 3tBEo3eg 5F11:01B0 58 {F 52 09 58 42 50 2B-3e 30 3e 33 5I) 2C {4 49 I0R. tBP+0[e31,DI 5F I l:01t0 2e 20 20 29 20 25 2e 2g-28 20 2e 2e 2t 2s 2e 2t SS: 0003=0 2e 2e 20 ?e 20 2i 20 53-53 3A 3E 30 3e 33 3D 3e 5Fl l: elD0 5Fli:01E0 30 41 30 0D 0A 2D 71 20-0D 0D 0A 0Ae. . -q ...

Bild 3: So sieht "laenge" Byteweise aus...

kleines Problem gehabt, das ich mit Hilfe eines Batch-Jobs, ähnlich den hier beschriebenen, auf einfache und vor allem sichere Art und Weise lösen konnte.

Ich mußte ein Programm mehrere Male hintereinander ablaufen lassen, wobei vor jedem neuen Lauf zwei Bytes innerhalb des Programmes (eine Zeitkonstante) zu verändern waren.

Der "normale Weg" wäre folgender gewesen:

DEBUG prog.com  $- e2AI 00 18$ 

 $-w$ 

 $-q$ 

Danach laufen lassen und wieder DE-BUG usw. ... t Übrigens war die zu verändernde Konstante der Bestandteil des Befehls MOV DX,xxyy. Lautete die Konstante also 1800h, so mußte im "e"-Befehl "00 18" eingegeben werden, da der Wert im Speicher immer "verkehrtherum" steht (low/high). Mühselig!

Ich erstellte also eine kleine Batch-Datei (pat.bat) mit folgendem Inhalt: echo off

echo e2al %2 % $l > t$ mp0  $echo w > >tmp0$ echo  $q$  >  $>$ tmp0 debug prog.com  $\lt{tmp0}$  $del\;tmp0 >nul$ 

prog

Jetzt mußte ich nur noch "pat 18 00" eintippen, um z.B. die Konstante \*1800h" einzubringen, der Rest erledigte sich von selber. Wie sie sehen, konnte ich die Konstante, die ja jedesmal in Prog.com zu verändern war, "normal" (also high/low) eingeben. Der Patch wurde trotzdem richtig durchgeführt. Vollziehen sie einmal selbst, was hier beim Ablauf des Batch-Jobs PAT vor sich ging...

(Hans Kleiner )

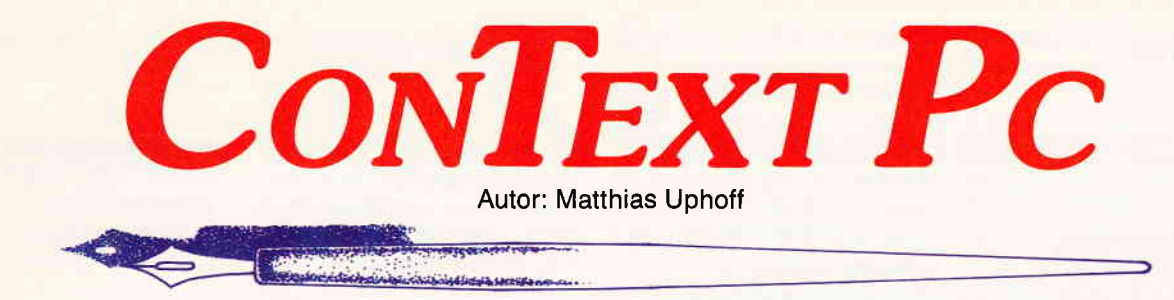

### Diese Textverarbeitung zeigt, was sie leistet!

#### **Was Context PC nicht kann:**

- Dokumente mit 4000 Seiten verwalten
- 3-fach geschachtelte Fußnoten
- Grafik aus Fremdprogrammen einbinden.

Wenn Sie diese Features unbedingt benötigen, empfehlen wir Ihnen die Textverarbeitung der Firma XXX!

#### **Was Context PC dafür jedoch**

#### ausgezeichnet beherrscht:

- exakte Wiedergabe des Druckbildes auf dem **Bildschirm**
- automatische Worttrennung durch Trennhilfe mit 99% Treffer-Wahrscheinlichkeit.
- einfachste Bedienerlogik, Hilfsmenues für jede denkbare Situation
- Integrierter Dateimanager
- Wordstar-Kompatibilität, über Tastaturmakros auch selbst konfigurierbar.
- Rechnen im Text, automatische Datum- und Zeiteinfügung, Kalender
- Grafik-Zeichen direkt aus Tabelle in Text einsetzen
- 5 parallel bearbeitbare Textpuffer, Textlänge nur durch eigene Hardware-Konfiguration begrenzt
- zweispaltiges Layout möglich.
- automatische BackUp-Funktion
- DOS-Aufrufe (auch andere Programme) aus **Context heraus**
- kontrollierbar über Kommandozeilen-Argumente
- Hervorragend als Programm-Editor
- An jedem handelsüblichen Drucker einsetzbar

#### **Notwendige Konfiguration:**

PC XT/AT mit 256 kByte oder mehr, 1 Diskettenlaufwerk bzw. Festplatte, MS-DOS ab Version 2.0. CGA-, Hercules- und EGA-Grafikkarten werden unterstützt. Zum Lieferumfang gehört ein umfangreiches deutsches Handbuch inklusive Tutorial.

<sup>©</sup> 1988 DMV GmbH

**ARTONIELNECON** Spalte 6  $\blacksquare$  Ins  $\langle$  FIN $\rangle$ —— CTRL KD<br>wahl mit Poll Auswahl nit den Cursortasten: CONTEXT.COM CONTEX<br>GRAPHICS.COM SCREEN Auch komplexe Formeln<br>kein Problem  $sin(x) = x - \frac{x^3}{3!} + \frac{x^5}{5!} - \frac{x^{74}}{7!} + \cdots$ CONTEXT Setur Dateifornat Launut  $\int \frac{dx}{ax + b} = \frac{1}{a} \ln |ax + b|$ anlegen

Der Dateimanager des Context PC macht DOS-Benutzeroberflächen überflüssig.

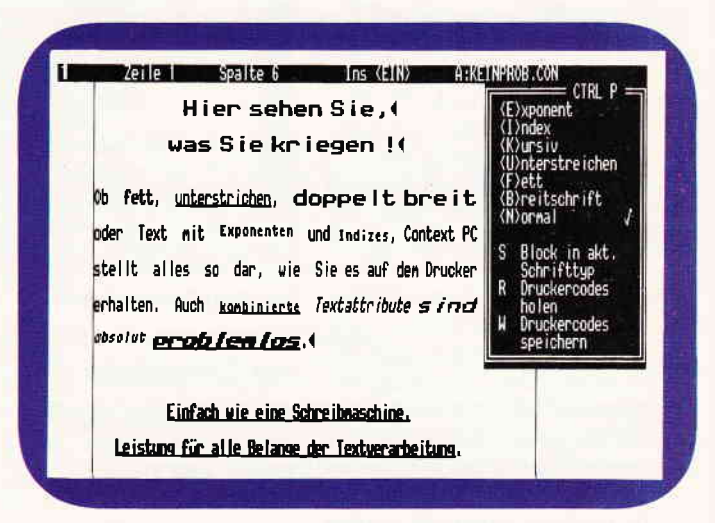

»WYSIWYG« in Reinform: Alle Schriftattribute werden am Bildschirm dargestellt.

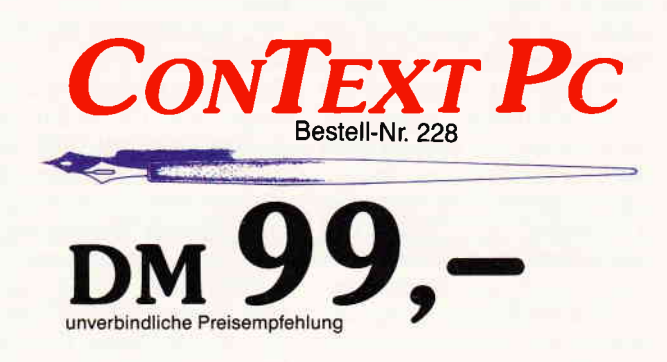

#### **Bücher**

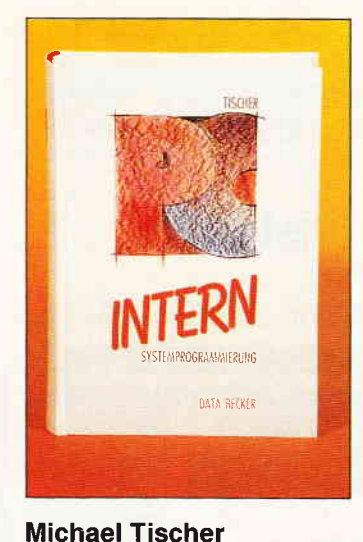

# PC INTERN System-<br>programmierung

#### DATA Becker GmbH 1987, 768 Seiten<br>Preis: DM 69. -ISBN 3-89011-235-8

Der Titel deutet es an: Dies ist ganz und gar kein Buch für Einsteiger. Um daraus Gewinn zu schöpfen, ist zunächst einmal eine gewisse Portion Vertrautheit mit DOS, dem PC-Betriebsystem, seinen Befehlen und seiner Bedienung vonnöten. Zudem sollte eine der vier wichtigen PC-Programmiersprachen (Assembler, BASIC, Pascal oder C) wenigstens in den Grundzügen beherrscht werden. Hier findet sich wirklich alles an Informationen in anschaulicher Form geschildert, was es über<br>das Zusammenwirken der Zusammenwirken der Hard- und Software eines PC zu sagen gibt. Vom Registersatz des 8088- Prozessors über Speicherzugriffe bis zu den diversen Controllern spannt sich der Bogen des ersten Kapitels. Im nächsten Abschnitt werden die Interrupts im Detail besprochen und die Interrupt-Aufrufe aus den Hochsprachen und mit Assembler anhand vieler Beispiele erklärt. Das DOS und BIOS sind mit einer minutiösen Genauigkeit beschrieben, die ihresgleichen sucht. Hier bekommt der Systemprogrammierer zunächst Unterlagen zu COM- und EXE-Dateien geboten, über den Zugriff auf Directories, die Verwaltung der RAM- und Massenspeicher und die DOS-Gerätetreiber. Zugriff auf Disketten, Festplatten, Tastatur und Drucker seien stellvertretend für die Themen genannt, zu denen im Abschnitt über das BIOS Stellung genommen wird.

Zu jeder Fragestellung finden sich wiederum Programmierbeispiele in Hochsprachen und Assembler. Tabellen und Grafiken sind vielfach zur Verdeutlichung und besseren Ubersicht jeder Aussage in diesem und den übrigen Kapiteln im Text verstreut.

Mehrere Anhänge und ein Stichwortverzeichnis runden das Buch ab.

Es muß deutlich gesagt werden, daß man ihm mit diesen wenigen Sätzen nicht gerecht werden kann. Für PC-Systemprogrammierer könnte es das Standard-Werk werden.

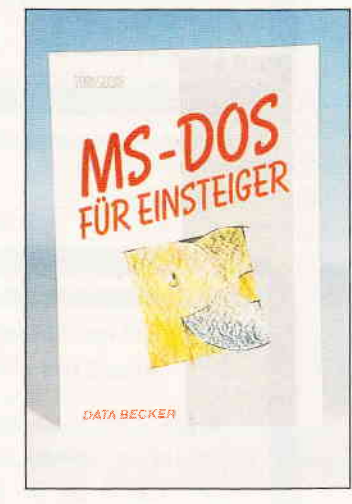

#### Helmut Tornsdorf MS-DOS für Einsteiger

DATA Becker GmbH 1987, 288 Seiten ISBN 3-89011-078-9

Der Titel sollte der Deutlichkeit halber eigentlich etwa so lauten:

"PC und MS-DOS für absolute Anfänger".

Es werden nämlich nicht Umsteiger von CP/M auf einen Rechner mit MS-DOS angesprochen, sondern Computer-Erstbenutzer, die sich nie zuvor mit dem Zusammenspiel zwischen Rechner und Betriebssystem befaßt haben, zum Beispiel JOYCE-Anwender, die als reine Textverarbeiter im CP/M kaum je mehr als die einfachen Maßnahmen

wie Kopieren etc. ausgeführt haben. Jemandem dieses Personenkreises kann dieses Buch einen eventuellen Umstieg sehr vereinfachen. Es wird zunächst auf die Geschichte des MS-DOS und seiner Versionen eingegangen, dann das Anlegen von Sicherheitskopien und anderer einfacher Maßnahmen wie Installation, Kopieren und Formatieren be-<br>schrieben. Funktionstasten Funktionstasten. und Auto-Start-Dateien werden als Arbeitserleichterung eingeführt, dann mit EDLIN der MS-DOS-Texteditor vor-<br>gestellt. Unterverzeichnisse Unterverzeichnisse und Suchpfade als Ordnungshüter, die BATCH- Dateien zum automatischen Abarbeiten von Befehlsfolgen und der RAM-Speicher als Hilfsmittel werden abgehandelt.

Es schließt sich ein "Pannenhilfe" betiteltes Kapitel an, das Ursachen und Gegenmaßnahmen für die gängigsten<br>Fehlermeldungen erläutert. Fehlermeldungen Das Buch ist durchgehend in einer lockeren Sprache gehalten, die dem Anfänger ganz nebenbei die vielen fremden<br>EDV-Begriffe näherbringt. EDV-Begriffe Zudem können diese in einem mehr als 5O-seitigen "Lexikon" nachgeschlagen werden. Auch hier wurde auf leichte Verständlichkeit großen Wert gelegt.

Einen etwas stabilieren Einband hätte man sich eventuell gewünscht, denn es ist abzusehen, daß dieses Buch oft zur<br>Hand genommen werden genommen wird.

#### Gerhard Renner

## Sybex Ratgeber<br>dBASE III PLUS

Sybex Verlag GmbH, Düsseldorf 1987, 666 Seiten<br>Preis: DM 48, -ISBN 3-88745-324-7

Gerhard Renner ist durch mehrere frühere Publikationen als dBase- Fachautor bestens etabliert. Mit dem vorliegenden Buch legt er in Ergänzung zum dBase III Plus-Handbuch und zur Einführungsund Übungsliteratur zu diesem Datenbank-System ein lexikalisches Werk vor.

Zielgruppe sind Anwender und Anwendungs-Program-

mierer, die in ihrer täglichen Arbeit mit dBase III Plus schnellen Zugriff auf Angaben zu einzelnen Befehlen oder anderen Details benötigen.

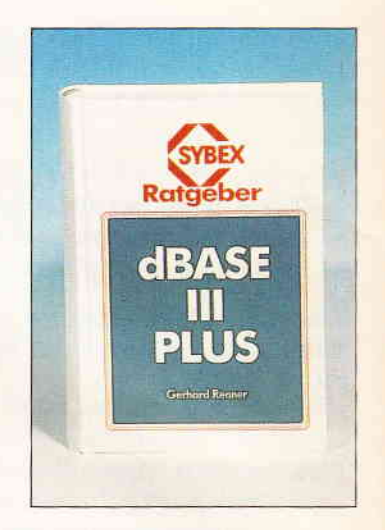

Die Konzeption als Nachschlagewerk bestimmt den Aufbau des Buches: Nach einer Übersicht zur Software-<br>und Hardware-Umgebung Hardware-Umgebung wird im ersten Kapitel das Leistungsprofil von dBase III Plus vorgestellt. Das zweite Kapitel liefert die Grundlagen zu Datei-Typen, Feldern und Variablen, während das dritte Kapitel eine eingehende Erläuterung der Syntax sowie Ausführungen zu den verfügbaren Ausdrücken, Operatoren und reservierten Wörtern enthält.

Die Kapitel vier bis sechs beschäftigen sich mit den Funktionen in dBase III Plus, grup-<br>piert in mathematische, in mathematische, String-, Test- und Konvertierungsfunktionen, um nur einige zu nennen. Zusätzlich finden sich Anhänge folgenden Inhalts: Unterschiede in der Installation auf Rechnern mit einem oder mehreren Laufwerken bzw. Festplatte; Einstellung der Systemkonfiguration; Konvertierung von Daten und Befehlsdateien von dBase II nach dBase III Plus; ASC II Tabelle; Operatoren und Funktionen in Kurzfassung. Ein Stichwortverzeichnis fehlt natürlich auch nicht. Ein hervorragendes Nachschlagebuch, sofern man die ersten Hürden der Programmierung in dBase genommen hat.

(Dr. K. Stratemann)

#### Kleinanzeigen

#### **Biete an Software**

PD-Software, INFO g.80 Pf Briefm. Mahr, Gervinusstr.68, 6100 Darmstadt

**B** dBase NOTENVERWALTUNG PCW/CPC iur Fachlehrer. Info (-,80) Manfred Pruy, Stegerwaldstr. 2a 5870 Günzburg, Tel: 082 21/62 59

BM/Schneider PC + Kompatible Free Disk. ab DM 3, auf  $5,25 +$ 3.5 Zoll. Gratisinfo anfordern. M. Karbach - Remscheiderstr. 18 5650 Solingen 1 - Tel. 02 12/4 31 40

**UNI-PROFI-BASE.** Universelle Datenbank (NEU). dBase III komp. Keine Progr. erforderl. Testvers. DM 10 (Schein). Günter Treusch, Schnaingartenstr. 2 6070 Langen, (06103) 2 22 87

FORTRAN-77 Disk & Handbuch für CPC/Joyce 116,67 DM für PC1512 PC1640 149, DM Softwarehouse Kunz · Stapelbrede 60 - 4800 Bielefeld 1 Tel. (05 21) 87 25 04

PUBLIC-DOMAIN FREE-SOFT

- jetzt jede Disk 3, DM
- Liste kostenlos
- CMO K. Krug Ludwigstr. 9
- 8700 Würzburg 09 31/5 49 16 G

Klassen-Noten-Punkteverwaltung praxisnah, alle Klassen/Fächer Schnittberechg. Gewichtg. mögl. Listendruck und Bildschirmanz. Notenspiegel, einf. Menuebedien. alle CPC, JOYCE, jetzt auch PC<br>ausf. Info geg. 1,30 Freiumschl. Claus Bernhold, Rommelstraße 31 8783 Hammelburg

\*\* Dias ordnen mit Computer \*\* CPC 464/664/6128, JOYCE und PC bis zu 100.000 Dias; Suchzeit 1 Sekunde, Info gegen Rückporto bei: Dipl.-Ing. W. Grotkasten,<br>Birnenweg 6, 7060 Schorndorf Tel: 07181/42846

G

G

Für Joyce + Schneider PC:<br>  $\Box$  STEUERMAT  $\Box$ Lohn- und Einkommensteuer: Druck direkt auf's Formular, Analyse,<br>Tabelle, Disk 70, DM; Aktu. 20, DM<br>• FORMULARPRINT •

Formularbearbeitungssystem, Disk 40, DM Info gg. frank. Umschlag: F. Farin, FF-<br>SOFTWARE, Pf. 1363, 4460 Nordhorn

JOYCE: Publ.-Domain-FiBu, 39 DM. Konten 1 - 99999, rechnend, MWSt, SuSa, Kontenbl, Quellcode, Ass. jur. Kellmann, Wilhelmstr. 71, 4400 Münster

Die Sensation auf 3"-Diskette DISKOMAN! Katalog: HARY, Gärtnerstr. 14, 6602 Dudweiler.

CPC-Schneider Flugtraining für<br>CPC 464, 664, 6128. Umfassende Bewertung der Flüge. A) Hubschrauber-Simulator in Africassination<br>Aktion. 9 Anzeigen im Cockpit.<br>3 Flugprogr. zur Wahl 29 DM<br>B) Space Shuttle-Landung by space situate Land<br>
Charles Units (2018)<br>
Unterlagen 29 DM<br>
C) Boeing 727 Simulator. Dies<br>
Programm ist zur Anfänger- und Instrumenten-Flugschulung geeignet. Mit Anleitung 34 DM Ab 2 Program, jedes minus 5 DM<br>Auf Disk plus 7 DM, Info gegen Rückporto. Fluging. F. Jahnke<br>Am Berge 1, 3344 Flöthe 1 Tel. 053 41/9 16 18

WordStar-Zusatzprogramme für Schneider-Joyce u. alle CPC Wiss. Fußnotenverwaltung: Inhaltsverzeichnis; Literaturnmakerenbomme, Ekondar<br>verwaltung. Info: Boving,<br>Postfach 100361; 5000 Köln 1 .............................

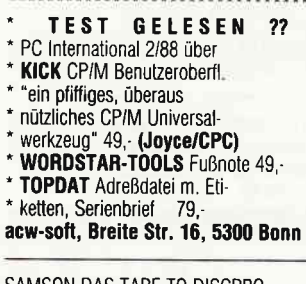

SAMSON DAS TAPE TO DISCPRO-<br>GRAMM, MIT DEM SICH ÜBER 400 PRO-<br>GRAMME KOPIEREN LASSEN, AUCH HEADERLOSSE. DAS BESONDERE, ES<br>WIRD LAUFEND ERGÄNZT. F. G. WEBER HALLERHÜTTENSTR. 6, 8500 NÜRNBERG, TEL. 09 11/49 91 03 DER PREIS NUR 50,- DM. G

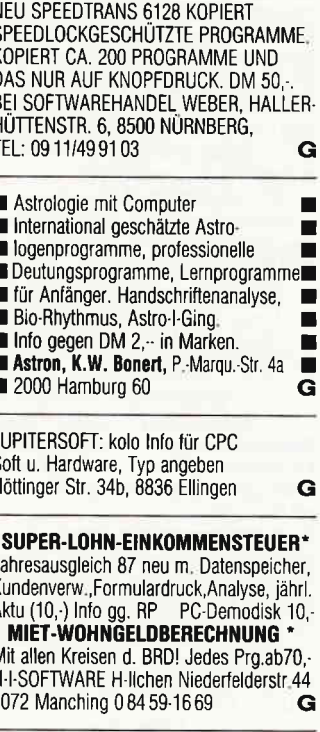

PD-DISK-LISTE GEGEN RÜCKPORTO: PD ARENDSSTR. 4 6050 OFFENBACH

#### **Aus dem Sybex-Angebot**

#### Einführung in WordStar

Einricht und der zum populäristen Textverarbeitungsprogramm wurde für die<br>Besitzer des CPC überarbeitet. Und damit wichtige Hilfe und Nachschlage-<br>Besitzer des CPC überarbeitet. Und damit wichtige Hilfe und Nachschlage-<br>we Best.-Nr. 421 DM 42,-280 Seiten/40 Abb.

#### **Arbeiten mit dBasell**

dBasell ist im PC-Bereich wohl eines der leistungsstärksten Datenbankprogramme. Benutzern eines Schneider CPC vermittelt ein echter Experte in diesem Buch alle Kenntnisse, die für den erfolgreichen Einsatz von dBasell wichtig sind. Z.B.: Installation von und Programmieren mit dBasell, Editieren von Dateien mit Wordstar, Tips und Tricks. Jeder Lernschritt wird durch<br>praxisgerechte Beispiele ergänzt. Und zwar so, daß dem Leser die Umsetzung dann wirklich problemlos möglich ist. Ein Buch, das in jeder Arbeitspha se weiterhilft.

272 Seiten/m Abb.

G

 $\ddot{\phantom{0}}$ 

G

Best.-Nr. 422 DM 48,-

# **CPC Bücherkiste**

#### **Aus dem Data Becker-Angebot**

#### **CPC 6128/664 Intern**

Blicken Sie hinter die Kulissen des CPC 664 und des CPC 6128. Kaum ein<br>anderes Autorenteam hat sich so intensiv mit diesen Rechnern auseinandergesetzt: vom Prozessor bis hin zum speziellen Schnittstellenbaustein. Alles wird erklärt und dokumentiert. Natürlich auch das Betriebssystem mit all den wichtigen Facts und Hinweisen, die man braucht. Hier finden Sie die<br>Information, die ein Profi erwarten kann. 456 Seiten

Best.-Nr. 411 DM 69,-

#### **Das Floppybuch zum CPC**

Was man alles aus der DDI-1 des CPC 464, CPC 664 und CPC 6128 holen Was main alles aus der DDI-1 des C-PC-4-4-, C-PC-6-4 (Debuted and C-PC-6120 members and the higher Environment Riggin Er-<br>Klärungen und einem ausführlichen DOS-Listing gibt es zahlreiche Utilities:<br>eine komfortable Dateive 422 Seiten Best.-Nr. 412 DM 49.-

Das CP/M-Trainingsbuch zum CPC

Beherrschen Sie CP/M. Dieses Buch hilft Ihnen dabei. Von den ersten Schritten bis zum perfekten Umgang. Dabei werden natürlich die Versionen 2.2 und 3.0 für Schneider CPC 464, 664 und 6128 berücksichtigt. Dieses CP/M-Trainingsbuch bietet ein wenig mehr als andere: zum Beispiel Hilfsprogramme, mit denen Sie in der Lage sind, auch fremde Diskettenformate zu lesen oder Submit-Dateien zu erstellen. 260 Seiten

Best.-Nr. 413 DM 49,-

#### **CPC Tips und Tricks Band 2**

Der 2. Band aus der Tips und Tricks-Reihe ist für alle CPC-Besitzer interes-Den z. Band aus der Tips und micros-reinier ist für alle CPC-besitzer interes-<br>gan db Sie nun einen 464, 664 der 6128 besitzen. Schreiben Sie ei-<br>gene Befehlserweiterungen oder einen Maskengenerator. Lernen Sie wich-<br>tige unverzichtbar sind. Mit diesem Buch holt man noch mehr aus seinem CPC. 250 Seiten Best.-Nr. 414 DM 39.-

#### Das Maschinensprachebuch zum CPC

Wer seinen CPC wirklich beherrschen will, der muß sich mit dem Thema Maschinensprache beschäftigen. Von den Grundlagen bis zur Programmierung des Z80-Prozessors. Das Maschinensprachebuch zum CPC hilft Ihnen von Anfang an. Mit einer genauen Beschreibung aller Befehle und ausführlichen Beispielen, mit Hinweisen zur Benutzung der Systemroutinen und einem Assembler/Disassembler sowie einem Monitor zum Abtippen. So macht der Einstieg Spaß. 330 Seiten

Best.-Nr. 415 DM 39.-

#### Das große Grafikbuch zum CPC

Dieses Buch ist für alle, die bisher dachten, spektakuläre Grafik auf dem CPC<br>sei nicht möglich. Zwei Top-Autoren beweisen das Gegenteil: Mit CPC-Chart sem Diagrammgenerator, mit Destroyed - dem Arcade-Game, mit CPC-Chart<br>- dem Diagrammgenerator, mit Destroyed - dem Arcade-Game, mit CPC's<br>World - dem 3-D-Animationsprogramm, mit Vektorgrafik, mit Sprites... Ja. Sie<br>haben r 589 Seiten

Zu beziehen über:

Best.-Nr. 416 DM 49,-

DMV Verlag · Postfach 250 · 3440 Eschwege

**Bitte benutzen Sie unsere Bestellkarte** 

#### Kleinanzeigen

#### **JOYCE** ESt 1975-1988 **JOYCE** Berechnet: alle Einkunftsarten Sonderausgaben, Freibeträge Lohn- Einkommen- Kirchenst. incl. Progressionsvorbehalt

Info 3, Disk 90, DM H. Reinert Ringstr. 2c, 5500 Trier Geld verdienen mit dem PC 1512 Biorhythmus mit Mondphase 60, Lohn- und Eink.-Steuererklärung 60,-Adressenverw. m. Etik. Druck 60,-Transfile IBM-Sharp-IBM 110,

weitere Software auf Anfrage Tel. 089/4300930 **COMPUTERKAUF?** ERST TESTEN DANN KAUFEN PC TEST FUR NUR 60, DM MACHT

ES IHNEN LEICHTER INFO TEL. 0 89/4 30 09 30 WEITERE SOFTWARE AUF ANFRAGE

\*\*\*LOHN-EINKOMMENSTEUER 1987\*\*\* vom Fachmann. Berechnet (fast) alles. Umfangr. Erläuterungen. Update 1988 garantiert. Nur für PC 1512/IBM: 70 DM. Info: -,80. Demodisk 10 DM; wird angerechnet. Dipl FinWirt U. OLUFS Bachstr. 70 5216 Niederkassel 2 0 22 08-48 15 G

Spiele, Anwender, Grafik und Programmutilities für Schneider PC u.a. Info kostenlos bei: M. Lehmann, Mittelweg 11, 6000 Frankfurt 1

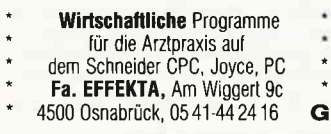

JOYCE:DR DRAW, Databox 5-7/86, Promt + Druck, Fairlight, Batman, Adreva, Tomahawk, ACE. 087 03/6 04

ANWENDUNGEN FÜR LEHRER:

1. "KLASSENARBEITEN-KORREKTUR";<br>2. "SCHÜLER-ZENSURENDATEI"; u. 3.NEU: "SCHÜLER-ZEUGNISDATEI" schreibt Zeugnisse oder bedruckt Vordrucke; komfortabel; 3"Disk. für CPCs; zum Selbstkostenpreis f. Kollegen; Info: Th. Lichtenstein, Hans-Pfitzner-Str. 15a, 4270 Dorsten 1;

FÜR SCHNEIDER JOYCE FOR SCHIVELUER<br>ORIGINAL DEASE II DM 100,00<br>ORIGINAL MULTIPLAN DM 100,00<br>ORIGINAL LOCO-MAIL DM 50,00<br>J. NOLTING 0 52 64/53 00 AB 19.00 H

> **VORKALKULATION auf allen CPCs** Drehen + Bohren Fertigungszeit u. Kosten Menue-Dialog/Ändern/Ausdruck/ Meiner-Dianogrammassuchen<br>
> Saven/Anleit. Info 2,- DM Bfmk.<br>
> C 280,- / D 285,- DM Vorkasse<br>
> Dieter Moser Prämienstr. 44<br>
> 5144 Wegberg

AKTIENANALYSE - DEPOTVERWALTUNG f. PC u. CPCs.Disk 84.50. INFO: D. Borchers, Schönstedtstr, 6 1000 Berlin 44, (030) 6 87 08 50 G BTX-Serienbriefe mit CPC-Modul Disc 20 DM (Schein): G. Kalter, Neustr. 17a. 4408 Dülmen 3

DR. GRAPH: 100. - DM TEL.026 64/321

\*\*\*\* ..... **SPALTEN 10** 2-10 Spalten-max 80 Zeichen/2000 Felder -rechnen(+/-) -Suchen- Sort- Druckeneinfachste Bedienung- C/D 33,-/38,-- DM<br>\*\*\*\*\* SCHALTBILD - CAD 1 \*\*\*\*\*\*\*\* Schaltbilder mit dem CPC alle gängigen Bauteile in Bauteilebibliothek mit Hardcopy f. EPSON u. kompat. (NLQ/DMP)-Test s. Heft 5/87 S.58 C/D 43, -/48, - DM **BANK 111** als Bankkontenführung, Haushalts-, Kassen-<br>buch, kl. Gewinnrechnung m. SUCHEN -Sort-Druck-schnellste Eingabe-C/D 33,-/38,--<br> **COMPARE SCHOOLSTER CONTRACTLY** Banküberweisungen aus einer einmal eingegebenen Datei auf Endlosvordrucken, schnell, bequem, einfach C/D 33, -/38, -**Vokabeltrainer** schnelle, einf. Eingabe- max. 2000 Vok.-<br>auch franz. Zeich.-C/D 23,--/28,--DM alle Prog. f. CPC/Überw.111 auch IBM/Komp. Preise bei Vorkasse od. +NNGeb-Software D.Thiesen, Rathausstr. 70,5410 Höhr Grhsn. Tel. 0 26 24/33 77 ab 18.00 Uhr  $\mathbf G$ 

Gratisliste für ieden CPC-Tvp anfordern bei Friedrich Neuper 8473 Pfreimd Postfach 72

#### 519 KByte Joyce Public Domain

 $\neq$  1: 12 Spiele, 1 Textadventure<br> $\neq$  2: 8 Utilities: Kermit/Engl. Verbentrainer/Dateikompressor/ Fußnoten/dt. Anleit./Info 1 DM je Disk 25, - DM, beide zus.: 39, - DM V-Scheck an: Elmar Willebrand Kettelerstr. 72, 4400 Münster

STAR-WRITER ORIGINAL ZWEI VERS M. 3.1 DM 110. - TEL. 089-912567

SOFTWARE FÜR DEN SCHNEIDER PC<br>31 MATHEPROGRAMME FÜR KL.5-10<br>MENÜGESTEUERT/TEILWEISE GRAFIK **ÜBER 200 KI/NUR 50 DM / BITTE** KOSTENLOSES INFO ANFORDERN ! M. SCHÄFER / POSTFACH 72 22 / 4800 BIELEFELD 1

\*\*\*\*\*\*\*\*  $********$ CPC-SOFTWARE WEGEN SYSTEMWECHSEL VIELE GUTE SPIELE ZU VERKAUFEN, ORIGINALE, STILL ZO VERNOTER, UNIGHNALE<br>KASS. UND DISK., KAUM BENÜTZT,<br>AB 12, DM, LISTE ANFORDERN BEI:<br>CHR. MÄRTL, TEL.: 089/6412744

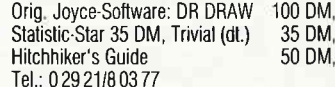

Lernprogramm für JOYCE für umfangreichen Lernstoff (Regeln, Definitionen u.a.m.) DM 29,- Info gegen fr. Rückum-<br>schlag b. E. Hiersekorn, Kirchheimerstr. 34, 7311 Schlierbach

JOYCE "MAGIC CUBE" lösen Sie Ihren Zauberwürfel per Joyce<br>25, - DM VKoNN Tel. 02161/630595

#### Täglich frische PC-Freeware

Tausch und Versand von PD auch deutsch! Infodisk 1,50 DM Rückp. bei: M. Nerger; AKKUSOFT PC Club; Ankerstr. 3; 5650 Solingen 11

Anwender-Programme alle CPC's Preiswert und doch Gut Info gg. Rückporto: Günther Hust Deichstr. 60, 2876 Berne

G

#### SPITZEN-VOKABELTRAINER

Engl., Lat., Franz., Span., Ital.,<br>Engl., Lat., Franz., Span., Ital.,<br>Schwed., Dän., RUSSISCH u. Griech. Spezialzeichen auch f. Mathe u. Chemie, Ausdruck in JEDER Spr. mögl. Geeignet auch f. Redewend. Für verspielte ist d. VOKABYRINTH-SPIEL inbegr. Sie lernen d. Vok. in e. spannenden Spiel von selbst. inkl. 38 S. Handbuch. F. alle CPC's. Disk 49, DM (inkl. Porto) per NN) Info GRATIS! Dr. W. Hübl, Klitschg. 18, A-1130 Wien

PUBLIC DOMAIN CPC&JOYCE&PC • Info 2 x 80 Pf, CAT-Disc DM 12, G

ORIG. MULTIPLAN FÜR CPC 6128/ JOYCE DM 89. TEL. 02151/304970

Wordstar 3.0, Multiplan und D-Base II für CPC 6128 zus. 400, - DM. Tel. 07431/61203

 $\mathbf G$ 

JOYCE-Druckerproblem gelöst: Drucken unter Logoscript mit selbstdefiniertern Zeichensatz. Disk DM 60, - (V-Scheck) oder Info gegen Freiumschlag bei Alban Hansen, Siebebuchen 37 2000 Hamburg 55 (Tel. 0 40/87 56 27

#### **Biete an Hardware**

Verkaufe CPC 464 Grün + Floppy + 19 Disk. + Bücher + Zeitungen +<br>28 Cass. 700, - Tel. 0 26 61/74 93

Zu verkaufen: Für TRIUMPH-ADLER Schreibmaschine Multimode Interface Box IFD 1 zum CPC; für OLYMPIA Carrera Schreibmaschine Interface Box zum CPC, Atari u.a.

CRGF 6128 (Green Monitor) + Programme<br>+ Panasonic Drucker KX-P1080 Tel. 0 27 32/2 52 53 ab 17.00

**CPC464 CPC664** CPC6128 User! Lightpen mit Programm DM 49, Versand gegen Scheck/Nachnahme Info gratis! Fa. Schißlbauer Postfach 1171S, 8458 Sulzbach Tel. 096 61/65 92 bis 21 Uhr G

\*\*\*\*\* Zubehör für PC-1512/1640 \*\*\*\*\*\* Speichererweiterung  $59 - DM$ Co-Prozessor 8087-2  $398 - DM$ Zweitlaufwerk (360 KB)  $269 - DM$ mit Einbau-Kit Preise zzgl. Verpackung u. Porto anderes Zubehör auf Anfrage Ing.-Büro M. Schiller Hauptstr. 2, 8044 Unterschleißheim Tel. 089/3 1064 53 G

TELETEX TYPENRADDRUCKER ▲ SD15 incl. 2 Farbb. u. 2 Typenräder<br>(kaum gebraucht! 1/2 Jahr alt) für 570,- DM Tel. 026 64/3 21

Schneider 1512/1640 \* Festplatten ab 698 DM \* Neue und gebrauchte Schneider CPC /DDI /Drucker CPC Floppy 360 KB 5 1/4" 325 DM \*<br>CPC Floppy 360 KB 5 1/4" 325 DM \*<br>CPC Floppy 830 KB 3,5" = 479DM;  $51/4^{\circ} = 499$  DM 5 1/4" = 499 DM \*<br>
Nur Laufwerke:  $3^{\circ}$  145 DM;  $3$  1/2"<br>
145 DM;  $5$  1/4" = 245 DM \*<br>
Grünmonitor gebr. \* Farbmonitor<br>
Gebr. ab 390 DM \* Akustikkoppler<br>
ab 199 DM \* Speichererweiterungen<br>
Nortex F1 = 585 DM \* Ankauf be G 4750 Unna, 02303 13345

Wegen Systemwechsel: DDI-1 250,-; DMP 2000 450 .- (m. Kabel); Hitachi Zweitl. 150, -; weiteres auf Anfrage<br>Tel. 0 45 33/24 61

Verkaufe CPC 6128 grün mit viel Zubehör Tel.: 044 61/8 01 37

VERKAUFE NEUWERTIGEN JOYCE PCW 8256 + PROGRAMME (Z.B. WORDSTAR) UND VIELE FACHZEITSCHRIFTEN FÜR 1080. - DM (NP 1800) TEL. 0 25 64/7 41

JOYCE 8256 m. Zub. (512K, DISKBOX, div. Disks, BS-Filter, u.a.), Bücher, SW (DRGraph, dBase, DATABOXes, u.a.)<br>GESAMTPREIS 1300 DM, 0.89/570.2575

Maxell 3"  $10 = 63 - 25 = 150 - \text{incl.}$ NN-Vers.k. Elektron, Bauelem. Ossip Groth Elektronik, Möllers Park 3, 04103/87485 2000 Wedel G

Für CPC464 Video-Digitizer VT 1000<br>mit Software 3 Zoll NP 395, - DM<br>nur 170, - DM Tel.: 0 30/4 11 59 80

CPC464 G + CPA-80GS · DATA-BECKER-BUCH 20 Kassetten · 75 MAGAZINE NP 1800. - DM. Kübler. 07 11-51 56 84

CPC464 + Farbmon. + Zeitschriften + div. Software Kompl. DM 600,- Tel. 02 21/46 24 02

6128-COLOR-PC-Gehäuse, 2x3" Disk + alle IF steckbar, 6 Slots frei + Drucker NLQ401-Traktor, Bücher + viel Software, 13 Cass.  $+33$  Disk  $+$ 40x PC-International, Zubehör! 1950, - DM Tel. 022 64-14 31 (ab 19 Uhr)

VORTEX FD-1 (2x708) + S.MOUSEPACK TEL. 05 11/58 54 23 NACH 17:00 UHR

Verkaufe  $F1-x+50$  Disk + DD1 + 8 Disk 750, - F1·x + 50 Disk 500, - $DD1 + 8$  Disk. 300. Tel. 09 11/26 40 14 ab 20.00

JOYCE-PLUS PCW 8512, wenig gebr. **DM 1400, -** Tel. 089/7 69 39 09

PC-Int. 3/85 - 5/87 + 2 S-Hefte Tel.: 05481/4265 Oliver Michel

Drucker NLQ 401 + Traktor DM 250,-Tel. 07 11/56 98 78 ab 18 Uhr

CPC 464 + Grünm. + 256K-Erweit.  $+$  DDI-1 + NLQ 401 + MP2 +<br>Lightp.: + 40 DISK + div. Kassetten<br>+ 2 Bücher + 40 CPC-Hefte<br>1200, - DM 02 02/70 04 70

CPC 664 Green-Mon. + NLQ 401 mit Traktor, Preis VB 02332-82471

CPC 664 Grün + 512K Vortex + ca. 15 Disk + Literatur VB: 1200,-<br>Farbmonitor 464 VB: 200,-Tel. 02 51/78 66 37 ab: 17.00 Uhr

\*\*\*\* Joyce PCW 8256 \*\*\*\* 9 Mon. alt  $+ 2$  Mon. alt. 5 1/4"Laufwerk 1MB + Orig. Programme Star-Base, Datei-Star, Star-Mail. Business-Star u.a. Wert ca. Star Wall, Bushless-Star 0.a. Welt Ca.<br>850, - DM div. Joyce Zubehör u. Literatur<br>kpl. 1800, - DM 04176/413<br>ab 17.00 Uhr öft. versuchen.

CPC-6128. MON. + FSE 5 1/4" FDW + SPEEDY 100-80, ANW. SOFTW, ORIG. PROWORT, DISK-PARA, MS-COPY, WS, T-PASCAL INCL. LIT. UVM. PC-MAG,<br>cpl 86 + 87 PREIS DM 1500,-<br>TEL. 054 66-14 70 AB: 18.00 UHR

VERK. FISCHERTECHN. COMPUTEING-BAUKAST. M. NETZT. + INTERF.<br>SCHNEIDER 464 + 664 VB 380 DM<br>LIGHTPEN VB 40 DM TEL. 0 28 42/8 05 75

Schneider PC 1512 DDMM 2 Laufw. S/W-Schirm, Software<br>VHB DM 1300, - Tel. 0 52 51/6 43 34

#### RESETSCHALTER für alle **CPC. Kein Programmverlust!**

Ab 49, - DM. Info: P. Wendorff. Am Flasdieck 5, 4200 Oberhausen

G

**DATENRECORDER PHILIPS D6620P** ZU VERKAUFEN; NEUWERTIG MIT KABEL; 100 - DM, TEL.: 06594/1407

JOYCE PLUS DM 1000,-<br>DBASE, MULTIPLAN, DATABOX USW. insgesamt 40 Disketten Bücher, Gerdes-Maus, CPS 8256 nach Vereinbarung! Liste anf. Ernst-Otto Dumke Amselweg 2, 6087 Büttelborn 061 52/32 31 oder 061 51/42 32 39

**DEED 3" MAXELL-DISKETTEN BEREIK** 5 Stk. DM 30 / 10 Stk. DM 54 + DM 3<br>Porto (NN + 5 DM). **TJR-MARKETING**<br>Hintere Gasse 54  $\blacksquare$  7306 Denkendorf **HARD-/SOFTWARELISTE GRATIS** G

TOP-ANGEBOT! CPC 664 mit Farbmonitor + Prof. Joystick + Software (15 Discs, Anwender/Spiele) + Literatur (u.a. CPC-Int, 86/87)<br>kompl. 750, - DM Tel.: 07271/2932

SCHNEIDER DMP-3000 (7 Mon. wenig gebr.) VB DM 455,-Tel.: (06103) 22287

#### **Suche Software**

SUCHE TURBO PASCAL FÜR JOYCE. ORTMANN TEL. 02575/1862

**WORDSTAR f. JOYCE** Tel.: 061 31/4 43 77

SUCHE FÜR JOYCE HAUSVERWALTER-PROGRAMM: 072 46-14 53 + 8-17 UHR +

FÜR MEINEN PROGRAMM ENTWURF LABORDATENVERWALTUNG SUCHE ICH EINEN FINDIGEN PROGRAMMIERER JOYCE-CPM SOWIE MSDOS VERSION 061 21-8 68 59 / JOYCE 1MB SATZ /

SUCHE SCHNEIDER INTERNATIONAL HEFT 3 - 8/85 SOWIE<br>SONDERHEFTE 1 + 3 BIETE DM 80,00 TEL. 04 91/7 37 54

SUCHE GRAFPAD III für JOYCE PLUS UND VERSCH. SOFTWARE 0 41 21/8 1975

PRAKT. ANWENDG. f. SPORTVEREIN (dBase II, Textverarbtg. o.ä.) f. JOYCE 8512 TEL. 052 47/37 07

SUCHE FÜR CPC 6128 BUCHHALTUNGS<br>PROGRAMM MIT 2 STEUERSÄTZEN EINNAHME AUSGABE JOURNAL BILANZ-ERSTELLUNG KONTO-ERSTELLUNG UND U/STVORANMELDUNG TEL: 02 11/75 71 17 20-21 UHR

#### **Suche Hardware**

SUCHE JOYCE, günstig, guter Zust.<br>07573/1272, EHRHARDT U-ÖSCHLESTR. 6 7488 STETTEN AKM 3

BASF-LW 6138 B-Version Hans Werner Klein, Tel. 02 34/47 15 30

ERSTLAUFWERK F. CPC 464 + DRUCKER<br>L. MÜLLER, TEL. 071 52/7 26 28

20 MB Festpl. für CPC 464<br>Tel. 0 40/5 25 68 69-5 28 29 05 ab 20 h

#### **Tausch**

CPC 6128 + DMP 3160 - Besitzer sucht Gleichgesinnten zum Austausch von Soft-M. Bugiel, Mattenberg 28, 7851 Fischingen

#### Verschiedenes

JOYCE-BENUTZER ZWECKS ERFAH RUNGSAUSTAUSCH, Krs. R'hsn GESUCHT<br>TEL. 02365-42994 AB 18.00 h

Gebrauchtcomputer mit Garantie Alles rund um den Schneider: Hardware **II** Software Literatur und Zubehör œ zu SUPERPREISEN s n n Katalog anford. (2 DM in Marken)<br>EDV-CLOOTS, 5132 Ub.-Palenberg Zeisstr. 7, Tel.0 24 51-4 66 08 Ståndiger Ankauf **ALL** 

**COMPUTER- UND BUCH-VERSAND** JÜRGEN KRISSEL, IM VIERTEL 5,<br>D-5409 DIENETHAL TEL. 026 04/18 18 STD.AUFTRAGSANNAHME 026 04/18 16 **BTX MITTEILUNG 0 26 04/18 16** BITTE FORDERN SIE UNSERE KOSTEN-LOSE INFO AN. G

CPC 6128 grün Mon. alle CPC Hefte. 16 Disc-Software. Hardware erweit. Drehfuß, Staubschutz, 7 Handbücher<br>zu verk. VB 1200,- Dietmar Gemüth,<br>Rellinghauser Str. 276, 4300 Essen 1

**WER KANN DISK-INHALT RETTEN?** VOYCE-PLUS, 2DD-FORMAT, FEHLER<br>IM DIRECTORY, 80, - DM, H. NIENSTÂDT<br>TEL. 06203-15924 o. 06151-148960

Verkaufe CPC 464 Grün + Floppy + 19 Disk. + Bücher + Zeitungen +<br>28 Cass. 700,- Tel. 0 26 61/74 93

**COMPUTER- UND FACHBUCHHANDEL LUMPO PER KRISSEL WIR VERSENDEL<br>JONGEN KRISSEL WIR VERSENDEN<br>FACHBÜCHER ZUM THEMA COMPUTER.<br>FORDERN SIE UNSEREN KOSTENLOSEN<br>KATALOG AN. AUS UNSEREM ANGEBOT:<br>FD-2 2. LAUFWERK FÜR JOYCE RAM-<br>ERWEITERUNG, 2 FARBBÄNDER 29,50** CF 2 MARKENDISKETTEN 10 ST 69 - DM COMPUTER UND FACHBUCHHANDEL JURGEN KRISSEL, TEL. 02604/18 18<br>JURGEN KRISSEL, TEL. 02604/18 18<br>24 STD. AUFTRAGSANNAHME 02604/18 16 BTX MITTEILUNG 0 26 04/18 16 G

Schneider PC 1512 User Club! Vir arbeiten überregional und bundesweit,<br>und geben damit allen PC-Besitzern die<br>Möglichkeit, die monatliche Clubzeitschrift und die Software zu beziehen und von unserem Club zu profitieren. Gegen Rückporto erhalten Sie eine unverbindliche Info von Rolf Knorre, Postfach 2001 02, 5600 Wuppertal 2

VERKAUFE PC-Intern. 1 - 9/87<br>Tel. 073 74/4 56, MSDOS-Kontakte ges.

ZEITSCHRIFTEN (vor allem für den CPC massenweise abzugeben! (z.T. Erstausgaben!) Tel.: 06082/2821

\*\*\*\*\*\* Achtung Händler \*\*\*\*\* Ca. 1300 Adressen von PC-Besitzern<br>auf Disk. in PC-Basic, fertig für<br>Etiketten. Angeb. Chiffre: 02 04 88 PC

#### Restposten

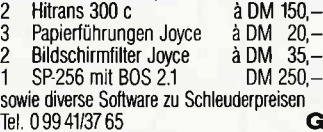

Schneider Int. Heft 4/85 - 12/87 komplett geg. Gebot 0 30/8 25 39 43

Künstlerische farbige Computergrafik<br>als Poster B 34 x H 45 cm. Versandhülse mit 6 = DM  $18 -$  oder 12 Motiven = DM 36. incl. MwSt +  $DM 5$ , Versandkosten p.NN Hubbert Ind. Wbg., Postf. 7, 3447 Meißner 。<br>G

#### **Clubs**

= Luxemburger : \*\*\* SCHNEIDER USER CLUB \*\*\* (auch Master Computer Club) sucht weiter Mitglieder. Infos bei: Alain THEISEN, rue Nic Biever 18, L-4807 RODANGE<br>Serge LINCKELS, "Op Echelter" 2, L-8366 HAGEN

SUCHE ERF-AUSTAUSCH MIT ÄLTEREM CPC-USER ODER KLUB IM RAUM FFM. IN-TERESSIERE MICH FÜR ANWENDUNGS-PROG. 069/7 30 63 29

CPC-USER-CLUB Schweiz Größter und ältester Computerclub der<br>Schweiz für Amstrad-/Schneider-Computer Anschrift: Klaus-Dieter Preiss Elektronik-Techniker TS, Im Hof 20, CH-8637 Laupen/Wald ZH, Tel.0 55/95 13 02

#### Geschäftsverbindungen

HARD- UND SOFTWARE, ZUBEHÖR!!! **GRATISLISTE von TJR-Marketing** Hintere Gasse 54, 7306 Denkdorf G

#### Wichtiger Hinweis für Kleinanzeigeninserenten

Der Verlag behält sich vor, bei Softwareangeboten indizierte Spiele ersatzlos zu streichen. Folgende Video- und Computerspiele sind indiziert:

Battelzone

**Beach Head** Beach Head II **Blue Max** Commando Desert Fox Eroticon F 15 Strike Eagle **Falcon Patrol Falcon Patrol II** Friday 13th Girls they want to have fun Green Beret Nice Demo Paratrooper Porno Dia Show Protector II Raid on Bungeling Bay Raid over Moscow Rambo, First Blood Part II **River Raid** Seafox/Seawolf **Silent Service** Skyfox **Speed Racer** Stalag I **Tank Attack Teacherbusters Theatre Europe** Anti-Türken-Test S.D.I. **Star Soldier Army Moves** Bridgehead (Legionnaire 2) Cobra **Express Raider** Legionnaire **Police Cadet Shockway Rider** Barbarian - Der mächtige Krieger Barbarian - The Ultimate Warrior **Black Belt** Blood'n Guts C 64 Porno Nummer 1! Castle Wolfenstein Commando Libya Part I Death Wish III Flyerfox G.I. Joe Highlander **Hitler Diktator Infernal Runner** Jailbreak 1942 Prohibition **Sex Cartoons Sex Games** Soldier One **Stroker** SWAT **Swedish Erotica** The Porno Show I+II Terror

Who dares wins I+II

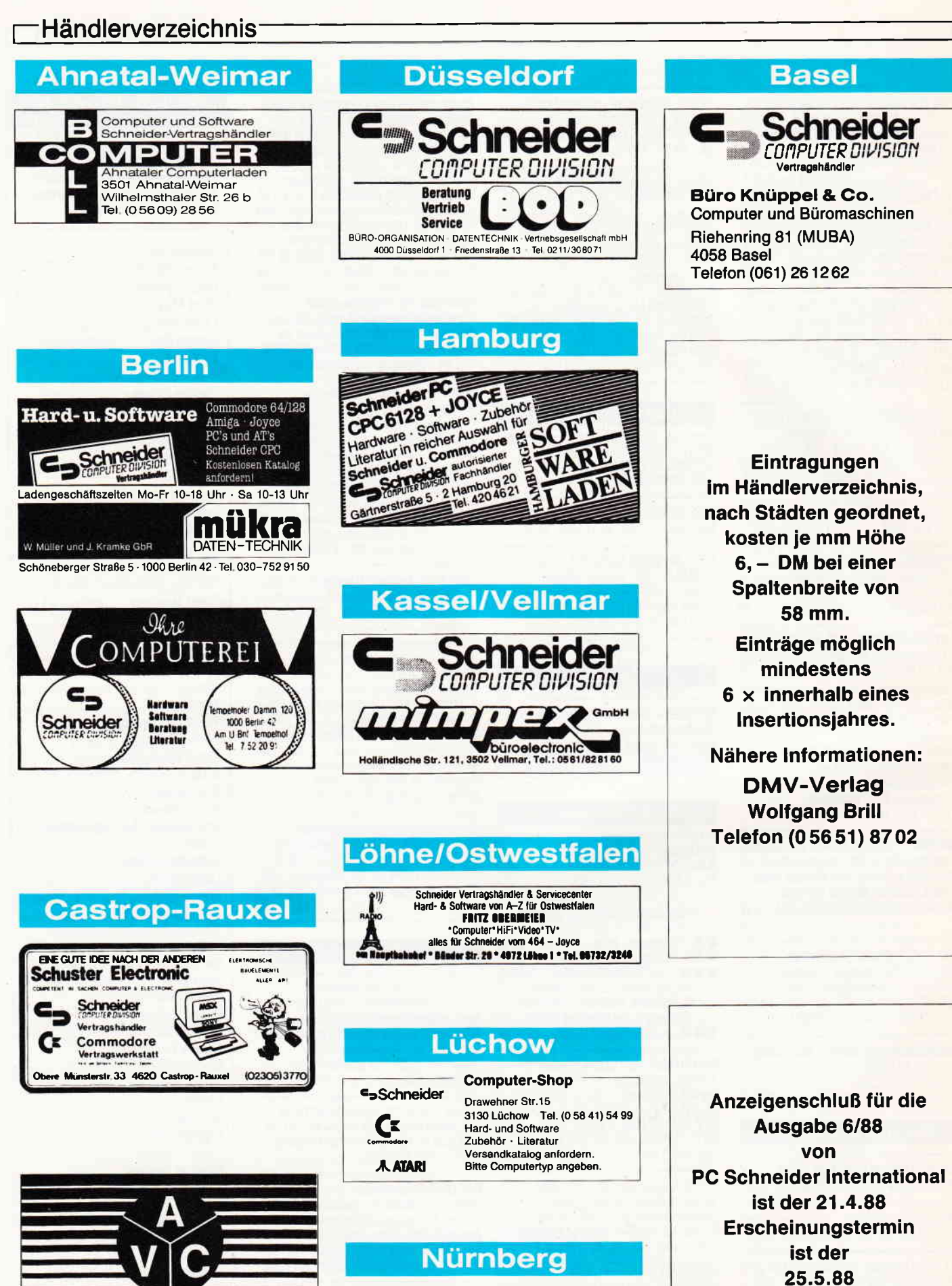

REPARATUREN PREISWERT UND SCHNELL Schneider

COMPUTER-SERVICE 888 4620 Castrop-Rauxel, Bahnhofstr. 84-86, Tel. 02305/3747 u. 3848

vare GmbH **NEC** STAR, ESPSON, SOFTWARE-ERSTELLUNG<br>Gibitzenhofstr. 69, 8500 Nürnberg 60, Tel. (0911) 425018

116 PC  $4'88$ 

## Starke Karten für Gomputerfans

DOS International -<br>der Senkrechtstarter unter den **Computerzeitschriften** 

PC Schneider International - das führende Magazin für alle Schneider Computer

PASCAL International -<br>berichtet aktuell und informativ über alle Programmiersprachen.

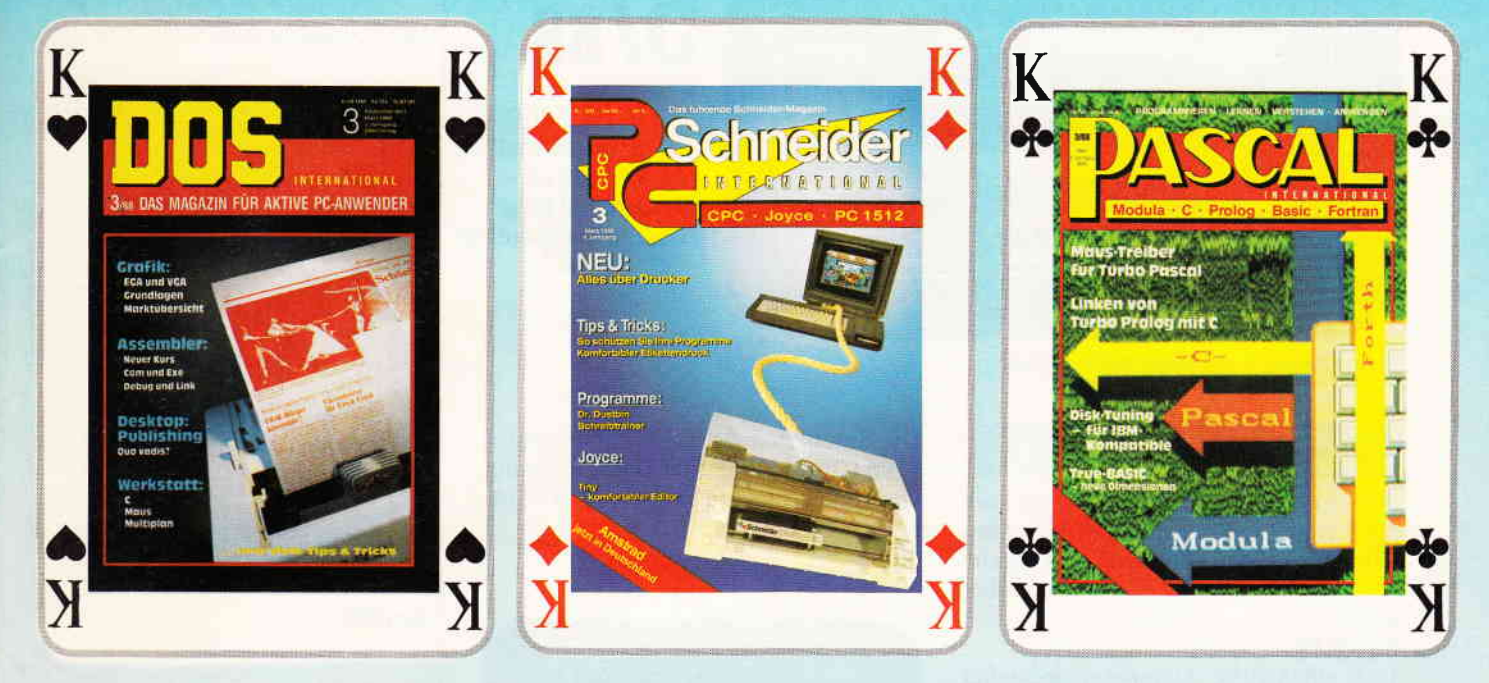

Informativ - lehrreich - interessant

## Zeitschriften aus dem Hause DMV

Jeden Monat bei lhrem Zeitschriftenhändler

## Ordnung und Ubersicht schaffen die DMV-Sammelmappen

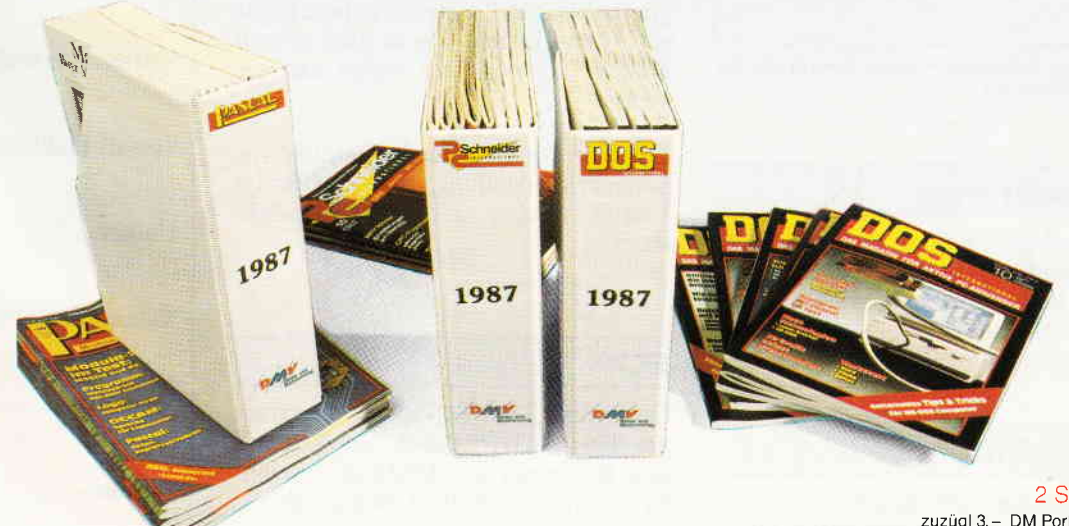

2 Stck 1580 DM zuzügl 3,- DM Porto und Verpackung Bitte angeben für welche Zeitschrift

Benutzen Sie für lhre Bestellung die entsprechende Postkarte DMV Verlag · Postfach 250 · Fuldaer Str. 6 · 3440 Eschwege

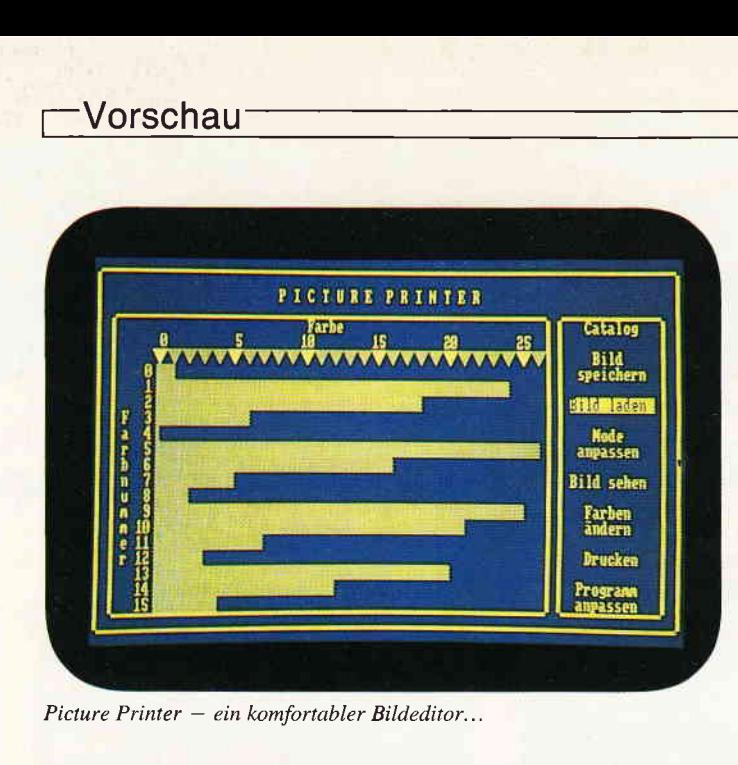

# 5/ss

,PC lnternational erhalten Sie ab 27. April bei Ihrem Zeitschriftenhändler

#### Berichte:

Der bereits angekündigte Beitrag über die Firma Zilog und deren Prozessoren wird nun in der kommenden Ausgabe veröffentlicht. Aber, das Warten lohnt sich..

CeBit'88:

Das alljährliche Computer-Spektakel in Hannover ist immer eine zugkräftige Veranstaltung und zieht ganze Massen in seinen Bann. Wir waren dabei und informieren Sie über alle Neuheiten und Trends.

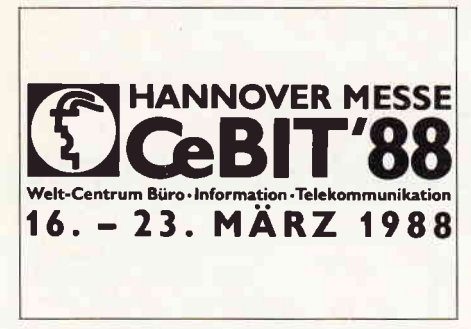

Aktuell und informativ - unser Bericht von der Cebit in Hannover...

#### Programme:

Picture-Printer erlaubt es Ihnen, Bildschirmgrafiken komfortabel zu bearbeiten und auszudrucken. Dabei ist eine Anpassung an den eigenen Drucker leicht möglich...

#### Tips & Tricks:

Mit unserem CPC-Spooler wird die Arbeit am CPC noch wesentlich effektiver. Das Programm vergrößert den Druckerbuffer und sorgt somit für kürzere Wartezeiten...

Die Simulation der RSX-Befehle sorgt beim CPC 464 für eine Unterdrückung von Fehlermeldungen wie z.B. Unknown Command...

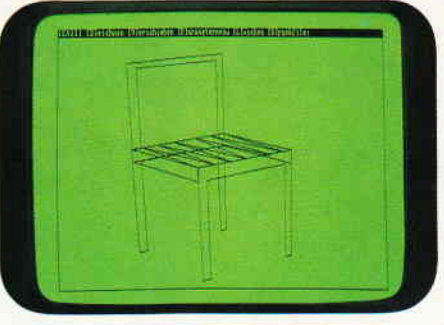

Der Hammer: 3D-Vektorgrafik für JOYCE...

#### JOYCE:

Erste Ergebnisse aus der JOYCE-Hitparade: Ein 3D-Vektorgrafikprogramm! Geben Sie eine beliebige Figur ein - nun können Sie in drei Achsen drehen, zoomen und vieles anderes mehr!

Tips zum Drucker-Zeichensatz und zur Serienbrieferstellung mit LocoScript 1.21(!) runden die JOYCE-Rubrik ab...

#### PC:

Unter dem Titel PC-Spezial erwarten Sie Tips & Tricks zum Umgang mit dem Betriebssystem MSDOS. Erleichtern auch Sie sich die Arbeit am PC...

EGA am PC 1512? Kein Problem... Ein komplettes Aufrüstset war fiir Sie auf dem Prüfstand...

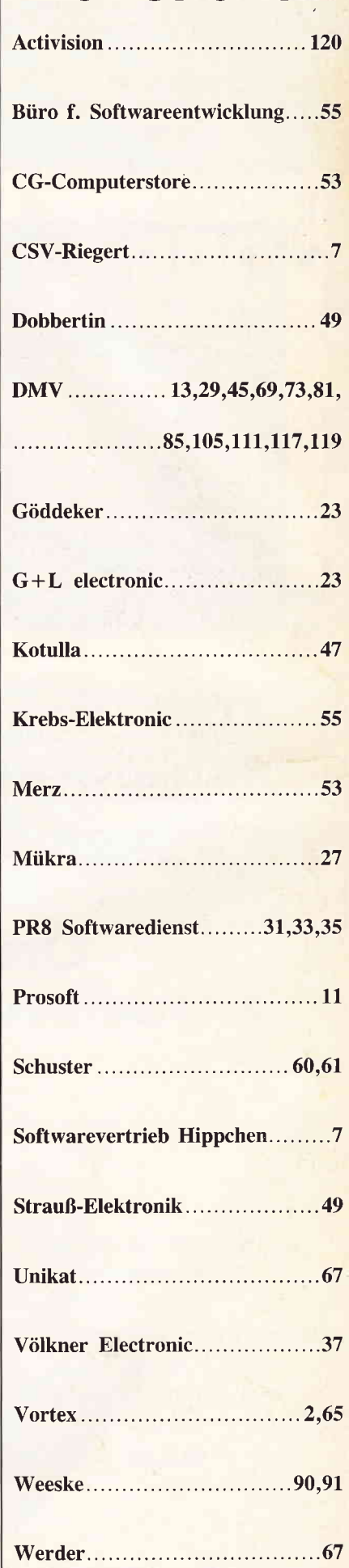

Die Inserenten

 $t - \frac{1}{2}$ 

## **DMV präsentiert PC-Spielebox No.1**

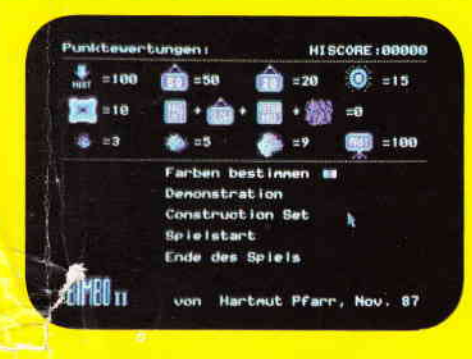

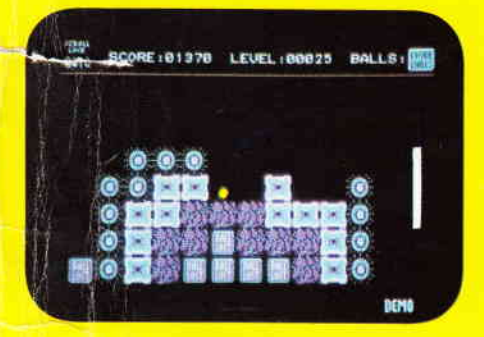

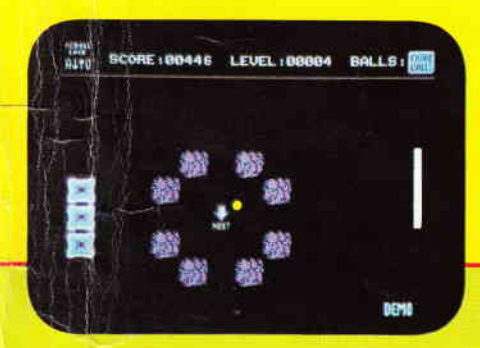

# **BIMBO II**

#### Das Geschicklichkeitsspiel für den PC überhaupt!

Wie in einem Squashcourt spielen Sie einen Ball von rechts nach links durch einen auf drei Seiten geschlossenen Bildschirm. Auf der offenen Seite müssen Sie mit lhrem Schläger verhindern, daß der Ball ins Aus geht. lm Spielfeld selbst befinden sich unterschiedliche Hindernisse, die jedes für sich, unterschiedliche Auswirkungen auf den weiteren Spielverlauf haben. So gibt es Blöcke, die dem Spieler, sobald sie getroffen wurden, einen Extraball gutschreiben. Andere wiederum ziehen einen Ballab, zählen Bonus, verschnellern das Spiel und und und...

lst es lhnen gelungen, alle Hindernisse zu beseitigen, gelangen Sie in das nächste Bild von Bimbo, das Sie wiederum mit neuen Hinderniskonstellationen konfrontiert.

Aber Bimbo ist mehr als nur ein Spiel. Mittels des zum Programm gehörenden Editors sind Sie in der Lage, sich genau die Bilder zusammenzusetzen, die Sie gerne spielen möchten.

> SPIEL STARTEN **FARBEN BESTIMMEN** PUNKTETAFEL ZE IGEN SPIEL VERLASSEN

**NAUSTASTE KLICKEN** 

BOUNCER VON HARTHUT PEARR (1987)

# BOUNCER

Bouncer versetzt Sie hinter das Lenkrad eines ganz besonderen Automobils. Das Bounce'O'mobil kann springen. Daß es dies nicht nur aus Spaß an der Freude tut, wird spätestens beim ersten Felsbrocken klar, der lhnen den Weg versperrt. Nun sind Sie gefordert, überspringen Sie das Hindernis. Jedoch werden Sie nicht nur durch herumliegende Findlinge gehandicapt. So manche Brücke, die Sie auf lhrer Fahrt überqueren müssen, ist eingestürzt, tollwütige Vögel versuchen sich aus der Luft auf Sie zu stürzen, Straßensperren blockieren den Weg, und der rachsüchtige Pilot einer Sportmaschine stellt lhnen nach.

Wird es Ihnen gelingen, die Staße bis zu ihrem Ende zu fahren? Bouncer, die PC-Variante eines erfolgreichen Arcade Automaten, wurde 100% in Maschinencode geschrieben.

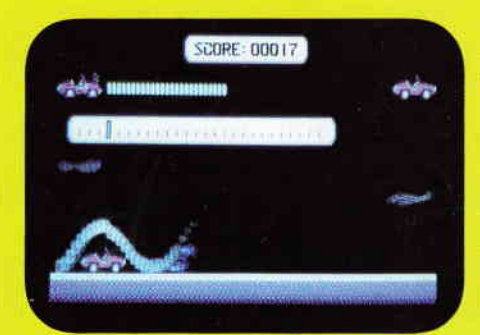

Beide Spiele auf einer Diskette zum günstigen Preis von *Nule* 49, DM<br>zuzügl. 3, – DM Porto/Verp. (Ausland 5, – DM) zuzügl. 3,- DM Porto/Verp. (Ausland 5,- DM) Lauffähig auf allen kompatiblen PC's unter MS-DOS, Steuerung per Tastatur, bei den Schneider PC's auch per Maus. Bestellen Sie noch heute mittels unserer Postkarte DMV GmbH · Abt. Software · Postfach 250 · 3440 Eschwege

Das GeeBee ist das schnellste und gefährlichste Rennflugzeug, das sich jemals in der Luft befand.

Die

Sie sitzen in dem Cockpit:

es ist nervenaufreibend.

Über 250 Schwierigkeitslevel mit 16 verschiedenen Luftrennstrecken, jede mit 3D Scrolling-Grafik ausgestattet.

Es gilt, pro Level, 3 verschiedene Strecken innerhalb eines bestimmten Zeitlimits zu absolvieren. - UND DANN - immer weiter, – immer weiter – mit erhöhtem Schwierigkeitsgrad. Ein Flugabenteuer bei dem

Sie über, unter und um die Konkurrenten herumfliegen. Kollidieren Sie zu oft mit anderen Flugzeugen, müssen Sie die peinliche

Konsequenz auf sich nehmen; entweder in der Wüste oder im Schweinetrog zu landen.

Il gelingt es Ihnen den Wettbewerb zu gewinnen, stehen Sie stolz auf dem Siegerpodest, werden fotografiert und bekommen einen wohlverdienten Kuß von einem Ihrer hübschen weiblichen Fa

Ein Spiel, das so viel Spannung enthält, daß Sie der Herausforderung einfach nicht widerstehen können. dietotale kontrolle des flugzeuges gehort ihnen

Erhältlich als Commodore 64 Cassette und Diskette, CPC Schneider Cassette und Diskette, Amiga.

Activision Deutschland GmbH, Postfach 76 06 80, 2000 Hamburg 76. Grauimporte enthalten keine deutschsprachigen Anleitungen.<br>Exclusiv Distributor: Ariolasoft. Exclusiv Vertrieb Österreich: Karasoft · Exclusiv Vertrieb Schwe

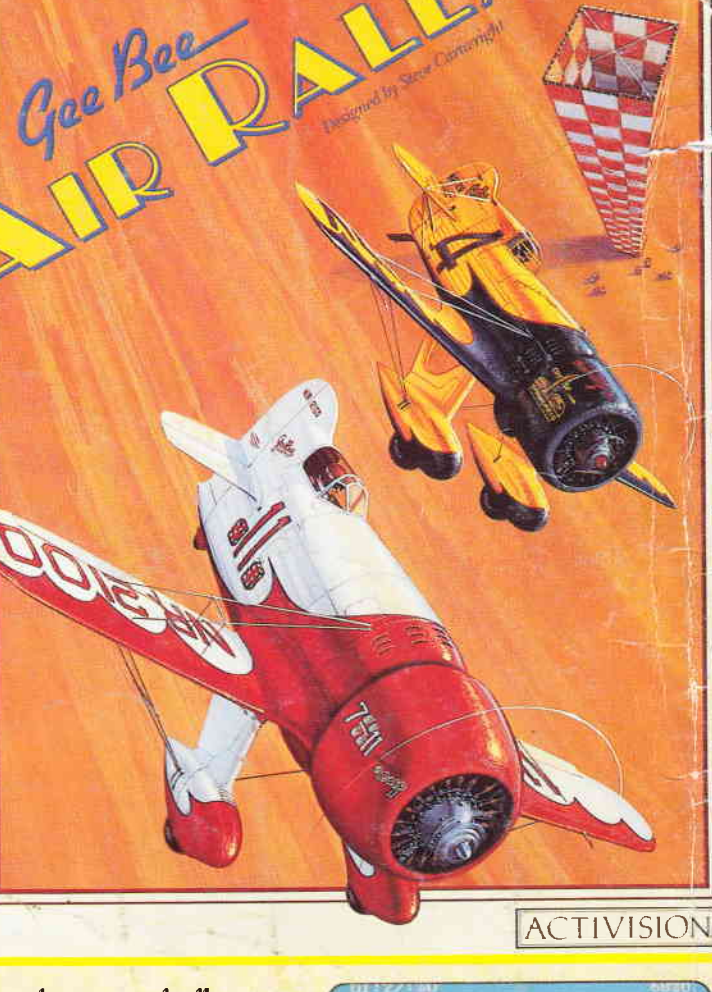

Gee Bee AIR RALLY findet statt

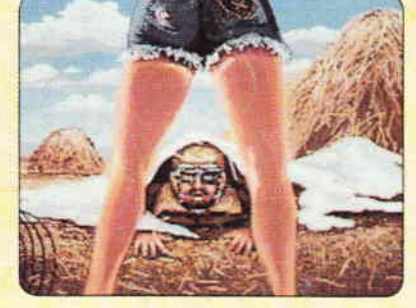

**ACTIVISION**